# **Аtlas Copco**

Oil-injected rotary screw compressors

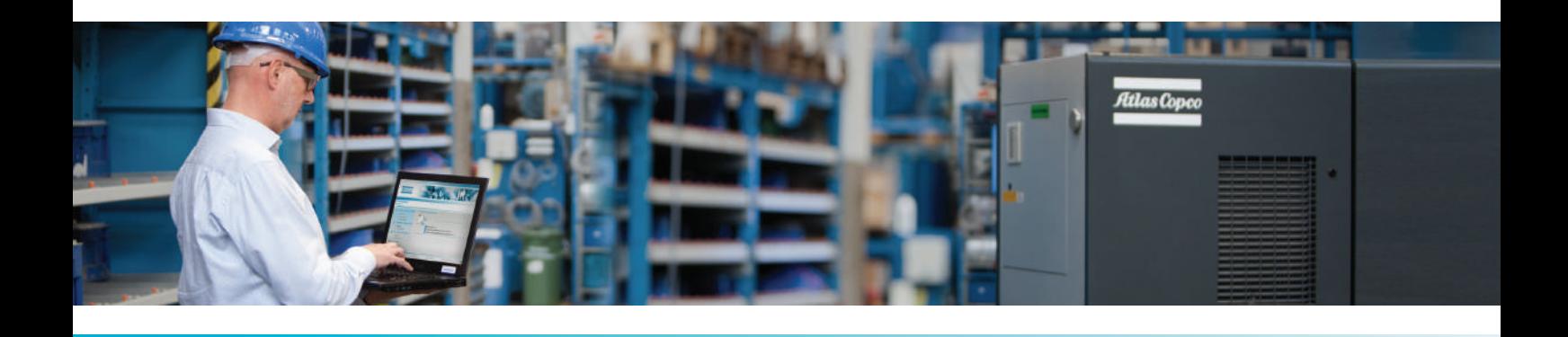

**GA 55 VSD, GA 75 VSD, GA 90 VSD**

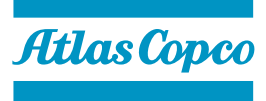

Инструкция по эксплуатации

# **Аtlas Copco** Oil-injected rotary screw compressors

### GA 55 VSD, GA 75 VSD, GA 90 VSD

Начиная со следующего серийного номера и далее по порядку: API 665 000

### **Инструкция по эксплуатации**

Перевод первоначальных инструкций

### **Уведомление об авторских правах**

Несанкционированное использование или копирование содержания данного документа или любой его части запрещается.

Особенно это касается торговых марок, названий моделей, номеров деталей и чертежей.

Данная инструкция по эксплуатации применима для машин как с маркировкой СЕ, так и без маркировки СЕ. Она отвечает требованиям к инструкциям, приведенным в соответствующих Директивах ЕС, как это указано в Заявлении о соответствии.

2014 - 02 **№ 2996 7105 13**

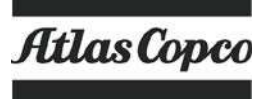

www.atlascopco.com

## Содержание

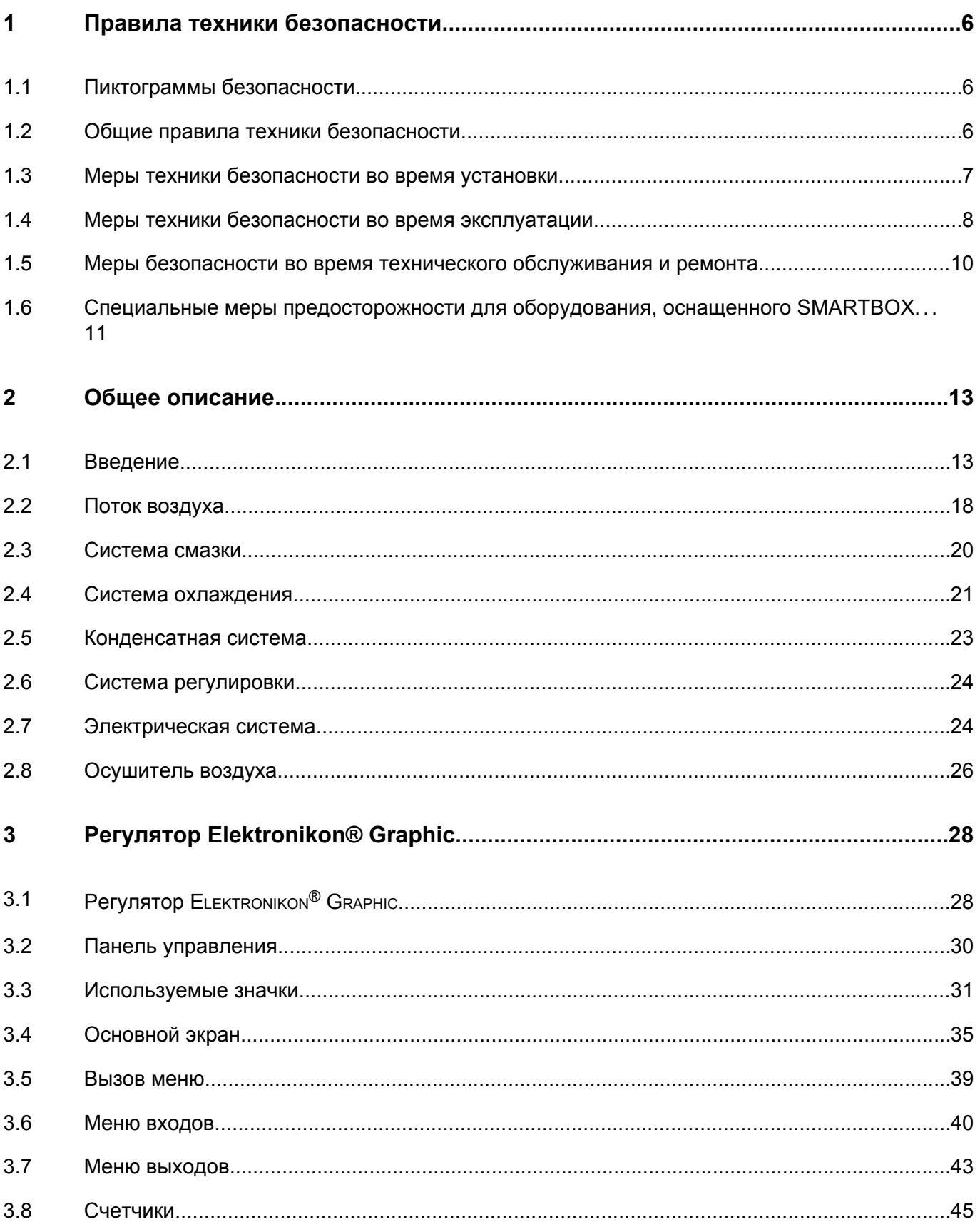

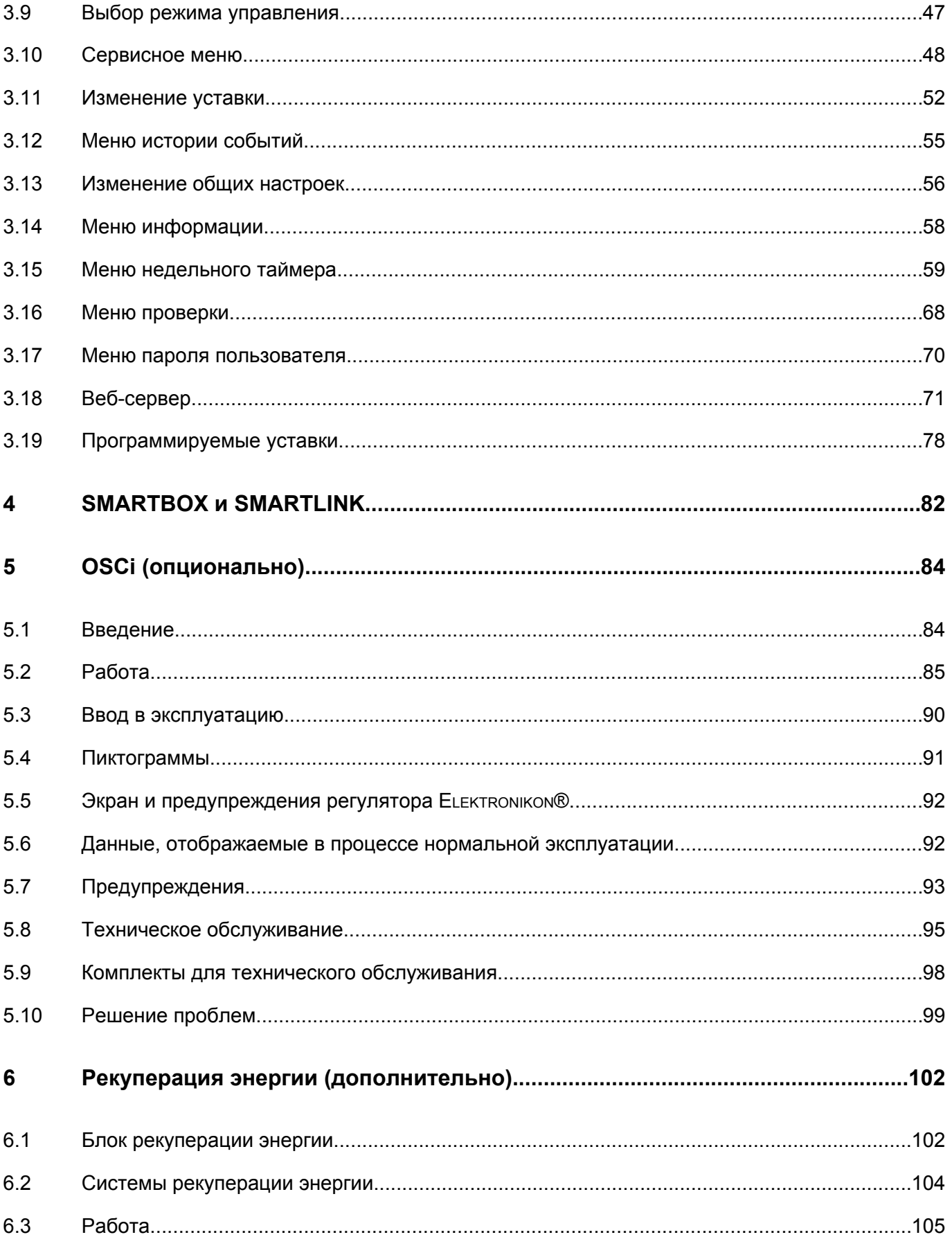

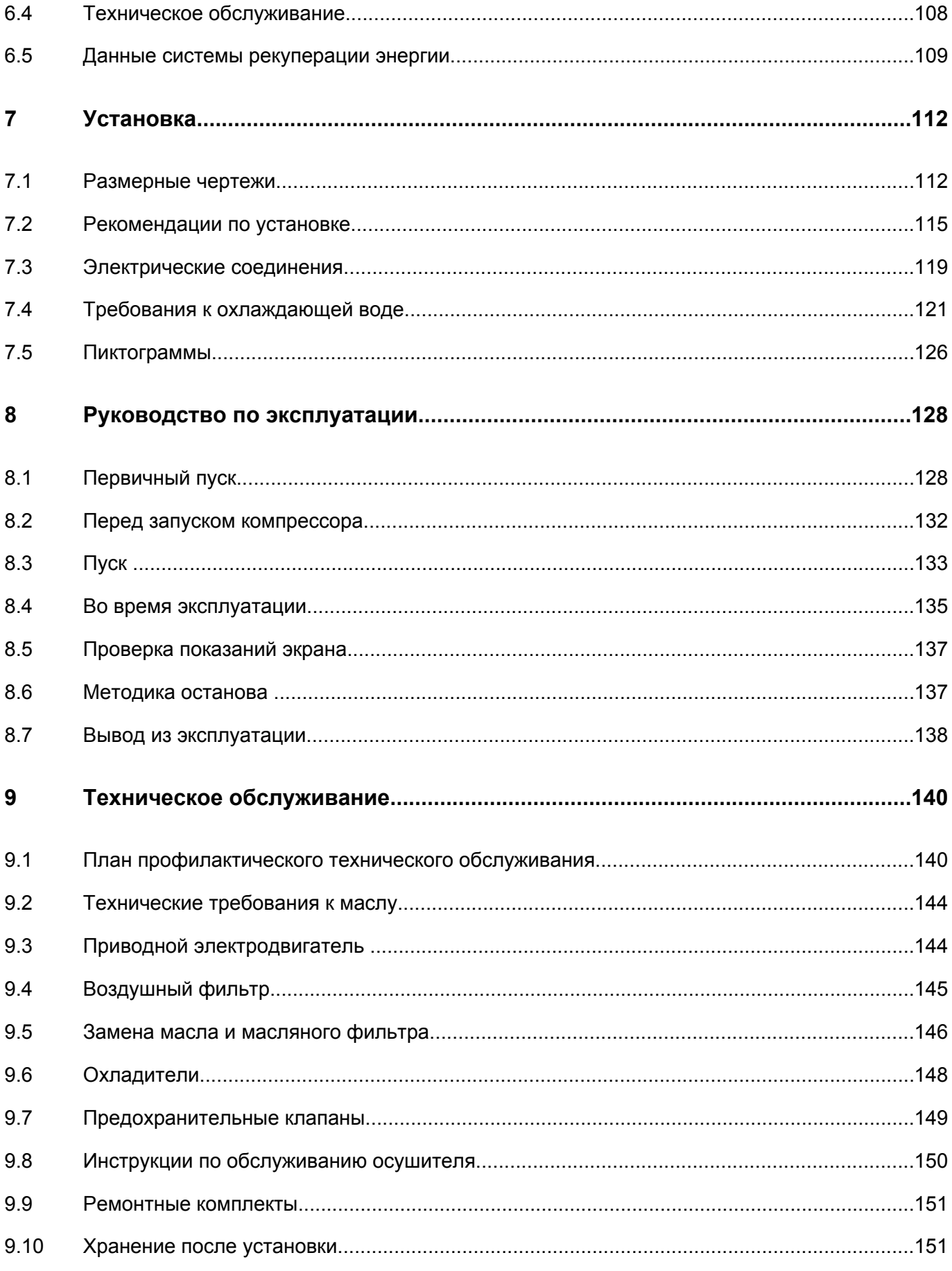

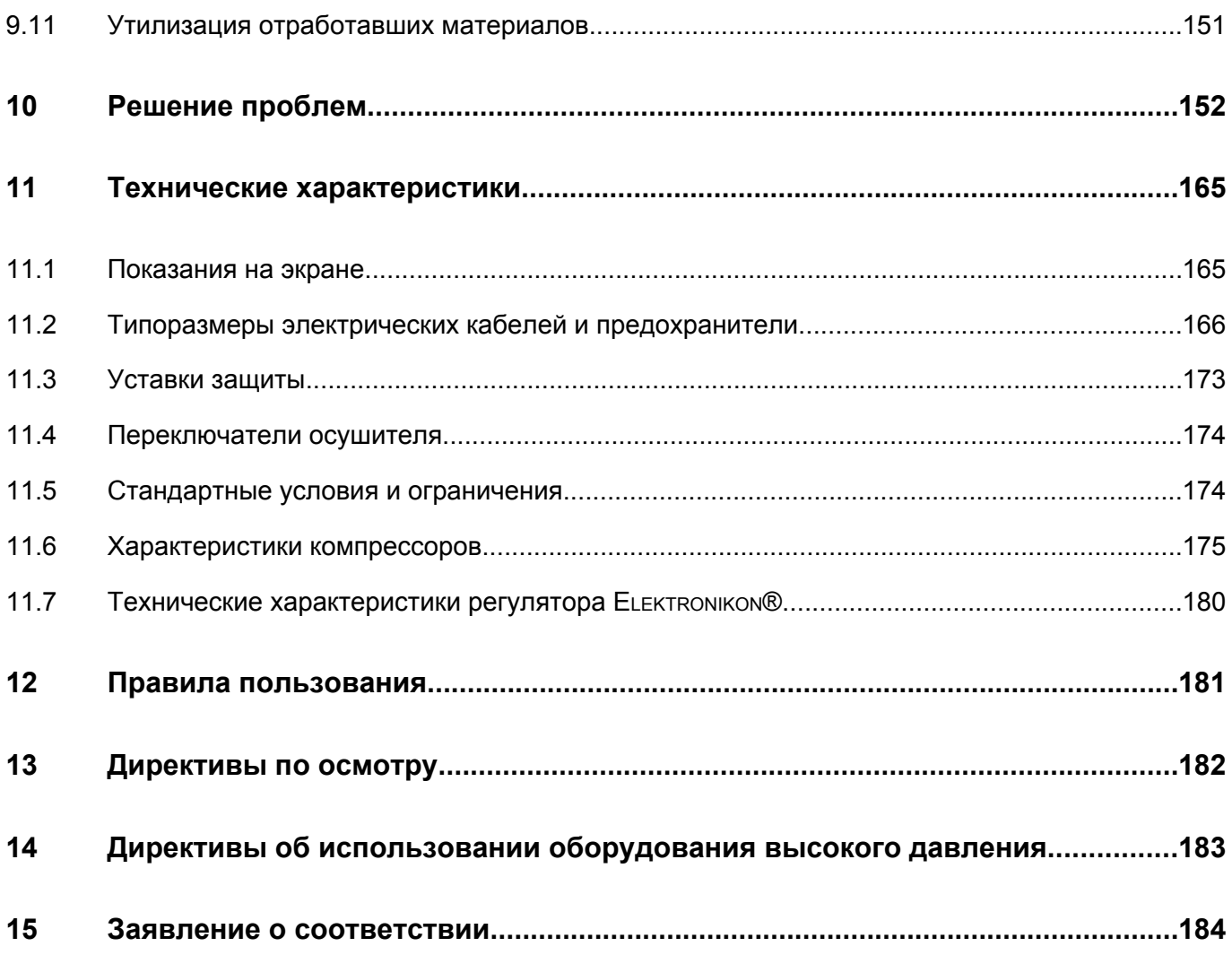

#### <span id="page-7-0"></span>1 Правила техники безопасности

#### $1.1$ Пиктограммы безопасности

#### Пояснение

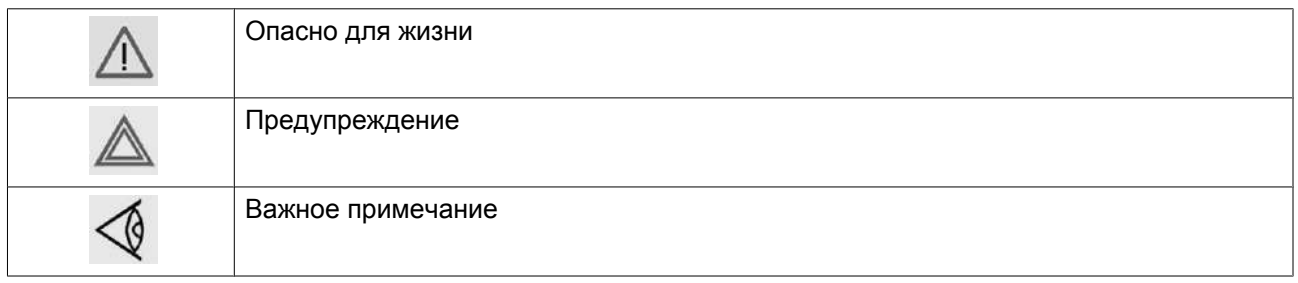

#### $1.2$ Общие правила техники безопасности

#### Общие меры безопасности

- 1. Пользователи оборудования должны применять безопасные способы работы и соблюдать все местные правила и нормативные документы, регламентирующие вопросы техники безопасности.
- 2. Если какие-либо положения данного руководства противоречат нормам местного законодательства, необходимо руководствоваться более строгим предписанием.
- 3. Установка, эксплуатация, обслуживание и ремонт должны осуществляться только специально обученными специалистами, имеющими соответствующий допуск. Персонал должен применять безопасные методы работы, использовать средства индивидуальной защиты, надлежащий инструмент и установленные процедуры.
- 4. Считается, что компрессор не может создавать воздух такого качества, который необходим для лыхания. Чтобы его можно было влыхать, сжатый возлух лолжен пройти процелуру очистки в соответствии с местными нормами и стандартами.
- 5. Перед проведением работ по техническому обслуживанию, ремонту, регулировке, за исключением обычного обслуживания, остановите компрессор, нажмите кнопку аварийного останова, выключите питание от сети и сбросьте давление из компрессора. Кроме того, размыкатель электропитания должен быть разомкнут и заблокирован.

Если установка оснащена преобразователем частоты, перед началом работ в электрической системе необходимо выждать 10 минут.

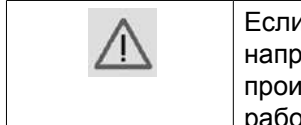

и устройство оснащено системой автоматического запуска после перебоя яжения и если данная функция активирована, помните, что перезапуск системы ізойдет автоматически, как только питание будет восстановлено, если система тала до момента перебоя питания!

- 6. Никогда не играйте со сжатым воздухом и связанным с ним оборудованием. Не направляйте струю сжатого воздуха на себя и других людей. Не используйте струю сжатого воздуха для чистки одежды. Все операции с использованием сжатого воздуха для очистки оборудования производите с предельной осторожностью; пользуйтесь средствами защиты глаз.
- 7. Владелец отвечает за поддержание безопасного рабочего состояния устройства. Детали и принадлежности, не способные обеспечить безопасность работ, подлежат обязательной замене.

<span id="page-8-0"></span>8. Запрещается ходить по оборудованию и его узлам или стоять на них.

### **1.3 Меры техники безопасности во время установки**

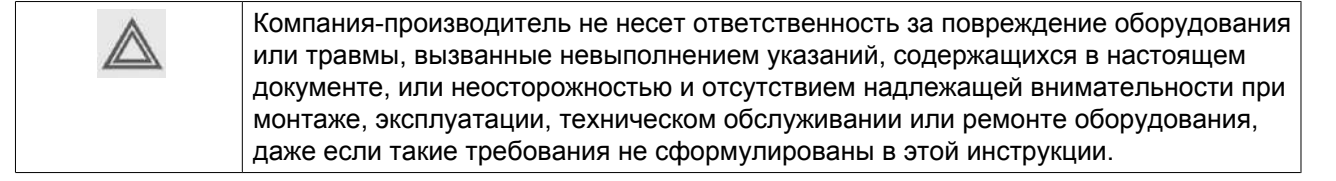

#### **Меры безопасности при установке**

- 1. Подъем оборудования должен осуществляться только с применением подходящих подъемных устройств в соответствии с действующими правилами безопасности. Перед подъемом незакрепленные или поворачивающиеся детали должны быть надежно закреплены. Категорически запрещается находиться в опасной зоне под поднимаемой установкой. Ускорение и замедление подъема допускается только в безопасных пределах. Персонал, производящий работы в зоне подъемного оборудования, должен носить защитные каски.
- 2. Оборудование предназначено для эксплуатации в закрытом помещении. Если оно устанавливается на открытом воздухе, необходимо принять соответствующие меры предосторожности. Проконсультируйтесь с поставщиком.
- 3. Если это компрессор, то разместите его на территории с максимально холодным и чистым воздухом. При необходимости смонтируйте воздуховод на стороне всасывания. Никогда не создавайте препятствий для забора воздуха. Следует минимизировать попадание в установку влаги вместе с всасываемым воздухом.
- 4. Перед присоединением труб снимите все пробки, заглушки, колпачки, выньте пакеты с адсорбентом.
- 5. Воздушные шланги должны быть подходящих размеров и соответствовать рабочему давлению. Никогда не используйте изношенные, поврежденные и отработанные шланги. Используйте только распределительные трубопроводы надлежащего размера, способные выдерживать рабочее давление.
- 6. Всасываемый компрессором воздух не должен содержать паров и воспламеняющихся веществ, например, растворителей краски, которые могут стать причиной возгорания внутри установки или взрыва.
- 7. Расположите воздухозаборник компрессора так, чтобы свободная одежда, которую носит персонал, не попала в установку.
- 8. Убедитесь, что отводной трубопровод, соединяющий компрессор с добавочным охладителем или воздушной сетью, может расширяться под воздействием тепла и что он не соприкасается и не находится в непосредственной близости от легковоспламеняющихся веществ.
- 9. Никакие внешние силы не должны воздействовать на выпускной клапан воздуха; соединительная труба не должна испытывать растягивающих нагрузок.
- 10. Если используется дистанционное управление, на установке должна быть четко видимая надпись: ОПАСНО!: Эта установка управляется дистанционно и может запускаться без предупреждения. Перед проведением любых работ по техническому обслуживанию или ремонту оператор должен удостовериться, что установка остановлена, давление сброшено, электрический изолирующий переключатель разомкнут, заблокирован и помечен временной предупреждающей надписью. В дальнейшем для обеспечения безопасности, лица, включающие/выключающие установку дистанционно, должны принимать надлежащие меры предосторожности, чтобы обеспечить отсутствие на установке персонала, производящего работы или проверку. Наконец, к пусковому оборудованию должно быть прикреплено соответствующее письменное предупреждение.
- <span id="page-9-0"></span>11. Установки с воздушным охлаждением следует монтировать так, чтобы обеспечить достаточный поток охлаждающего воздуха и избежать рециркуляции выпускаемого воздуха к впускному отверстию компрессора или воздуха охлаждения.
- 12. Электрические соединения должны выполняться в соответствии правилам. Установки должны быть заземлены и защищены от короткого замыкания с помощью предохранителей во всех фазах. Рядом с компрессором должен быть установлен блокируемый изолирующий выключатель сети.
- 13. На установках с системой автоматического пуска/останова или при включении автоматического перезапуска после аварийного выключения напряжения возле приборной панели должна быть прикреплена табличка с надписью: "Эта установка может быть включена без предупреждения".
- 14. В системах, объединяющих несколько компрессоров, для изоляции каждого отдельного компрессора должны быть установлены клапаны с ручным управлением. Обратные клапаны недостаточно надежны, чтобы использовать их для изоляции системы давления.
- 15. Никогда не демонтируйте и не выводите из строя приборы безопасности, щитки или изоляцию, установленные в машине. Каждый сосуд высокого давления или смонтированное снаружи установки вспомогательное оборудование, содержащее воздух под давлением выше атмосферного, должно быть защищено необходимыми устройствами сброса давления.
- 16. Трубопроводы и другие части, температура которых превышает 70 ˚C (158 ˚F) и к которым могут случайно прикоснуться люди при проведении работ в нормальном режиме эксплуатации, должны иметь ограждения или теплоизоляцию. Остальные трубы с высокой температурой должны иметь четкую маркировку.
- 17. В установках с водяным охлаждением смонтированная снаружи система охлаждающей воды должна быть оснащена предохранительным устройством с заданной уставкой давления согласно максимальному впускному давлению охлаждающей воды.
- 18. Если основание не ровное или на нем могут образоваться какие-либо разнонаправленные уклоны, проконсультируйтесь с изготовителем.
- 19. Если в воздушной сети рядом с осушителем не предусмотрена система пожаротушения, на колоннах и осушителе необходимо установить предохранительные клапаны.

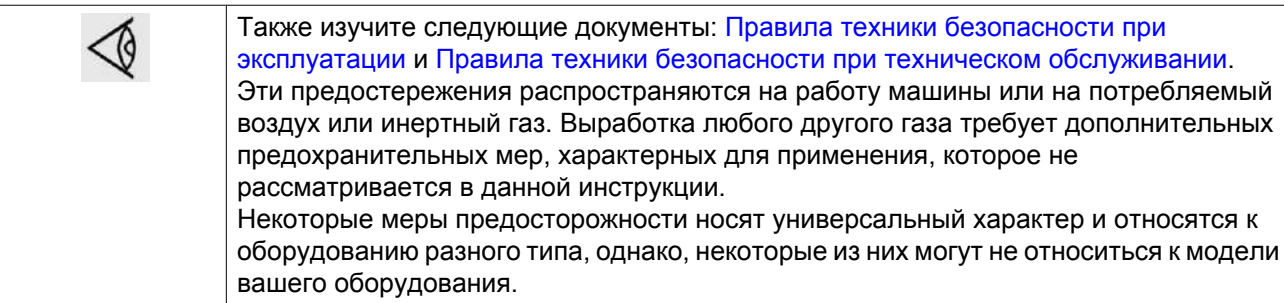

### **1.4 Меры техники безопасности во время эксплуатации**

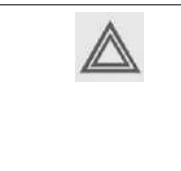

Компания-производитель не несет ответственность за повреждение оборудования или травмы, вызванные невыполнением указаний, содержащихся в настоящем документе, или неосторожностью и отсутствием надлежащей внимательности при монтаже, эксплуатации, техническом обслуживании или ремонте оборудования, даже если такие требования не сформулированы в этой инструкции.

#### **Меры безопасности при эксплуатации**

1. Запрещается касаться трубопроводов и других элементов компрессора во время его работы.

- 2. Используйте только правильные типы и размеры концевых фитингов шлангов и соединений. При продувке воздуха через шланг или трубопровод надежно закрепите свободный конец. Незакрепленный конец шланга под давлением может вырваться, причинив травму. Перед тем, как отсоединять шланг, убедитесь, что давление в нем сброшено.
- 3. В качестве дополнительной меры безопасности оператор, отключающий машины с дистанционным управлением, должен принять соответствующие меры, чтобы убедиться, что их никто не будет осматривать или использовать. С этой целью оборудование с дистанционным управлением необходимо снабдить соответствующими предупреждающими табличками.
- 4. Никогда не работайте с оборудованием, если существует возможность возгорания или появления токсичного дыма, испарений или частиц.
- 5. Никогда не нагружайте оборудование ниже или выше его номинальных характеристик.
- 6. Во время работы держите все дверцы конструкции закрытыми. Разрешается открывать дверцы на короткое время, например, для текущих проверок. Вставляйте в уши беруши, когда открываете дверцы.

При работе вблизи компрессоров, не оснащенных корпусом, необходимо использовать средства защиты органов слуха.

- 7. Работники, находящиеся в помещениях, где уровень звукового давления достигает или превышает 80 дБ(A), должны пользоваться противошумными наушниками.
- 8. Периодически проверяйте, что:
	- Все защитные щитки находятся на своих местах и надежно закреплены
	- Все шланги и/или трубки внутри машины находятся в хорошем и надежном состоянии и не истираются
	- Отсутствие утечек
	- Плотность затяжки всех крепежных элементов
	- Все электрические проводники закреплены и находятся в хорошем состоянии
	- Предохранительные клапаны и другие устройства для сброса давления не забиты грязью или краской
	- Выходной клапан воздуха и воздушная сеть, т.е. трубы, муфты, коллекторы, клапаны, шланги и т.д., находятся в хорошем состоянии, не изношены и правильно эксплуатируются
	- Воздушные фильтры охлаждения электрического шкафа не засорены
- 9. В том случае, если теплый охлаждающий воздух, выходящий из компрессора, используется в воздушно-отопительных системах (например, для отопления рабочих цехов), необходимо принять соответствующие меры предосторожности против загрязнения воздуха или возможного отравления атмосферы.
- 10. На компрессорах с водяным охлаждением, использующих колонны охлаждения с открытым контуром, необходимо принять защитные меры для предотвращения размножения вредных бактерий, таких как Legionella pneumophila.
- 11. Не удаляйте и не разрушайте звукоизолирующие материалы.
- 12. Никогда не демонтируйте и не выводите из строя приборы безопасности, щитки или изоляцию, установленные в машине. Каждый сосуд или вспомогательное устройство для сбора воздуха, установленное снаружи машины и находящееся под давлением, величина которого выше атмосферного, должен быть защищен прибором или приборами для сброса давления, согласно требованиям.
- 13. Воздушный ресивер следует проверять ежегодно. Должна соблюдаться минимальная толщина стенки, указанная в инструкции по эксплуатации. Требования местных норм применяются, если они более строгие.

<span id="page-11-0"></span>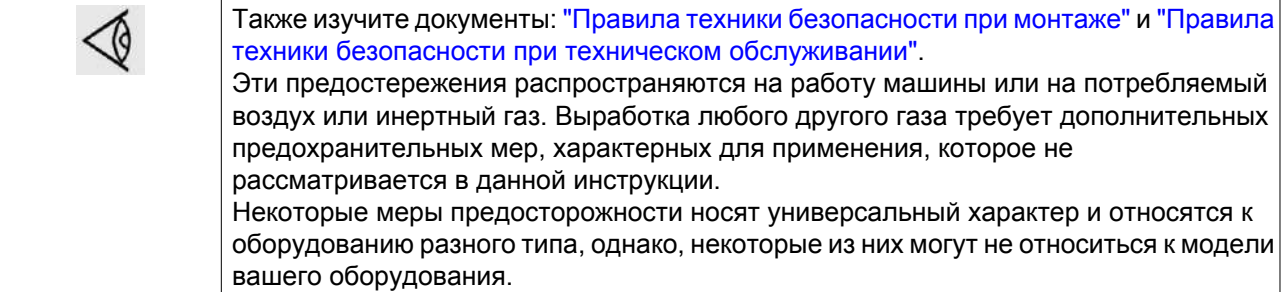

### **1.5 Меры безопасности во время технического обслуживания и ремонта**

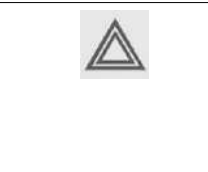

Компания-производитель не несет ответственность за повреждение оборудования или травмы, вызванные невыполнением указаний, содержащихся в настоящем документе, или неосторожностью и отсутствием надлежащей внимательности при монтаже, эксплуатации, техническом обслуживании или ремонте оборудования, даже если такие требования не сформулированы в этой инструкции.

#### **Меры безопасности при техническом обслуживании и ремонте**

- 1. Необходимо всегда использовать соответствующие защитные средства (защитные очки, перчатки, обувь и др.).
- 2. Для технического обслуживания и ремонтных работ используйте только подходящие инструменты.
- 3. Используйте только фирменные запасные части.
- 4. Все работы по техническому обслуживанию должны проводиться только после того, как оборудование остынет.
- 5. Пусковую аппаратуру необходимо оборудовать предупредительными табличками с надписью "Оборудование ремонтируется; не запускать!".
- 6. В качестве дополнительной меры безопасности оператор, отключающий машины с дистанционным управлением, должен принять соответствующие меры, чтобы убедиться, что их никто не будет осматривать или использовать. С этой целью оборудование с дистанционным управлением необходимо снабдить соответствующими предупреждающими табличками.
- 7. Закройте клапан для выпуска воздуха из компрессора и сбросьте давление перед тем, как подсоединить или отсоединить трубу.
- 8. Перед снятием любого находящегося под давлением компонента надежно изолируйте установку от всех источников давления и сбросьте давление во всей системе.
- 9. Никогда не применяйте воспламеняющиеся растворители или четыреххлористый углерод для чистки деталей. Принимайте меры предосторожности, чтобы не отравиться ядовитыми парами чистящих жидкостей.
- 10. Тщательно соблюдайте чистоту при выполнении технического обслуживания или ремонта. Избегайте загрязнения, укрывая детали и открытые отверстия чистой тканью, бумагой или лентой.
- 11. Никогда не применяйте сварку и не выполняйте никаких работ, требующих подогрева, рядом с масляной системой. Перед проведением подобных операций масляные резервуары нужно полностью продуть, например, очистить их с помощью пара. Никогда не выполняйте сварку, и ни в коем случае не изменяйте конструкцию сосудов, работающих под давлением.
- 12. Если имеется признак или какое-либо подозрение, что какая-то внутренняя деталь установки перегрета, то установка должна быть остановлена, но не должны открываться никакие крышки для

<span id="page-12-0"></span>обследования, пока не истечет время, достаточное для охлаждения. Это необходимо, чтобы избежать неожиданного воспламенения паров масла при контакте с воздухом.

- 13. Никогда не применяйте источник света с открытым пламенем для обследования внутреннего пространства машины, сосудов высокого давления и т. д.
- 14. Убедитесь, что никакие инструменты, лишние запасные детали или ветошь не оставлены внутри установки или на ней.
- 15. Все регулирующие и предохранительные устройства должны содержаться в исправности, это обеспечит их бесперебойную работу. Их нельзя выводить из рабочего процесса.
- 16. Перед чисткой установки для ее использования после технического обслуживания или капитального ремонта убедитесь, что все уставки рабочих давлений, температур и времени выбраны правильно. Проверьте, чтобы все устройства контроля и аварийного отключения были смонтированы и правильно функционировали. Если они удалены, проверьте, чтобы защита соединительной муфты вала привода компрессора была вновь поставлена на место.
- 17. Каждый раз при замене маслоотделительного элемента проверяйте выпускную трубу и внутренние поверхности резервуара маслоотделителя на отложения сажи; удаляйте чрезмерно накопившуюся сажу.
- 18. Защищайте двигатель, воздушный фильтр, электрическую и регулирующую аппаратуру и т.д. от попадания на них влаги, например, при очистке паром.
- 19. Убедитесь, что все звукоизолирующие материалы и вибродемпферы, например, виброизоляционный материал облицовки и блоков компрессора для всасывания и выпуска воздуха, находятся в хорошем состоянии. Если они повреждены, замените их материалом, полученным от изготовителя, чтобы не допустить повышения уровня звукового давления.
- 20. Никогда не применяйте каустических растворителей, которые могут испортить материал воздушной сети, например, стаканы из поликарбоната.
- 21. **При работе с хладагентом следует соблюдать следующие меры предосторожности:**
	- Не вдыхайте пары хладагента. Убедитесь, что рабочее место хорошо проветривается, если нужно, используйте респиратор.
	- Используйте специальные перчатки. В случае попадания хладагента на кожу ее следует немедленно промыть водой. Если жидкий хладагент попадет на кожу через одежду, не трите участок и не снимайте одежду; обильно поливайте одежду свежей водой, пока не будет смыт весь хладагент, а затем обратитесь за медицинской помощью.

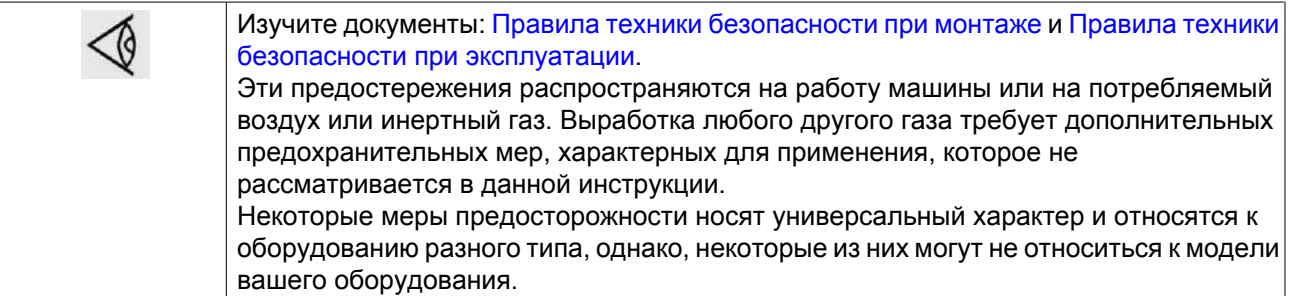

### **1.6 Специальные меры предосторожности для оборудования, оснащенного SMARTBOX**

Необходимо соблюдать все требования, касающиеся использования радиооборудования, в особенности при вероятности возникновения радиопомех. Тщательно выполняйте следующие рекомендации по технике безопасности.

- Соблюдайте ограничения на использование радиооборудования в хранилищах топлива, на химических заводах или в иных потенциально взрывоопасных условиях.
- Избегайте использования **SMART**BOX рядом с индивидуальными медицинскими устройствами (например, слуховыми аппаратами и кардиостимуляторами). Проконсультируйтесь с производителем медицинского прибора по поводу степени его защиты.
- Избегайте использования **SMART**BOX рядом с другим электронным оборудованием. Это может привести к помехам в случае недостаточной защиты оборудования. Выполняйте указания предупреждающих знаков и рекомендации производителя.
- Соблюдайте дистанцию не менее 20 см (0,66 футов) во время работы системы SMARTBOX.
- Не используйте систему **SMART**BOX в зонах, где использование модемов сотовой связи не рекомендуется без надлежащей сертификации устройства. К таким зонам относятся окружающие условия, в которых сотовая связь может создать радиопомехи, например, в потенциально взрывоопасной среде, вблизи медицинского оборудования или иного оборудования, чувствительного к какой-либо форме радиопомех. Модем передает сигналы, которые могут создать помехи при работе этого оборудования.

## <span id="page-14-0"></span>**2 Общее описание**

### **2.1 Введение**

#### **Введение**

Компрессоры с GA 55 VSD по GA 90 VSD представляют собой одноступенчатые маслозаполненные винтовые компрессоры с приводом от электродвигателя.

Компрессоры собраны в звукоизолирующем корпусе и могут иметь воздушное или водяное охлаждение.

Управление компрессорами осуществляет регулятор Elektronikon® Graphic производства компании "Атлас Копко".

Машина полностью готова к работе с системой **SMAR**TLINK. **SMARTLINK** — это вебориентированная платформа, разработанная компанией "Атлас Копко" для управления установками сжатого воздуха.

Электронный модуль управления расположен на двери справа. За этой панелью расположен электрический шкаф с плавкими предохранителями, трансформаторами, реле и т. д.

Технология VSD (Variable Speed Drive) компании "Атлас Копко" регулирует работу оборудования в зависимости от потребности в воздухе, изменяя соответствующим образом частоту вращения двигателя.

### **Компрессоры GA Workplace**

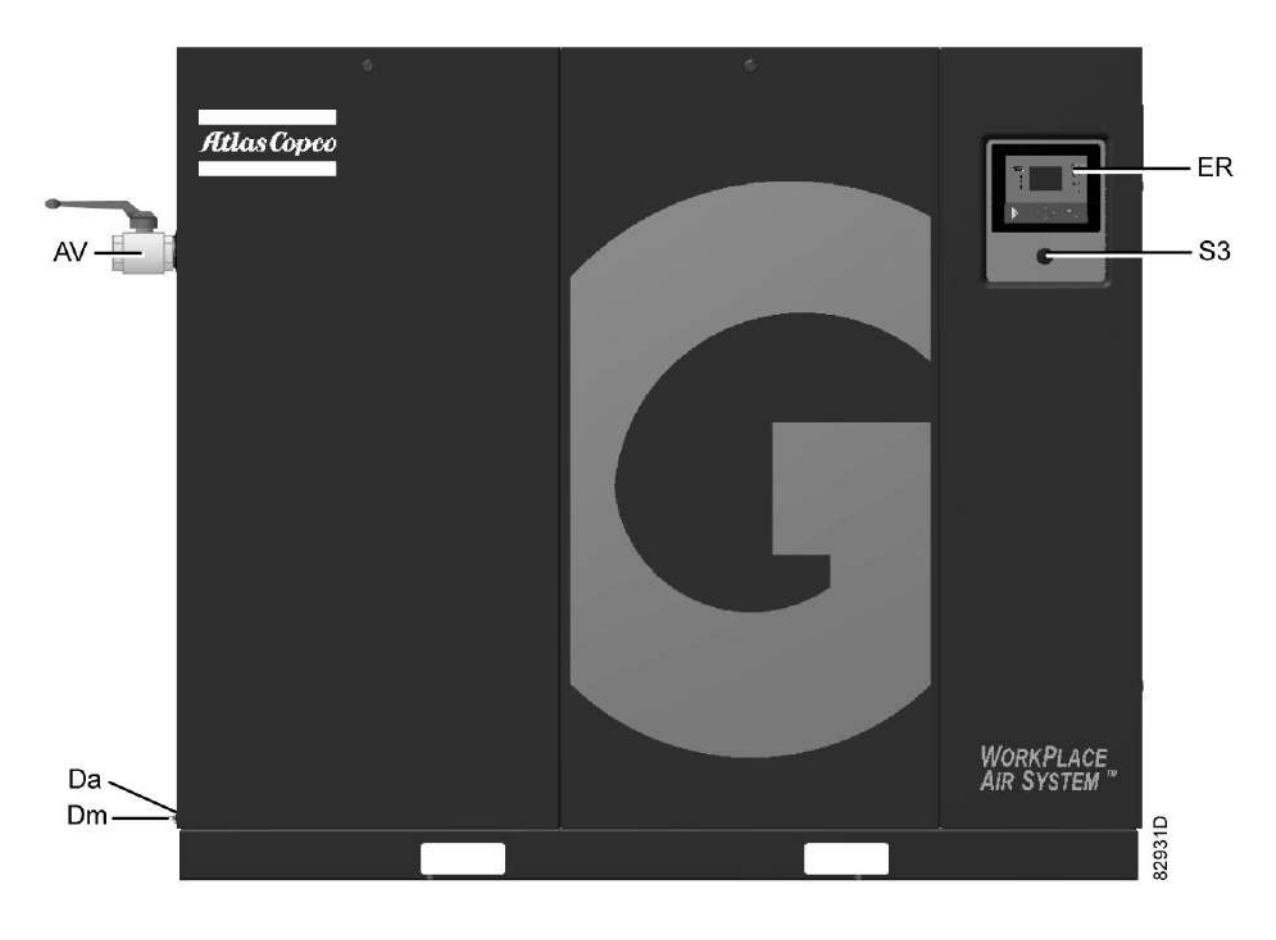

*Вид спереди, компрессоры с GA 55 VSD по GA 90 VSD Workplace*

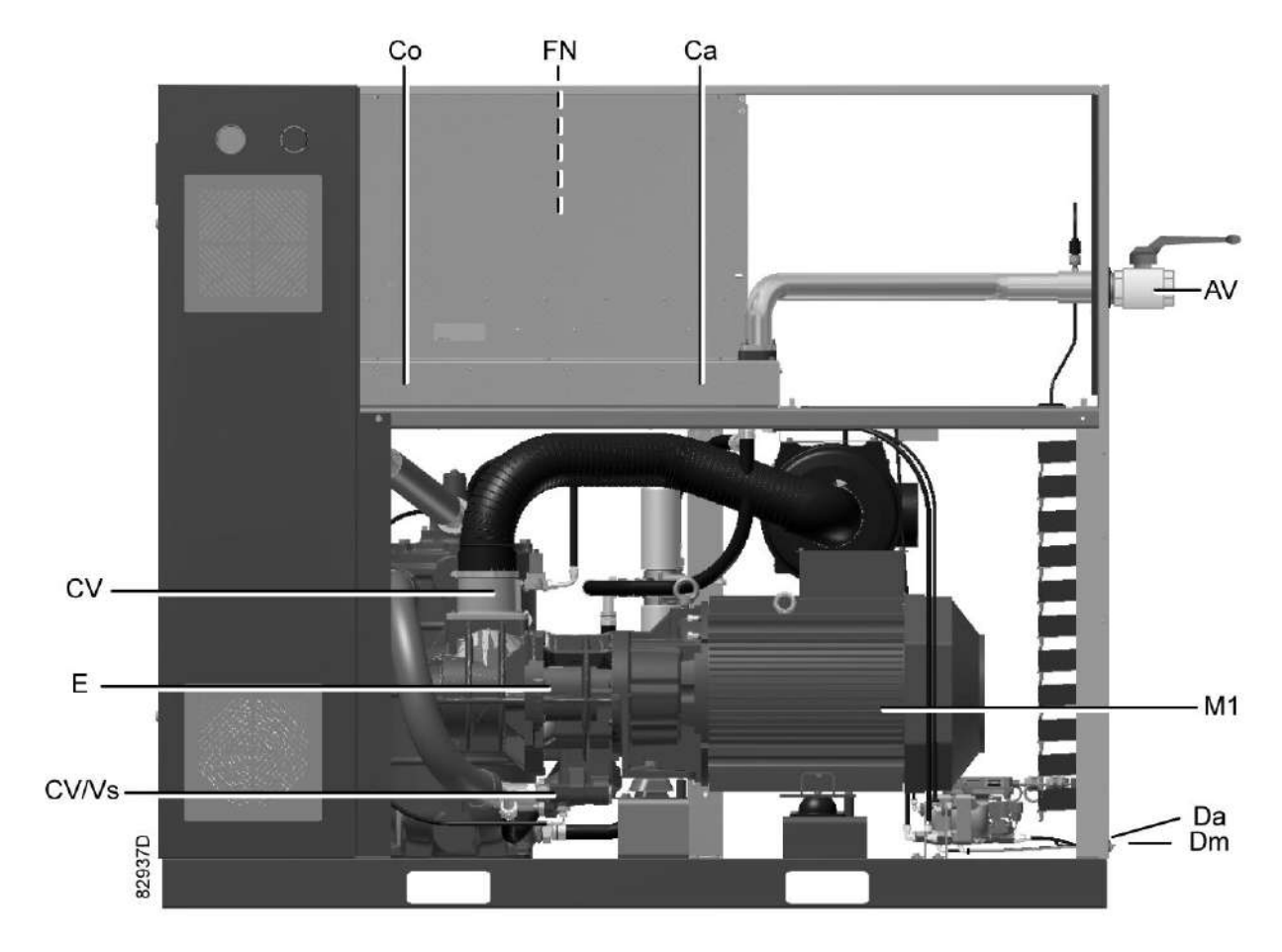

*Вид сзади, компрессоры с GA 55 VSD по GA 90 VSD Workplace*

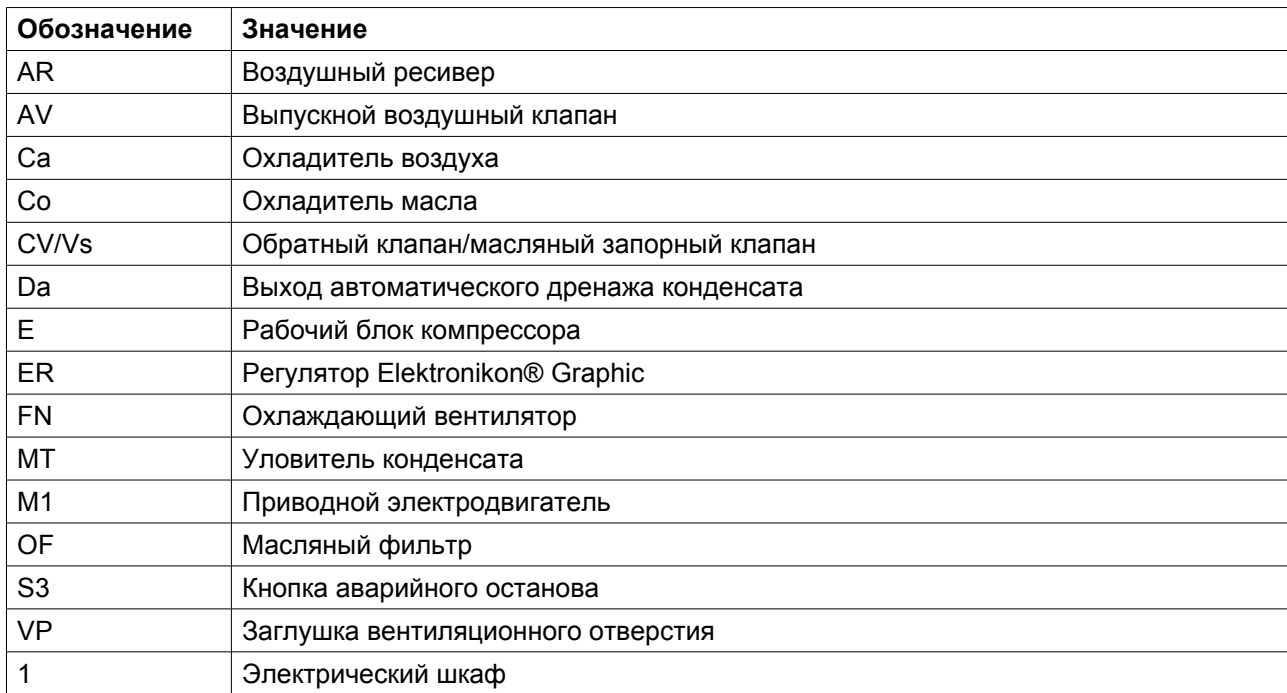

### **Компрессоры GA Workplace Full-Feature**

Компрессоры Workplace Full Feature поставляются с осушителем воздуха, встроенным в звуконепроницаемый корпус. Осушитель удаляет конденсат из сжатого воздуха путем его охлаждения почти до температуры замерзания воды.

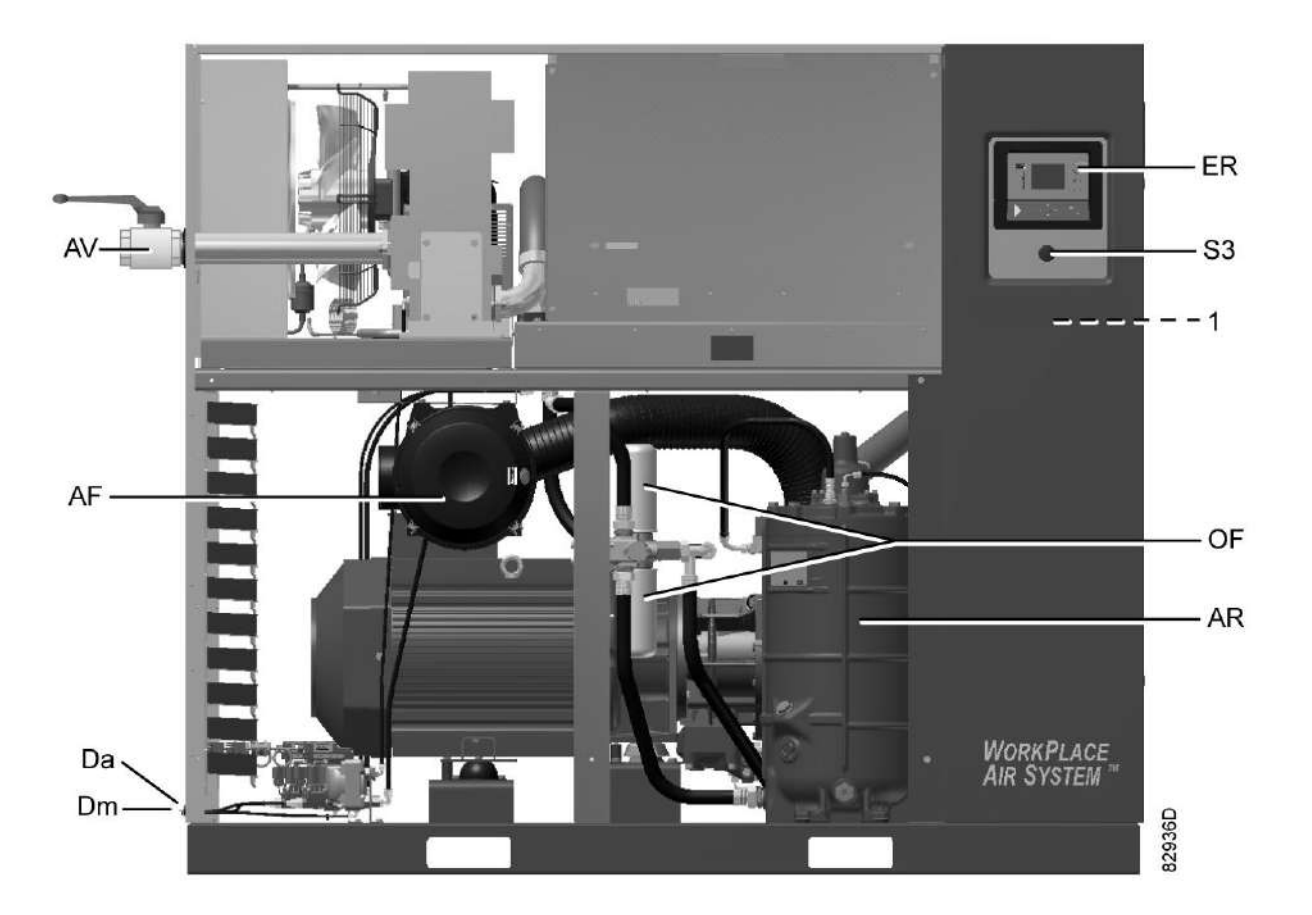

*Вид спереди, компрессоры с GA 55 VSD по GA 90 VSD Workplace Full-Feature*

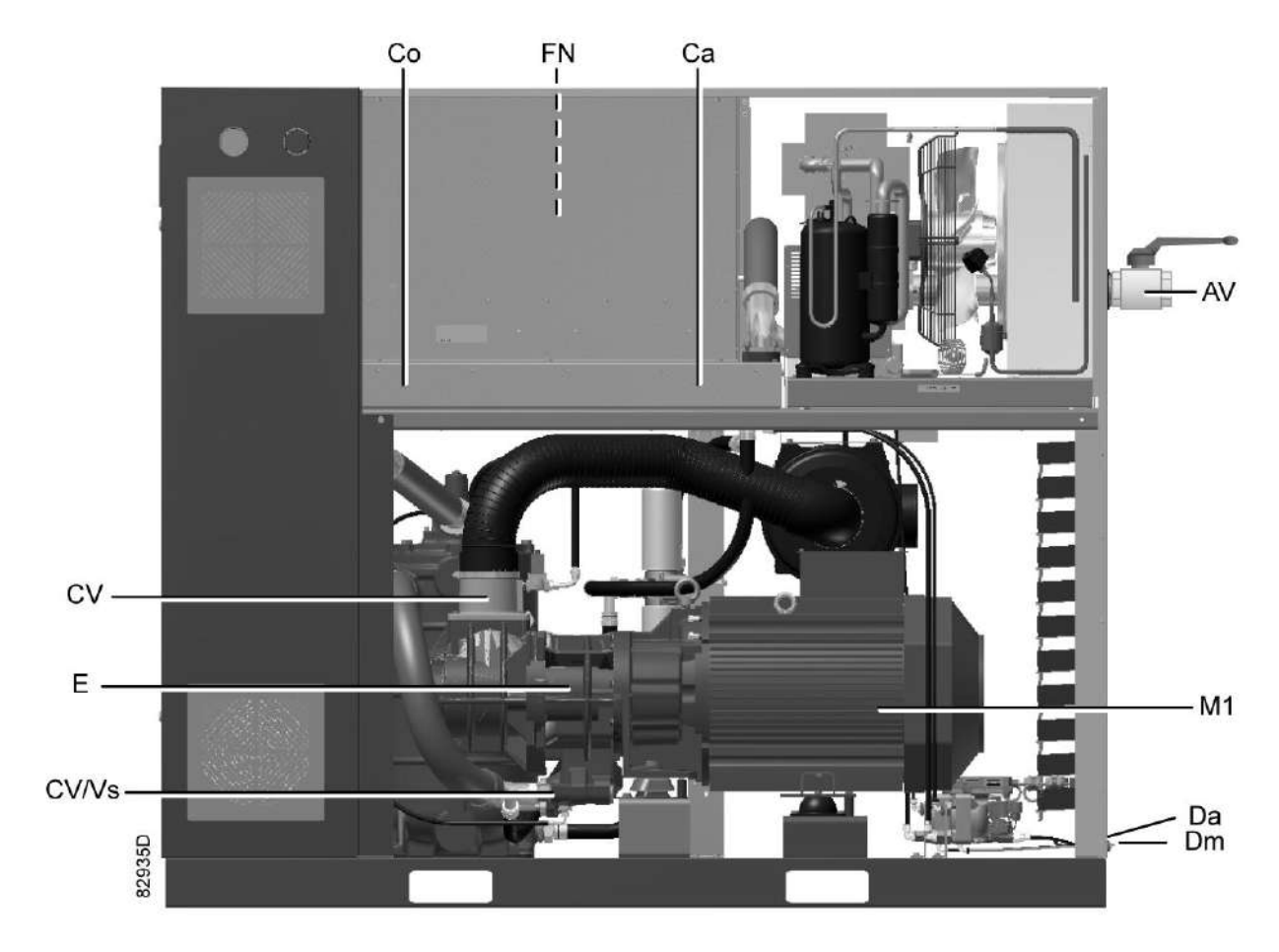

*Вид сзади, компрессоры с GA 55 VSD по GA 90 VSD Workplace Full-Feature*

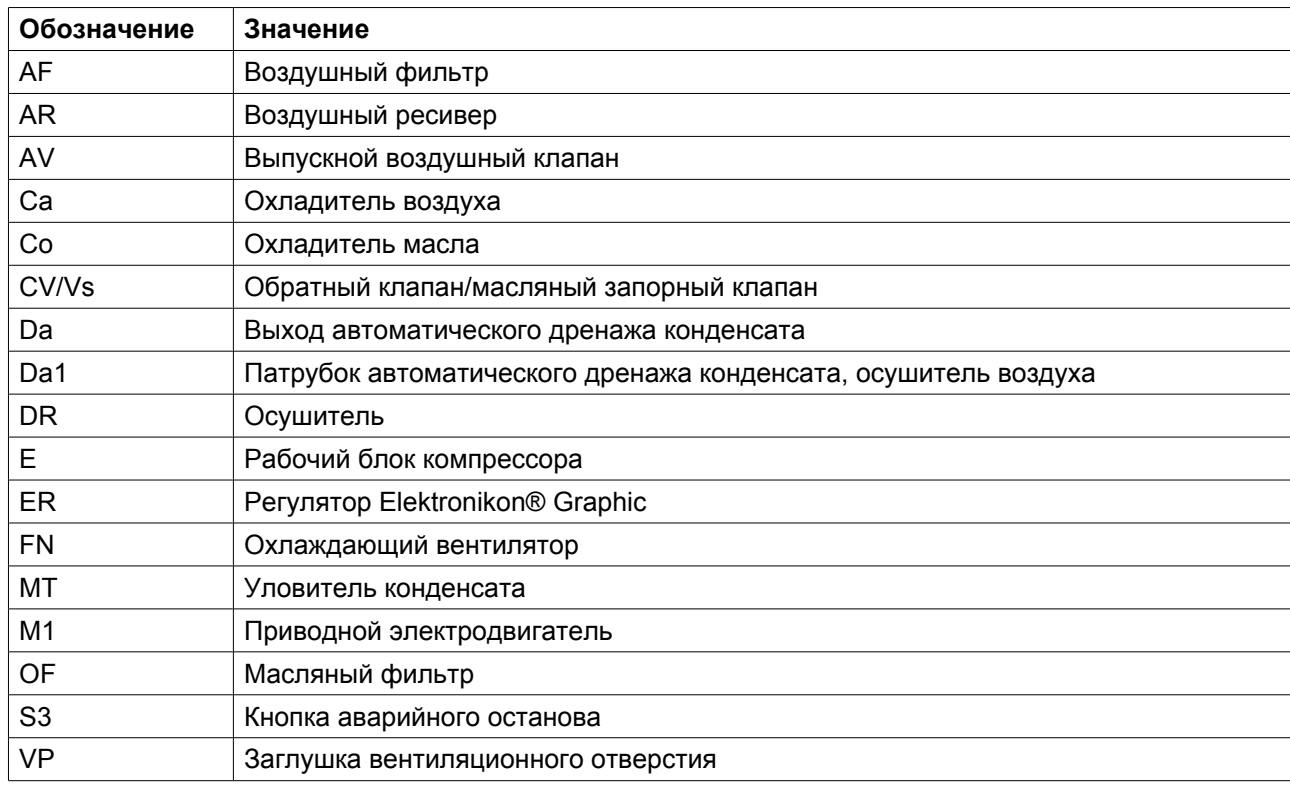

<span id="page-19-0"></span>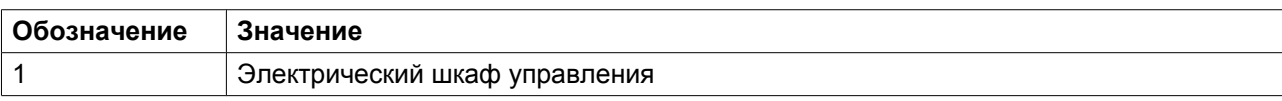

## **2.2 Поток воздуха**

#### **Схемы потоков**

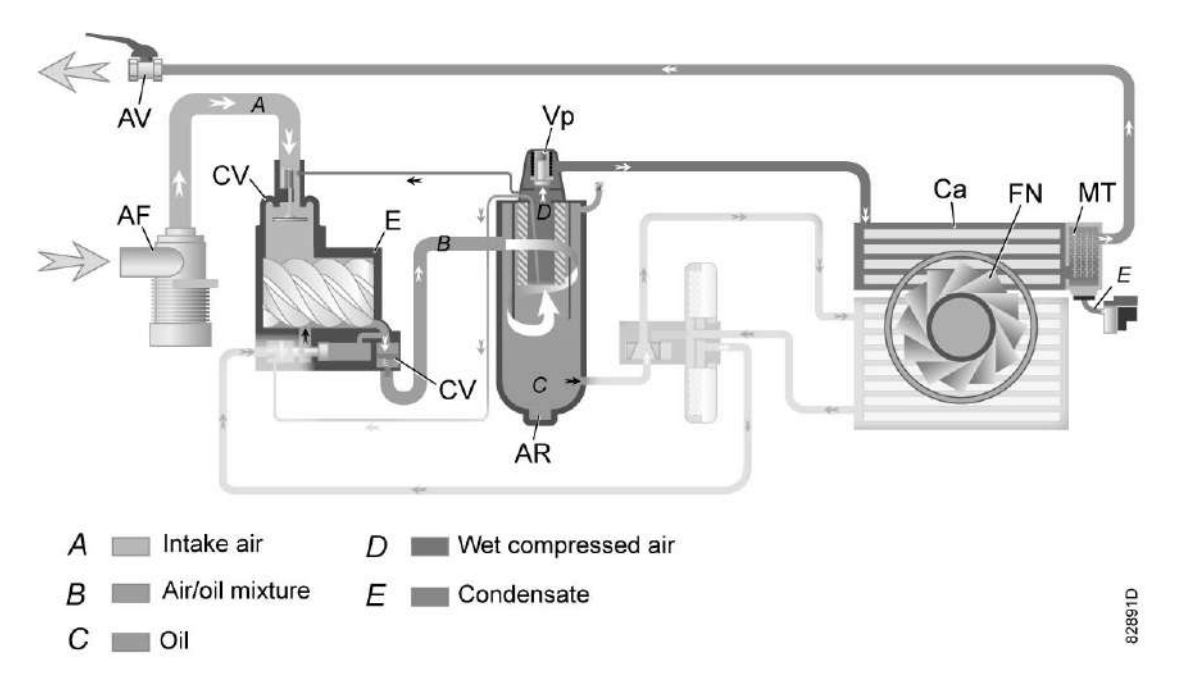

*Компрессоры с GA 55 VSD по GA 90 VSD Workplace*

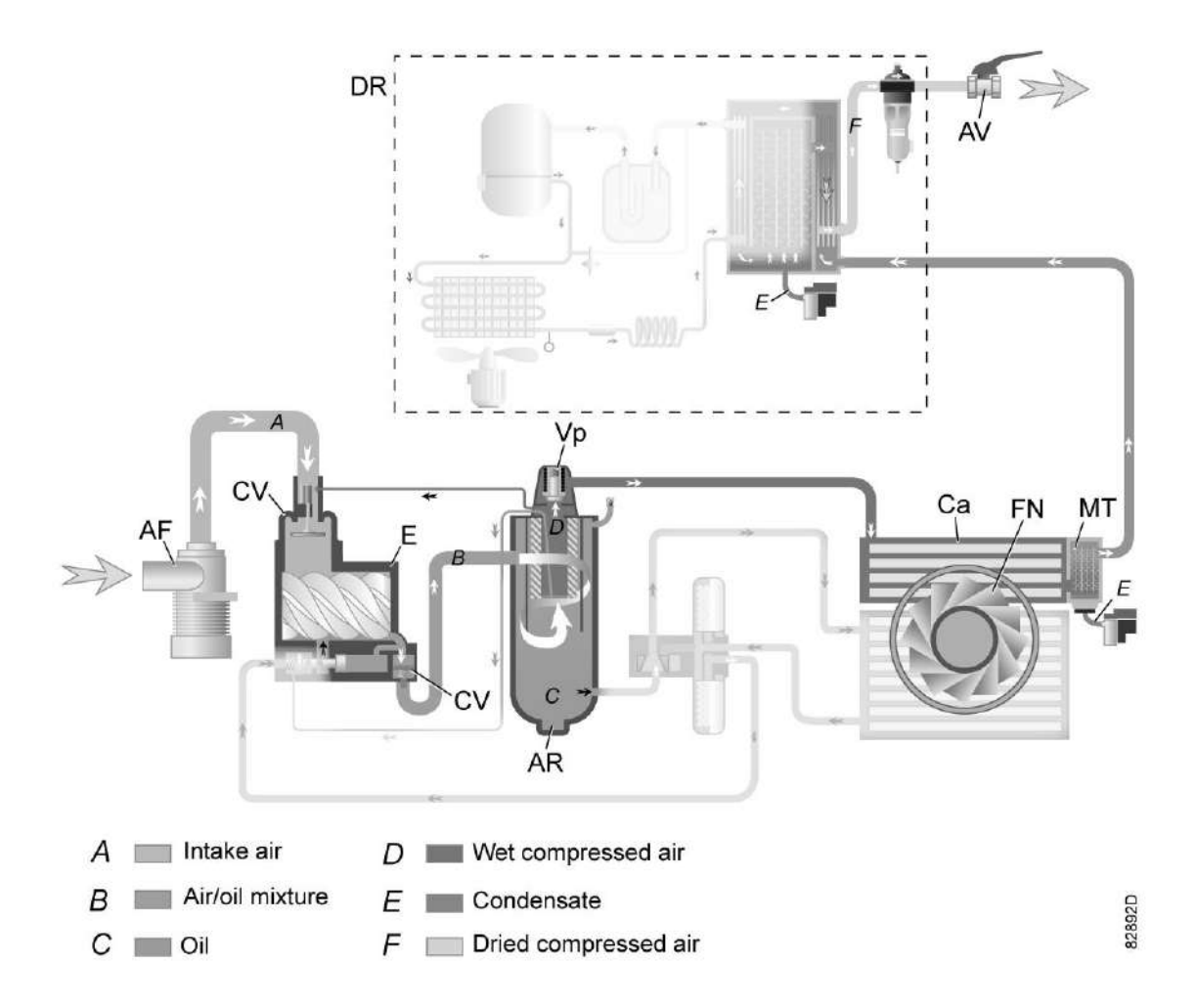

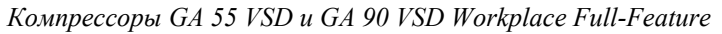

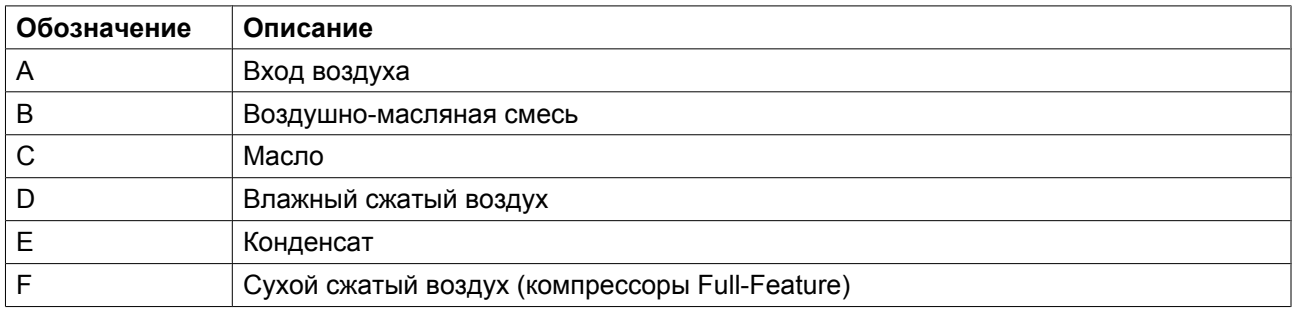

**Примечание.** Компрессоры с водяным охлаждением не оснащены охлаждающим вентилятором (FN).

#### **Описание**

Воздух, всасываемый через фильтр (AF) и обратный клапан (CV), сжимается в компрессорном элементе (E).

Смесь сжатого воздуха и масла поступает в воздушный ресивер/маслоотделитель (AR). Воздух выходит через выпускной клапан, клапан минимального давления (Vp), воздухоохладитель (Са) и уловитель конденсата (МТ).

<span id="page-21-0"></span>Клапан минимального давления (Vp) предотвращает падение давления в воздушном ресивере ниже минимального уровня. В этом клапане имеется обратный клапан, который предотвращает выход сжатого воздуха из воздушной сети.

Компрессоры Full-Feature оснащены осушителем воздуха (DR).

### **2.3 Система смазки**

#### **Схема потока**

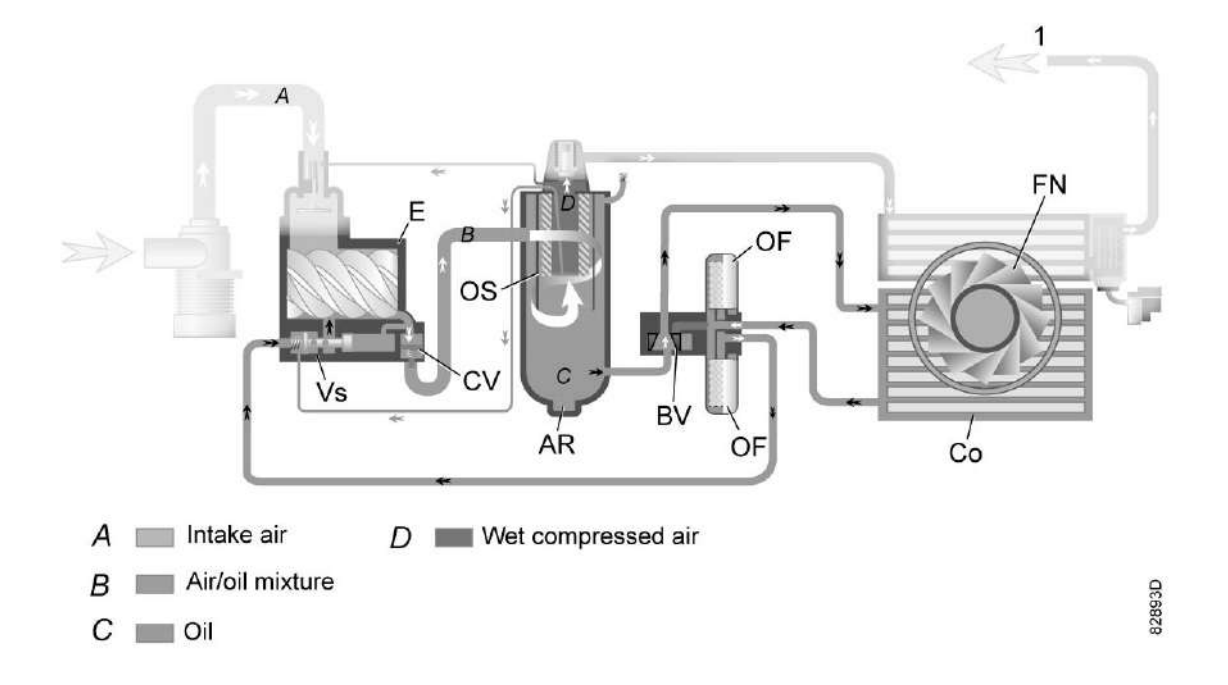

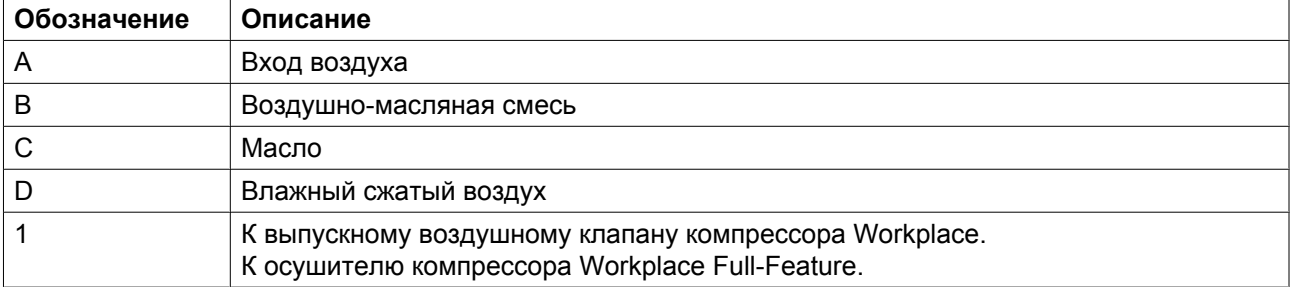

**Примечание.** Компрессоры с водяным охлаждением не оснащены охлаждающим вентилятором (FN).

#### **Описание**

В воздушном ресивере (AR) методом центрифугирования из воздушно-масляной смеси удаляется большая часть масла. Остатки масла удаляются маслоотделителем (OS). Масло собирается в нижней части воздушного ресивера/маслоотделителя (AR), который используется в качестве масляного бака.

Система смазки оснащена термостатическим байпасным клапаном (BV). Когда температура масла опускается ниже 40 ˚C (104 ˚F), перепускной клапан перекрывает поступление масла из охладителя масла (Co). Давление воздуха заставляет масло течь через масляный фильтр (OF) и масляный запорный клапан (Vs) из воздушного ресивера (AR) в компрессорный элемент (E). Таким образом производится

<span id="page-22-0"></span>обход охладителя масла (Co). Когда температура масла поднимается до 40 ˚C (104 ˚F), перепускной клапан (BV) открывает поступление масла из охладителя масла (Co). При температуре около 55 ˚C (131 ˚F) через маслоохладитель проходит весь поток масла.

### **2.4 Система охлаждения**

#### **Компрессоры с воздушным охлаждением**

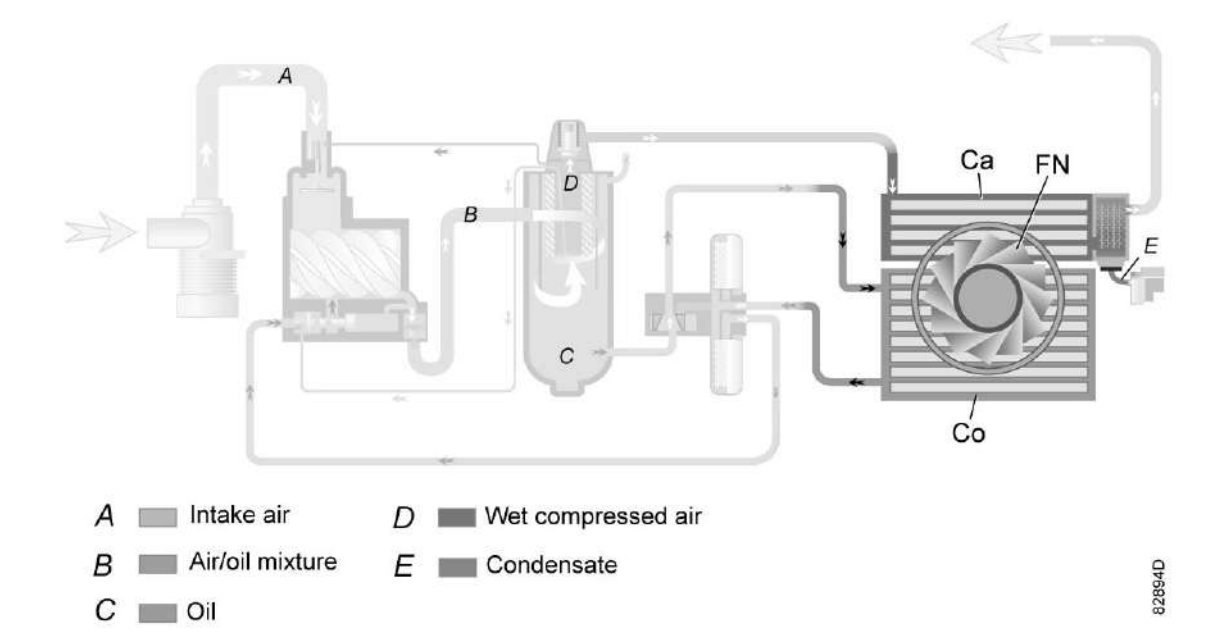

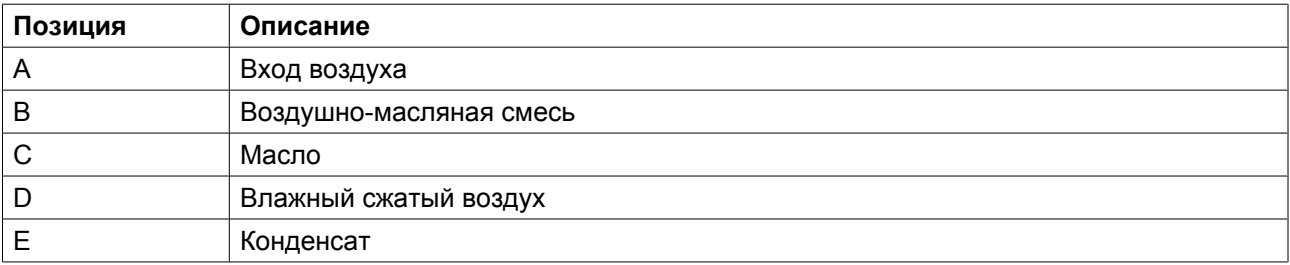

#### **Описание**

В состав системы охлаждения на компрессорах с воздушным охлаждением входят воздухоохладитель (Са) и охладитель масла (Со).

Поток охлаждающего воздуха подается вентилятором (FN). Охлаждающий вентилятор включается и выключается в зависимости от условий работы по специальному алгоритму.

#### **Компрессоры с водяным охлаждением**

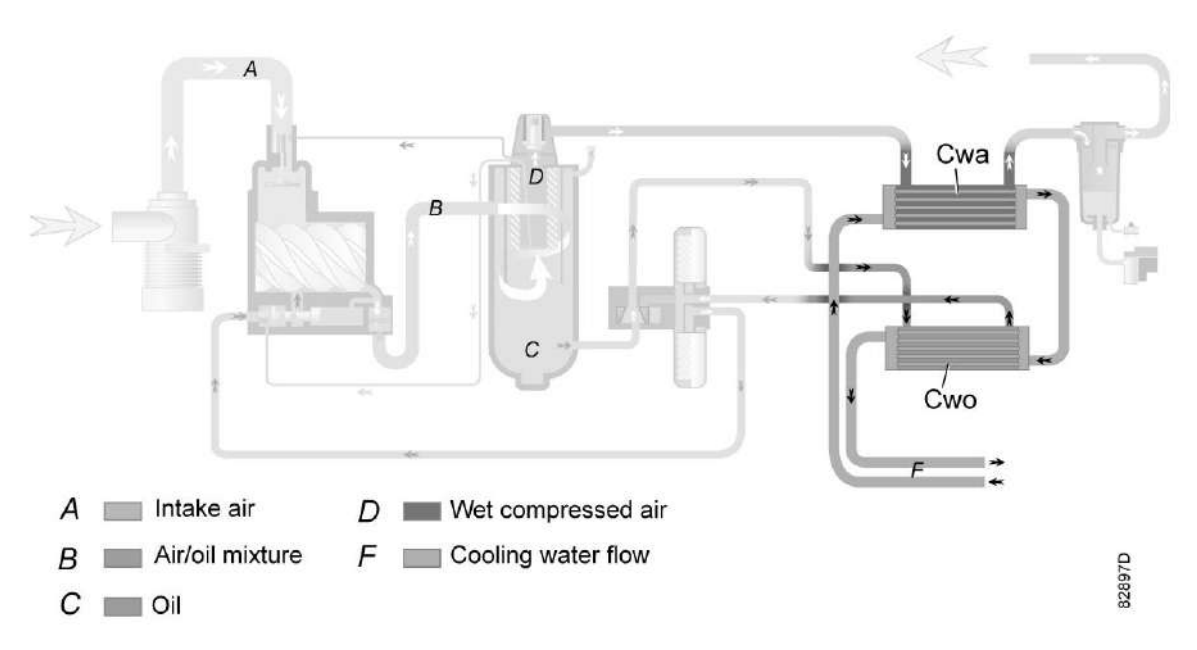

#### *Система охлаждения, компрессоры с водяным охлаждением*

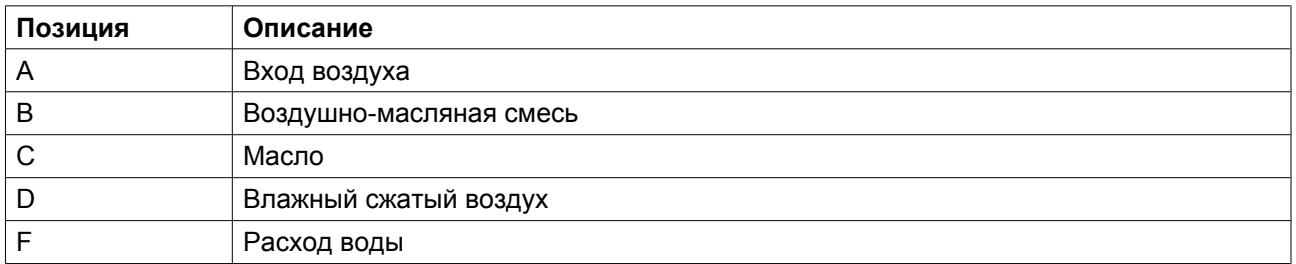

#### **Описание**

В состав системы охлаждения на компрессорах с водяным охлаждением входят воздухоохладитель (Cwa) и охладитель масла (Cwo).

Они подсоединены к контуру охлаждающей воды. Вода протекает через впускную трубу, охладители и выпускную трубу.

<span id="page-24-0"></span>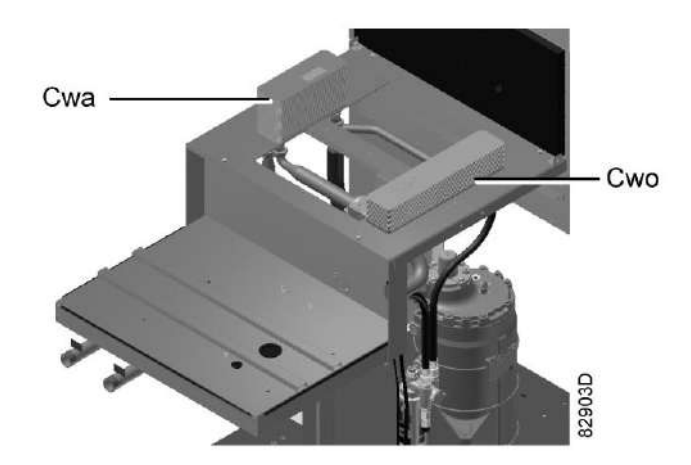

*Охладитель воздуха и охладитель масла с водяным охлаждением*

## **2.5 Конденсатная система**

#### **Соединения клапанов**

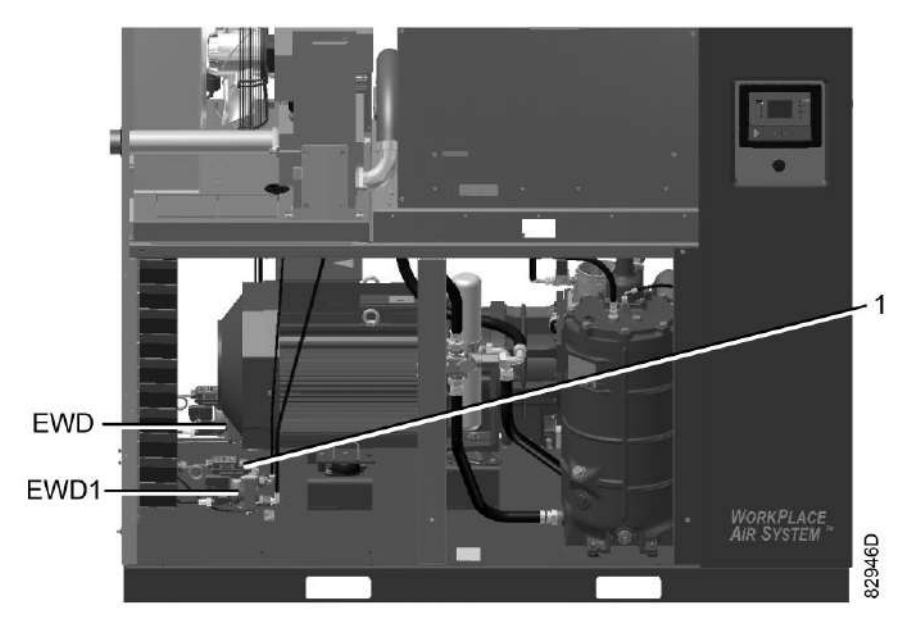

*Электронные блоки дренажа конденсата, типовой пример*

Компрессоры оснащаются электронными блоками дренажа воды (EWD). Конденсат, образующийся в воздушном охладителе, накапливается в коллекторе. Когда количество конденсата достигает определенного уровня, он удаляется через патрубок автоматического дренажа конденсата(Da).

Компрессоры Full-Feature оснащаются дополнительным электронным блоком дренажа (EWD1). Уловитель конденсата теплообменника опорожняется через патрубок автоматического дренажа (Da1) электронным блоком дренажа конденсата (EWD1).

См. также раздел [Схема воздушного потока](#page-19-0).

<span id="page-25-0"></span>Кратковременно нажмите кнопку проверки (1) в верхней части устройства, чтобы проверить электронное устройство для слива воды.

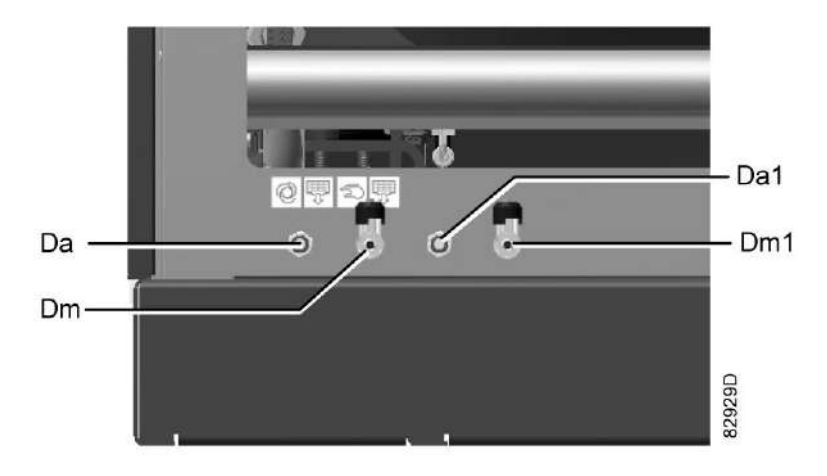

*Соединения клапанов дренажа конденсата, типовой пример*

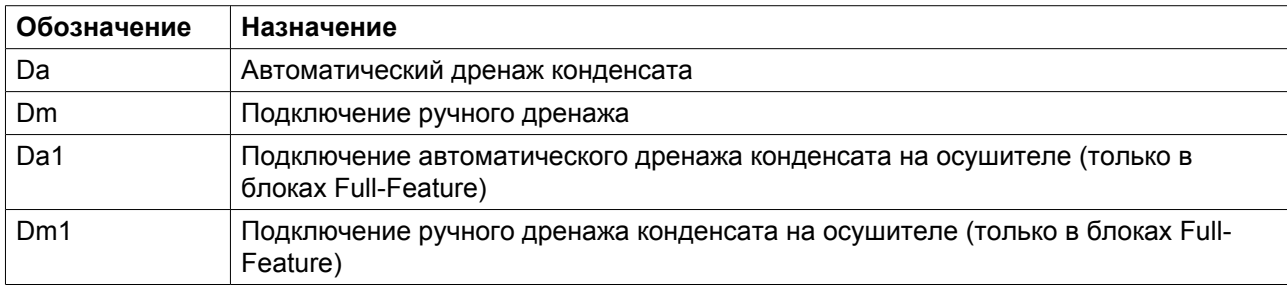

Рядом с каждым выходным отверстием блока автоматического дренажа расположен клапан для ручного (Dm) дренажа конденсата.

### **2.6 Система регулировки**

#### **Наименование**

Если потребление воздуха меньше производительности компрессора, давление в сети повышается. Если потребление воздуха меньше производительности компрессора, давление в сети повышается. Если давление в сети продолжает расти, когда электродвигатель работает с минимальной частотой вращения, регулятор останавливает электродвигатель. Если электродвигатель остановлен автоматикой и давление достигает величины уставки, регулятор вновь запустит электродвигатель.

### **2.7 Электрическая система**

#### **Электрические компоненты**

Электрическая система включает в себя преобразователь частоты Neos (или ABB, дополнительно) и следующие компоненты:

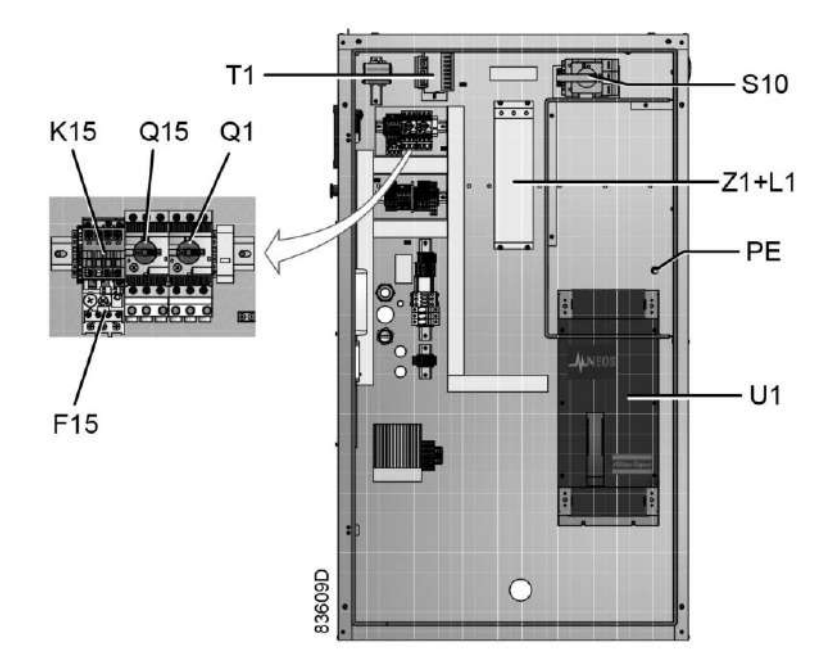

*Электрический шкаф в компрессорах с GA 55 VSD по GA 90 VSD, типичный пример*

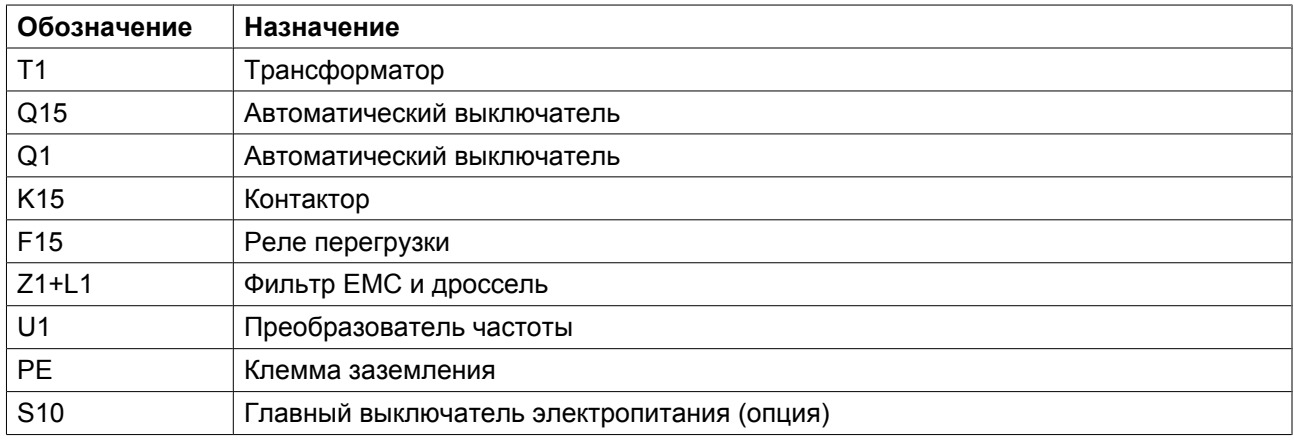

#### **Электрические схемы**

Полная электрическая схема имеется в электрическом шкафу.

### <span id="page-27-0"></span>**2.8 Осушитель воздуха**

#### **Схема потока**

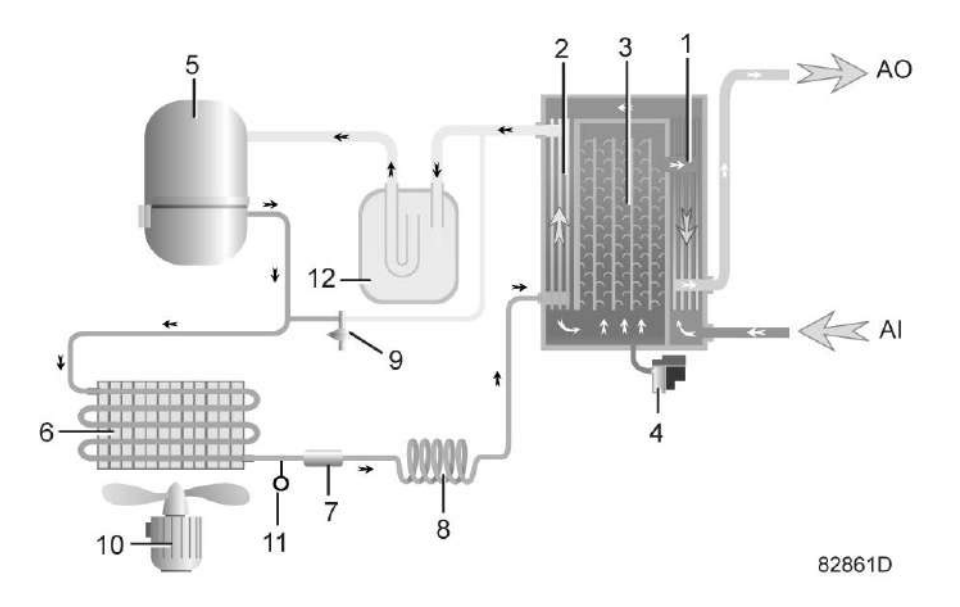

*Осушитель воздуха*

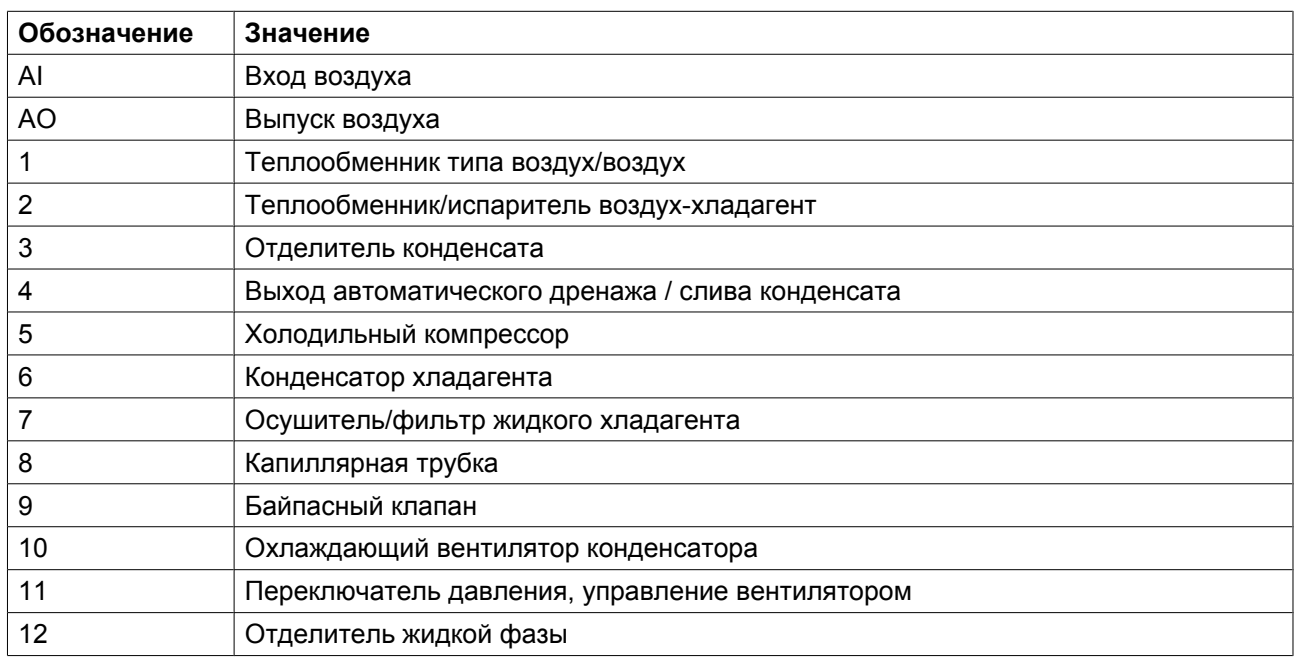

#### **Контур сжатого воздуха**

Сжатый воздух поступает на теплообменник (1) и охлаждается отработанным холодным и сухим воздухом. Вода, содержащаяся во входящем воздухе, начинает конденсироваться. Затем воздух проходит через теплообменник/испаритель (2), в котором испаряется хладагент, еще более охлаждая воздух до температуры, близкой к температуре испарения хладагента. Из воздуха конденсируется еще

больше влаги. После этого холодный воздух проходит через отделитель конденсата (3), где из воздуха отделяется весь конденсат. Этот конденсат автоматически сливается через вывод (4).

А холодный осушенный воздух проходит через теплообменник(1), где нагревается входящим воздухом.

#### **Контур хладагента**

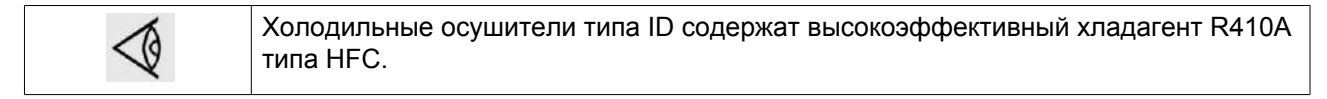

Компрессор хладагента (5) подает под высоким давлением нагретый газообразный хладагент в конденсатор (6), в котором большая часть хладагента конденсируется.

Жидкий хладагент протекает через осушитель/фильтр жидкого хладагента (7) в капиллярную трубку (8). Далее хладагент вытекает из капиллярной трубки примерно под давлением испарения.

Хладагент поступает в испаритель (2), где он, испаряясь при постоянном давлении, поглощает тепло из сжатого воздуха. Нагретый хладагент выходит из испарителя и всасывается компрессором (5) через влагоотделитель (12).

Байпасный клапан (9) регулирует расход хладагента. Реле (11) включает и выключает вентилятор (10) в зависимости от давления конденсата.

## <span id="page-29-0"></span>**3 Регулятор Elektronikon® Graphic**

## **3.1 Регулятор Elektronikon® Graphic**

**Панель управления**

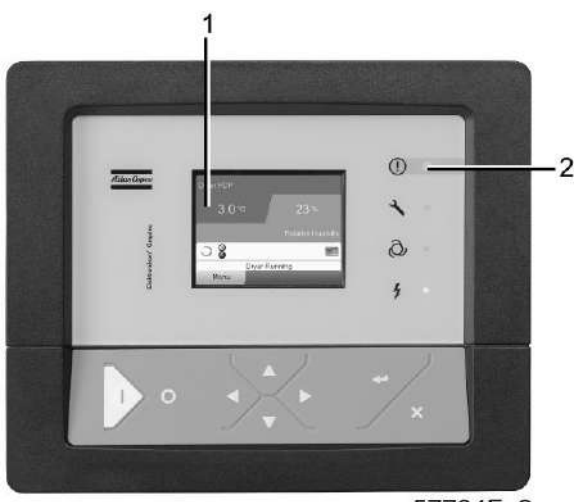

57784F 2

*Экран контроллера Elektronikon® Graphic*

#### **Введение**

#### **Контроллер Elektronikon выполняет следующие функции:**

- Управление компрессором
- Защита компрессора
- Мониторинг компонентов, требующих сервисного обслуживания
- Автоматический перезапуск после исчезновения электрического напряжения (не активирован)

#### **Автоматическое управление работой компрессора**

Регулятор поддерживает давление в сети так, чтобы оно находилось в пределах заранее запрограммированных предельных значений. Управление производится автоматической загрузкой и разгрузкой компрессора (компрессоры с постоянной частотой) или регулировкой оборотов двигателя (компрессоры с частотным преобразователем). Учитываются различные программируемые уставки, такие как значения давления загрузки и разгрузки (для компрессоров с постоянной частотой вращения), уставка (для компрессоров с преобразователем частоты), минимальное время останова и максимальное число пусков двигателя, а также некоторые другие параметры.

Контроллер останавливает компрессор всякий раз при уменьшении потребляемой мощности, и автоматически запускает его повторно, когда давление в сети падает. В случае, если ожидаемый период разгрузки слишком короток, компрессор продолжает работать, чтобы исключить слишком короткие промежутки времени между остановками.

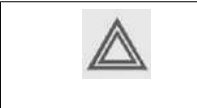

Можно запрограммировать количество контролируемых по времени автоматических команд пуск/стоп. Учтите, что команда «пуск» будет исполняться (если она запрограммирована и активирована) даже после остановки компрессора вручную.

#### **Защита компрессора**

#### **Аварийное отключение**

На компрессоре установлено несколько датчиков. Если один из контролируемых параметров превышает предел останова, компрессор автоматически останавливается. Это будет отображено на экране (1), а светодиод общей аварийной сигнализации (2) начнет мигать.

Устраните неисправность и сбросьте сообщение. См. также раздел ["Меню входов"](#page-41-0).

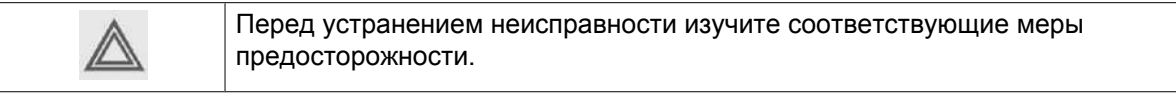

#### **Предупреждение об аварийном отключении**

Уровень предупреждения об аварийном отключении является программируемым уровнем, который следует ниже уровня аварийного отключения.

Если один из контролируемых параметров превышает запрограммированный уровень предупреждения об аварийном отключении, на экран (1) выводится сообщение, загорается светодиод общей аварийной сигнализации (2) для предупреждения оператора о превышении уровня предупреждения об аварийном отключении.

Сообщение исчезнет, как только исчезнет причина, вызвавшая предупреждение.

#### **Предупреждение**

На экране дисплея появляется предупреждающее сообщение, если в компрессорах Full-Feature температура точки росы слишком высока по сравнению с температурой окружающего воздуха.

#### **Сервисное предупреждение**

Операции по обслуживанию распределены по группам (под названием Планы сервисного обслуживания). Для каждого Плана сервисного обслуживания запрограммирован интервал времени. При превышении временного интервала на экране дисплея (1) появится сообщение, предупреждающее оператора о необходимости выполнения операций технического обслуживания, относящихся к этому плану сервисного обслуживания.

#### **Автоматический перезапуск после исчезновения напряжения в электросети**

В контроллере имеется встроенная функция автоматического перезапуска компрессора, когда напряжение питания восстанавливается после отказа электроснабжения. У компрессоров, поступающих с завода-изготовителя, эта функция деактивирована. По желанию заказчика эта функция может быть активирована. Обратитесь за консультацией в сервисный центр компании Atlas Copco.

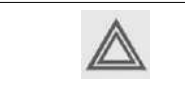

Если функция активизирована, а регулятор находится в режиме автоматического управления, компрессор будет автоматически перезапускаться после возобновления подачи питания блока.

## <span id="page-31-0"></span>**3.2 Панель управления**

### **Регулятор Elektronikon**

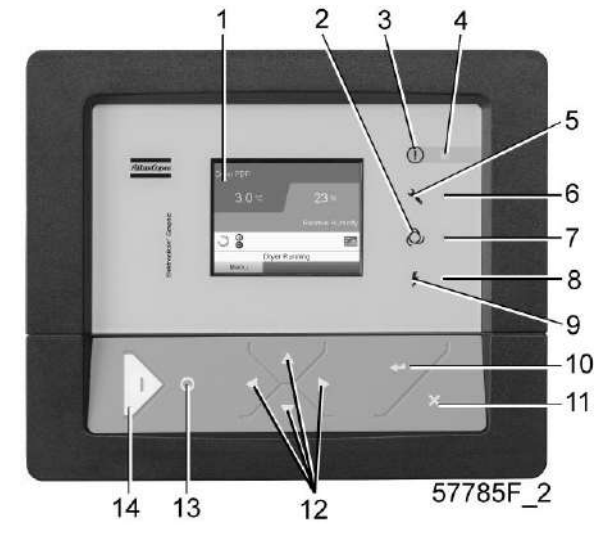

*Панель управления*

### **Детали и функции**

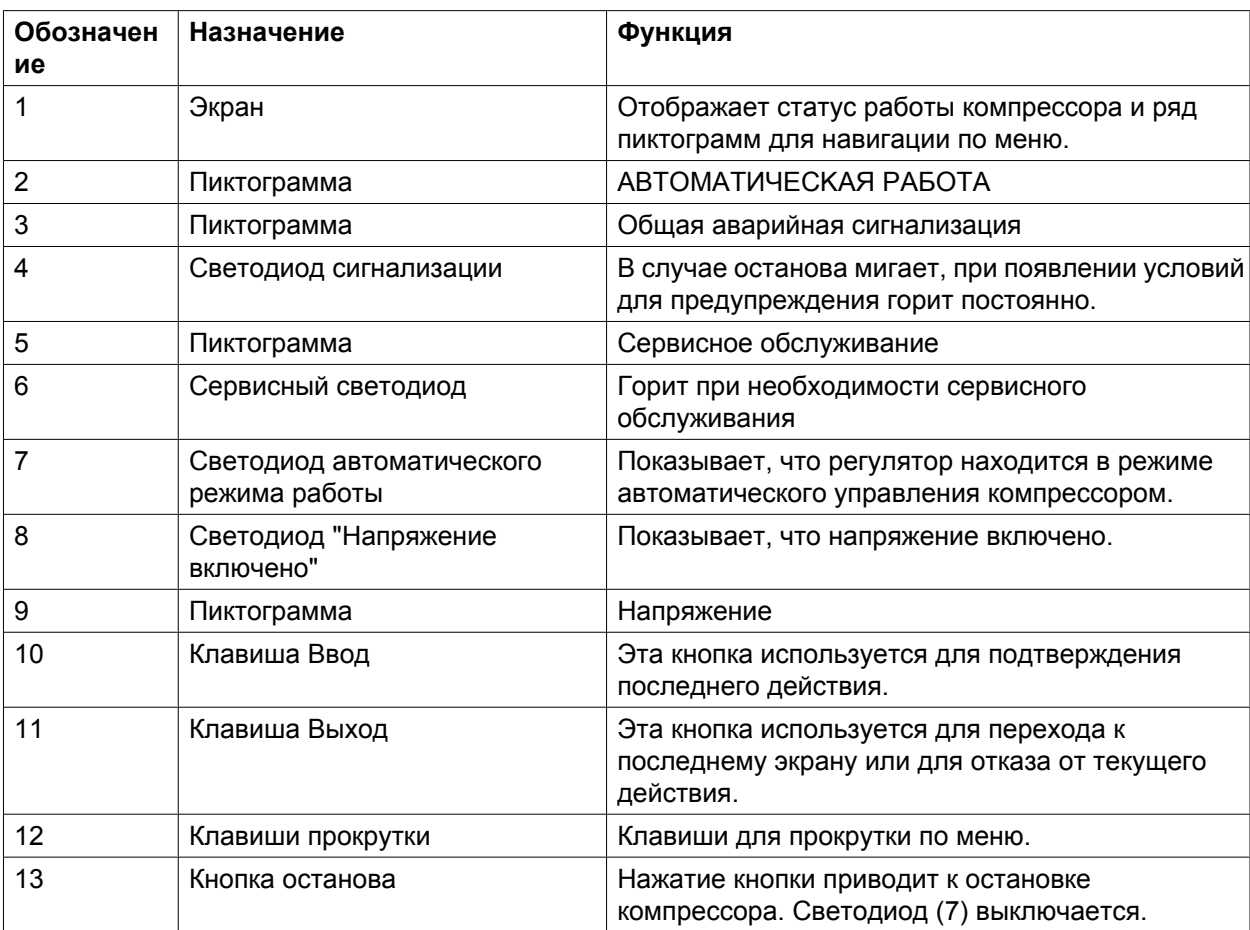

<span id="page-32-0"></span>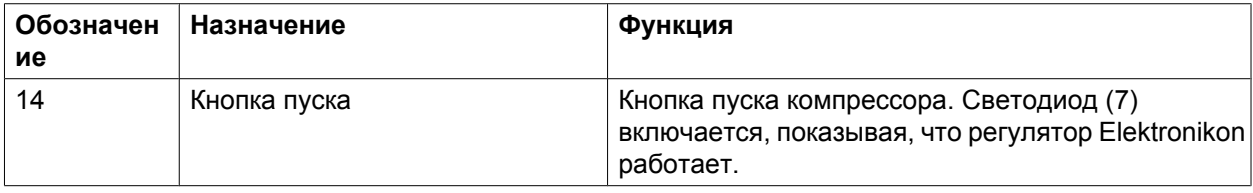

## **3.3 Используемые значки**

### **Значки состояния**

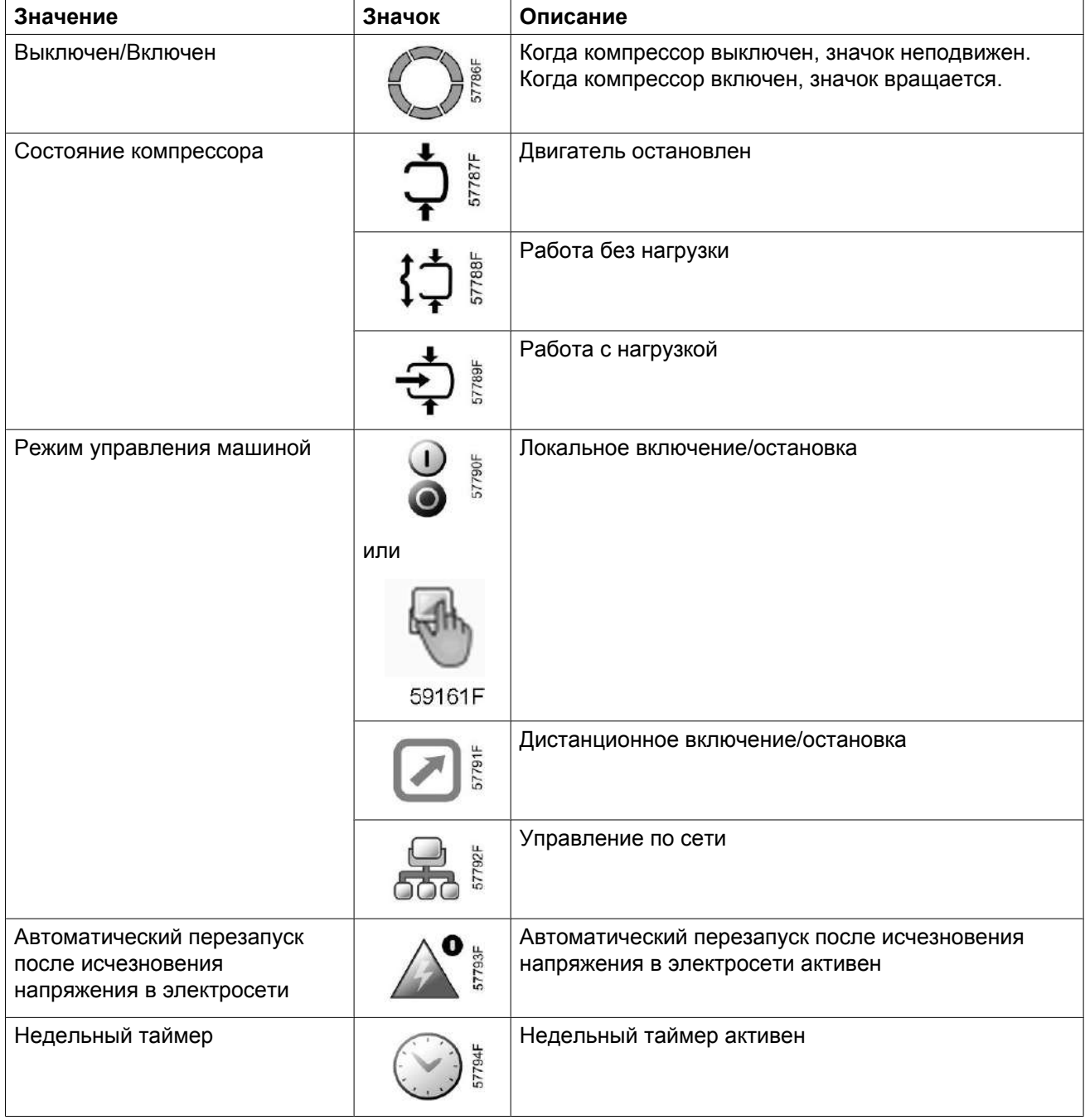

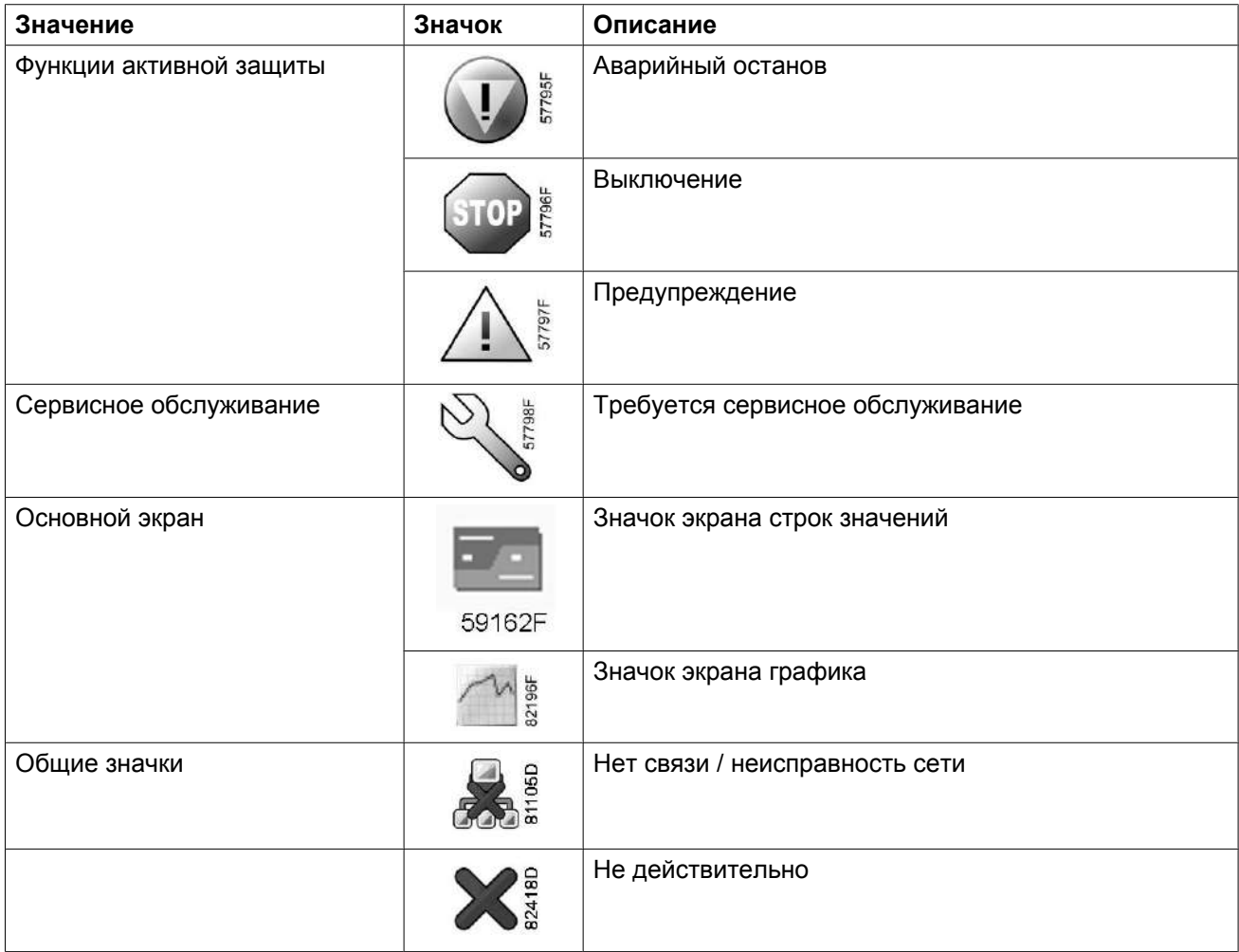

### **Значки ввода**

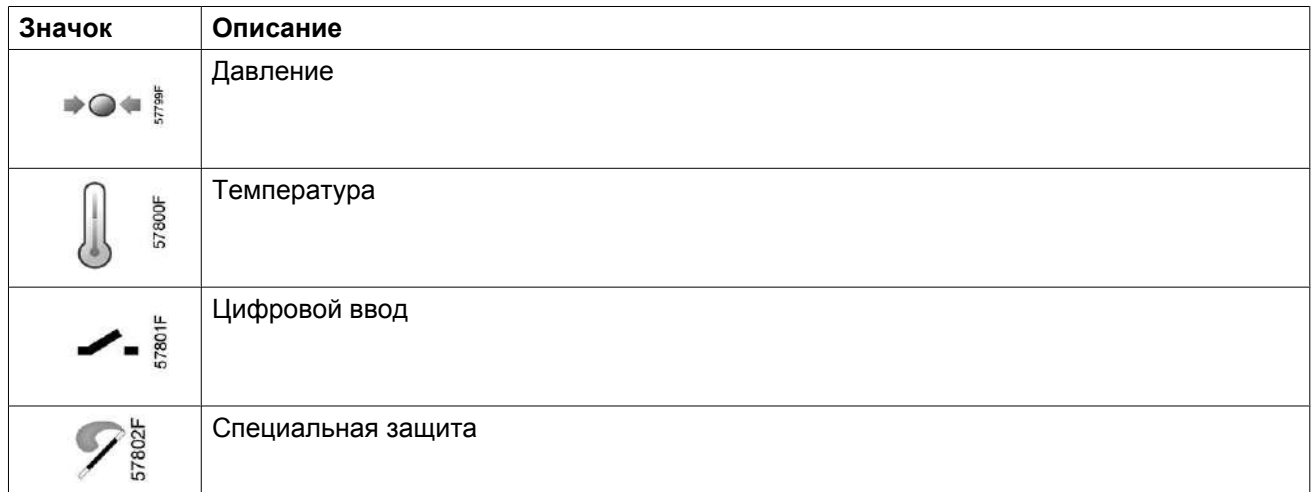

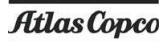

#### **Системные значки**

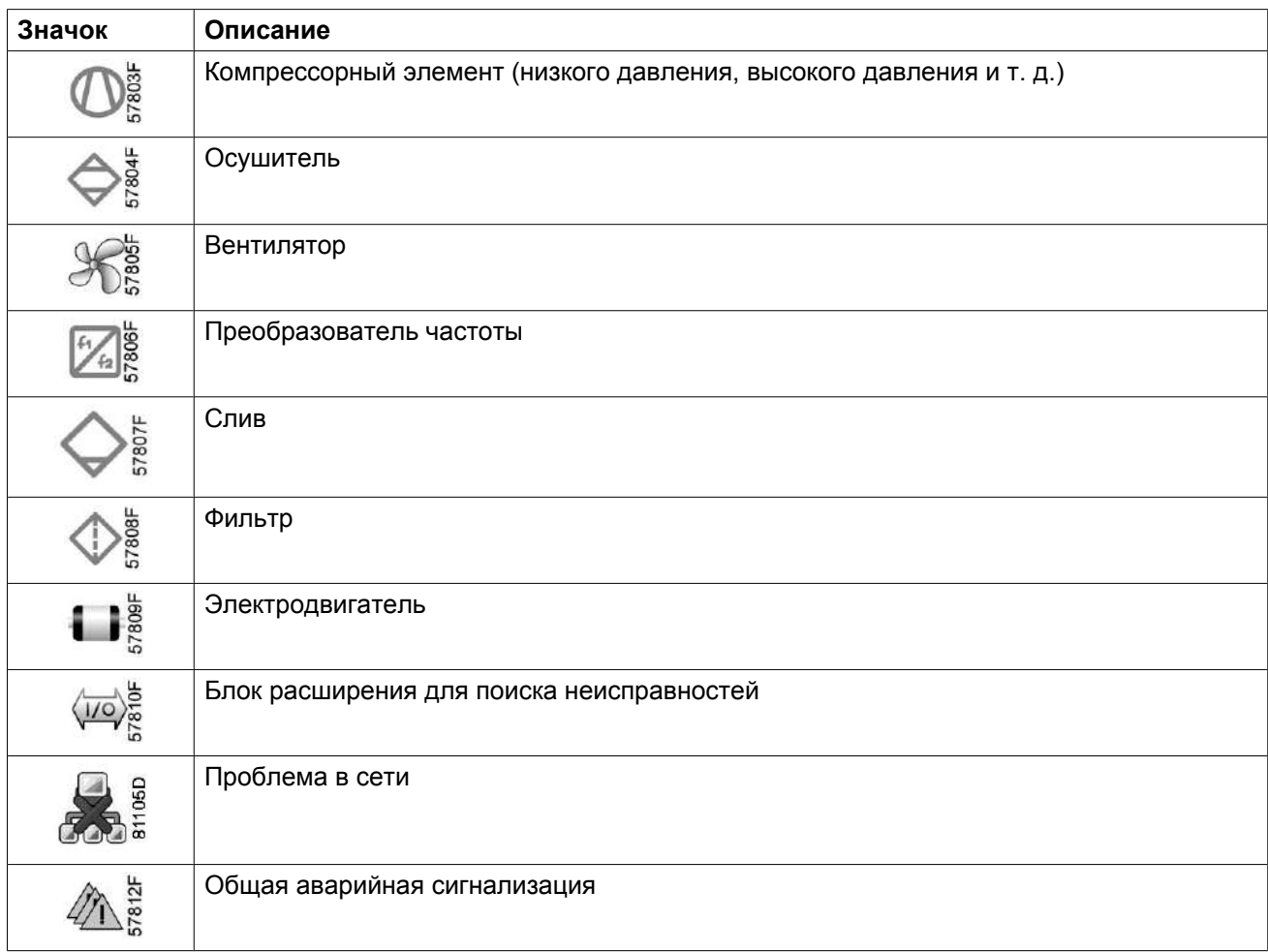

#### **Значки меню**

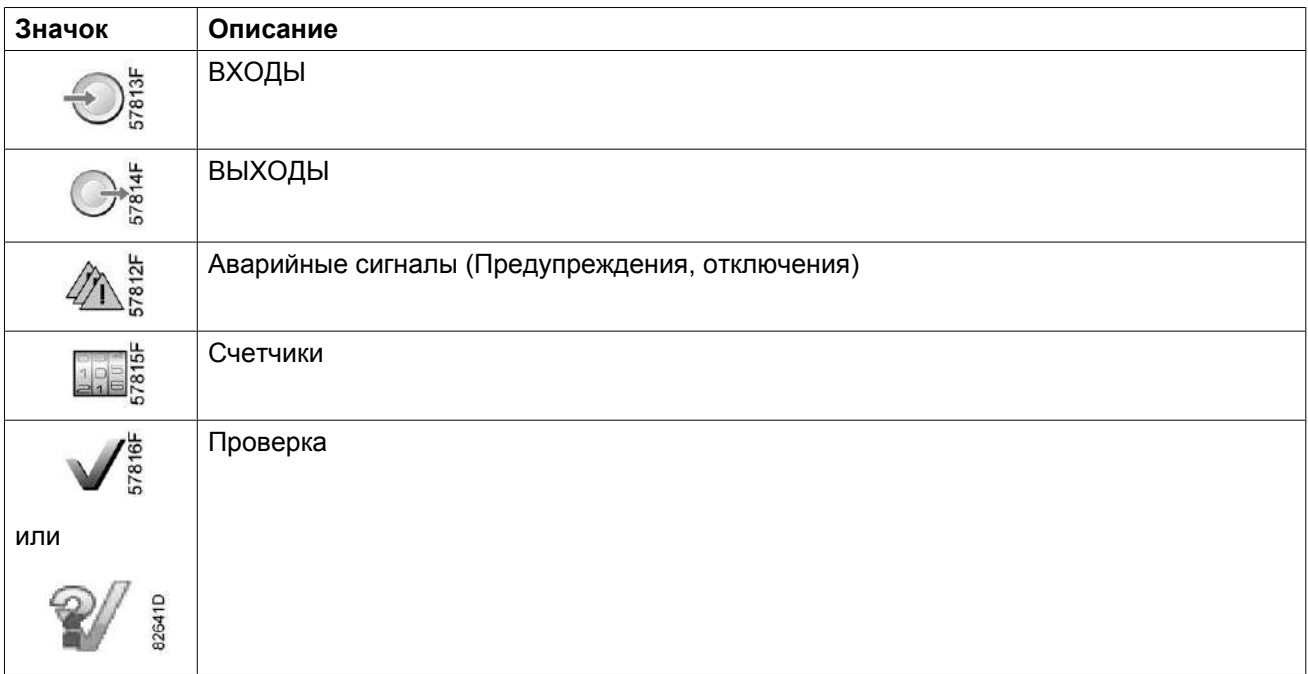

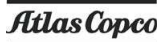

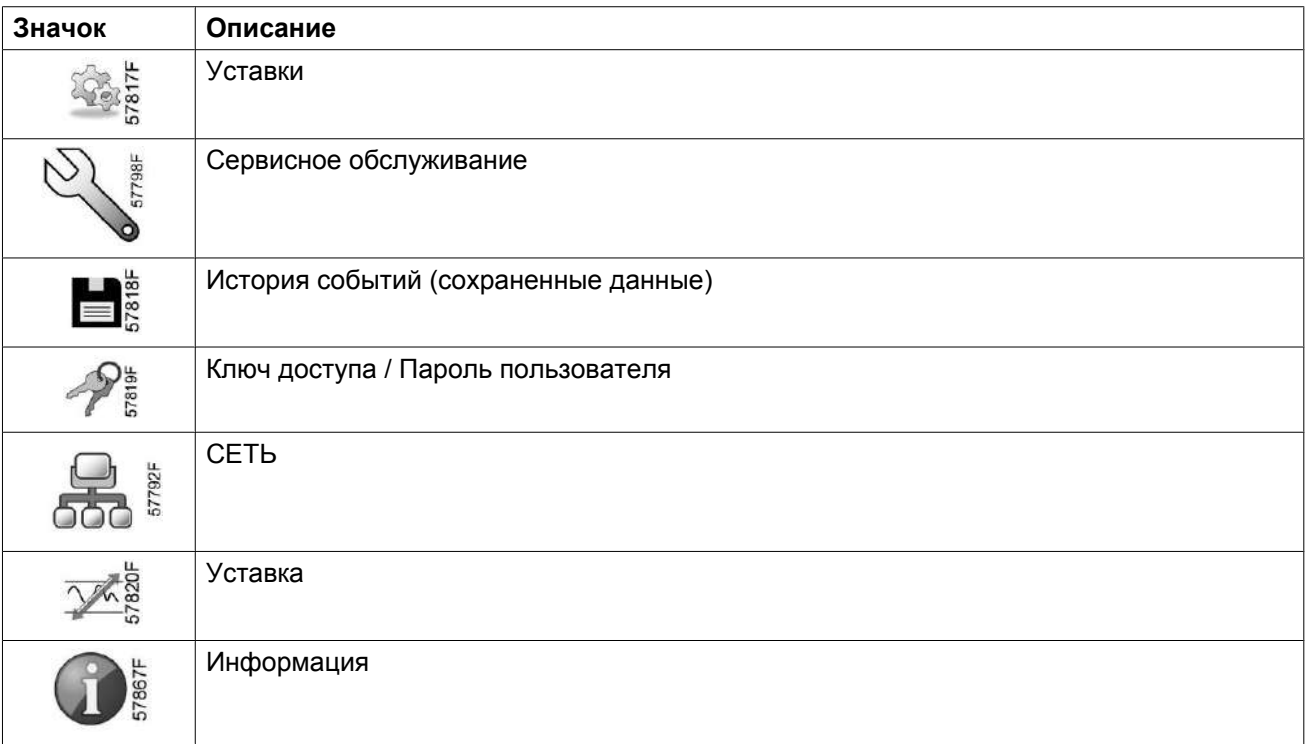

### **Стрелки навигации**

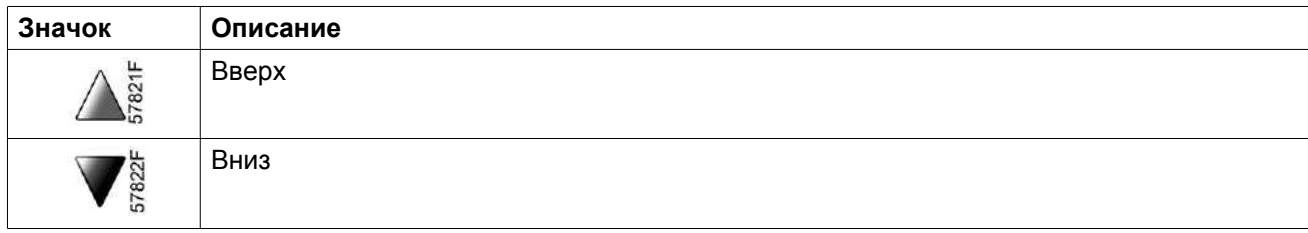
# <span id="page-36-0"></span>**3.4 Основной экран**

#### **Панель управления**

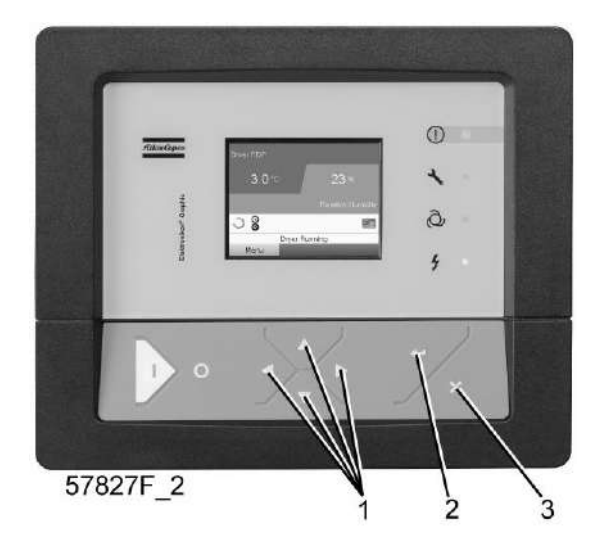

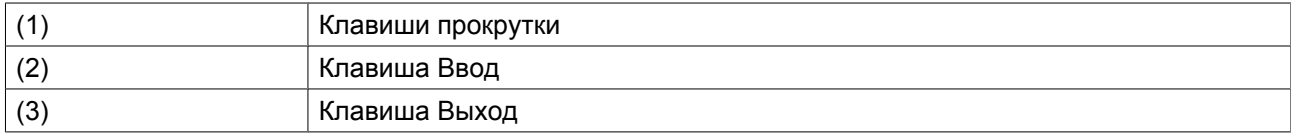

#### **Функция**

Основной экран выводится автоматически при включении питания и нажатии одной из кнопок. Он отключается автоматически через несколько минут, если не нажимается ни одна из клавиш.

Обычно существует возможность выбора из 5 видов основного экрана:

- 1. Две линии значений
- 2. Четыре линии значений
- 3. График (высокое разрешение)
- 4. График (среднее разрешение)
- 5. График (низкое разрешение)

#### **Экран с двумя и четырьмя значениями**

На основной экран этого типа выводится 2 или 4 параметра (см. раздел [Меню входов](#page-41-0)).

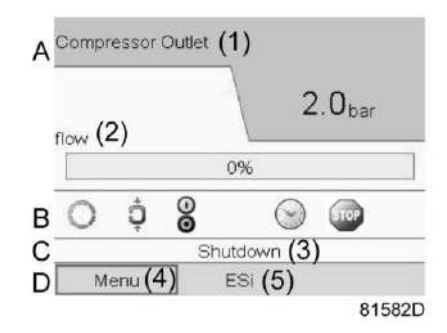

*Типовой Основной экран компрессора (2 линии значений)*

#### Текст на рисунках

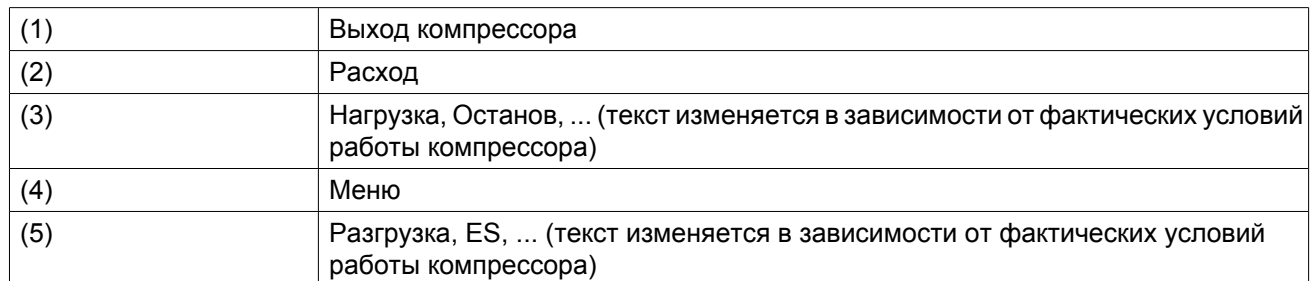

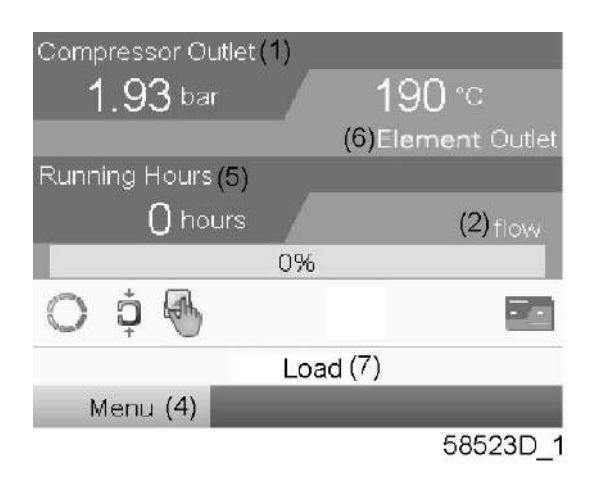

*Типовой Основной экран компрессора (4 линии значений)*

#### Текст на рисунках

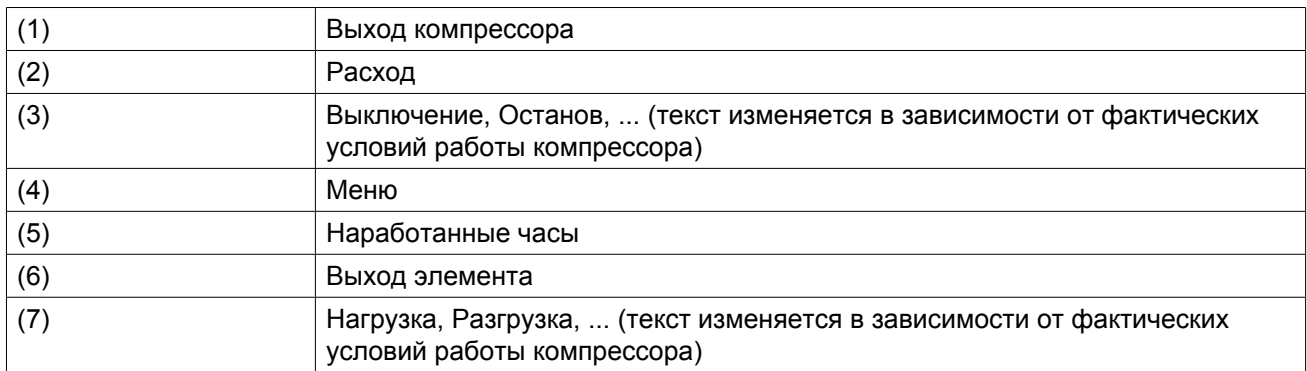

- В **Поле A** представлены данные о работе компрессора (например, давление на выходе или температура на выходе компрессора). Для компрессоров с преобразователем частоты степень нагрузки (расход) отображается в % от максимального расхода.
- В **Области B** описаны значки состояний. В этой области могут выводиться следующие значки:
	- Постоянные значки Эти значки всегда присутствуют на главном экране и их невозможно выделить курсором (например, значки останова и работы компрессора, состояния компрессора (работа, работа без нагрузки или останов двигателя).
	- Дополнительные значки Дополнительные значки, которые отображаются только при активации соответствующей функции (например, недельный таймер, автоматический запуск после отказа электроснабжения и т.д.)
- Всплывающие значки
	- Эти значки появляются на фоне ненормальных условий работы (предупреждения, отключения, техническое обслуживание, др.)

Чтобы вывести более подробную информацию о выводимых значках, с помощью клавиш прокрутки выберите значок, затем нажмите клавишу Ввод.

- **Поле C** называется Строкой состояния
- Здесь выводится информация о выбранном значке.
- В **Области D** выводятся командные клавиши. Назначение этих кнопок:
	- вызов или программирование установочных параметров;
	- перезапуск после перегрузки электродвигателя, сообщения об обслуживании или аварийного останова;
	- Получать доступ ко всем данным, собранным регулятором

Назначение кнопок изменяется в зависимости от отображаемого меню. Самыми общими функциями являются:

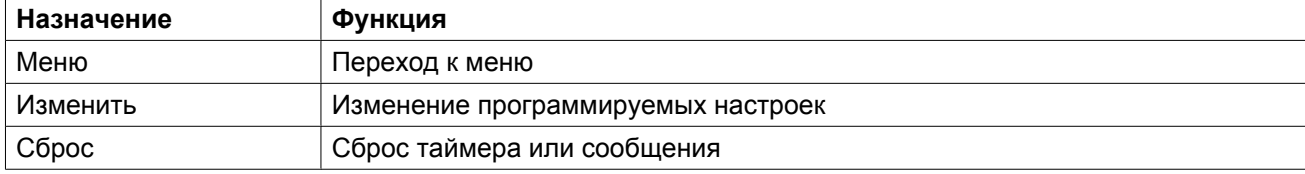

Для активации командной клавиши выделите кнопку с помощью клавиш прокрутки и нажмите клавишу Ввод.

Чтобы вернуться к предыдущему меню, нажмите клавишу Выход.

#### **Отображение графика**

Вместо значений имеется возможность вывода графика зависимости одного их входных сигналов (см. раздел [Меню входов\)](#page-41-0) от времени.

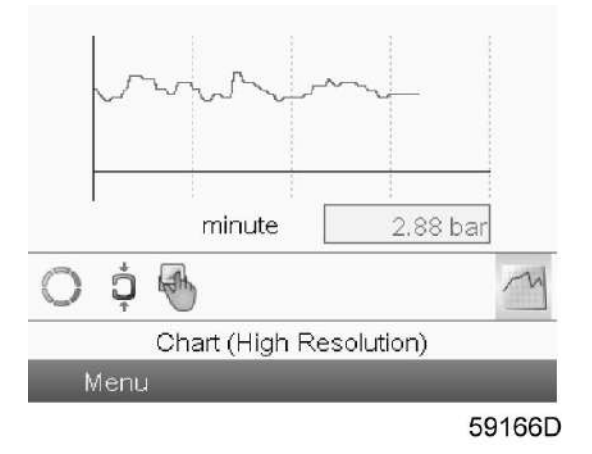

При выборе вида График (высокое разрешение) на экран выводится динамика изменения выбранного входного сигнала (в данном примере это давление) за минуту. Также выводится мгновенное значение параметра. На экран выводятся данные за последние 4 минуты.

Кнопка (значок) для выбора других окон изменяется: она выглядит как маленький график и выделена (активна).

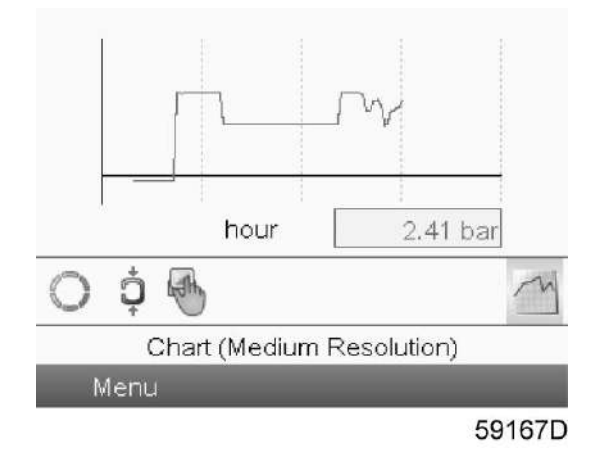

При выборе режима График (среднее разрешение) на экран выводится динамика изменения выбранного входного сигнала за час. На экран выводятся данные за последние 4 часа.

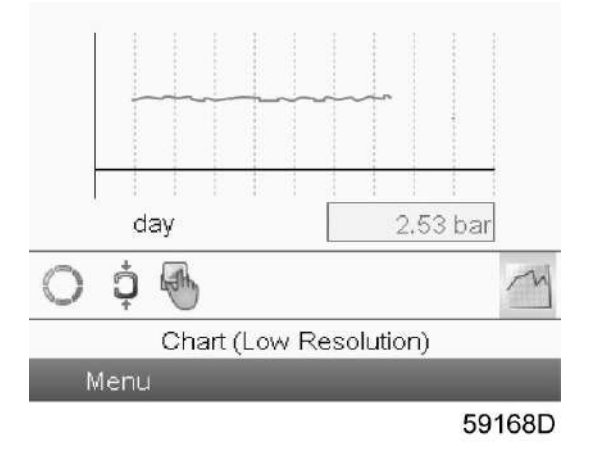

При выборе режима График (низкое разрешение) на экран выводится динамика изменения выбранного входного сигнала за сутки. На экран выводятся данные за последние 10 суток.

#### **Выбор вида основного экрана**

Чтобы изменить вид основного экрана, выберите крайний правый значок в строке управления (см. описание экранов со строками значений или графиками в разделе [Используемые значки\)](#page-32-0) и нажмите Enter (Ввод). Появится экран, аналогичный следующему:

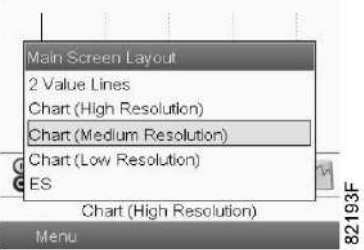

Выберите желаемый вид и нажмите клавишу «Ввод». См. также раздел [Меню входов](#page-41-0).

## **3.5 Вызов меню**

#### **Панель управления**

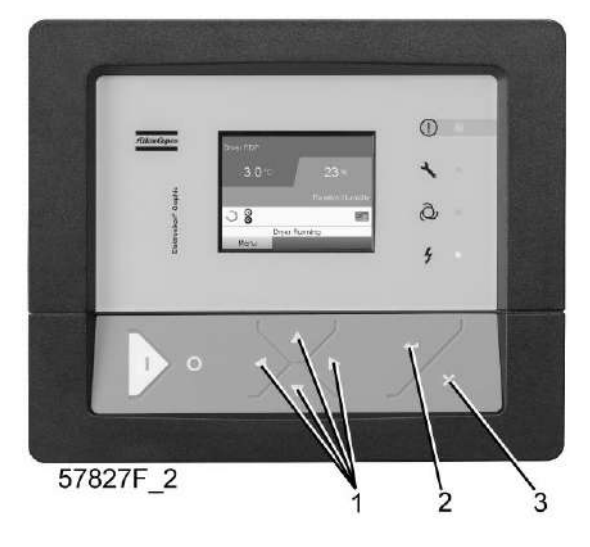

*Панель управления*

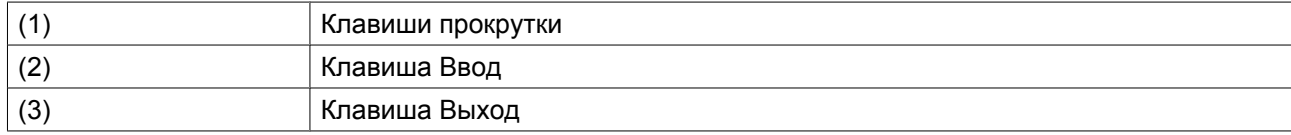

#### **Описание**

Если питание включено, автоматически выводится Основной экран (см. раздел [Основной экран\)](#page-36-0):

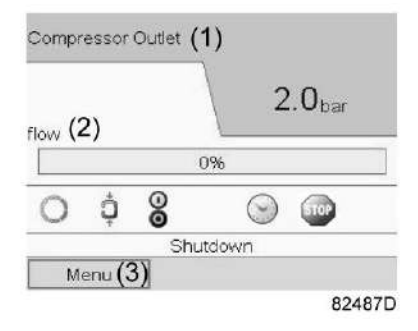

*Типовой Основной экран компрессора (2 линии значений)*

- Чтобы перейти к экрану МЕНЮ, при помощи клавиш прокрутки выберите кнопку <МЕНЮ> (3).
- Нажмите клавишу Ввод, чтобы перейти к меню. Появится следующий экран:

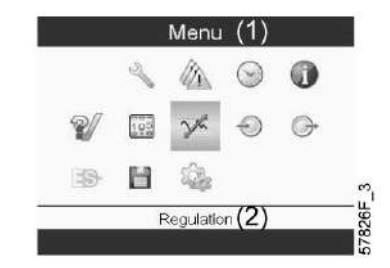

- <span id="page-41-0"></span>• На экране будет отображаться несколько значков. Каждый значок соответствует пункту меню. По умолчанию выбирается значок уставки давления (регулировка). В строке состояния указано название меню, соответствующего выбранному значку.
- При помощи клавиш прокрутки выберите требуемый значок.
- Нажмите клавишу Esc, чтобы вернуться к Основному экрану.

### **3.6 Меню входов**

**Панель управления**

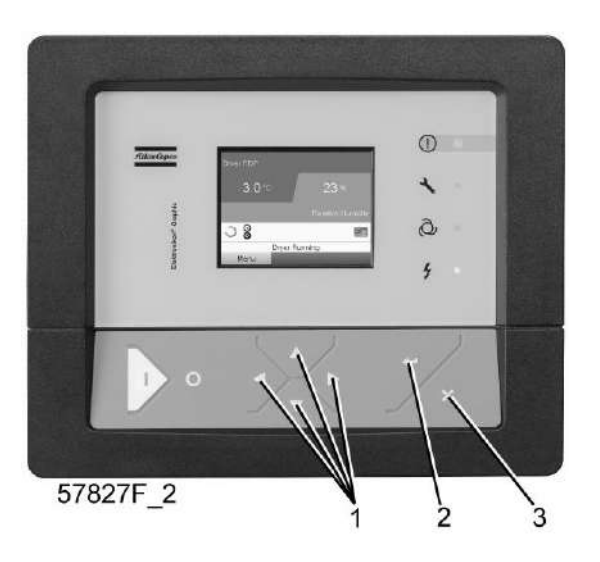

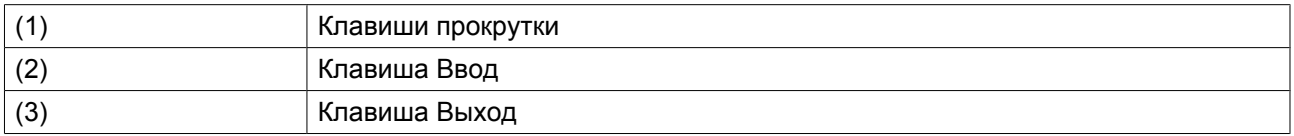

#### **Значки меню, Входы**

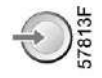

#### **Функция**

- Вывод фактических значений измеренных данных (аналоговые входы) и состояния цифровых входов (например, контакта аварийного останова, реле перегрузки двигателя, др.).
- Выбор цифрового входа, который будет выводиться на графике на основном экране.

#### **Процедура**

Выполните следующие действия через Основной экран:

• Переместите курсор на командную кнопку Меню и нажмите клавишу Ввод. Появится следующий экран:

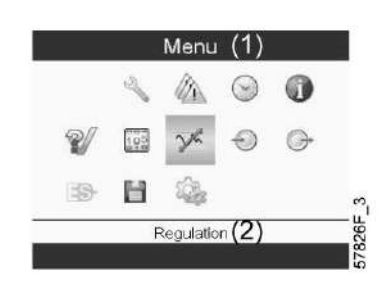

Текст на рисунке

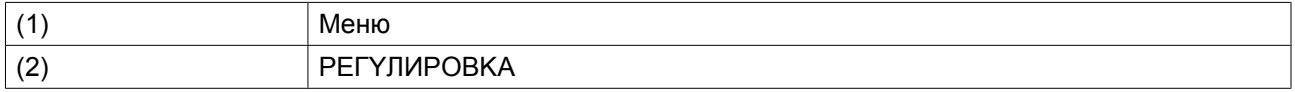

- С помощью клавиш прокрутки переместите курсор на значок Входы (см. выше, раздел Значки меню).
- Нажмите клавишу Ввод. Появится экран, аналогичный следующему:

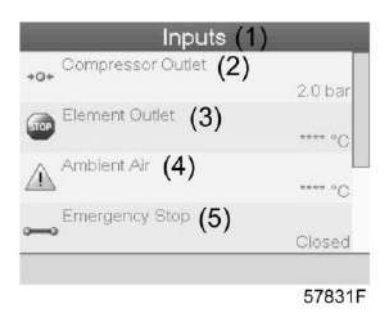

Текст на рисунке

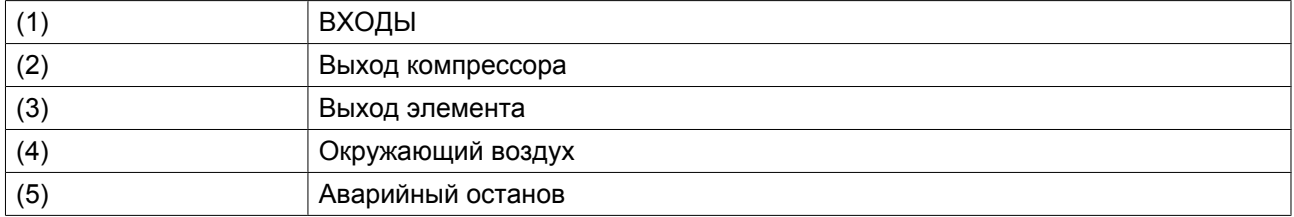

- На экране появится список всех входов и соответствующих им значков и показаний.
- Если вход находится в состоянии предупреждения или отключен, то исходный значок будет заменен на значок предупреждения или отключения соответственно (см. значок останова и значок предупреждения на показанном выше экране).

Небольшой значок, расположенный под названием каждого пункта списка, указывает на то, что данный входной сигнал выводится не графике на основном экране. Можно выбрать любой аналоговый вход.

#### **Выбор другого входного сигнала в качестве основного сигнала таблицы**

При активной кнопке Modify (Изменить) (светло-серая подсветка на экране, изображенном выше) нажмите клавишу Enter (Ввод) на контроллере. Появится экран, аналогичный следующему:

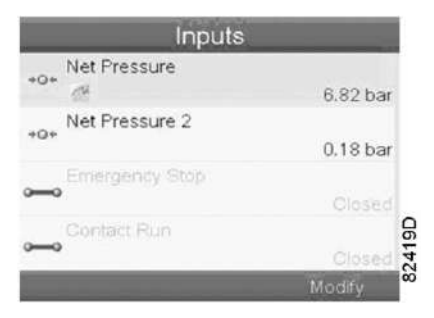

Первый элемент списка выделен цветом. В этом примере выбран пункт Net Pressure (Давление в сети) (значок таблицы).

Чтобы внести изменения, снова нажмите Enter (Ввод), появится всплывающее окно:

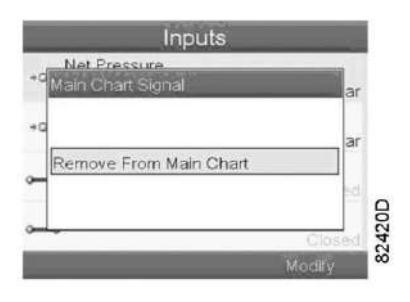

Снова нажмите Enter (Ввод), чтобы удалить этот вход из таблицы. Появится другое всплывающее окно для подтверждения выполнения операции:

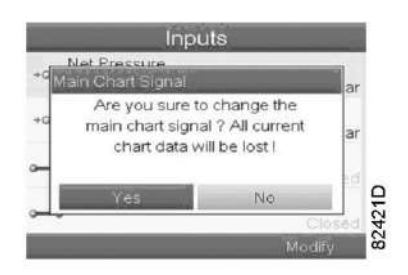

Выберите Yes (Да), чтобы удалить, или No (Нет), чтобы прекратить выполнение операции.

Аналогично можно выбрать другой входной сигнал для вывода в таблице сигналов основного графика:

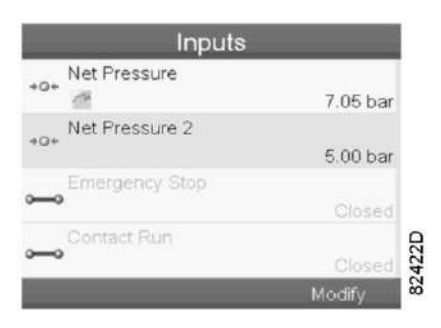

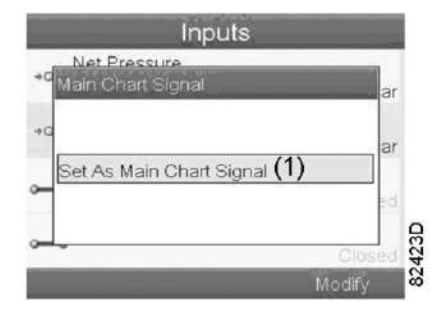

(1): Назначить сигналом основного графика

## **3.7 Меню выходов**

#### **Панель управления**

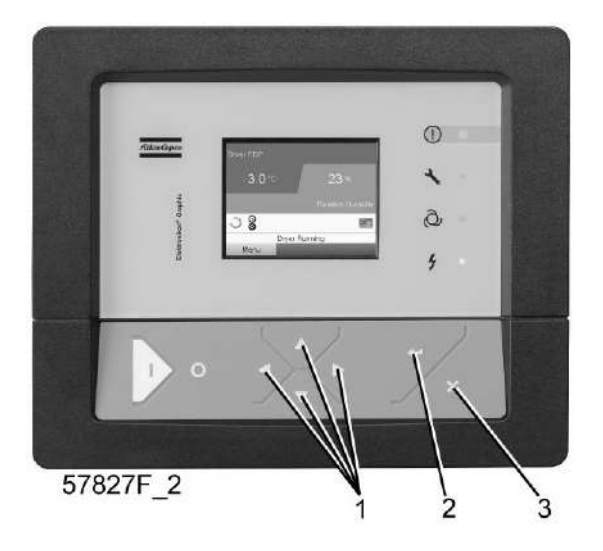

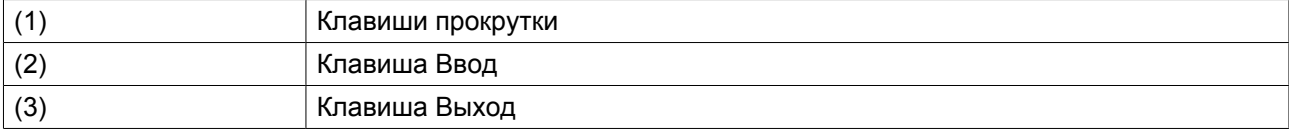

#### **Значки меню, Выходы**

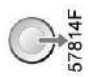

#### **Функция**

Чтобы вывести дополнительную информацию о фактическом состоянии выходов (например, состояние контакта перегрузки вентилятора на компрессорах с воздушным охлаждением, контакта аварийного останова и др.).

#### **Процедура**

Выполните следующие действия через Основной экран:

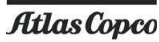

• Переместите курсор на командную кнопку Меню и нажмите клавишу Ввод. Появится следующий экран:

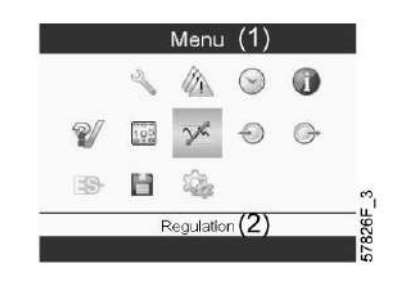

#### Текст на рисунке

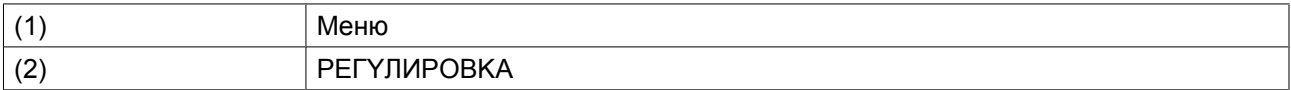

- Переместите курсор на значок Outputs (Выходы) (см. выше, раздел «Значки меню»).
- Нажмите клавишу Ввод. Появится экран, аналогичный следующему:

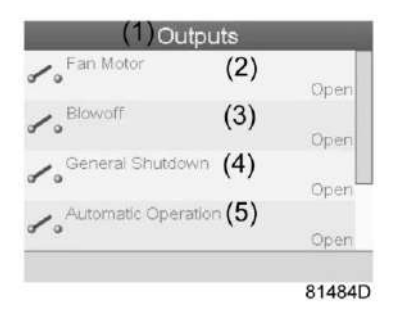

*Экран выходов (типовой)*

Текст на рисунке

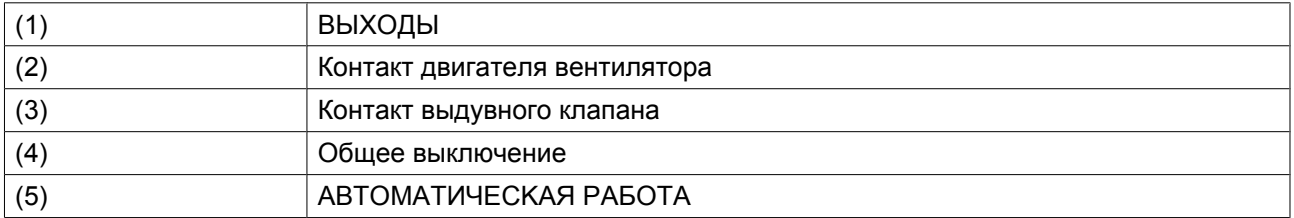

• На экране появится список всех выходов и соответствующих им значков и показаний. Если выход находится в состоянии предупреждения или отключен, то исходный значок будет заменен на значок предупреждения или отключения соответственно.

## **3.8 Счетчики**

#### **Панель управления**

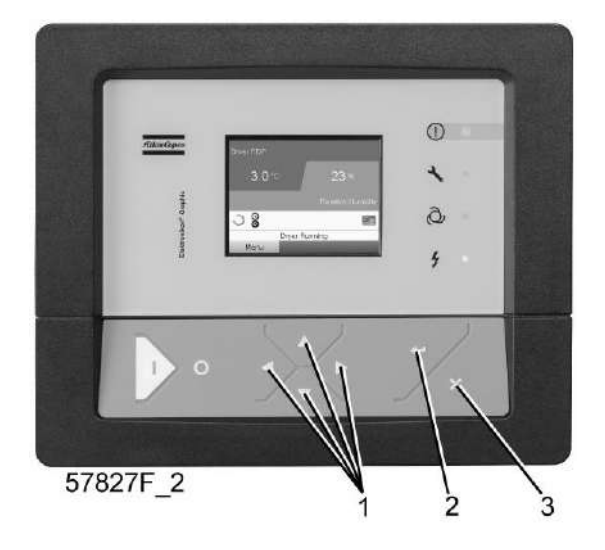

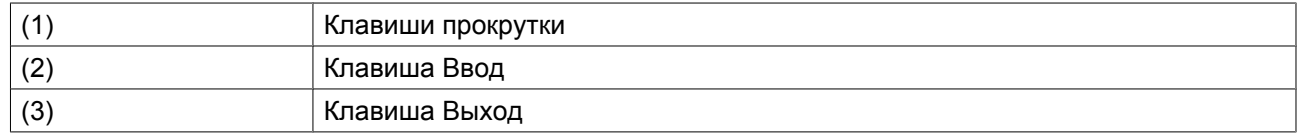

#### **Значки экрана Меню, Счетчики**

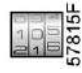

#### **Функция**

Позволяет оператору просматривать:

- Наработку в часах
- Продолжительность работы с нагрузкой (в часах)
- Количество пусков двигателя
- Количество часов работы регулятора
- Количество циклов нагрузки.
- Количество циклов рециркуляции.
- Количество отказов циклов рециркуляции

#### **Процедура**

Начните с Основного экрана (см. [Основной экран](#page-36-0)):

• Переместите курсор на командную кнопку Меню и нажмите клавишу Ввод. Появится следующий экран:

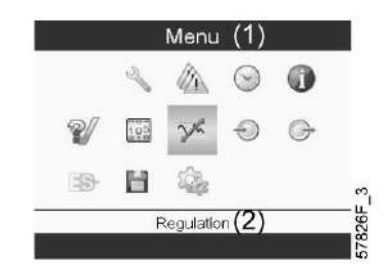

Текст на рисунке

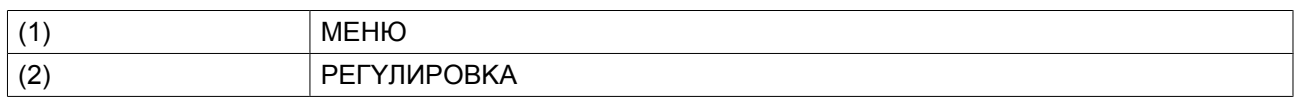

- С помощью клавиш прокрутки переместите курсор на значок Счетчики (см. выше, раздел Значки меню)
- Нажмите клавишу Ввод. Появится следующий экран:

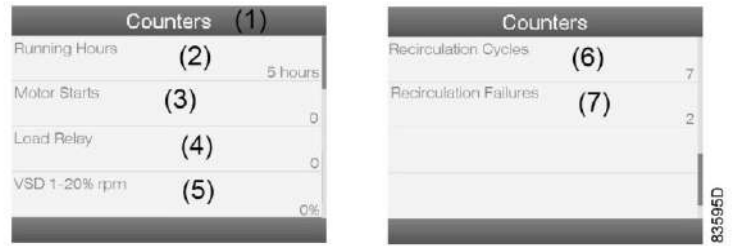

#### Текст на рисунке

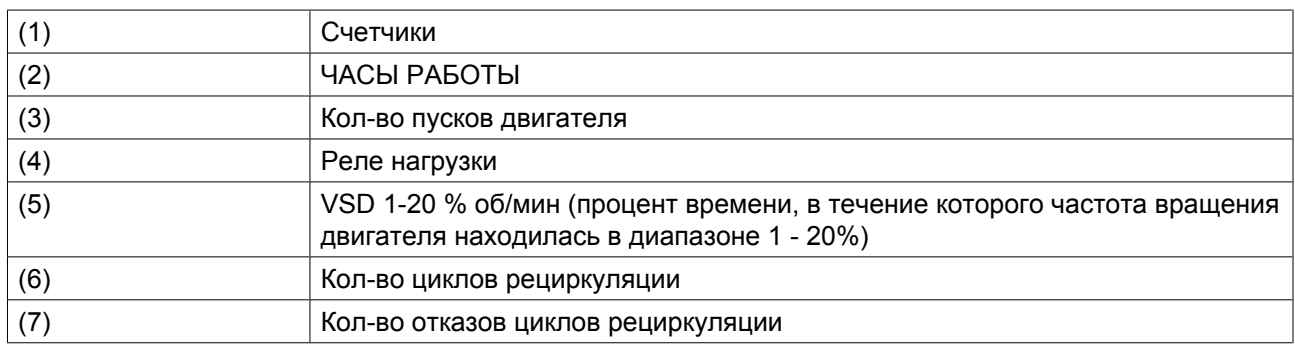

На экране появится список всех счетчиков и их фактические значения.

## **3.9 Выбор режима управления**

#### **Панель управления**

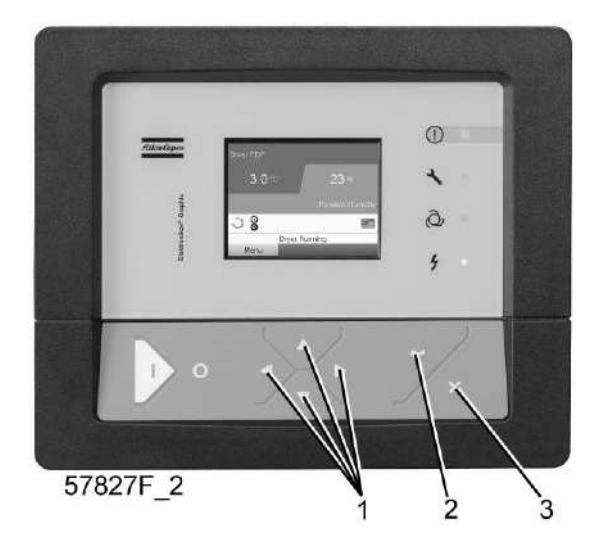

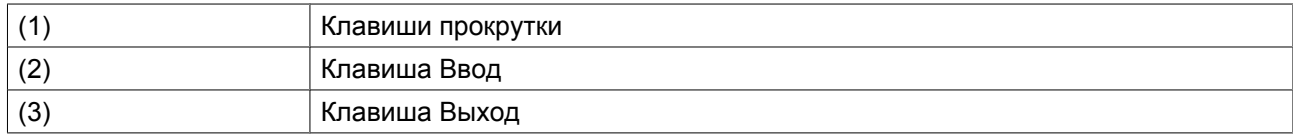

#### **Функция**

Выбор режима управления, т.е местное или дистанционное управление компрессором либо управление через локальную сеть.

#### **Процедура**

На основном экране нажмите клавишу «Меню» (1):

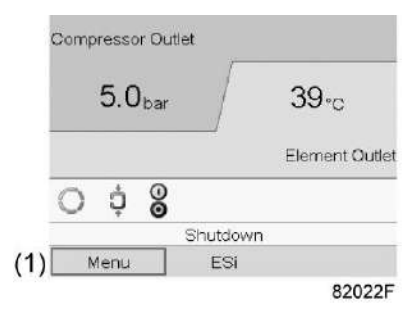

Затем с помощью клавиш прокрутки перейдите к значку «Регулировка» (2) и нажмите кнопку «Ввод»:

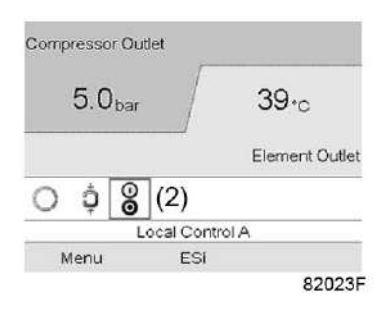

Существуют 3 варианта выбора:

- Местное управление
- Дистанционное управление
- Управление по локальной сети

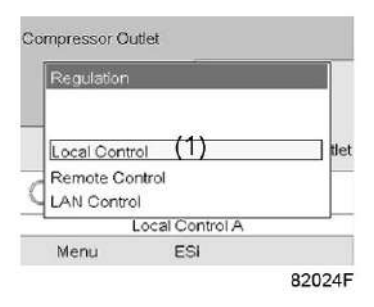

Выбрав необходимый режим управления, нажмите кнопку «Ввод» на контроллере, чтобы подтвердить выбор. Теперь на основном экране отображается новая настройка. Значение значков см. в разделе [Используемые значки.](#page-32-0)

# **3.10 Сервисное меню**

#### **Панель управления**

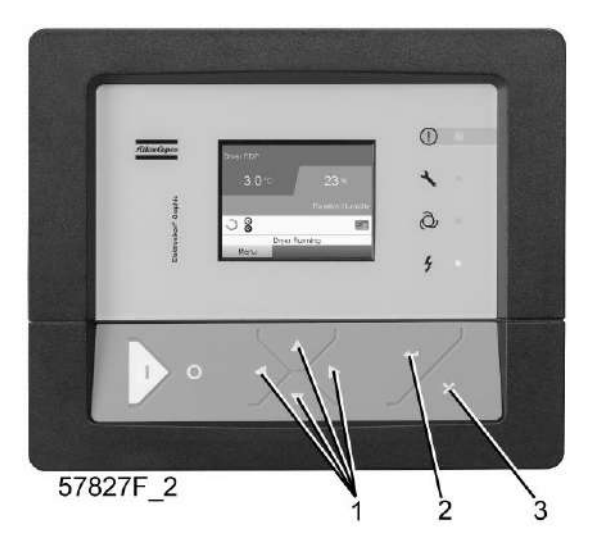

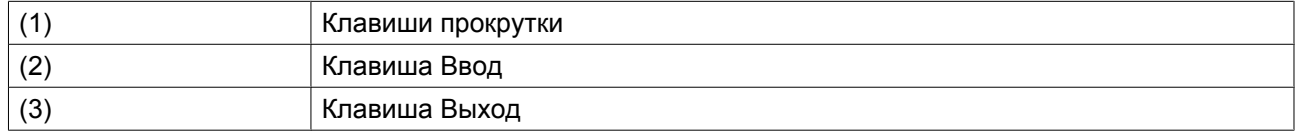

#### **Значки меню, Сервисное обслуживание**

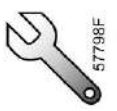

#### **Функция**

- Сбрасывать выполняемые планы сервисного обслуживания.
- Проверять, когда должны выполняться следующие сервисные планы.
- Просматривать, какие планы сервисного обслуживания выполнялись ранее.
- Изменять программируемые интервалы сервисного обслуживания.

#### **Процедура**

Выполните следующие действия через Основной экран:

• Переместите курсор на командную кнопку Меню и нажмите клавишу Ввод. Появится следующий экран:

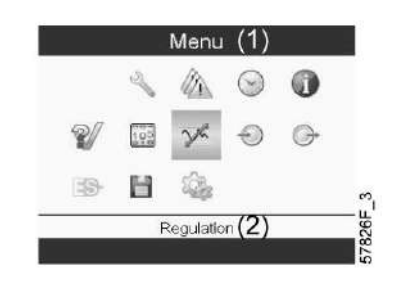

- С помощью клавиш прокрутки переместите курсор на значок Сервисное обслуживание (см. выше, раздел Значки меню).
- Нажмите клавишу Ввод. Появится следующий экран:

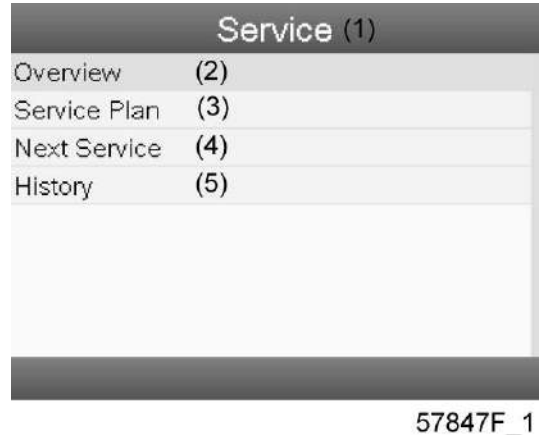

#### Текст на рисунке

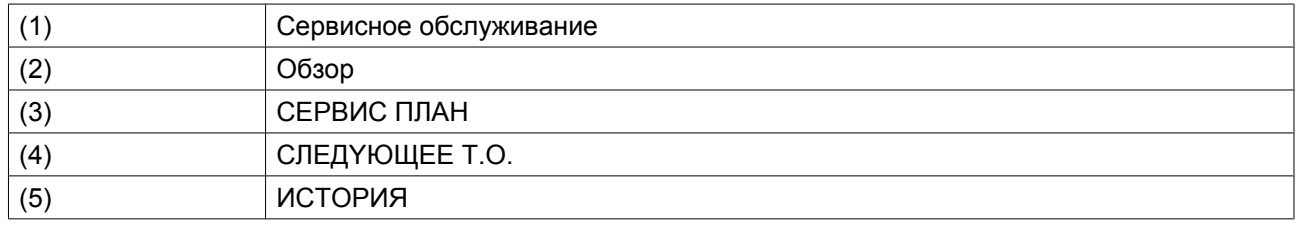

• С помощью клавиш прокрутки выберите требуемый элемент и нажмите клавишу «Ввод», чтобы просмотреть более подробную информацию, как показано далее.

#### **Обзор**

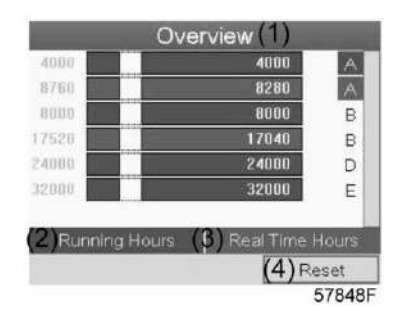

#### Текст на рисунке

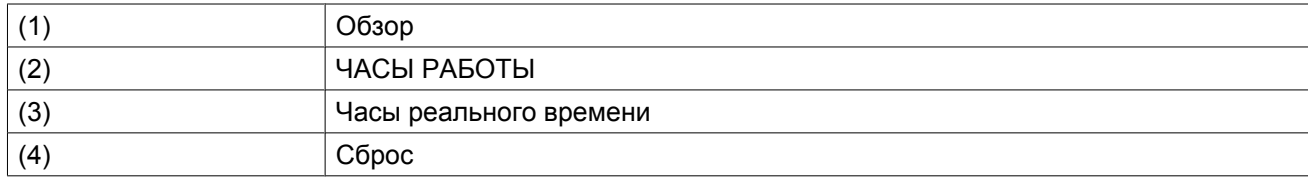

#### Пример уровня обслуживания (A):

Значения, выводимые слева, обозначают программируемые интервалы сервисного обслуживания. Для интервала технического обслуживания A запрограммированное количество часов работы составляет 4000 ч (верхний ряд), а запрограммированное количество часов реального времени — 8760 ч, что соответствует одному году (второй ряд). Это означает, что контроллер активизирует предупреждение о необходимости технического обслуживания по истечении 4000 часов работы или 8760 часов реального времени, в зависимости от того, что наступит раньше. Обратите внимание, что счетчик часов в реальном времени продолжает работать даже при отключенном контроллере.

Числа в строках указывают на количество часов, до проведения следующего сервисного обслуживания. В приведенном выше примере компрессор только что запущен, то есть до проведения следующего технического обслуживания осталось 4000 часов работы компрессора или 8280 часов реального времени.

#### **Сервисные планы**

Несколько операций сервисного обслуживания объединяются в группы (называемые уровень А, уровень B, и т. д.). Для каждого уровня установлено некоторое количество операций сервисного обслуживания, выполняемых через временные интервалы, запрограммированные в контроллере Elektronikon®.

При достижении уровня на экране дисплея появится сообщение.

После выполнения всех операций технического обслуживания, относящихся к указанным уровням, нужно переустановить таймеры интервалов.

В Меню сервисного обслуживания, указанном выше, выберите «План сервисного обслуживания» (3) и нажмите клавишу «Ввод». Появится следующий экран:

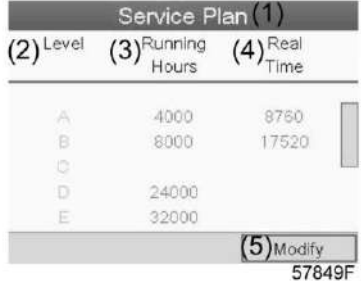

#### Текст на рисунке

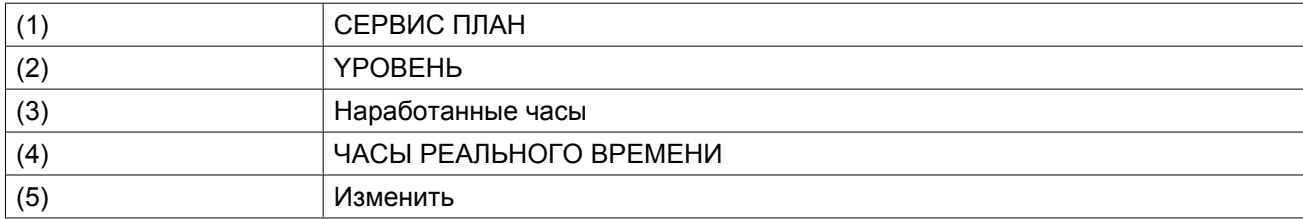

#### **Изменение плана обслуживания.**

В зависимости от условий эксплуатации может потребоваться изменить интервалы проведения технического обслуживания. Для этого с помощью клавиш прокрутки выберите значение, которое необходимо изменить. Появится экран, аналогичный следующему:

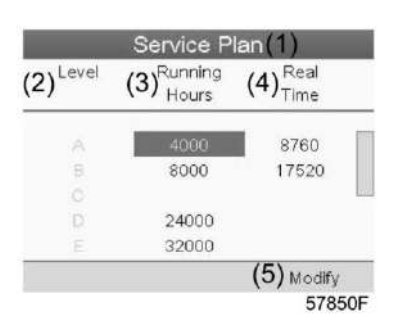

Нажмите клавишу Ввод. Появится следующий экран:

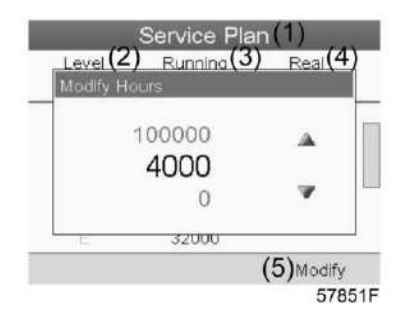

Задайте требуемое значение при помощи клавиш ↑ или ↓, затем нажмите «Ввод», чтобы подтвердить выбор значения.

**Примечание:** Часы работы можно изменять с шагом 100 часов, часы реального времени – с шагом 1 час.

#### **Следующее обслуживание**

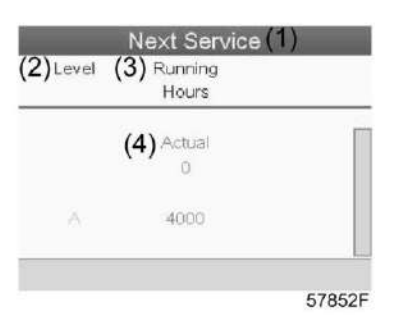

#### Текст на рисунке

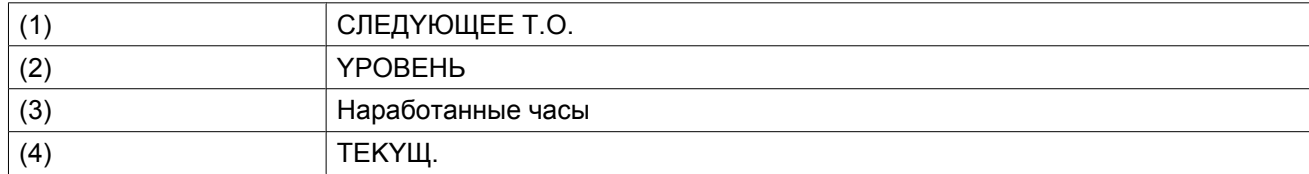

В приведенном выше примере уровень сервисного обслуживания A установлен на 4000 часов работы, из которых прошло 0 часов.

#### **ИCTOPИЯ**

На экране «ИCTOPИЯ» отображается перечень всех операций сервисного обслуживания, которые выполнялись ранее. Операции отсортированы по дате выполнения. Наиболее поздние операции стоят в верхней части перечня. Чтобы просмотреть подробности о выполненном действии по обслуживанию (т.е. уровень обслуживания, часы работы или часы в реальном времени), клавишами прокрутки выберите желаемую позицию и нажмите клавишу «Ввод».

### **3.11 Изменение уставки**

#### **Панель управления**

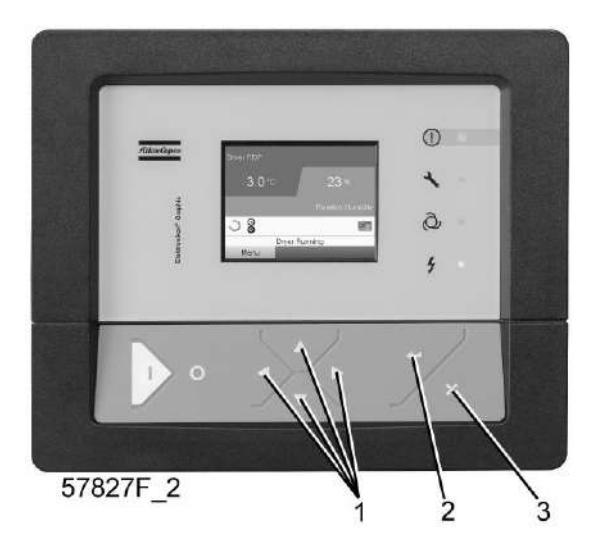

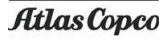

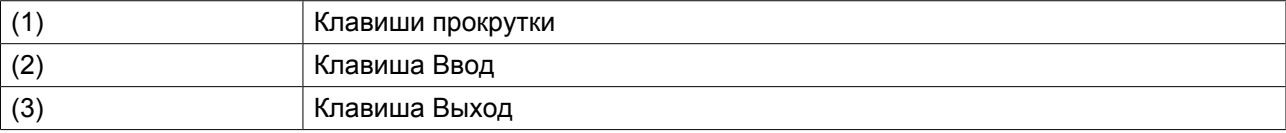

#### **Значки меню, Уставка**

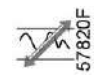

#### **Функция**

**Для компрессоров с частотным регулированием основного двигателя** существует возможность запрограммировать две разных уставки. Это меню также служит для выбора активной уставки.

#### **Процедура**

Выполните следующие действия через Основной экран:

• Выделите командную клавишу Mеню с помощью клавиш прокрутки и нажмите клавишу Ввод. Появится следующий экран:

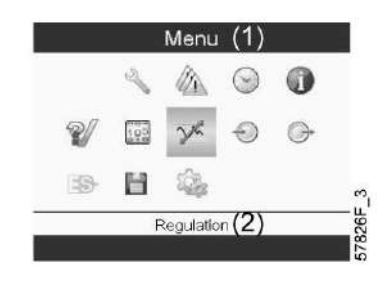

Текст на рисунке

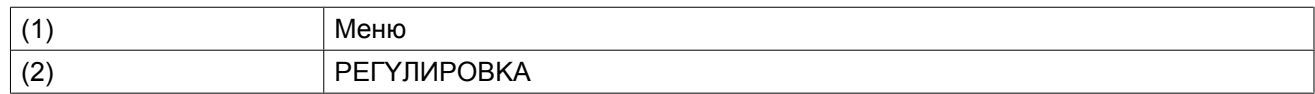

• Активируйте меню уставок нажатием на клавишу Ввод. Появится экран, аналогичный следующему:

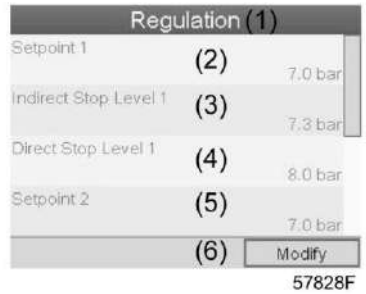

Текст на рисунке

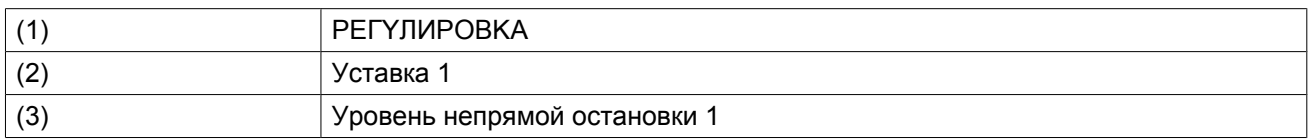

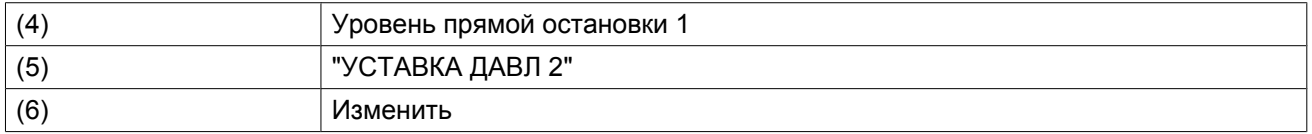

• На экране показаны фактические значения. Чтобы изменить настройки, переместите курсор на командную клавишу Изменить и нажмите клавишу Ввод. Появится следующий экран:

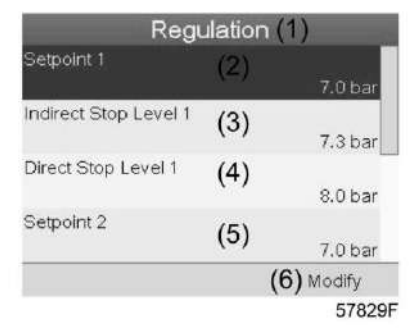

• Первая строка на экране выделена цветом. С помощью клавиш прокрутки (1) выберите изменяемый параметр и нажмите клавишу Ввод (2). Появится следующий экран:

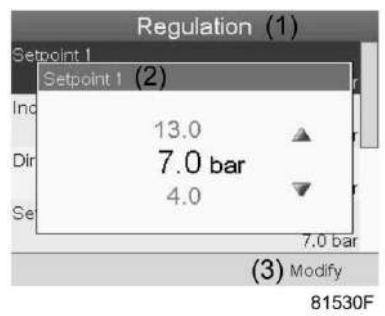

Верхний и нижний пределы настроек отображаются серым, фактические значения - черным цветом. При помощи клавиш ↑ или ↓ задайте требуемое значение настройки и нажмите клавишу Ввод, чтобы подтвердить изменение.

При необходимости измените другие настройки тем же способом, как указано выше.

Непрямой останов: происходит, когда давление превышает предзаданную уставку (= уставка плюс уровень непрямого останова). Двигатель замедлится до минимальной частоты вращения, и компрессор переключится в ненагруженное состояние.

Прямой останов: происходит, когда компрессор работает на частоте вращения в диапазоне между минимальной и максимальной, а давление в сети поднимается выше уставки прямого останова (= уставка плюс уровень прямого останова).

Обе уставки (Уровень непрямого останова и уровень прямого останова) задаются программно, см. раздел Программируемые уставки.

# **3.12 Меню истории событий**

#### **Панель управления**

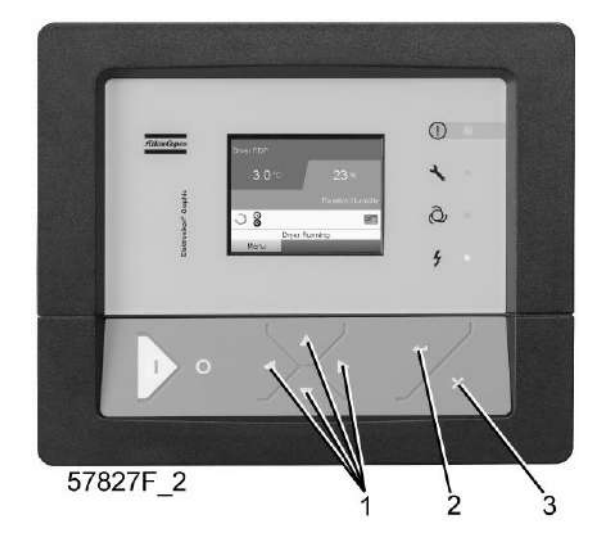

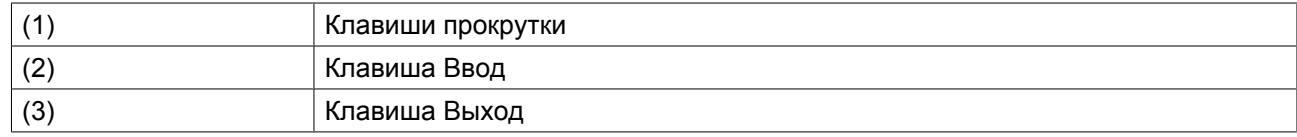

#### **Значки меню, История событий**

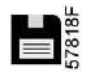

#### **Функция**

Вызов данных о последнем аварийном отключении и последнем аварийном останове.

#### **Процедура**

Выполните следующие действия через Основной экран:

• Переместите курсор на командную кнопку Меню и нажмите клавишу Ввод. Появится следующий экран:

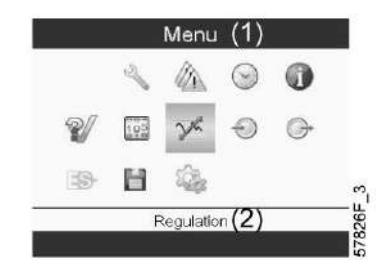

- С помощью клавиш прокрутки переместите курсор на значок История событий (см. выше, раздел Значки меню)
- Показывается перечень случаев последних аварийных отключений и последних аварийных остановов.

| <b>Event History</b>  |  |
|-----------------------|--|
| 04/04/2011 - 13:49:22 |  |
| 12/05/2011 - 22:12:38 |  |
| 13/07/2011 - 01:43:47 |  |
| 13/07/2011 - 01:46:25 |  |
|                       |  |
|                       |  |
|                       |  |
|                       |  |
|                       |  |

*Пример экрана истории событий*

- <span id="page-57-0"></span>• Прокрутите перечень, чтобы выбрать желаемую позицию аварийного отключения или аварийного останова.
- Нажмите клавишу Ввод для вывода даты, времени и других данных, отображающих состояние компрессора во время этого отключения или аварийного останова.

## **3.13 Изменение общих настроек**

#### **Панель управления**

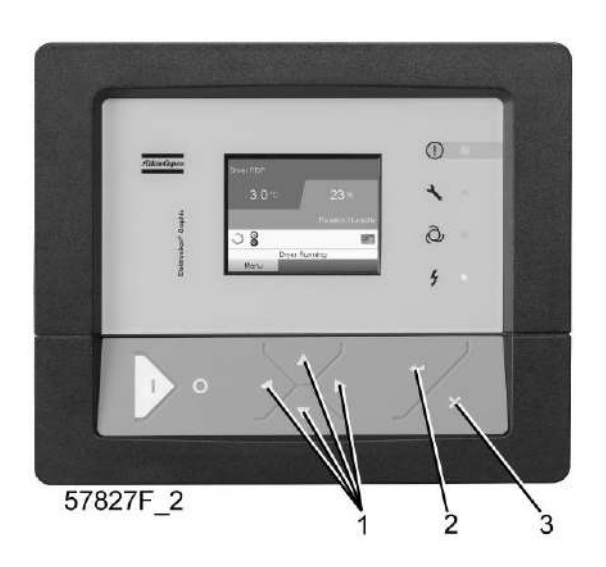

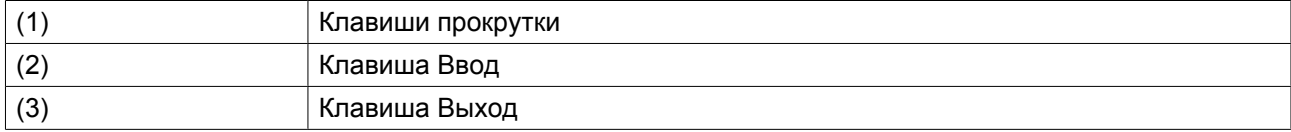

#### **Значки меню, Настройки**

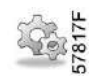

#### **Функция**

Отображение и изменение различных настроек.

### **Процедура**

Выполните следующие действия через Основной экран:

• Переместите курсор на командную кнопку Меню и нажмите клавишу Ввод. Появится следующий экран:

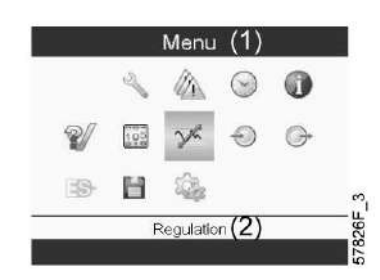

- Далее, с помощью клавиш прокрутки переместите курсор на значок "Настройки" (см. раздел Значки меню выше).
- Нажмите клавишу Ввод. Появится следующий экран:

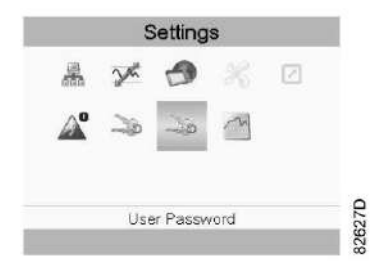

На экране вновь отображаются несколько значков. По умолчанию выбран значок «Пароль пользователя». В строке состояния приводится описание для выбранного в настоящий момент значка. Каждый значок содержит одну или более настроек, например:

- Уровень доступа
- Элементы
- Осушитель
- Вентилятор
- Преобразователь(и)
- Фильтр(ы)
- Двигатель/Стартер
- Общая информация
- Автоматический перезапуск после сбоя электропитания (ARAF)
- CETЬ
- PEГYЛИPOBKA
- ДИCTAHЦИOHHOE

Для изменения некоторых параметров может потребоваться пароль.

Пример: выбрав значок "Общие настройки", вы можете изменять язык, дату, форматы вывода даты, и т.д.

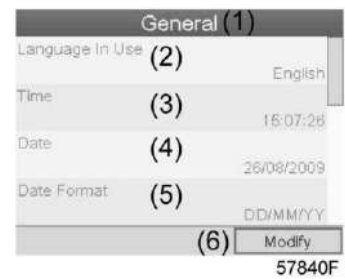

Текст на рисунке

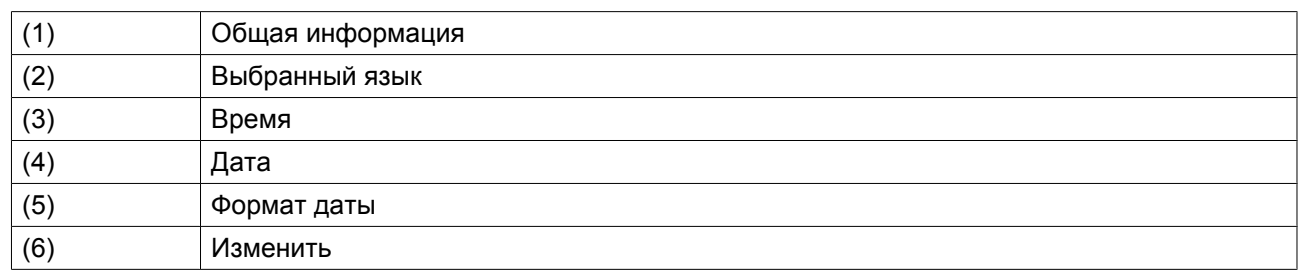

• Чтобы изменить настройки, при помощи клавиш прокрутки выберите кнопку «Изменить» и нажмите клавишу «Ввод».

- Выводится экран, подобный показанному выше, с выделенной первой позицией (Язык). При помощи клавиши прокрутки со стрелкой вниз выберите настройку, которую необходимо изменить, затем нажмите клавишу Ввод.
- Появится всплывающее окно. При помощи клавиш прокрутки ↑ или ↓ выберите нужное значение и нажмите клавишу Ввод для подтверждения выбора.

## **3.14 Меню информации**

#### **Панель управления**

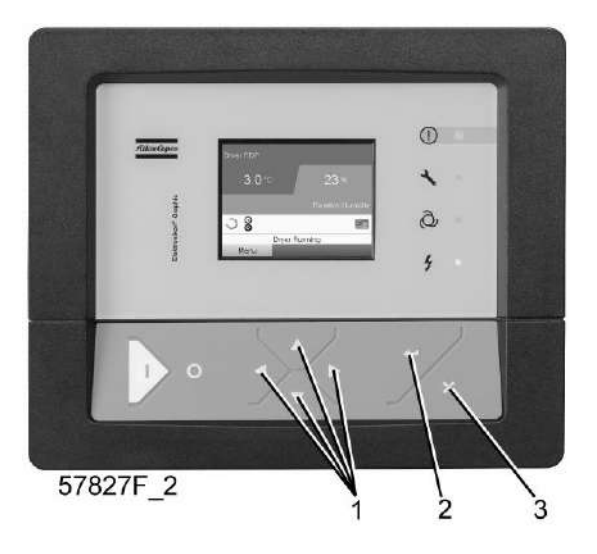

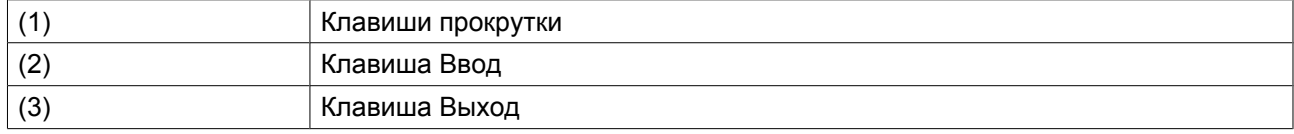

#### **Значки меню, Информация**

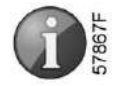

#### **Функция**

Отображение адреса компании Atlas Copco в Интернете.

### **Процедура**

Выполните следующие действия через Основной экран:

• Переместите курсор на командную кнопку Меню и нажмите клавишу Ввод. Появится следующий экран:

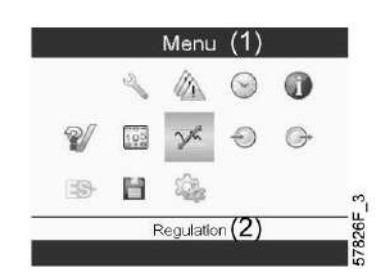

- С помощью клавиш прокрутки переместите курсор на значок Информация (см. выше, раздел Значки меню).
- Нажмите клавишу Ввод. На экране появится адрес сайта компании Atlas Copco.

# **3.15 Меню недельного таймера**

### **Панель управления**

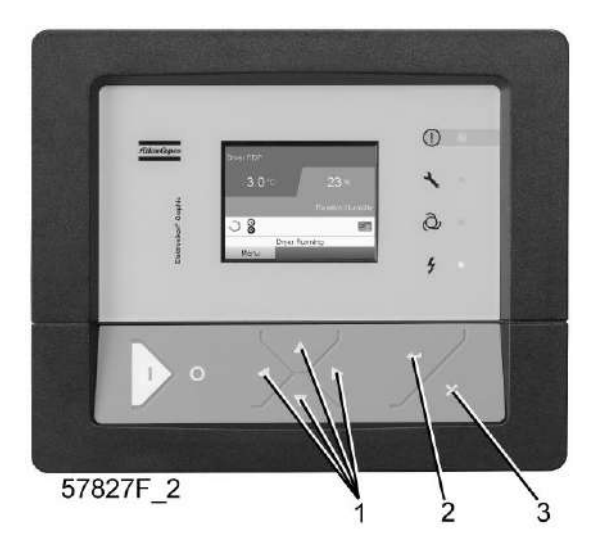

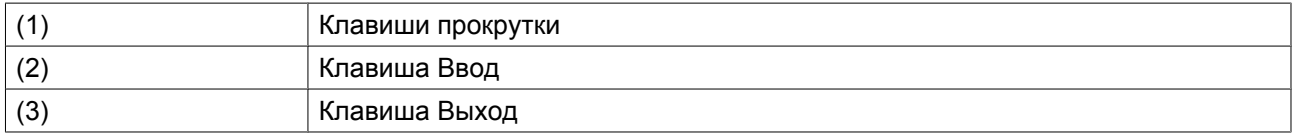

#### **Значки меню, Недельный таймер**

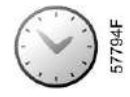

### **Функция**

• Программирование команд пуска/останова компрессора в определенное время.

- Программирование команд пуска/останова компрессора в определенное время для заданного диапазона давления в сети
- Можно запрограммировать четыре различные недельные схемы.
- Можно запрограммировать недельный цикл, то есть последовательность из 10 недель. Для каждой недели в цикле можно выбрать одну из четырех запрограммированных недельных схем.

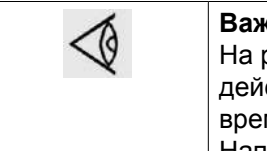

#### **Важное примечание:**

На регуляторе Elektronikon можно задать несколько таймеров для одного дня (до 8 действий). Однако невозможно запрограммировать 2 действия на одно и то же время. Решение: задайте промежуток в 1 минуту между 2 действиями. Напр., ПYCK KOMПPECCOPA 5:00 УCTABKA ДABЛEHИЯ 2: 5:01 (или позже).

#### **Процедура**

Начните с Основного экрана (см. Основной экран):

• Переместите курсор на командную кнопку Меню и нажмите клавишу Ввод. С помощью клавиш прокрутки выберите значок Таймер.

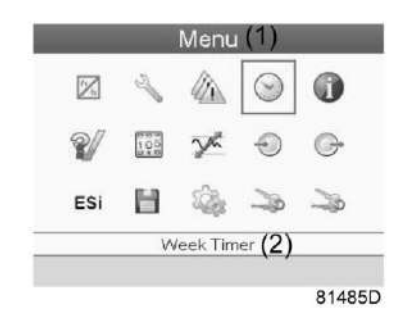

Текст на рисунке

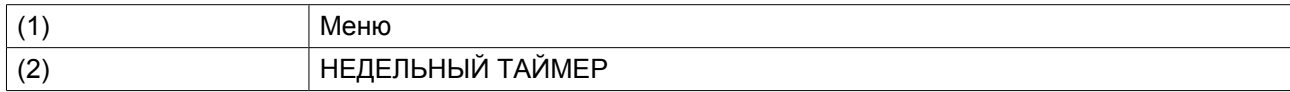

• Нажмите клавишу контроллера Ввод. Появится следующий экран:

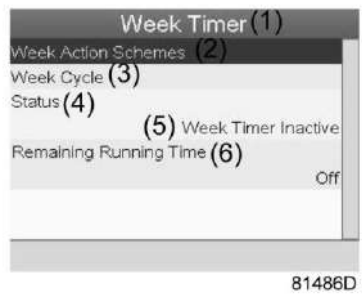

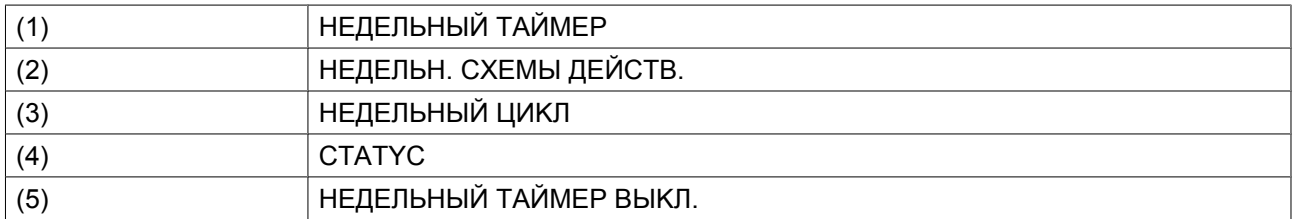

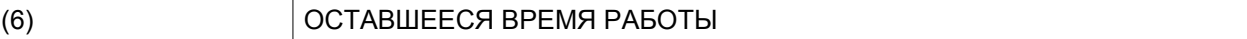

Первый элемент списка выделен красным цветом. Выберите требуемый элемент и нажмите Ввод, чтобы изменить параметр.

#### **Программирование недельных схем.**

• Выберите Расписания операций на неделю и нажмите Ввод. Откроется новое окно. Первый элемент списка выделен красным цветом. Нажмите на контроллера клавишу Ввод, чтобы изменить недельную схему действий 1.

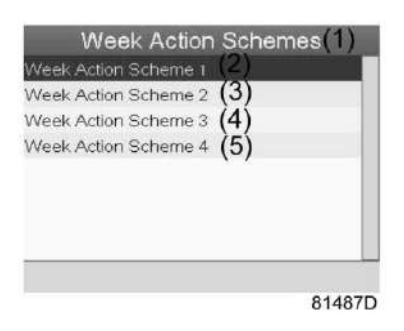

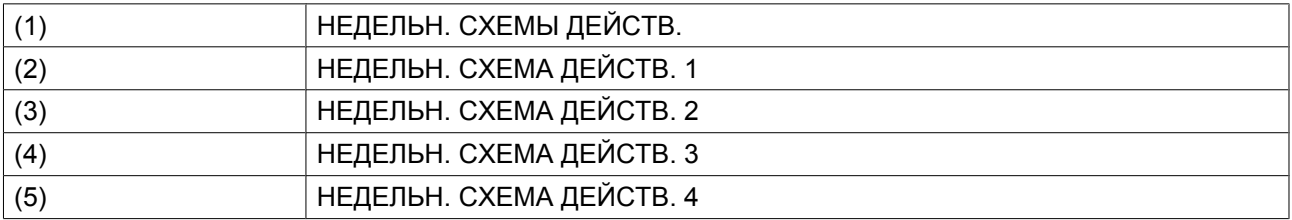

• Появится расписание на неделю. Понедельник выбирается по умолчанию и выделяется красным цветом. Нажмите на контроллере клавишу «Ввод», чтобы задать операции на этот день.

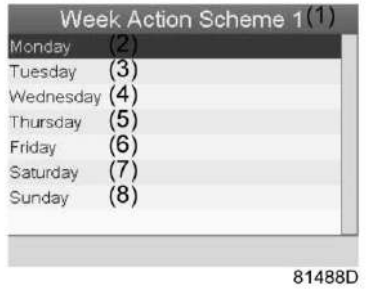

(1) HEДEЛЬH. CXEMA ДEЙCTB. 1 (2) Понедельник (3) Вторник  $(4)$  СРЕДА (5) ЧETBEPГ (6) ПЯTHИЦA (7) CУББOTA (8) ВОСКРЕСЕНЬЕ

• Откроется новое окно. Выбрана командная клавиша «Изменить». Нажмите на контроллере клавишу Ввод, чтобы создать операцию.

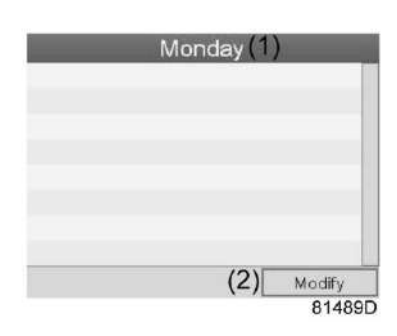

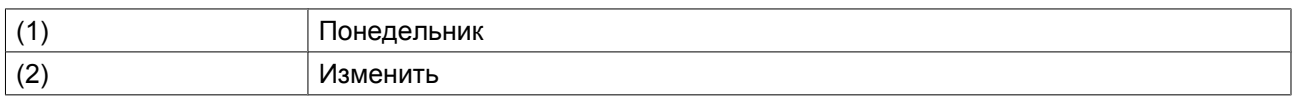

• Появится новое всплывающее окно. Выберите действие из списка, пользуясь клавишами прокрутки. Нажмите клавишу Ввод, чтобы подтвердить выбор.

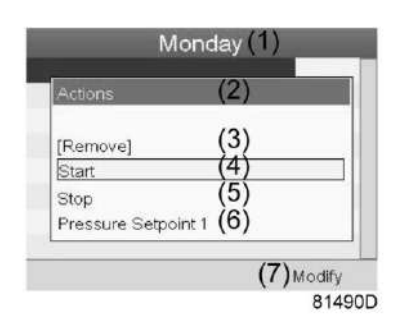

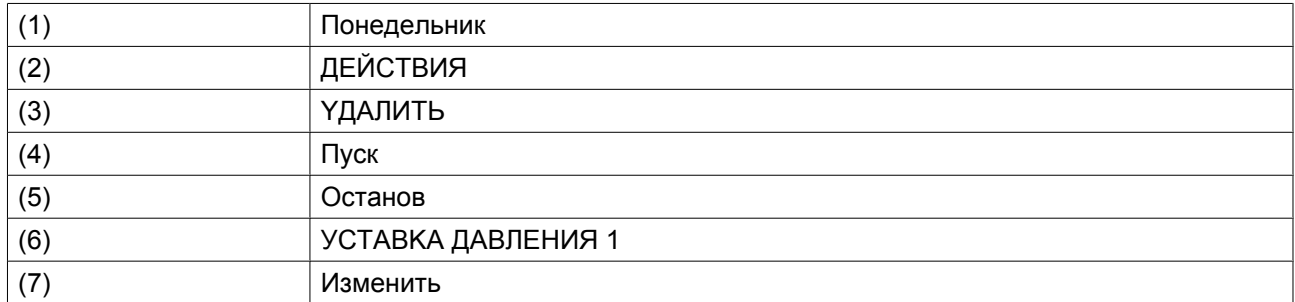

• Откроется новое окно. Действие будет отображено в первом дне недели.

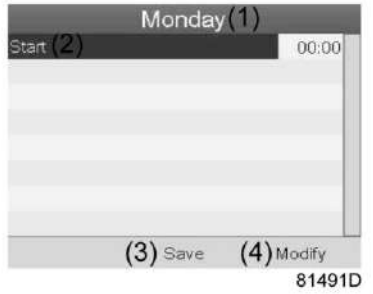

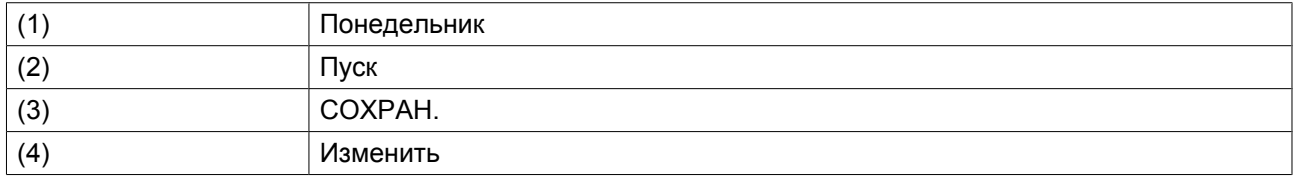

• Для настройки времени используйте клавиши прокрутки, затем нажмите «Ввод».

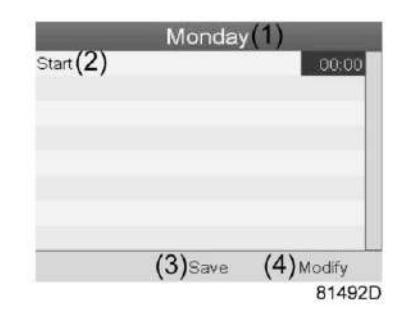

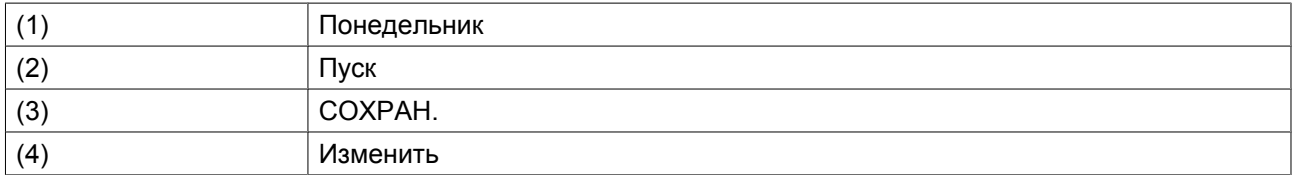

• Появится всплывающее окно. При помощи клавиш прокрутки ↑ и ↓ измените количество часов. При помощи клавиш прокрутки ← и → перейдите к значению минут.

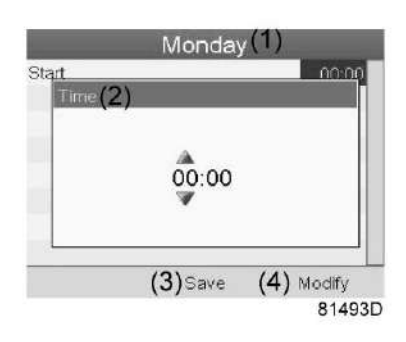

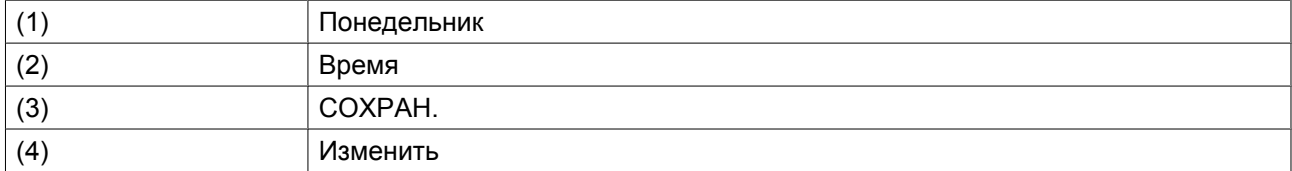

• Нажмите клавишу контроллера «Выход». Выбрана командная клавиша «Изменить». При помощи клавиш прокрутки выберите действие «СОХРАН.».

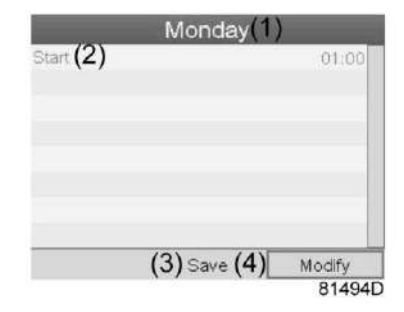

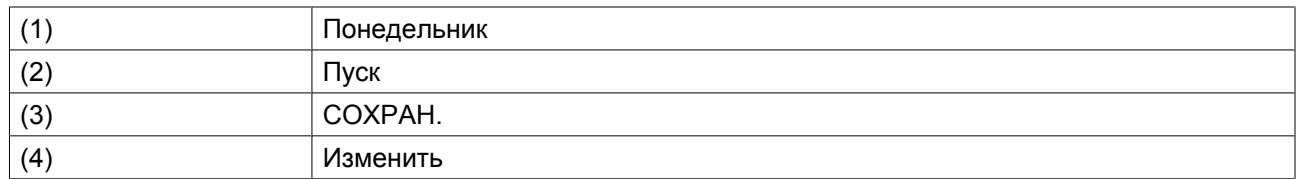

• Появится новое всплывающее окно. При помощи клавиш прокрутки выберите требуемое действие. Нажмите клавишу «Ввод», чтобы подтвердить выбор.

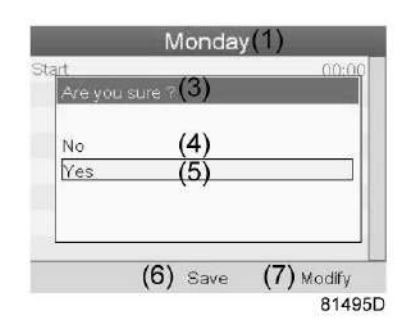

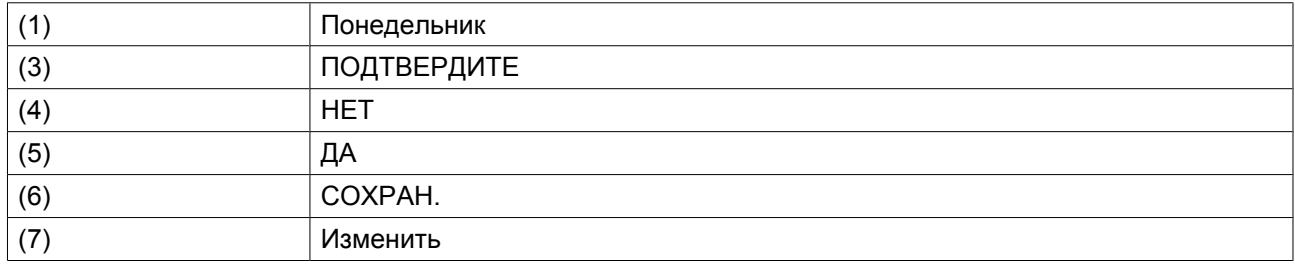

Нажмите клавишу «Выход», чтобы закрыть окно.

• Действие, которое отображается под названием дня, запланировано на этот день.

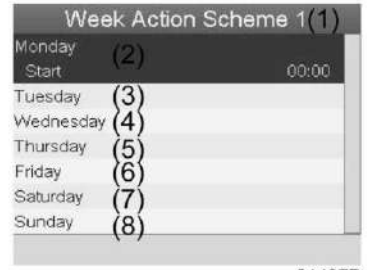

81497D

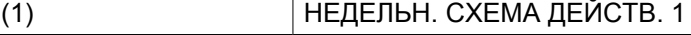

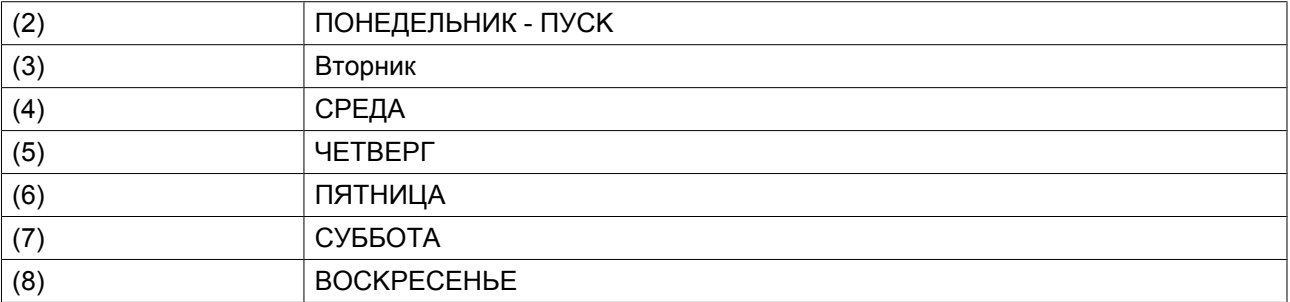

Нажмите клавишу «Выход», чтобы закрыть окно.

#### **Программирование недельного цикла.**

Недельный цикл - это последовательность из 10 недель. Для каждой недели в цикле можно выбрать одну из четырех запрограммированных недельных схем.

• Выберите «Недельный цикл» в главном списке меню «Недельный таймер».

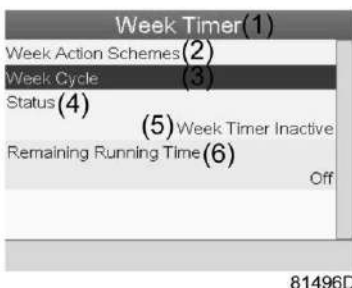

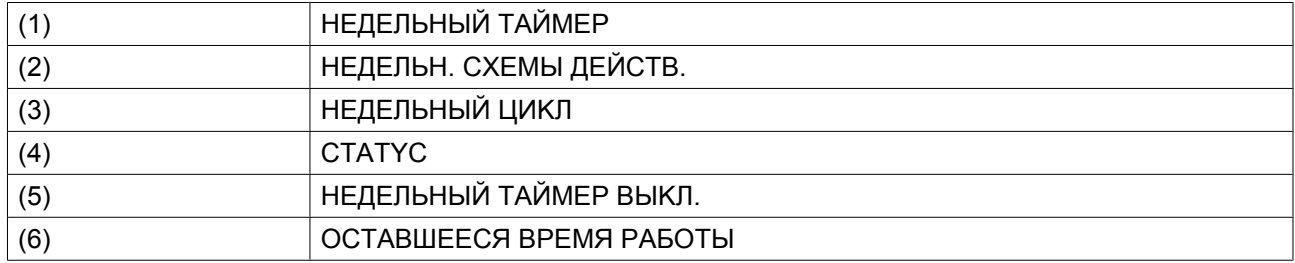

• Выводится список из 10 недель.

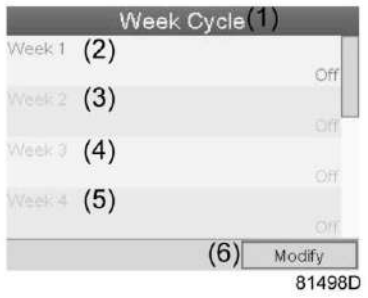

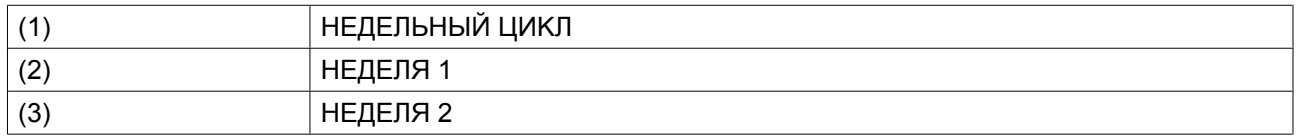

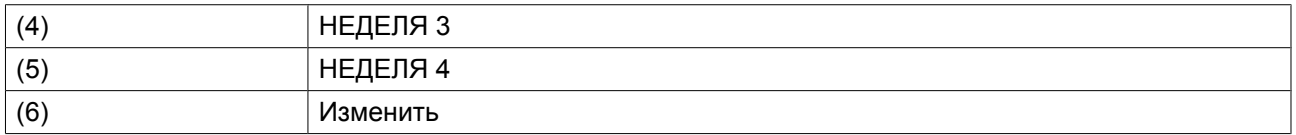

Дважды нажмите клавишу «Ввод», чтобы внести изменения на первой неделе.

• Откроется новое окно. Выберите действие, напр., «HEДEЛЬH. CXEMA ДEЙCTB. 1»

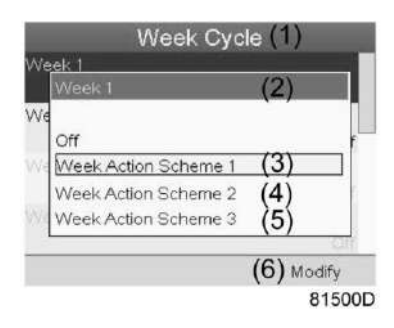

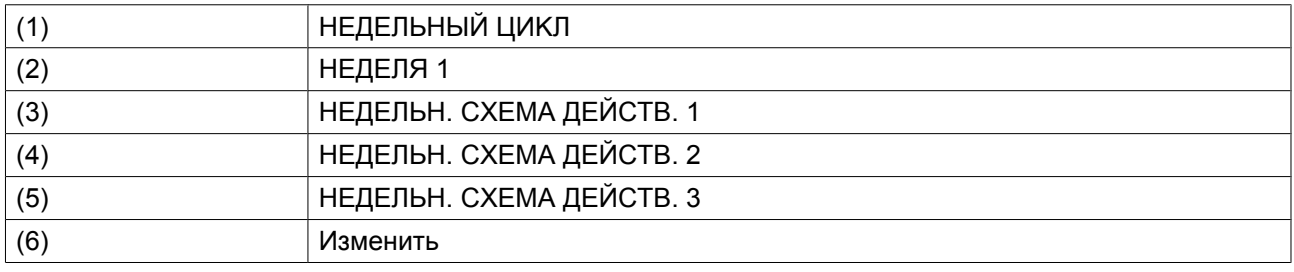

• Проверьте состояние недельного таймера Используйте клавишу «Выход», чтобы вернуться в главное меню недельного таймера. Задайте состояние недельного таймера.

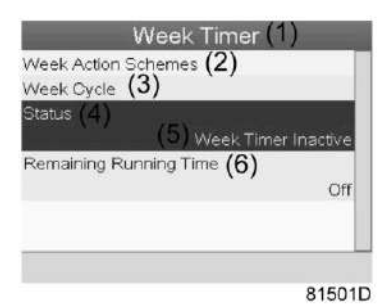

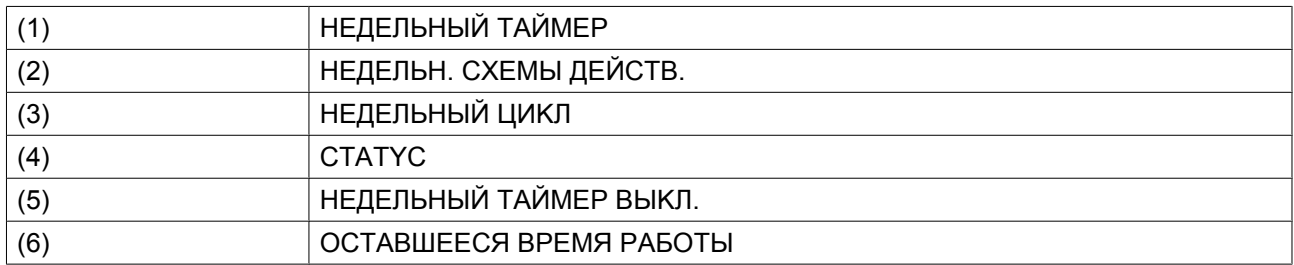

• Откроется новое окно. Выберите «НЕДЕЛЯ 1», чтобы включить недельный таймер.

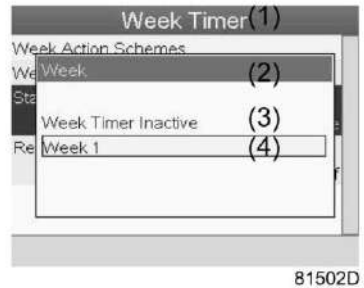

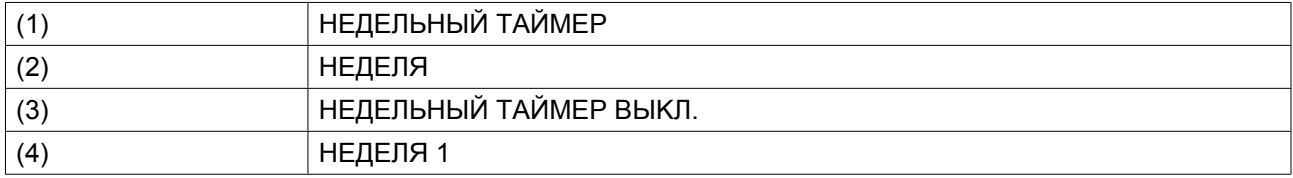

• Нажмите клавишу «Выход», чтобы закрыть окно. Указано активное состояние недели 1.

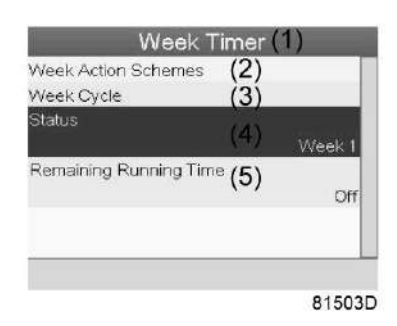

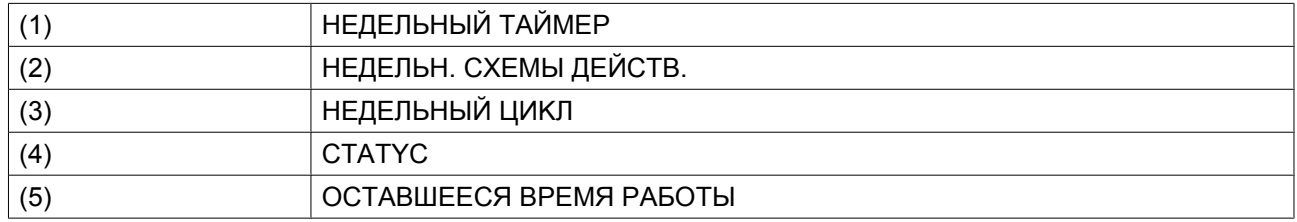

• Используйте клавишу «Выход», чтобы перейти к главному меню недельного таймера. Выберите пункт «OCTABШEECЯ BPEMЯ PAБOTЫ » и нажмите клавишу «Ввод», чтобы изменить параметр.

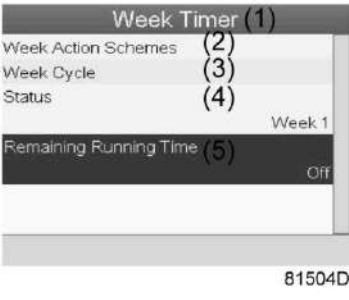

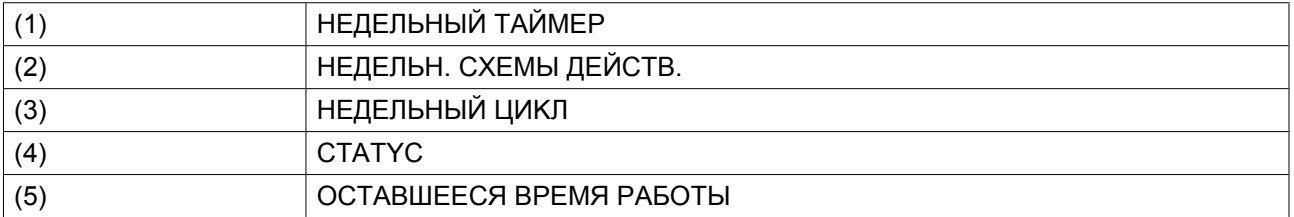

• Этот таймер используется, если настроен недельный таймер, но по разным причинам компрессор должен продолжать работать, например, в течение 1 часа. Здесь можно задать это значение. Таймер отсчета времени до момента истечения часов работы имеет приоритет перед недельным таймером.

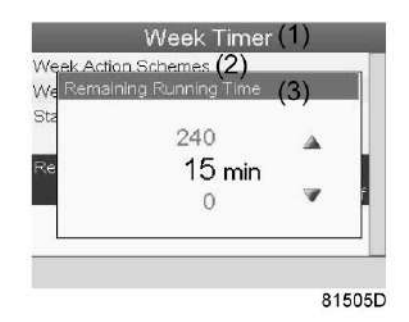

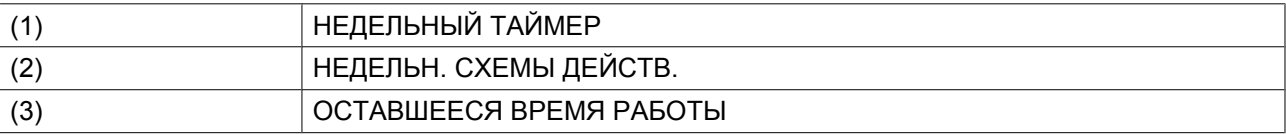

## **3.16 Меню проверки**

**Панель управления**

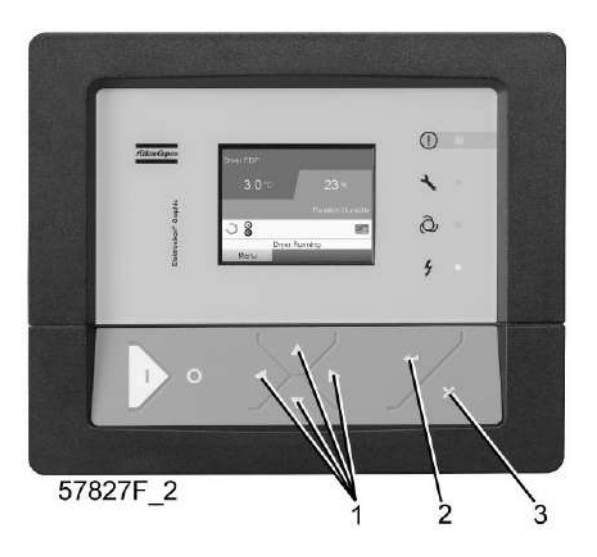

#### **Значки меню, Проверка**

или

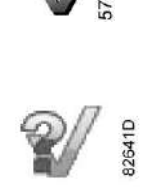

#### **Функция**

• Выполнять тестирование экрана, то есть проверять, исправно ли работают экран и светодиоды.

#### **Процедура**

Выполните следующие действия через Основной экран:

• Переместите курсор на командную кнопку «Меню» и нажмите клавишу ввода (2). Появится следующее окно:

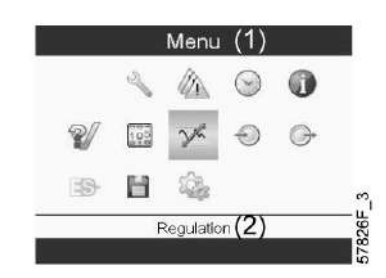

- С помощью клавиш прокрутки (1) переместите курсор на значок проверки (см. выше, раздел «Значки меню»).
- Нажмите клавишу "Ввод" (2). Отобразится следующий экран:

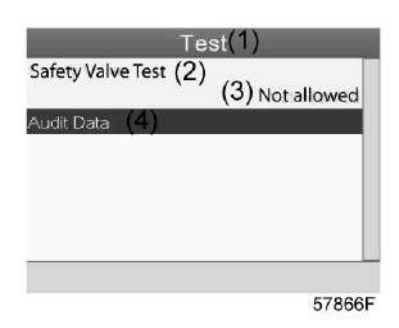

- Проверка предохранительного клапана должна выполняться только уполномоченным персоналом, данная операция защищена паролем.
- Выберите проверку элемента на экране и нажмите клавишу «Ввод». Отображается экран проверки дисплея, загораются все светодиодные индикаторы.

## **3.17 Меню пароля пользователя**

#### **Панель управления**

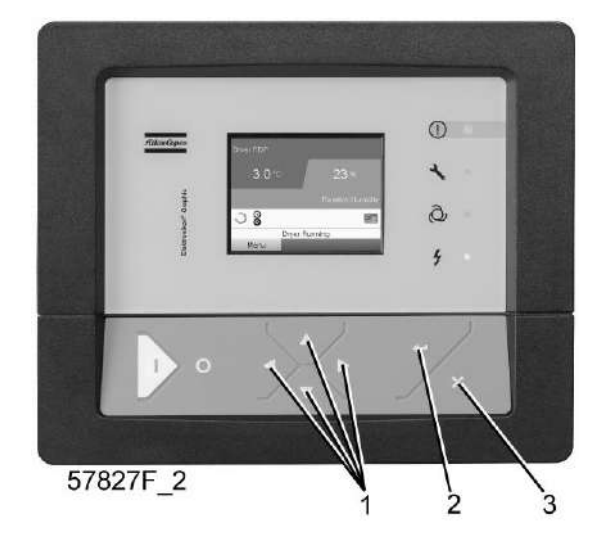

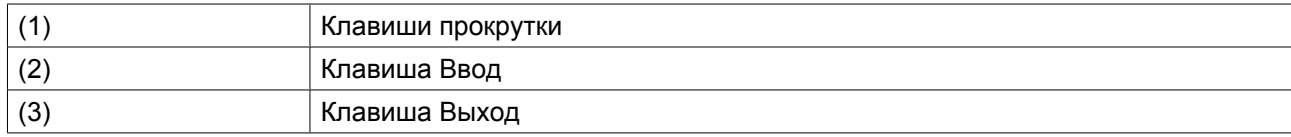

#### **Значок меню, Пароль**

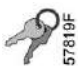

#### **Функция**

При активированной опции пароля неуполномоченные лица не могут изменять какие-либо настройки.

#### **Процедура**

Начните с Основного экрана (см. Основной экран):

• Переместите курсор на кнопку <МЕНЮ> и нажмите клавишу Ввод (2). Появится следующий экран:

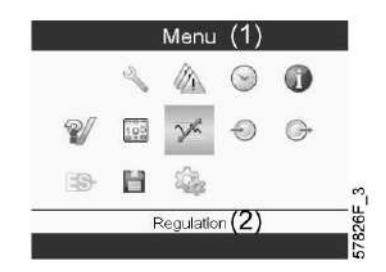

- С помощью клавиш прокрутки выберите значок <НАСТРОЙКИ> (см. раздел [Изменение общих](#page-57-0) [настроек](#page-57-0))
- Нажмите клавишу Ввод. Появится следующий экран:
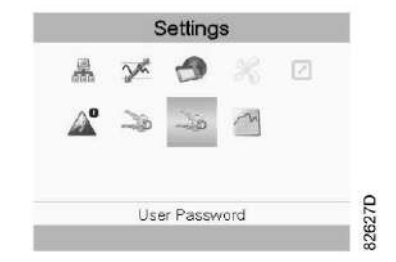

- Переместите курсор на значок Пароль (см. выше, раздел "Значок меню")
- Выберите <ИЗМЕНИТЬ> с помощью клавиш прокрутки и нажмите клавишу Ввод. Затем введите новый пароль.

## **3.18 Веб-сервер**

Все регуляторы Elektronikon имеют встроенный веб-сервер, который позволяет установить прямое соединение с сетью компании или отдельным ПК с помощью локальной сети (LAN). Такое подключение обеспечивает возможность просмотра определенных данных и настроек с помощью ПК, а не на дисплее контроллера.

### **Начало работы**

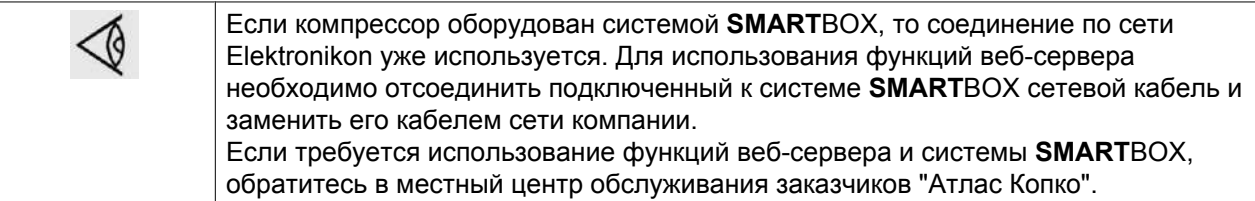

Убедитесь, что вы зашли как администратор.

• Используйте внутренний сетевой адаптер компьютера или адаптер USB - LAN (см. рисунок ниже).

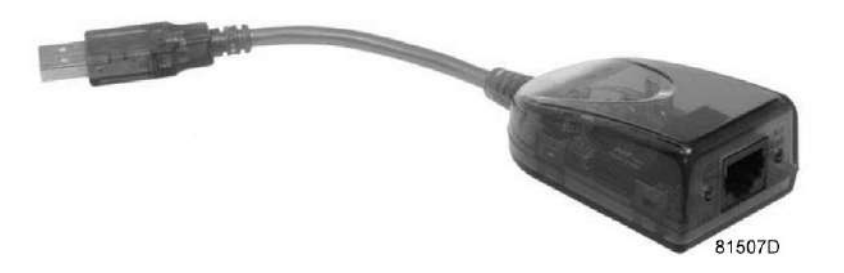

*Адаптер USB - LAN*

• При помощи кабеля (неэкранированная витая пара (НВП) категории 5e) подключите контроллер (см. рисунок ниже).

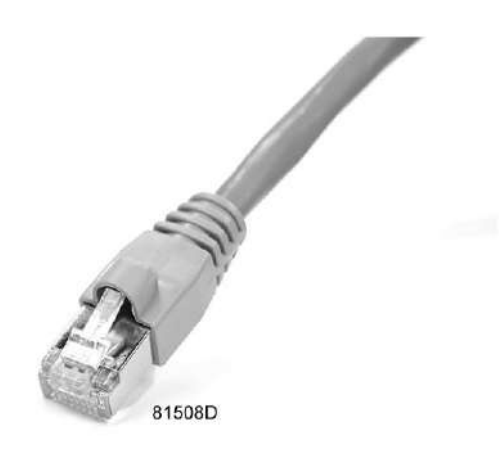

### **Конфигурация сетевого адаптера (в Windows XP)**

• Перейдите в папку Сетевое окружение (1).

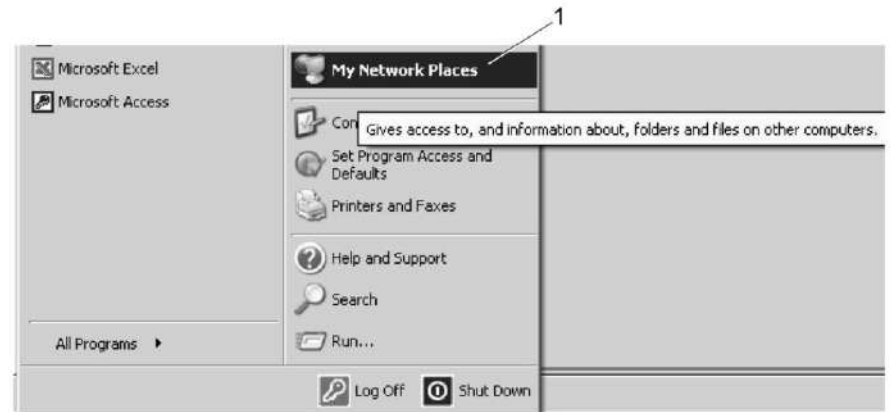

81509D

• Нажмите на раздел Отобразить сетевые подключения (1).

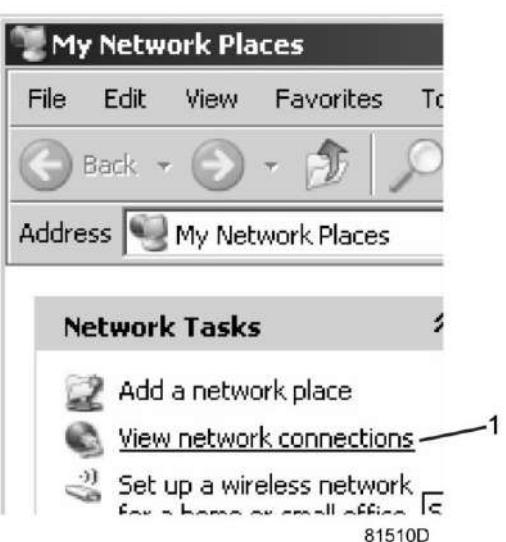

• Выберите Подключение по локальной сети (1), чтобы соединиться с контроллером.

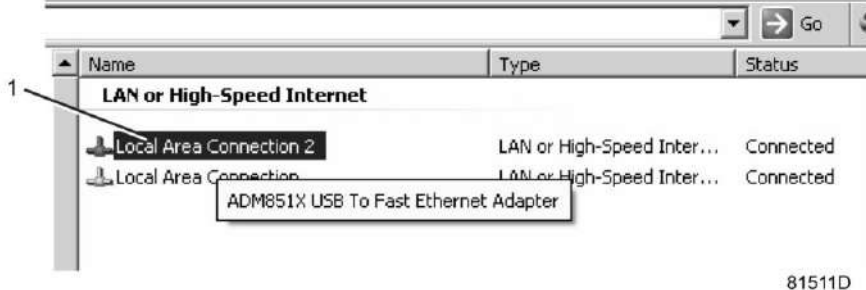

• Нажмите на правую клавишу и выберите Свойства (1).

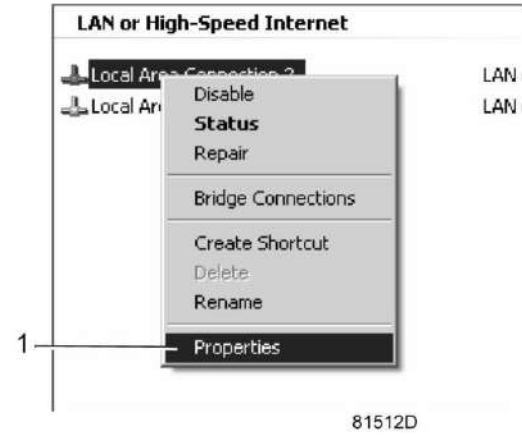

• Поставьте флажок «Протокол Интернета (TCP/IP)» (1) (см. рис.). Чтобы предотвратить конфликт, снимите флажки других параметров, если они поставлены. Выбрав TCP/IP, нажмите на клавишу Свойства (2), чтобы изменить настройки.

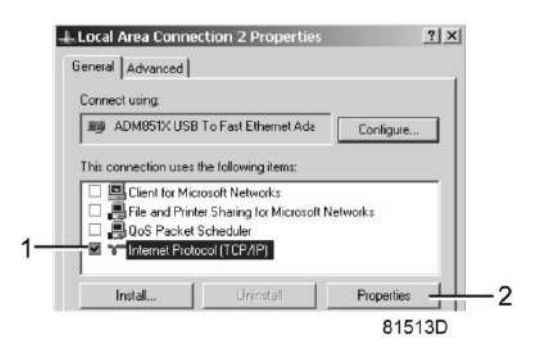

- Используйте следующие настройки:
	- IP-адрес 192.168.100.200
	- Маска подсети 255.255.255.0

Нажмите OK и закройте окно сетевых соединений.

### **Конфигурация веб-сервера**

### **Выполните конфигурацию веб-интерфейса (для Internet Explorer)**

• Откройте Internet Explorer и в меню выберите «Инструменты - Свойства обозревателя» (2).

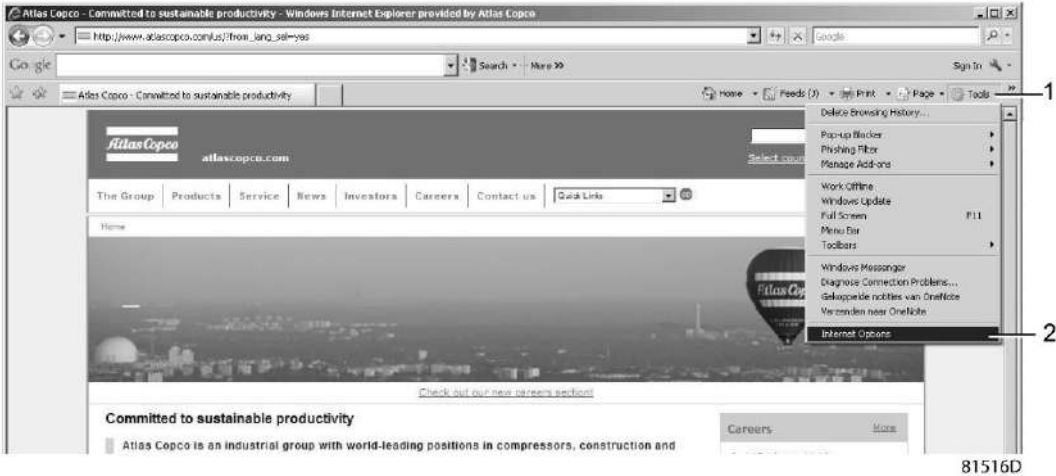

• Выберите вкладку «Подключения» (1) и нажмите кнопку «Настройка сети» (2).

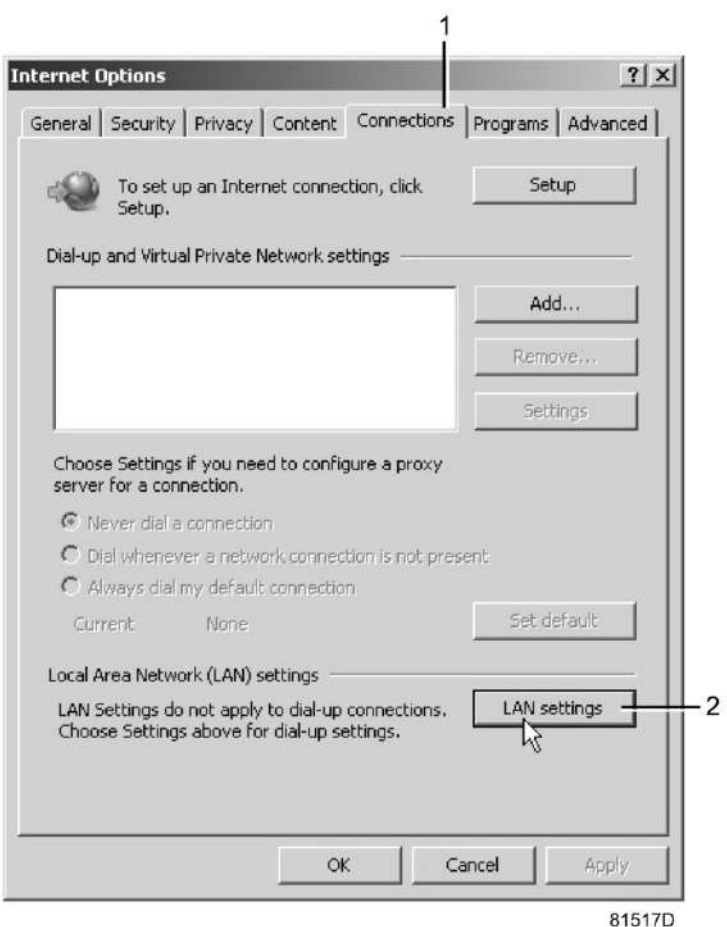

• В поле «Прокси-сервер» нажмите кнопку «Дополнительно» (1).

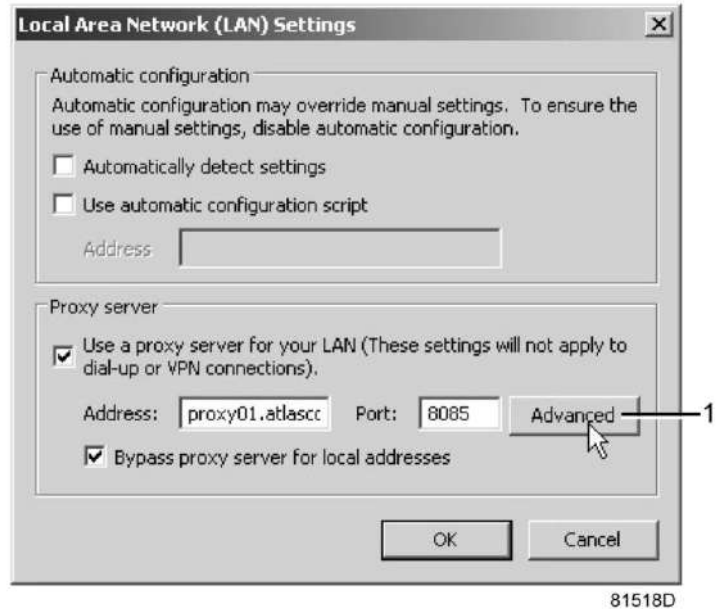

• В поле «Исключения» введите IP-адрес вашего контроллера. Здесь можно указать несколько IPадресов, разделяя их точкой с запятой (;). Например: предположим, вы уже ввели два IP-адреса (192.168.100.1 и 192.168.100.2). Теперь введите 192.168.100.100 и разделите 3 IP-адреса точкой с запятой (1) (см. рис.).

Закройте окно, нажав OK (2).

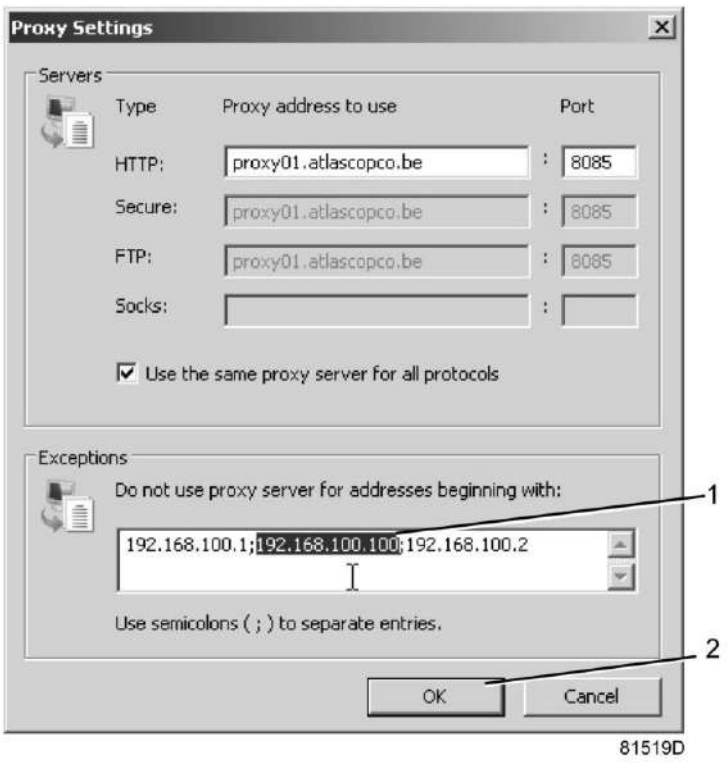

### **Просмотр данных контроллера**

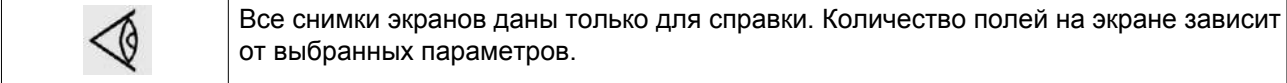

• Откройте браузер и введите IP-адрес контроллера, который вы хотите открыть через браузер (например: http://192.168.100.100). Появится интерфейс:

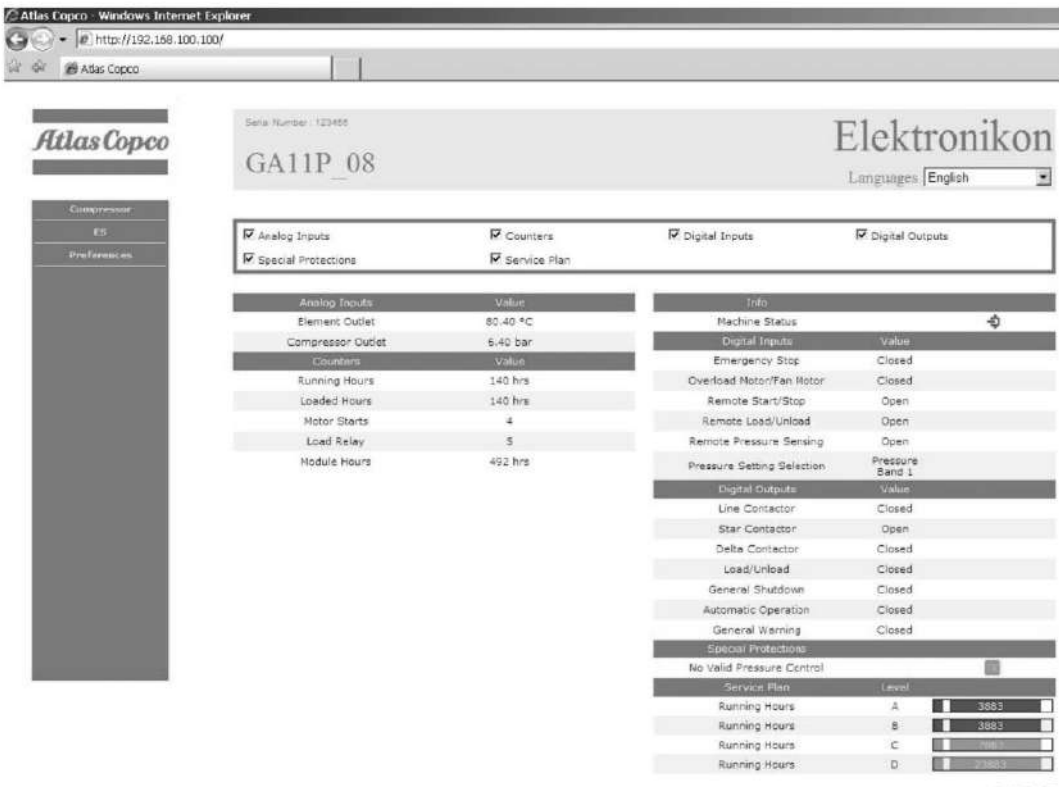

81520D

*Моментальный снимок экрана (пример!)*

### **Навигация и свойства**

• В заголовке указан тип компрессора и выбранный язык. В данном случае можно выбрать один из трех языков.

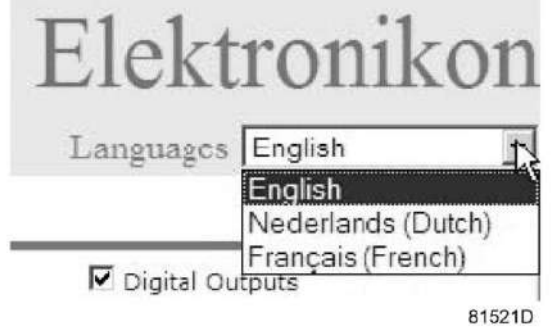

#### **Настройки компрессора**

Любые настройки компрессора можно вывести на экран или скрыть. Поставьте флажок рядом с каждым пунктом, который нужно вывести на экран. Неизменным остается только поле состояния машины - оно всегда выводится на экран.

#### **Аналоговые входы**

Список всех текущих значений аналоговых вводов. Единицы измерения можно изменить, используя кнопку «Настройка» в меню навигации.

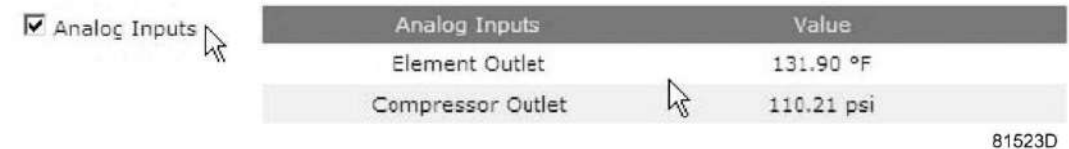

### **Счетчики**

Список всех текущих значений счетчиков контроллера и компрессора.

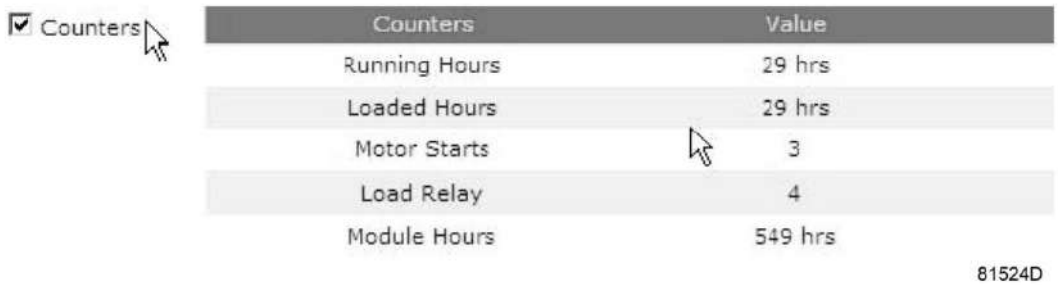

### **Информация о состоянии**

Состояние машины всегда выводится на экран.

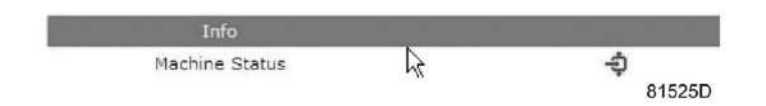

#### **Цифровые входы**

Список всех цифровых входов с указанием их состояния.

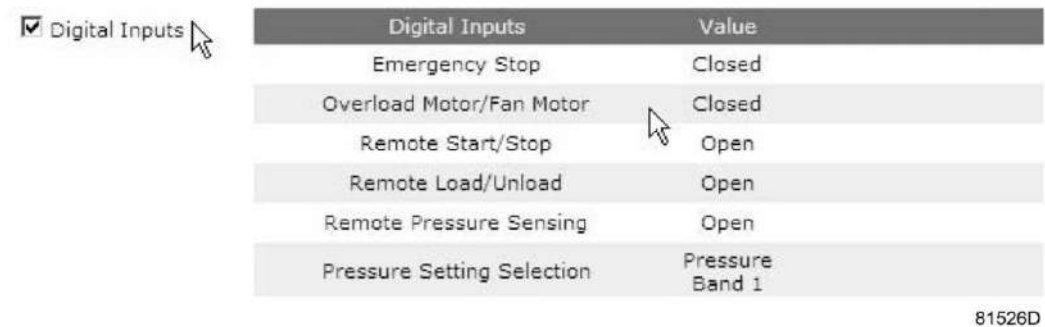

**Цифровые выходы**

Список всех цифровых выходов с указанием их состояния.

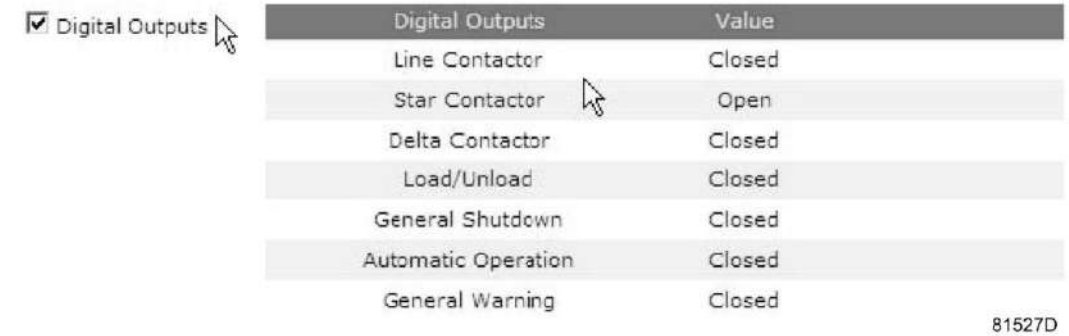

#### **Специальные защитные функции**

Список всех специальных защитных функций компрессора.

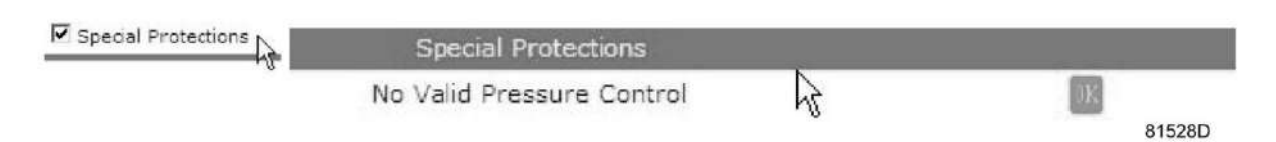

### **CEPBИC ПЛAH**

Содержит описание всех уровней плана технического обслуживания и их состояния. На экране, показанном ниже, выводятся только часы работы оборудования. Имеется возможность вывода текущего состояния интервала сервисного обслуживания.

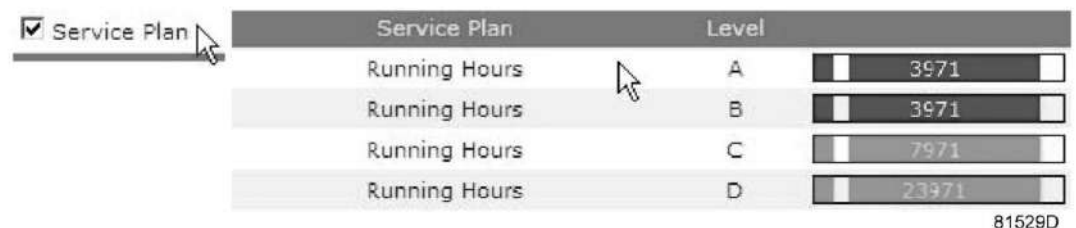

### **3.19 Программируемые уставки**

### **Компрессор/двигатель**

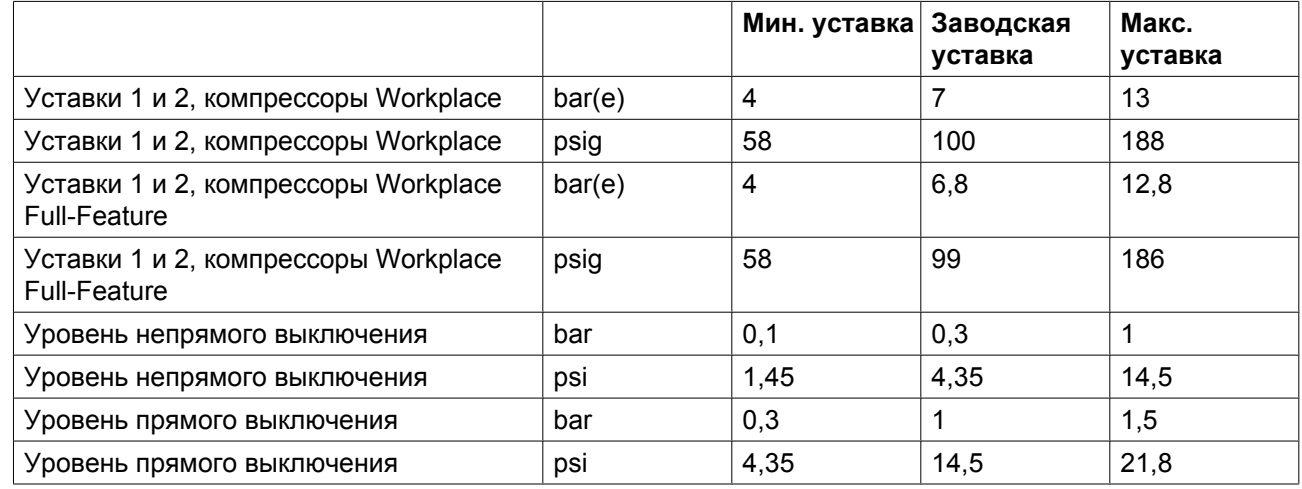

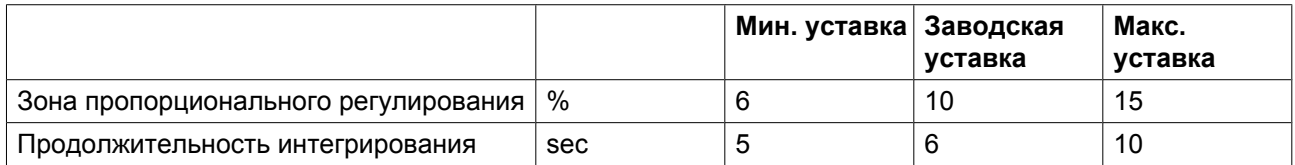

### **Параметры**

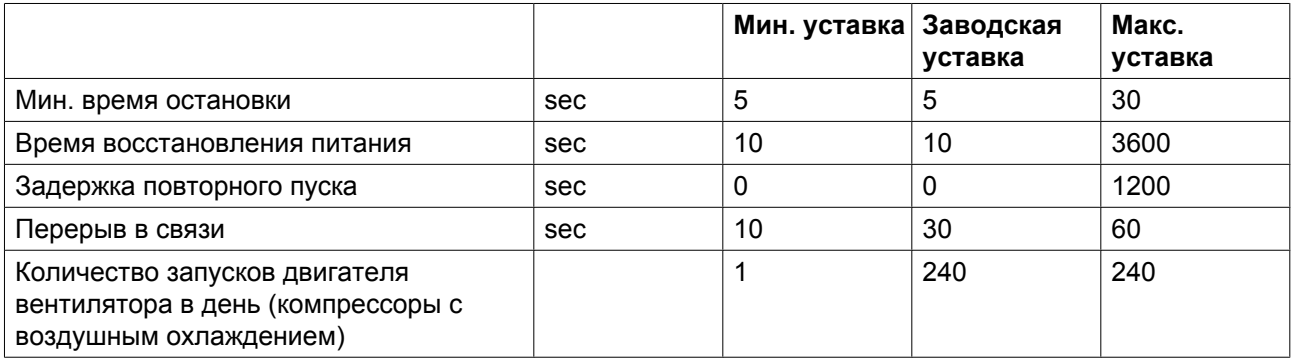

### **Защитные функции**

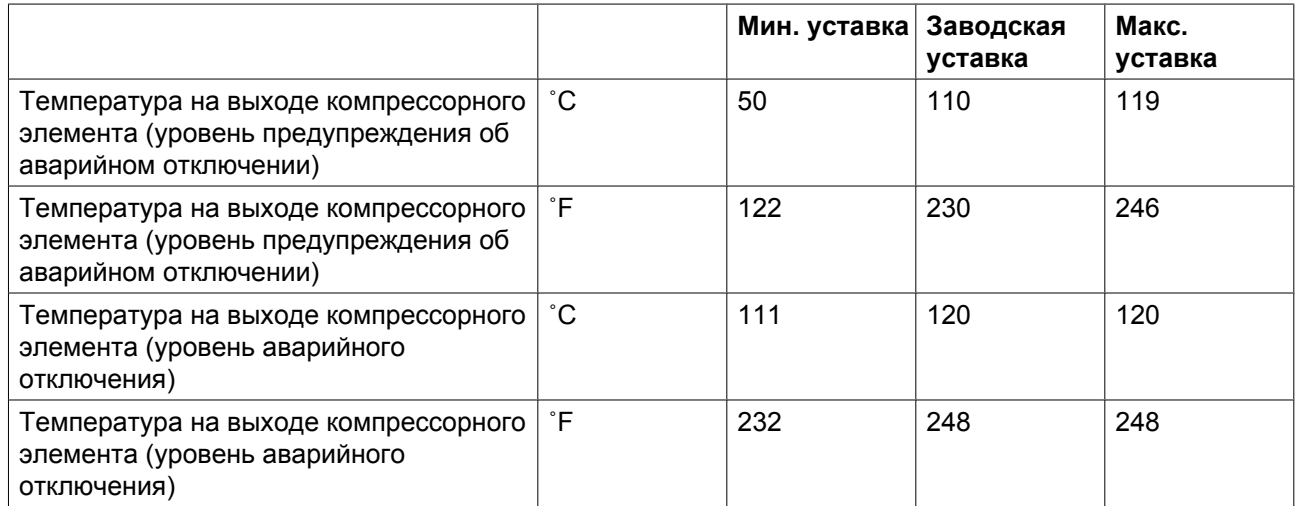

### **Специальные защитные функции компрессоров Full-Feature:**

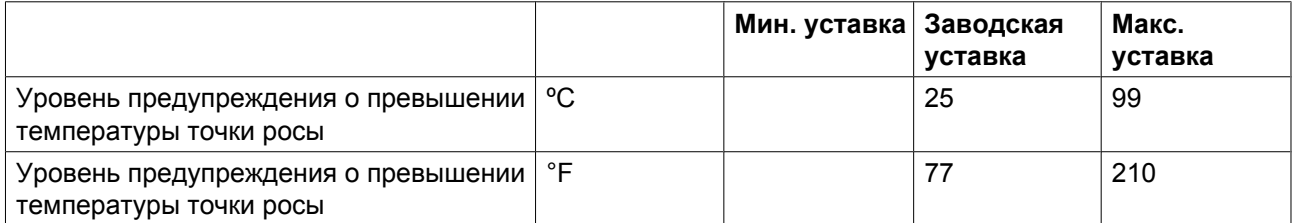

### **Специальные защитные функции**

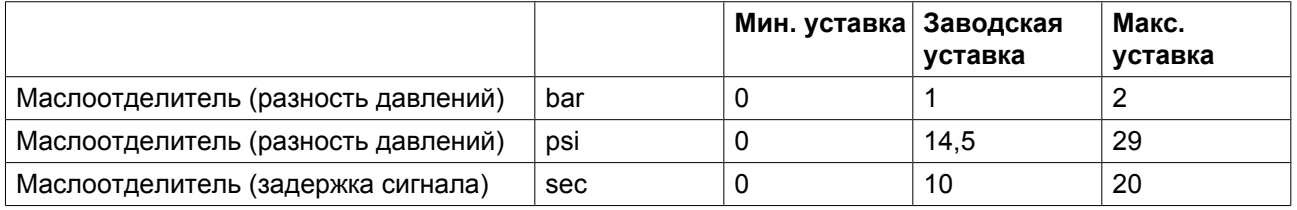

#### **Специальные защитные функции компрессоров с водяным охлаждением**

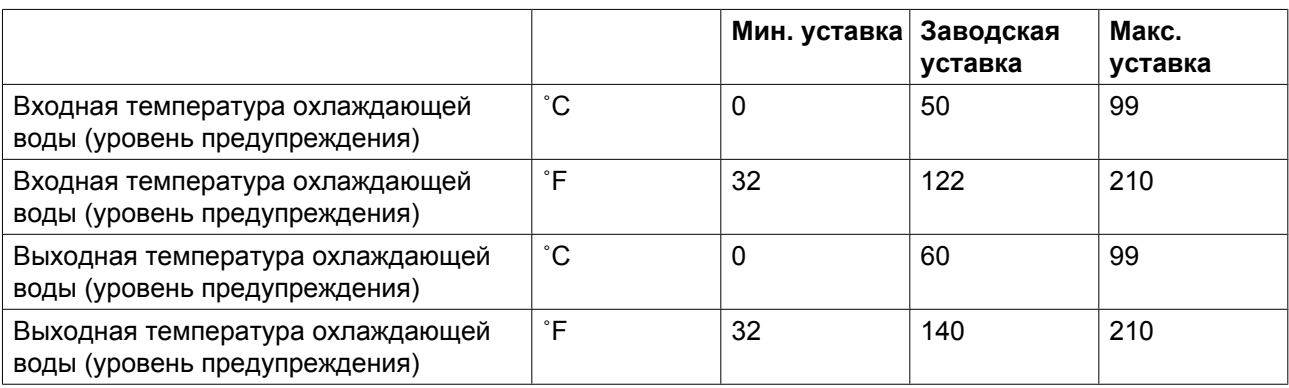

### **CEPBИC ПЛAH**

Встроенный таймер сервисного обслуживания выдаст сообщение о необходимости сервисного обслуживания по истечении соответствующего заранее запрограммированного временного интервала.

Для получения особой информации см. раздел «Профилактическое техническое обслуживание».

В случае, когда нужно изменить настройку какого-либо таймера, проконсультируйтесь в компании Atlas Copco. Эти интервалы не должны превышать указанные ниже интервалы и должны логически соответствовать друг другу. См. раздел [Изменение общих настроек](#page-57-0).

### **Термины**

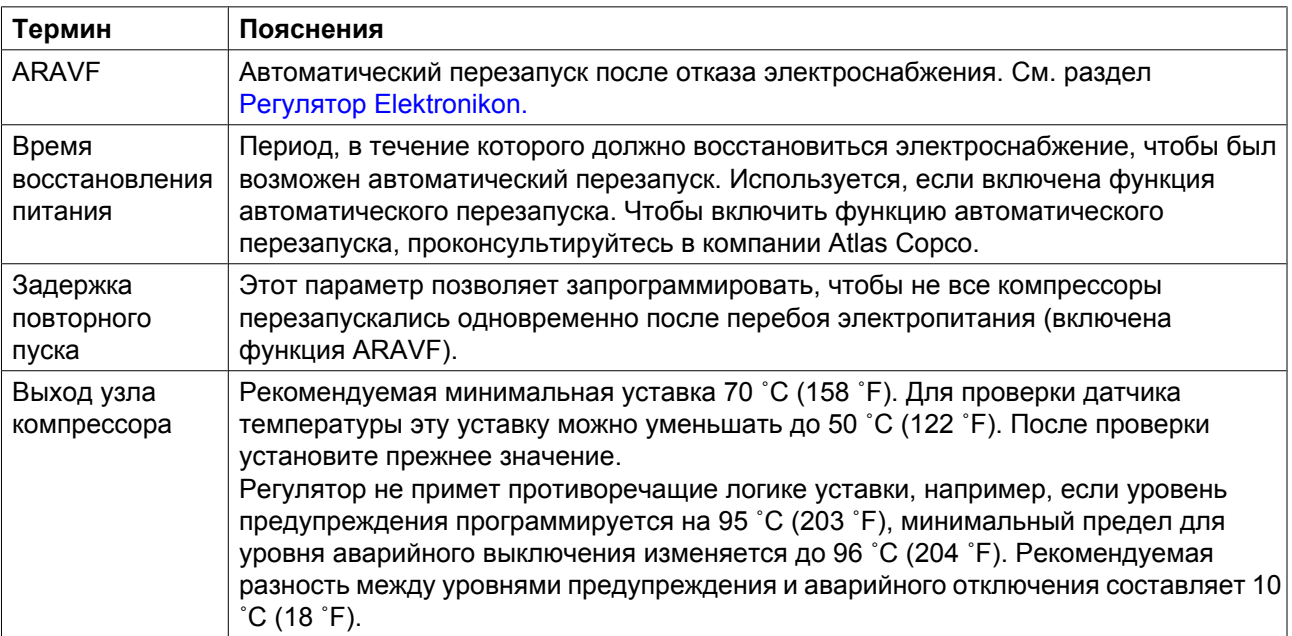

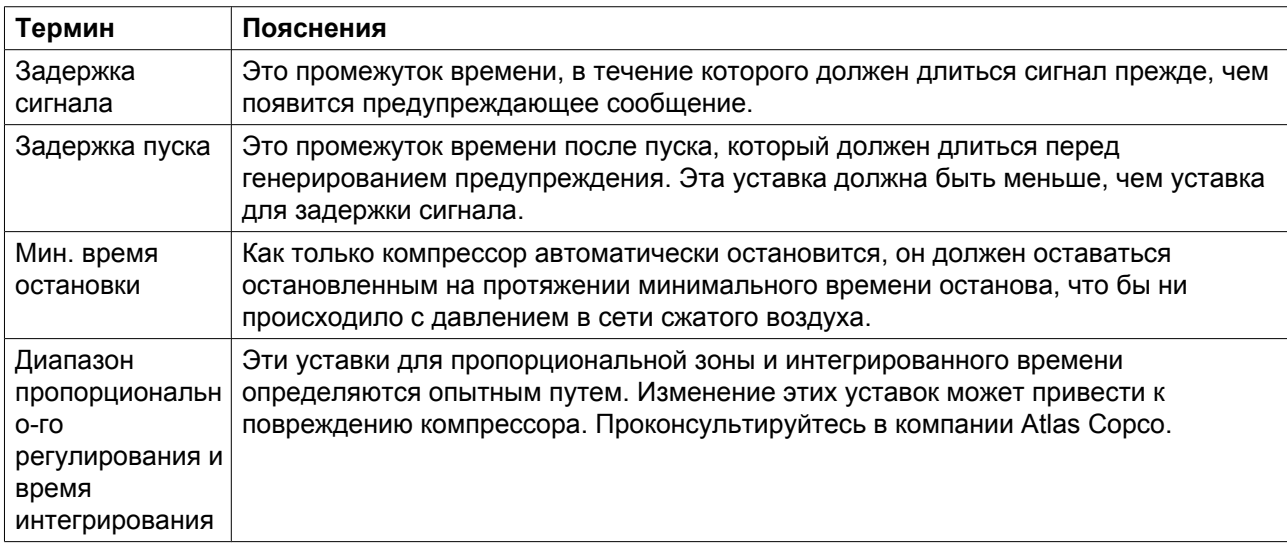

## **4 SMARTBOX и SMARTLINK**

### **SMARTBOX**

Машина поставляется с установленной в электрический шкаф системой **SMART**BOX.

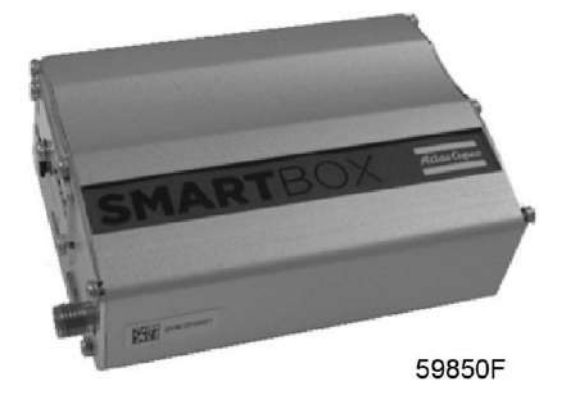

Система **SMART**BOX позволяет считывать ряд параметров машины на защищенном логином вебсайте **SMART**LINK. Присоединяемая антенна монтируется вне машины.

### **SMARTLINK**

При необходимости получения доступа к системе **SMART**LINK необходима хотя бы одна машина, готовая к установке SMARTLINK. Выполните следующие действия:

- Подготовьте данные об оборудовании, работающем с системой **SMART**LINK (напр., изображение паспортной таблички; счет-фактура,…)
- Зайдите на веб-сайт системы **SMART**LINK: http://www.atlascopco.com/smartlink
- Щелкните левой кнопкой мыши по нижнему экрану.

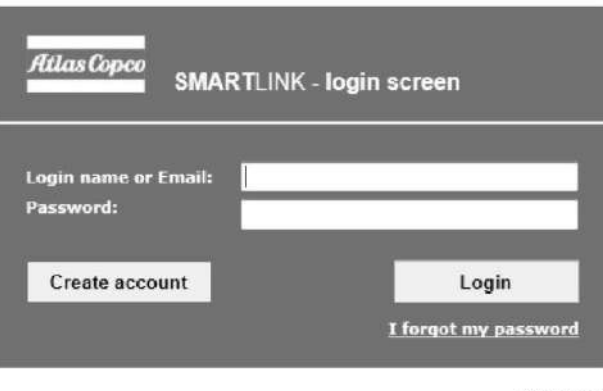

59851F

• Используйте данные об оборудовании, работающем с системой **SMART**LINK, для регистрации в качестве пользователя.

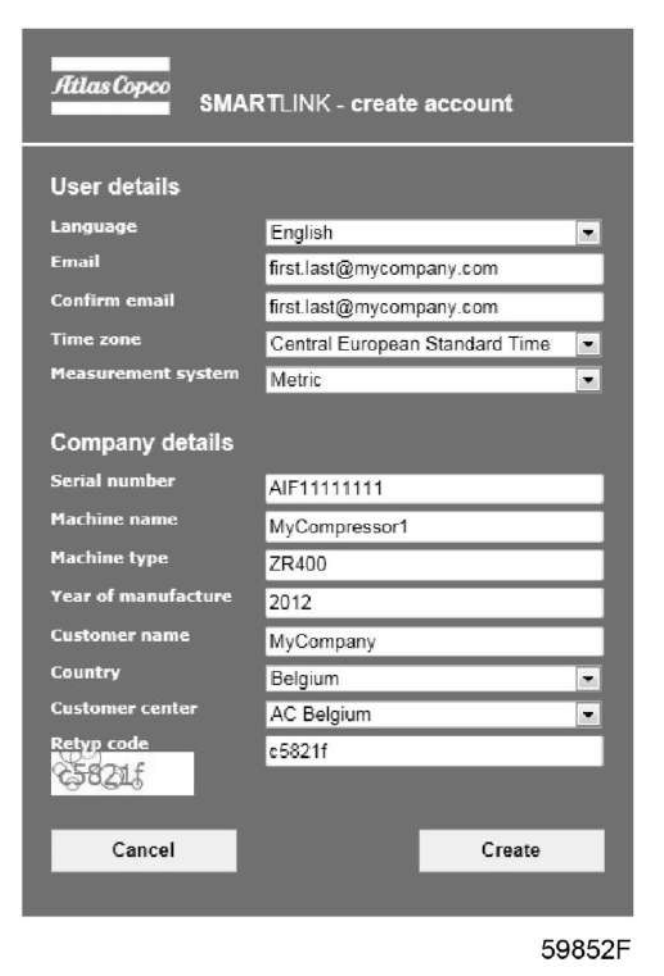

- По электронной почте вы получите реквизиты доступа.
- Зайдите на веб-сайт системы **SMART**LINK по адресу http://www.atlascopco.com/smartlink, войдите в систему, используя полученные реквизиты.
- Наслаждайтесь использованием системы **SMART**LINK!
- Если у вас есть несколько установок, работающих с системой **SMART**LINK, вы можете добавить их данные, используя *Личный кабинет*.

# **5 OSCi (опционально)**

### **5.1 Введение**

Сжатый воздух, производимый маслозаполненными компрессорами, содержит небольшое количество масла. В ходе охлаждения воздуха в добавочном охладителе и в холодильном осушителе (на компрессорах со встроенным холодильным осушителем) образуется маслосодержащий конденсат.

OSCi представляет собой устройство очистки конденсата, разработанное для отделения большей части масла от воды путем его впитывания в заменяемые фильтры. Таким образом предотвращается загрязнение окружающей среды. Он может разделять и поглощать самые стойкие эмульсии. OSCi нечувствителен к ударам и вибрациям благодаря используемым фильтрам и может использоваться со всеми типами дренажа. Конденсат соответствует требованиям законодательства по охране окружающей среды.

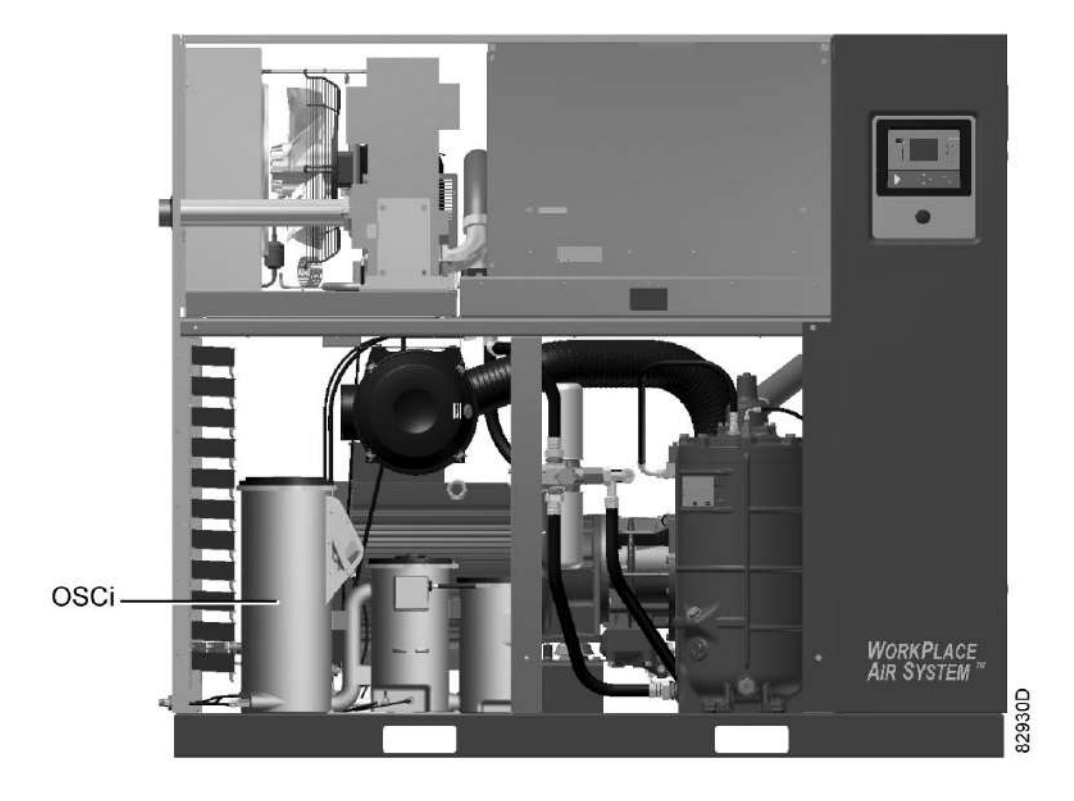

Узел OSCi устанавливается внутри корпуса компрессора.

*OSCi в компрессоре GA*

# **5.2 Работа**

### **Общая информация**

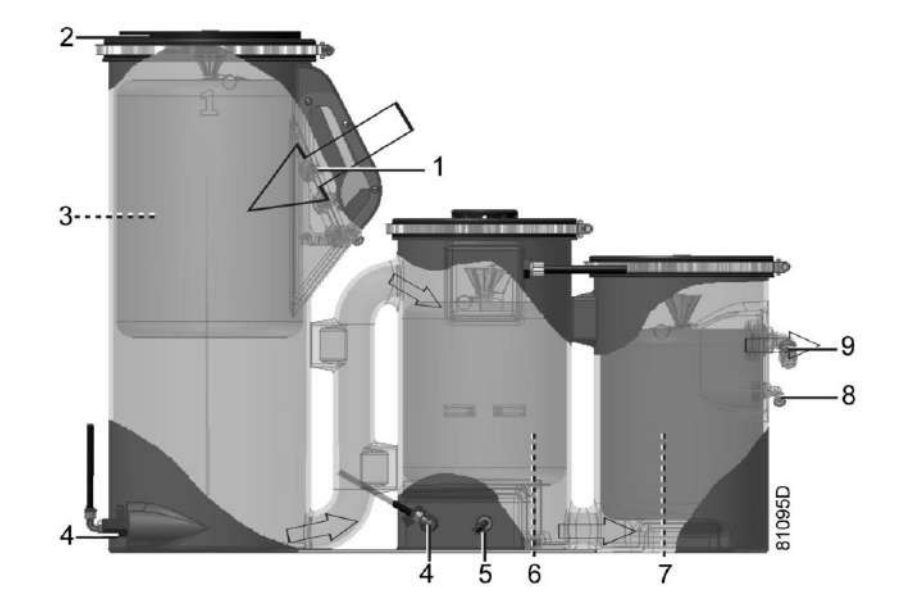

*Схема потока конденсата*

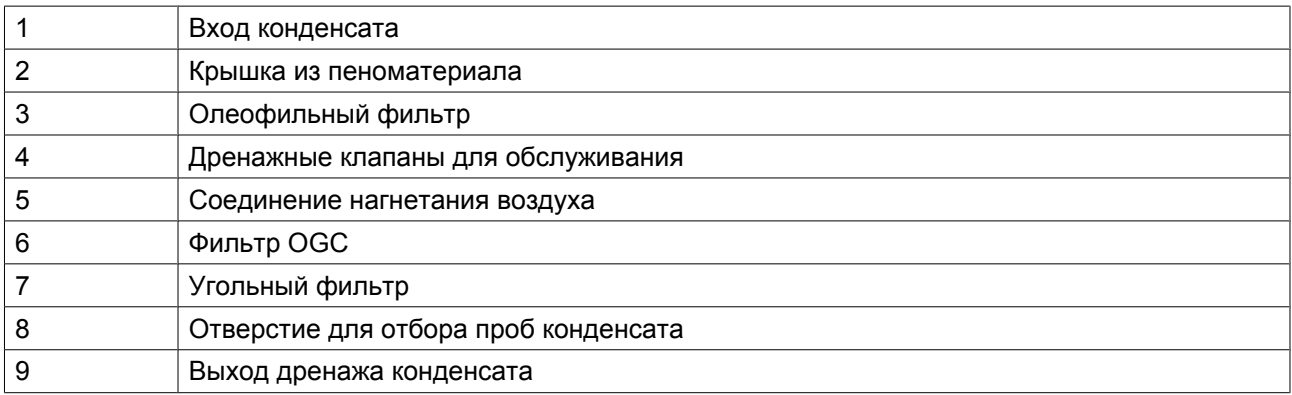

Корпус OSCi 3790 состоит из трех соединенных резервуаров. Конденсат, содержащий масло, впрыскивается (1) периодически по направлению вниз в первый резервуар, который используется в качестве расширительного бака. Крышка особой конструкции имеет несколько отверстий для сброса давления и прокладку из пеноматериала (2). Поскольку давление сбрасывается в этом резервуаре, весь блок OSCi не находится под давлением. В первом сосуде имеется плавающий фильтр (3), изготовленный из специальных синтетических волокон, который забирает из конденсата основную часть свободно отделяемых углеводородных соединений. По мере насыщения углеводородами фильтр опускается на дно резервуара. Остаток срока службы фильтра можно определить по индикатору на корпусе. Для визуальной проверки положения фильтра и уровня конденсата предусмотрено смотровое стекло. Электронный датчик положения (поз. 8 – Вид OSCi, поз. 1 – Вид OSCi со стороны впуска) соединен с регулятором Elektronikon® Graphic, управляющим компрессором. Это позволяет отслеживать срок службы фильтра, не открывая корпус компрессора.

Выпуск из первого резервуара расположен в дне и соединен с верхней частью второго резервуара. Во втором резервуаре предварительно отфильтрованный конденсат поступает в мешочный фильтр (6), заполненный олеофильной гранулированной глиной (oleophilic granular clay — OGC). Через патрубок (5) в дне второго резервуара в конденсат нагнетается воздух. Поток воздуха разбивает стабильные эмульсии, улучшая процесс поглощения масла в OGC. Подача воздуха также предотвращает появление анаэробных бактерий. В крышке второго резервуара имеются вентиляционные отверстия, предотвращающие повышение давления. Поток воздуха поступает от добавочного охладителя (на установках с воздушным охлаждением) или от влагоотделителя (WSD) (на установках с водяным охлаждением). Встроенная форсунка с сетчатым фильтром ограничивает подачу воздуха (прим. 450 л/ч при стандартных условиях), а электромагнитный клапан обеспечивает прекращение подачи сжатого воздуха, если компрессор не производит сжатый воздух.

Датчик уровня (поз. 7 – Вид OSCi), соединенный с регулятором Elektronikon® Graphic, контролирует уровень конденсата во втором резервуаре. При нормальной работе этот датчик замкнут. При отклонении от нормальных условий (повышение уровня конденсата выше допустимого) электрическая цепь разрывается, и подается сигнал тревоги, который отображается на дисплее Elektronikon® (см. раздел [Предупреждения](#page-94-0)).

Затем конденсат поступает в третий резервуар через патрубок, соединяющий нижние части обоих резервуаров. Угольный фильтр (7) обеспечивает дальнейшую очистку конденсата, и чистый конденсат сливается через отверстие (9). Отверстие для отбора проб (8) расположено под обычным дренажным отверстием. Оба отверстия соединены с пластиной для дренажа компрессора соответствующими трубками.

В нижней части резервуаров находятся дренажные трубки с клапанами (4), обеспечивающее удобное обслуживание.

Для данной конструкции процесс очистки можно описать, разделив его по резервуарам:

- Первый резервуар: предварительная сепарация и поглощение основной части несвязанного, легко отделяемого масла
- Второй резервуар: отделение эмульсии и поглощение масла
- Третий резервуар: поглощение остатков масла

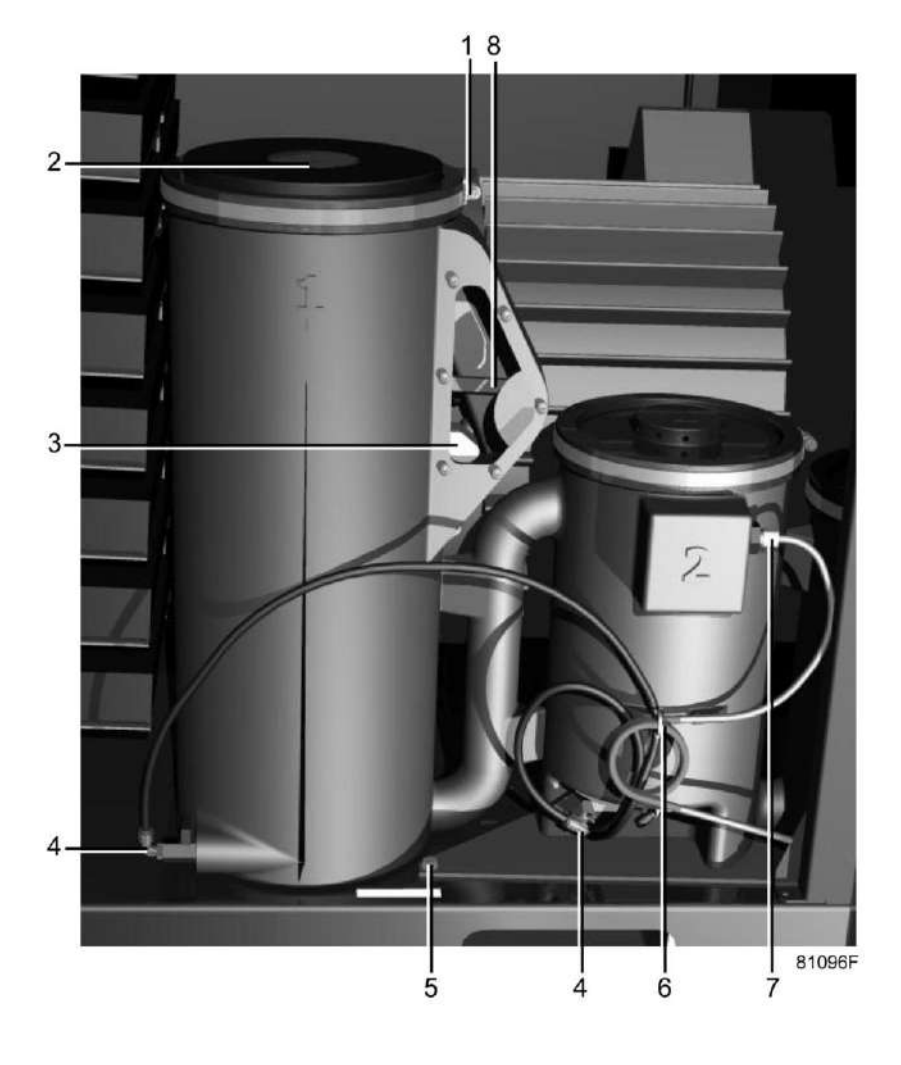

*Вид OSCi*

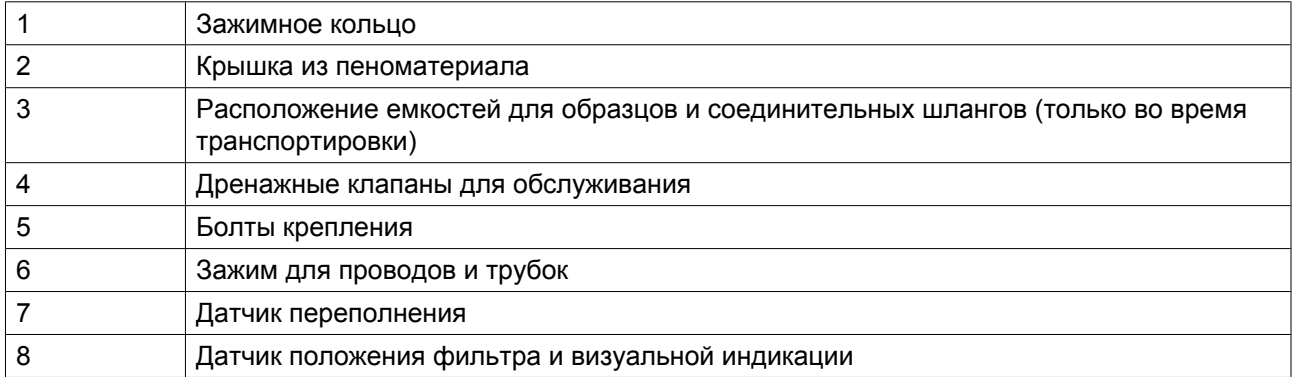

### **Подробные изображения**

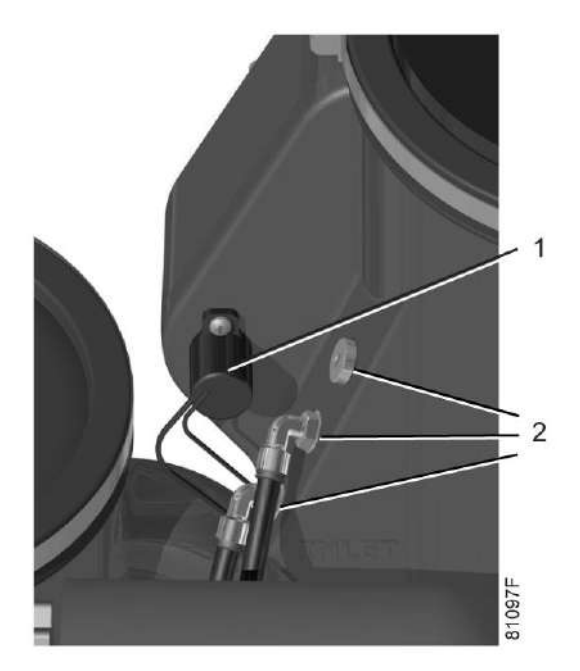

*Вид OSCi со стороны впуска*

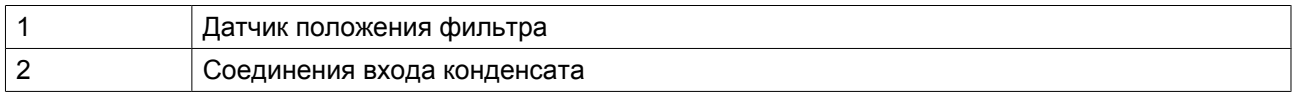

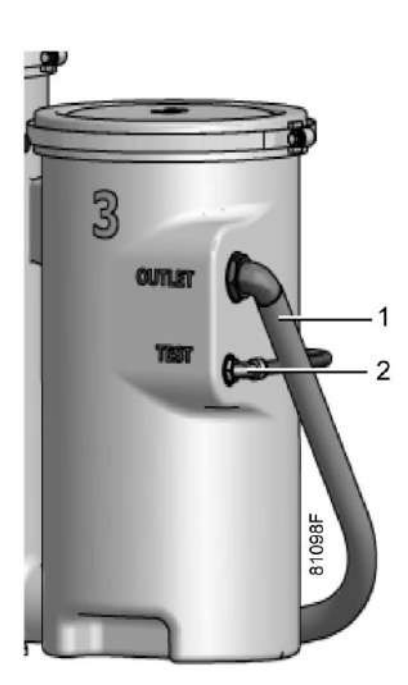

*Вид OSCi со стороны выпуска*

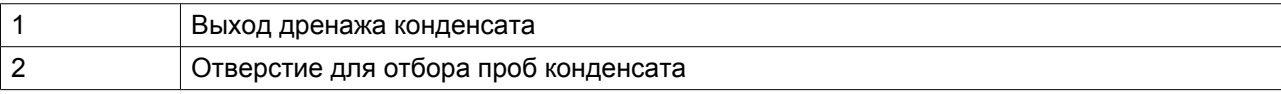

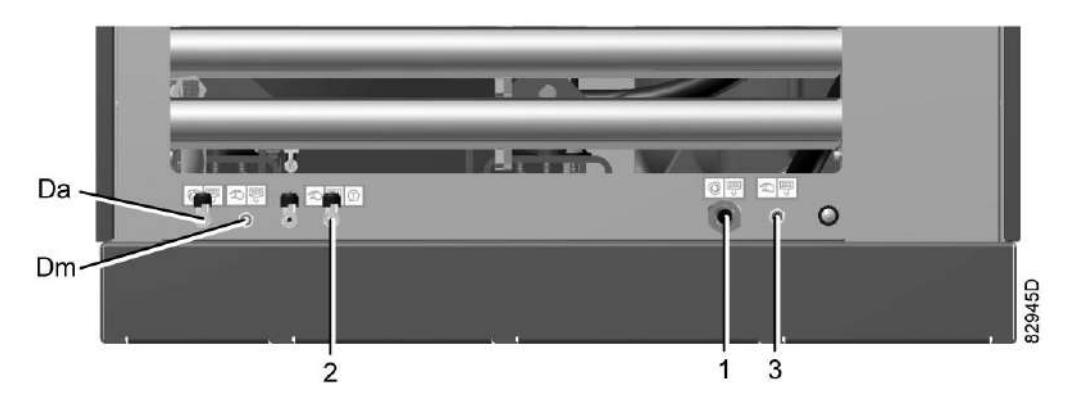

*Пластина для дренажа*

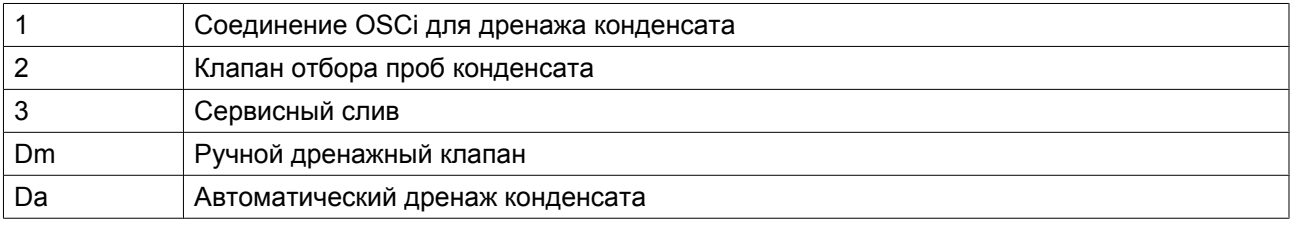

### **5.3 Ввод в эксплуатацию**

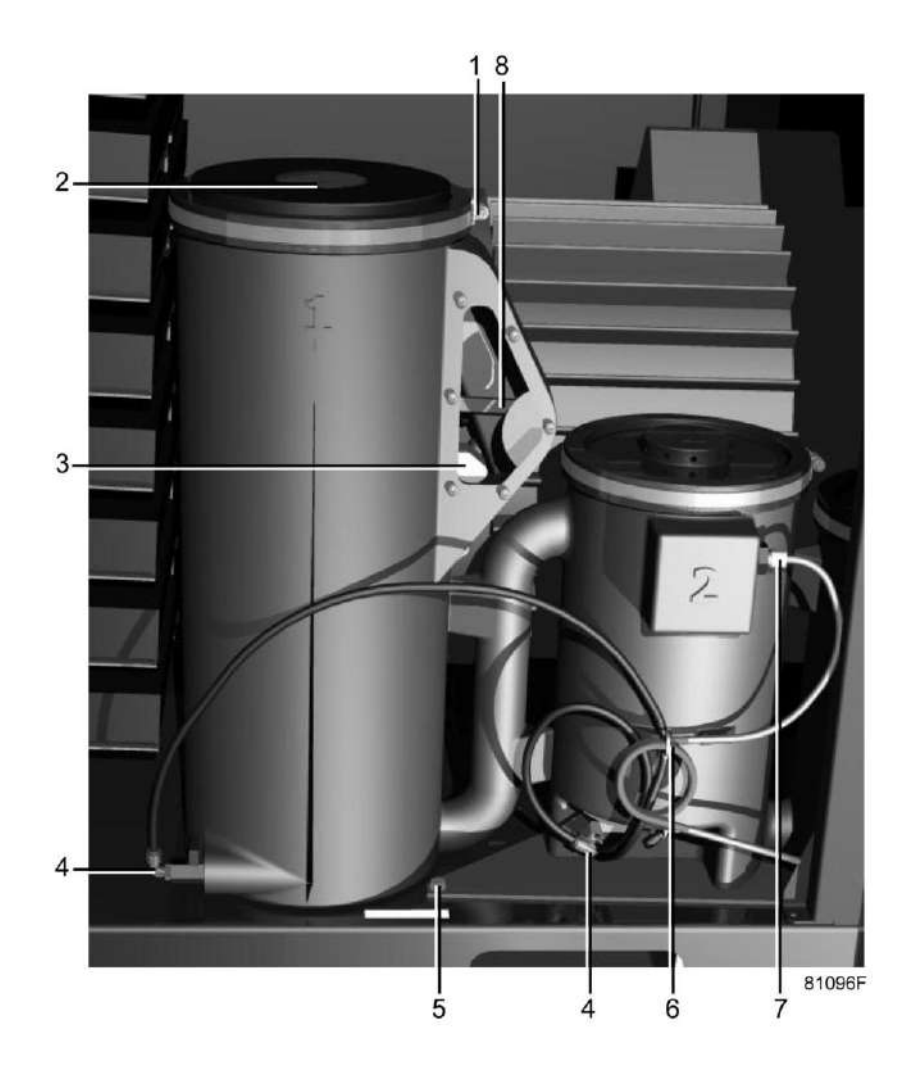

- 1. Убедитесь, что дренажные клапаны OSCi (4) закрыты.
- 2. Отверните зажимное кольцо (1) крышки первого сосуда OSCi и снимите крышку (2).
- 3. Извлеките CDROM и ящик (3) с емкостью для анализа и емкостью с образцом и поместите их в безопасное место рядом с компрессором.
- 4. Возьмите соединитель ISO 7-R ½ и шаровой клапан G ¼ с уплотнением и вверните их в соответствующие резьбовые отверстия на пластине для дренажа в правой нижней части передней панели компрессора (пластина для дренажа). Закройте клапан отбора проб конденсата.

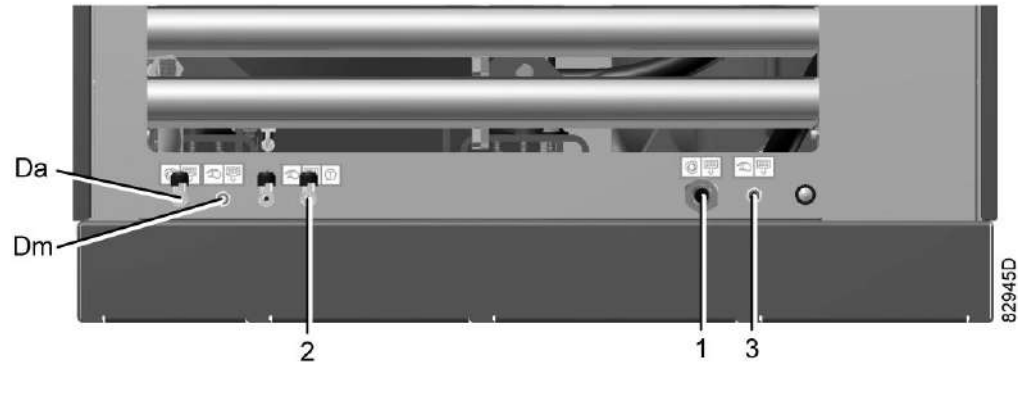

*Пластина для дренажа*

- 5. Подсоедините сливную трубку, ведущую к канализации (внутренний диаметр 19 мм). Поскольку система OSCi работает при атмосферном давлении, сливная трубка должна быть обязательно расположена ниже выпускного отверстия на колонне 3 OSCi, если не установлен насос (способный работать без жидкости) (не входит в комплект поставки).
- 6. Убедитесь, что фильтр в первой колонне имеет круглую форму и может свободно двигаться вверх и вниз. Наливайте чистую воду вдоль внутренней кромки колонны 1, пока вода не начнет вытекать из выпускной трубы или не дойдет до дна камеры датчика (видимого через смотровое стекло). Олеофильный фильтр (колонна 1) начнет всплывать. Убедитесь, что рычаг датчика (8) находится в верхнем положении и лежит на кромке мешочного фильтра.
- 7. Проверьте герметичность соединений между колоннами 1, 2 и 3. При обнаружении утечки см. раздел [Устранение неисправностей,](#page-100-0) неисправность 3.
- 8. Установите крышку обратно на первую колонну, затяните зажимное кольцо и закройте кожух компрессора.

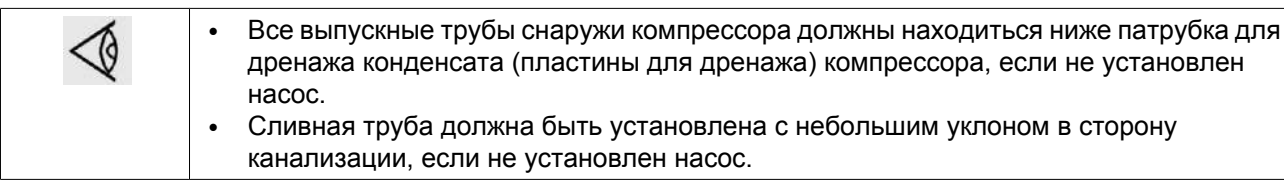

## **5.4 Пиктограммы**

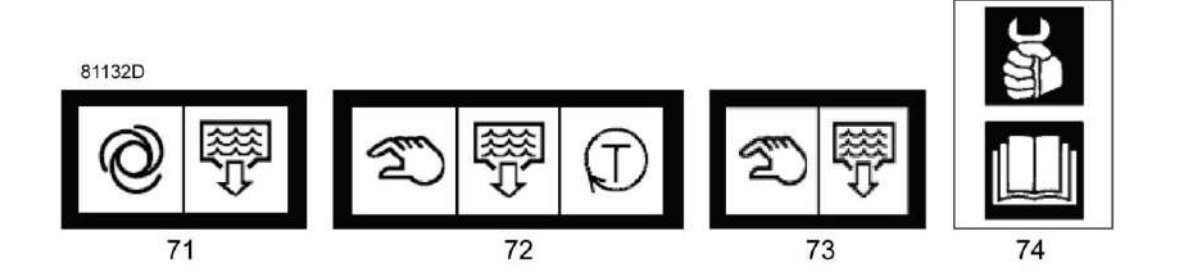

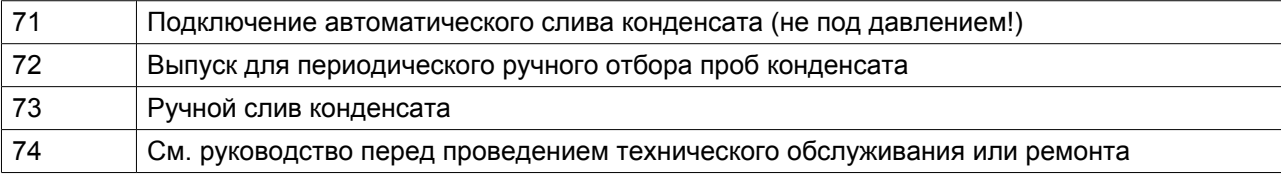

## **5.5 Экран и предупреждения регулятора Elektronikon®**

Следующие важные параметры OSCi отображаются на экране Elektronikon®:

- Оставшийся ресурс фильтра, выраженный в процентах относительно новых фильтров (100%)
- Состояние датчика переполнения

Чтобы просмотреть эти данные, выполните операции, указанные в следующих разделах.

Ссылка на OSCi в Elektronikon® Graphic дается с использованием следующего символа:

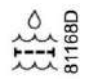

### **5.6 Данные, отображаемые в процессе нормальной эксплуатации**

В нормальном режиме эксплуатации отображается основной экран (см. раздел "Основной экран").

На основном экране выберите <МЕНЮ> и нажмите клавишу Ввод.

Появится следующий экран:

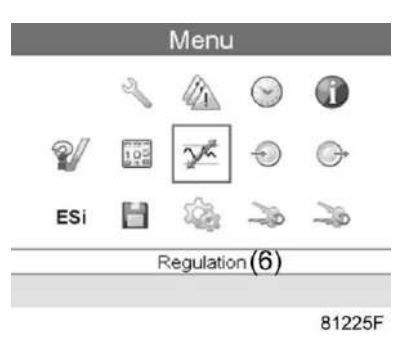

Нажмите на клавишу со стрелкой вправо и Ввод для перехода к подменю ВХОДЫ. На экране отобразится оставшийся срок службы фильтров OSCi в процентном выражении в сравнении со сроком службы новых фильтров:

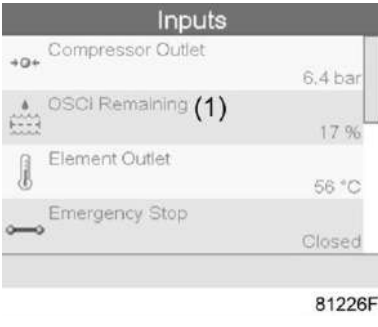

<span id="page-94-0"></span>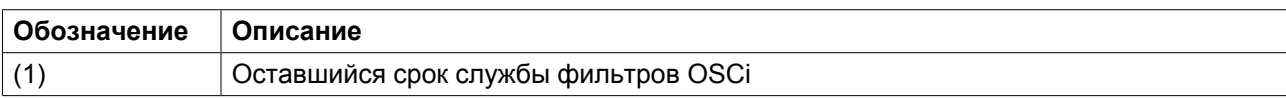

Чтобы отобразить статус датчика переполнения узла OSCi , несколько раз нажмите на клавишу со стрелкой вниз. "Нет" означает, что опасности переполнения нет.

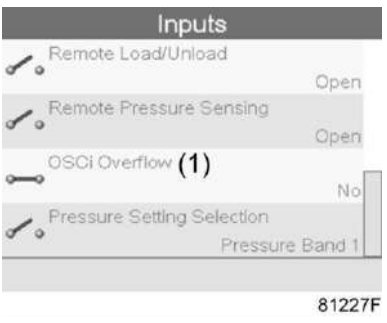

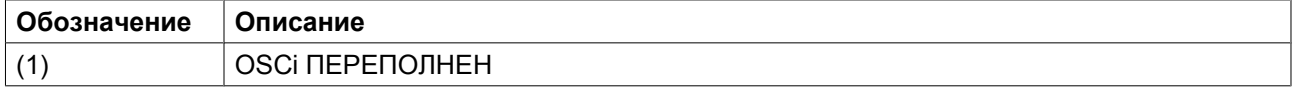

### **5.7 Предупреждения**

### **Требуется сервисное обслуживание**

Это предупреждение указывает на то, что осталось менее 10% срока службы фильтра. В таком случае следует заказать комплект сервисного обслуживания с новыми фильтрами. Загорится сервисный светодиод, расположенный в правой части регулятора Elektronikon® Graphic. Чтобы просмотреть предупреждение, наведите курсор на значок предупреждения, как показано на следующем рисунке.

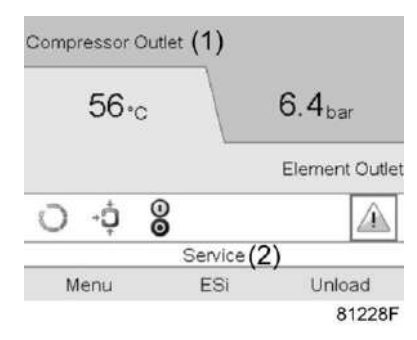

*Выделен значок "Требуется сервисное обслуживание" (на примере показывается стандартный основной экран компрессора с постоянной частотой вращения)*

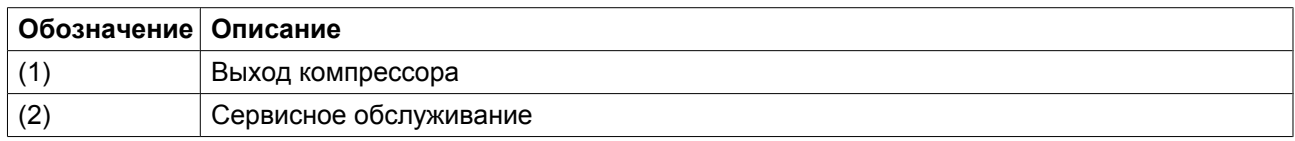

После нажатия клавиши Ввод появится экран с указанием оставшегося срока службы и сервисного минимума (10%). Текст "сервис 10" будет отображаться в мигающем режиме.

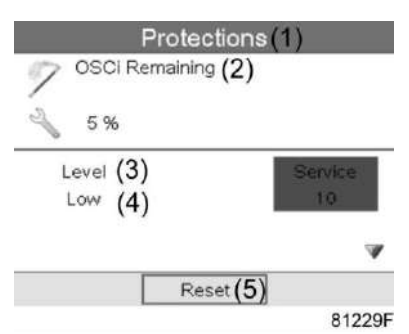

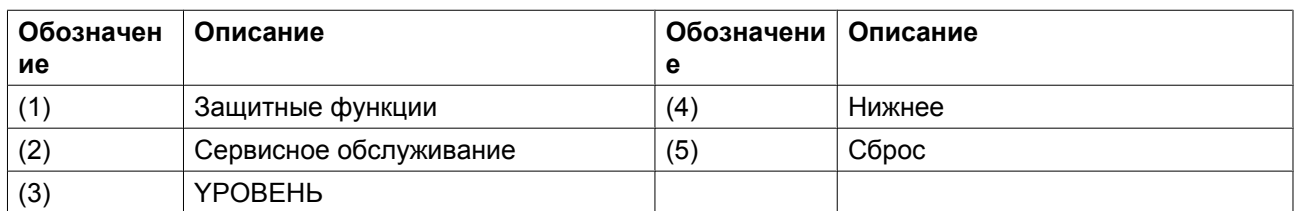

Когда остается менее 10% срока службы фильтра, это предупреждение будет оставаться активным до тех пор, пока не будут правильно установлены новые фильтры (рычаг датчика в колонне 1 должен лежать на кромке фильтра!). После правильной установки новых фильтров со сроком службы более 10% (обычно от 90% до 100%), нажмите клавишу Ввод для сброса состояния.

Появится следующий экран, а сервисное предупреждение исчезнет.

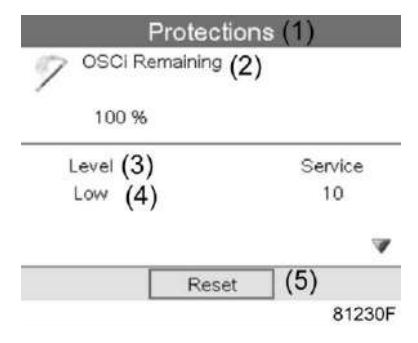

### **Предупреждение о переполнении**

Это защитное сигнальное сообщение, указывающее на слишком высокий уровень воды в узле OSCi. Сигнальный светодиод загорится в правой части панели регулятора Elektronikon® Graphic. В данном случае см. раздел [Решение проблем](#page-100-0). Если проблема не устранена своевременно, вода может выйти из узла OSCi, попасть на раму компрессора и вытечь из него. Чтобы просмотреть предупреждение, наведите курсор на значок предупреждения, как показано здесь:

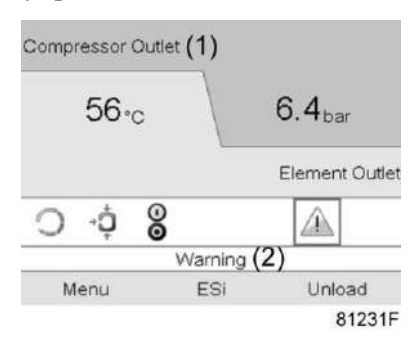

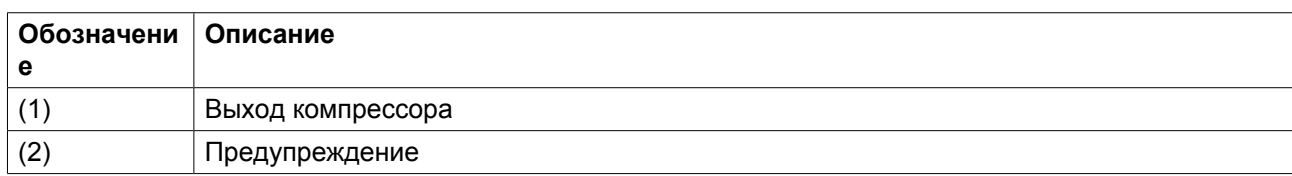

Для перехода к подменю нажмите клавишу Ввод. Несколько раз нажмите на клавишу со стрелкой вниз, пока не появится следующий экран:

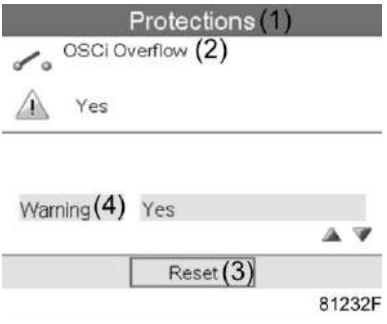

Данный экран показывает предупреждающее сообщение о переполнении (мигает "Да"), указывающее на то, что уровень воды в узле OSCi слишком высок. Как только проблема будет устранена (см. раздел [Устранение неисправностей\)](#page-100-0), данное предупреждение автоматически исчезнет.

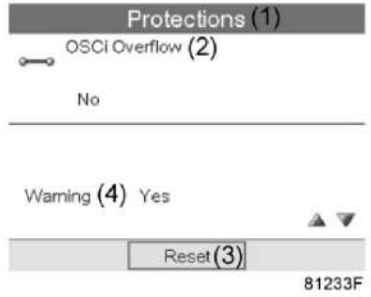

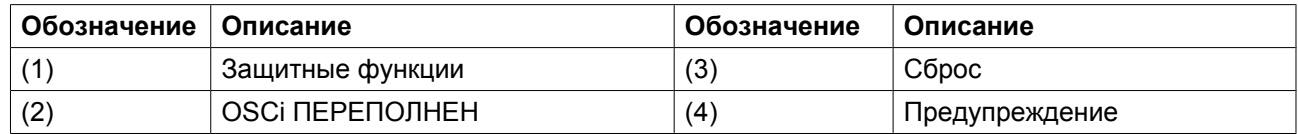

### **5.8 Техническое обслуживание**

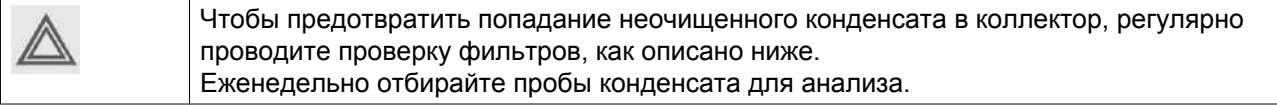

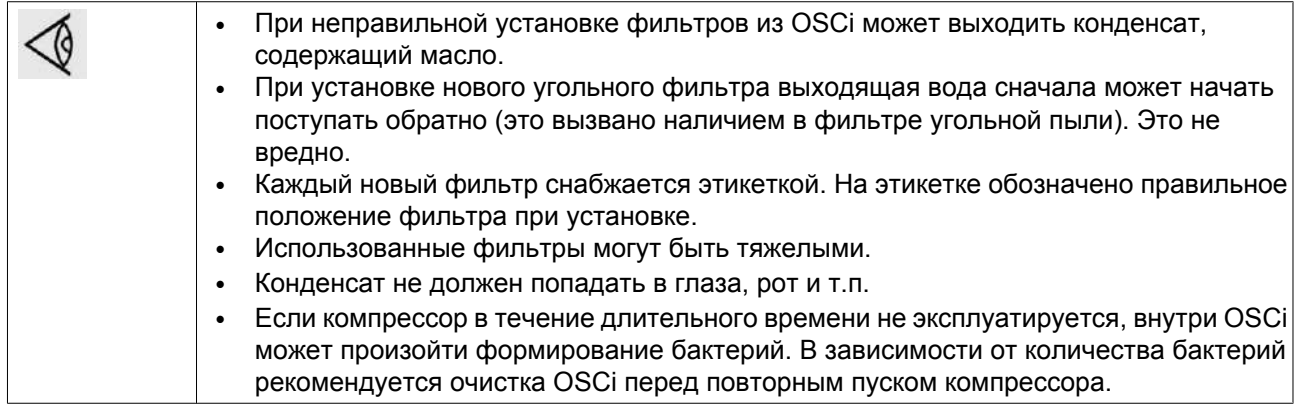

### **Проверка конденсата**

Каждую неделю во время работы компрессора следует брать анализ конденсата для тестирования.

- 1. Откройте клапан, расположенный на боковой части компрессора (пластина для дренажа), на пять секунд, чтобы слить скопившийся конденсат. Следуйте требованиям местных стандартов по работе с маслосодержащими жидкостями. Это необходимо, чтобы слить воду из выпускного патрубка между OSCi и задней панелью компрессора.
- 2. Вновь откройте клапан отбора проб конденсата и соберите конденсат в емкость для анализа.
- 3. Сравните мутность образца с образцом мутности 15 промилле (в емкости).
- 4. Если мутность собранного анализа выше, чем в емкости с образцом, следует подать заявку на проведение технического обслуживания, которое должно быть выполнено в 2-недельный срок. Вертикальное положение патрубка для забора анализов обеспечивает содержание достаточного количества активированного угля для удержания конденсата с концентрацией менее 15 промилле, в течение, по меньшей мере, 2 недель (для GA 90 с осушителем при работе 24 часа в сутки при стандартных условиях).

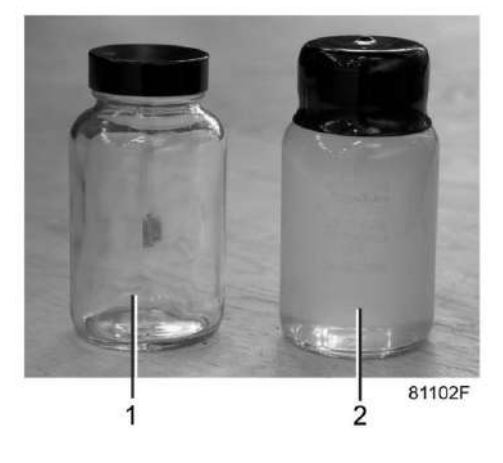

*Емкость для анализов (1) и емкость с образцом (2)*

### **Олеофильный фильтр**

Первоначально олеофильный фильтр (3 на схеме потоков конденсата) держится на поверхности конденсата почти целиком, и только его нижняя часть работает как средство фильтрации. Сорбируя больше масла, фильтр погружается, при этом воздействие начинает оказываться на новый слой фильтрующего материала. Когда верх фильтра достигнет поверхности конденсата в первом сосуде,

фильтр насыщается и подлежит замене. Информация об этом автоматически передается в регулятор Elektronikon® через датчик уровня (1 - Вид на впуск OSCi), но пользователь может также проверить его визуально через смотровое стекло.

### **Инструкции по замене фильтра**

Эта инструкция устанавливает порядок обслуживания и обеспечения правильной работы после проведения обслуживания. Порядок обслуживания:

- 1. Остановите компрессор и закройте выпускной клапан сжатого воздуха. Отключите напряжение.
- 2. Откройте/снимите боковую панель компрессора спереди OSCi.
- 3. Установите дренажные патрубки, присоединенные к дренажным клапанам обслуживания (поз. 4 на схеме потоков конденсата и вид OSCi) над приемной емкостью, и откройте дренажные клапаны. Подождите, пока сливаемые жидкости будут полностью слиты, и утилизируйте содержащую масло воду в соответствии с действующими нормативными актами.
- 4. Выверните болты крепления OSCi к плите пола компрессора и отсоедините трубки и провода от сосуда 2. Теперь можно извлечь OSCi из компрессора. Присоединенные трубки и провода имеют длину достаточную, чтобы вытянуть OSCi, не отсоединяя их, но делать это следует осторожно, не пережимая трубки и провода.
- 5. Выверните зажимные кольца, снимите крышки и извлеките 3 мешочных фильтра. Ведра, в которых поставляются новые фильтры, можно использовать для хранения старых фильтров.
- 6. Очистите OSCi при помощи воды и тканевых салфеток. **Не используйте мыло и другие моющие средства,** поскольку они могут содержать диспергирующие присадки, ухудшающие разложение масляно-водных эмульсий.
- 7. Закройте дренажные клапаны для обслуживания.
- 8. Установите новые фильтры из комплекта для сервисного обслуживания. Убедитесь, что белый фильтр для сосуда 1 имеет круглую форму. Если он имеет эллиптическую форму, сожмите его до круглой, чтобы он мог свободно подниматься и опускаться в сосуде 1. Установите новые фильтры в резервуары в соответствии с их этикетками. **Убедитесь, что рычаг датчика (поз. 8 на виде OSCi) находится в верхнем положении и лежит на кромке мешочного фильтра в первом сосуде.**
- 9. Установите крышки 2 и 3 обратно на сосуды и затяните зажимные кольца.
- 10. Вновь установите OSCi внутри компрессора и прикрепите OSCi к пластине пола болтами (M 8). Не допускайте пережатия трубок и проводов и убедитесь, что они не соприкасаются с другими деталями компрессора. Используйте держатель кабеля на сосуде 2 для крепления остальных частей трубок и проводов. Убедитесь, что ни один участок выпускной трубы и трубки для взятия анализов не находится выше, чем соответствующие выходные соединения сосуда поз. 3 (на виде на OSCi со стороны выпуска).
- 11. Наливайте чистую воду вдоль внутренней кромки сосуда 1, пока вода не начнет вытекать из выпускной трубы (поз. 1 на виде на OSCi со стороны выпуска) или не дойдет до дна камеры датчика (видимого через смотровое стекло). Олеофильный фильтр начнет всплывать. Не погружайте фильтр.
- 12. Установите крышку обратно на сосуд и затяните зажимное кольцо.
- 13. Закройте/переустановите корпус компрессора.
- 14. Обнулите счетчик периодичности сервисного обслуживания Elektronikon®. См. раздел Предупреждения регулятора Elektronikon.

## **5.9 Комплекты для технического обслуживания**

Atlas Copco имеет возможность предоставить широкий спектр комплектов для технического обслуживания. В состав комплектов для технического обслуживания включены все детали, необходимые для обслуживаемых компонентов. Использование оригинальных запасных частей Atlas Copco обеспечивает существенную экономию затрат на техническое обслуживание.

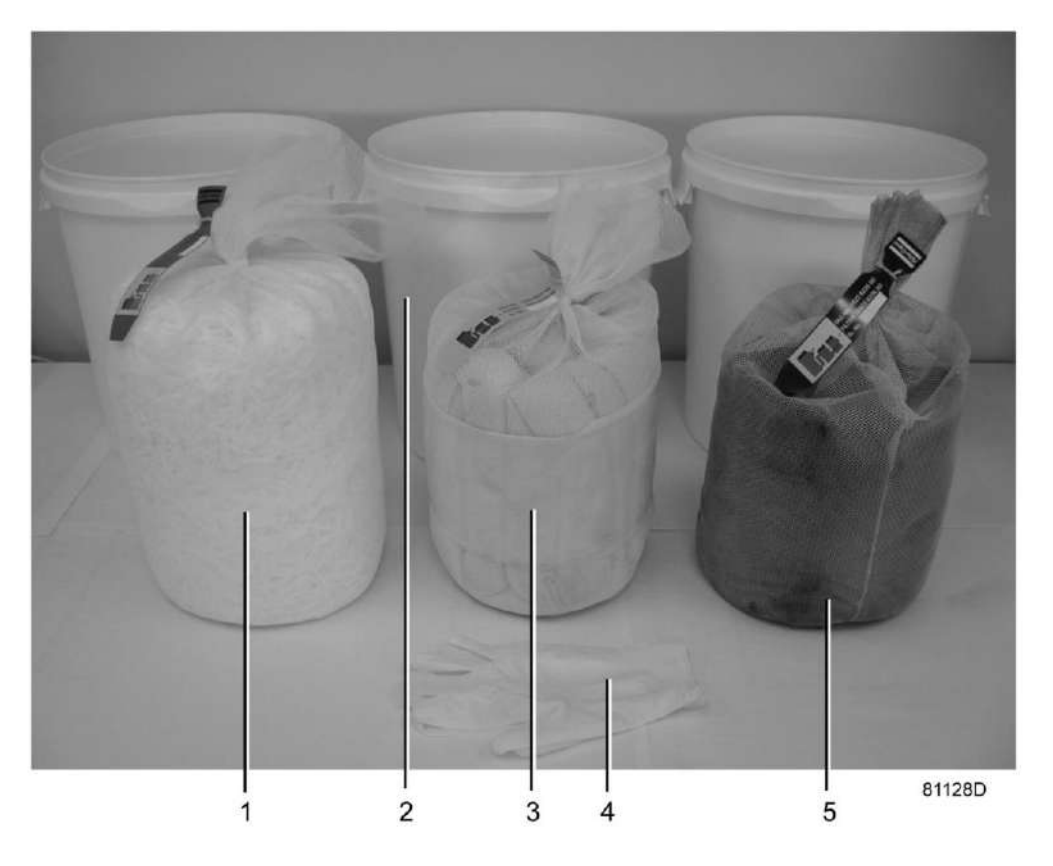

*Комплект для технического обслуживания OSCi*

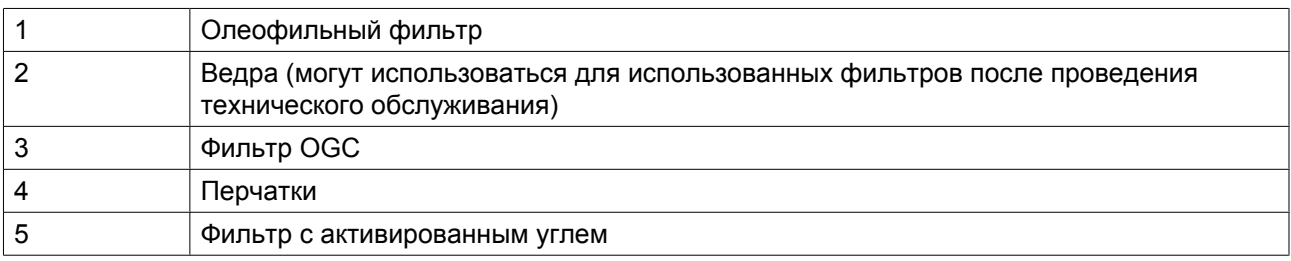

номер по каталогу набора фильтров OSCi: 2901 1734 00

# <span id="page-100-0"></span>**5.10 Решение проблем**

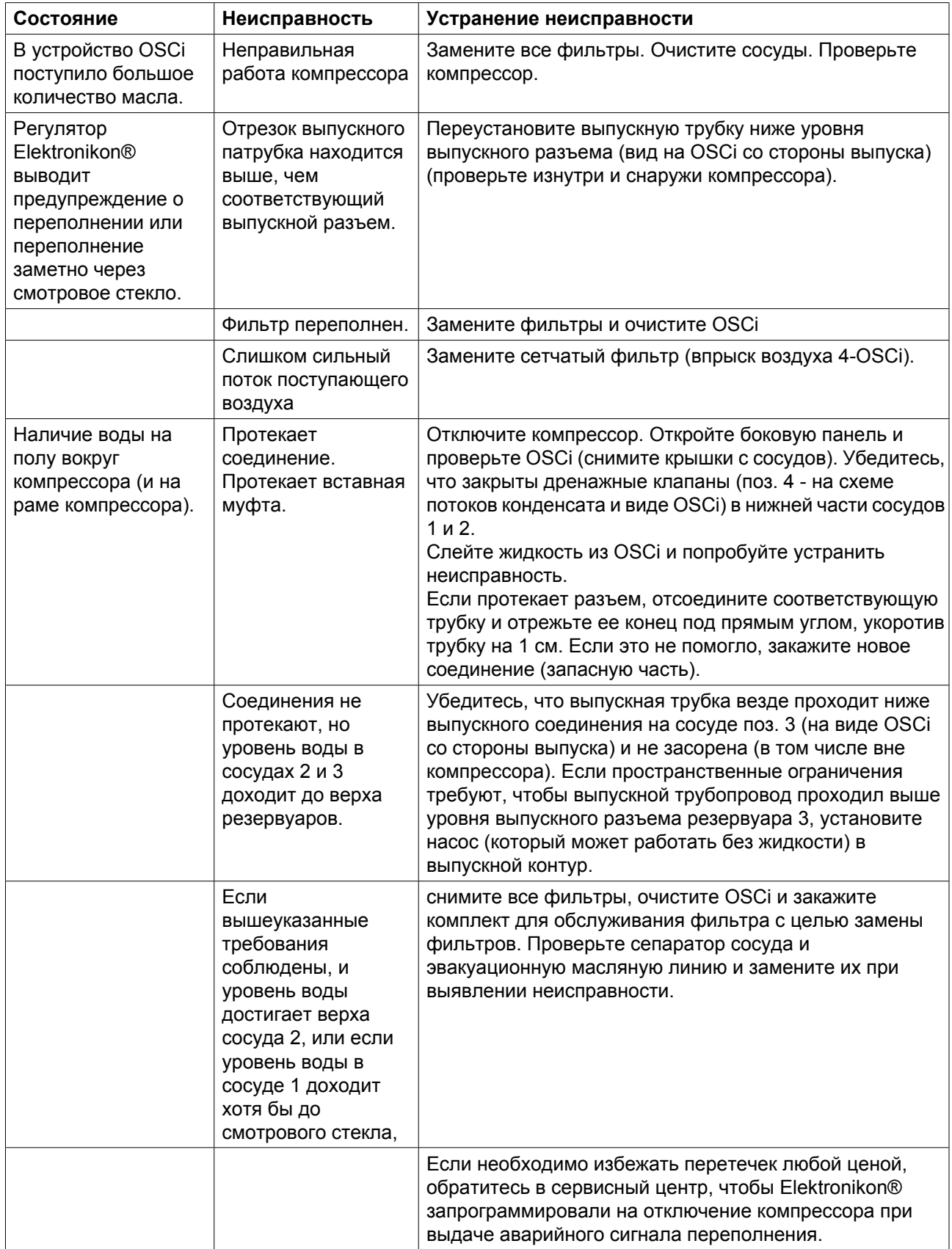

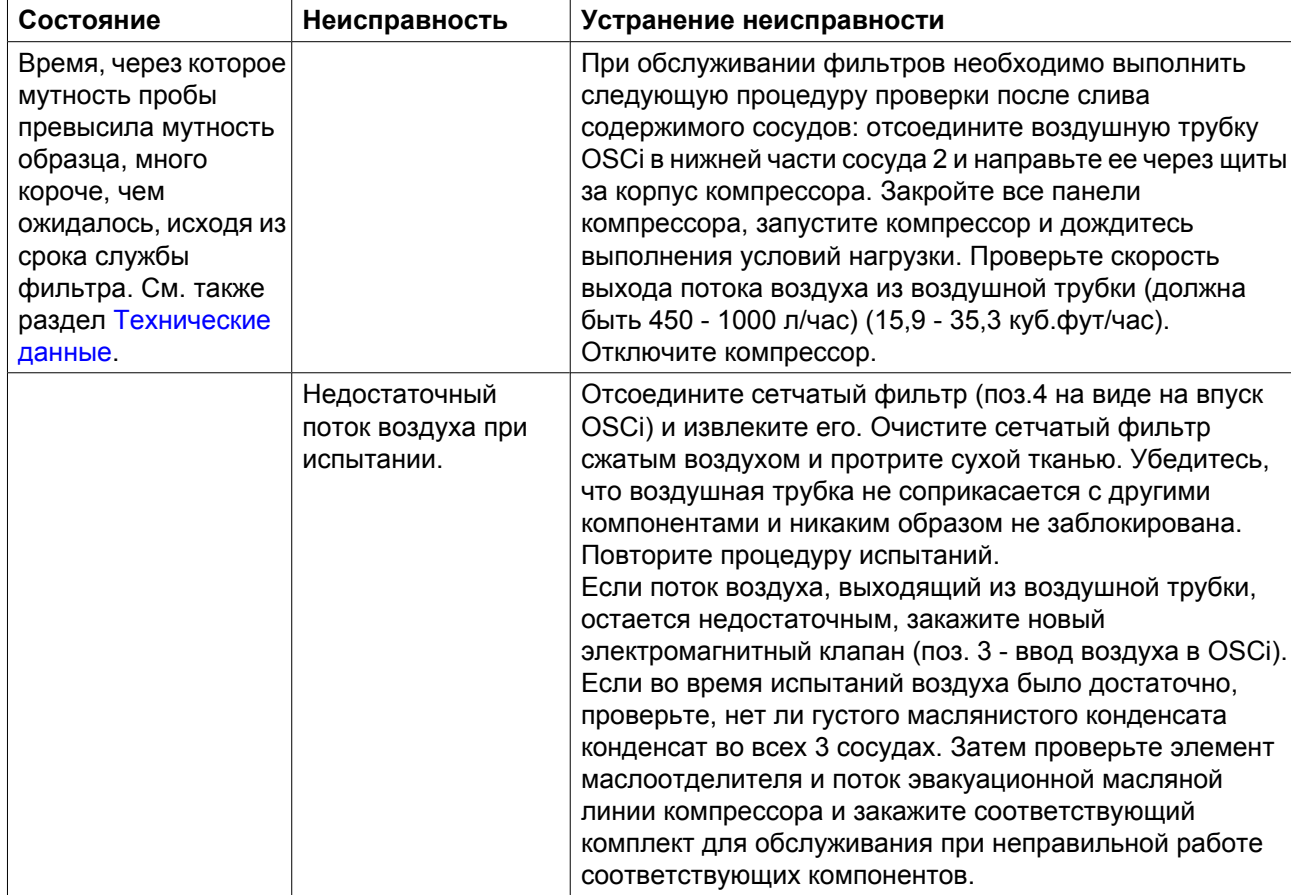

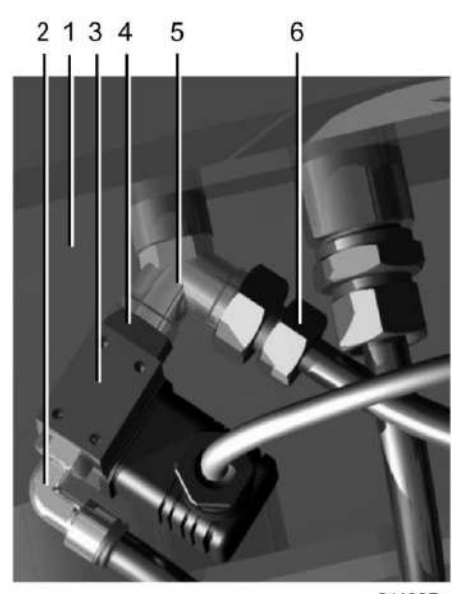

81103D

*Впрыск воздуха OSCi*

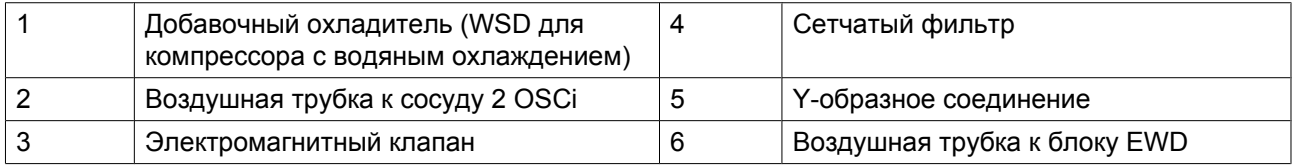

Автоматические и ручные устройства безопасности для предотвращения переполнения. Кроме автоматического переключателя переполнения (поз. 7 на виде OSCi), установленного в боковой камере второго сосуда и выдающего аварийный сигнал при повышенном уровне конденсата, пользователь может проверить уровень конденсата через смотровое стекло. В зависимости от ситуации может быть принято решение об автоматическом отключении компрессора при выдаче аварийного сигнала переполнения. Когда происходит переполнение, с образовавшимися сточными водами следует обращаться как с загрязненными маслом и утилизировать их в соответствии с местными правилами.

# **6 Рекуперация энергии (дополнительно)**

### **6.1 Блок рекуперации энергии**

### **Описание**

Значительная часть энергии, потребляемой в ходе любого процесса сжатия, преобразуется в тепловую энергию. В компрессорах GA с впрыском масла основная часть тепла, выделяющегося при сжатии, рассеивается в системе смазки. Система рекуперации энергии компании "Атлас Копко" предназначена для рекуперации этой тепловой энергии путем получения теплой или горячей воды, не оказывая влияния на производительность компрессора. Эта вода может использоваться в различных целях.

### **Компоненты системы**

### **Основными составными частями системы рекуперации энергии являются:**

- масляно-водяной теплообменник (теплообменники);
- управляющая рукоятка (V1) включения/отключения системы рекуперации энергии
- байпасный терморегулирующий клапан для теплообменника(ов) рекуперации энергии (BV2);
- два датчика температуры для контроля воды на входе и выходе  $(3 \text{ u } 4);$
- необходимые болты, шланги и т.д.

### **Блок рекуперации энергии (блок ER)**

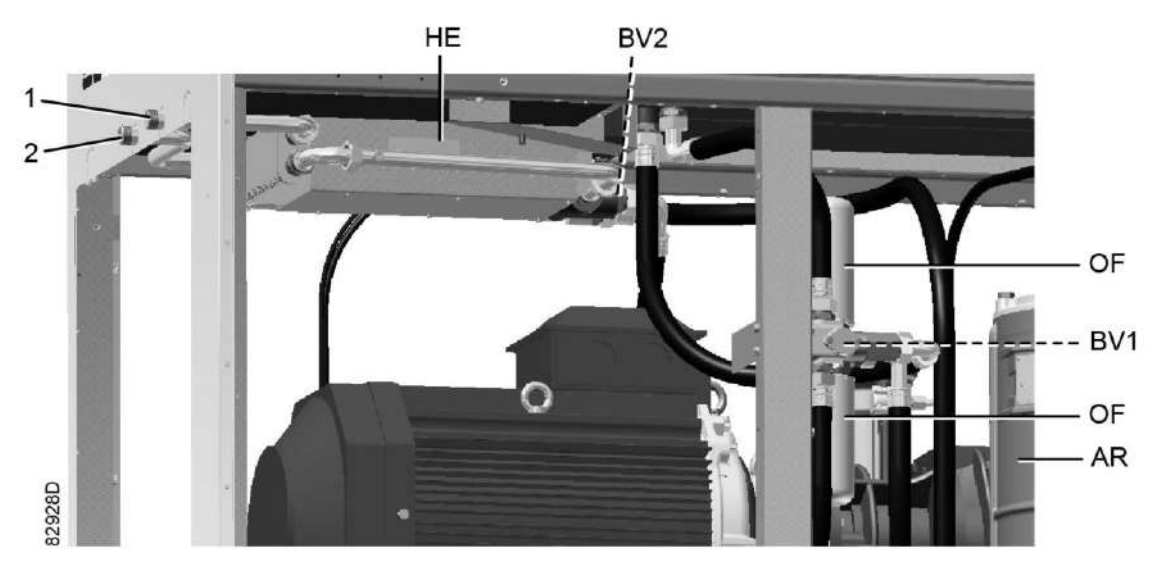

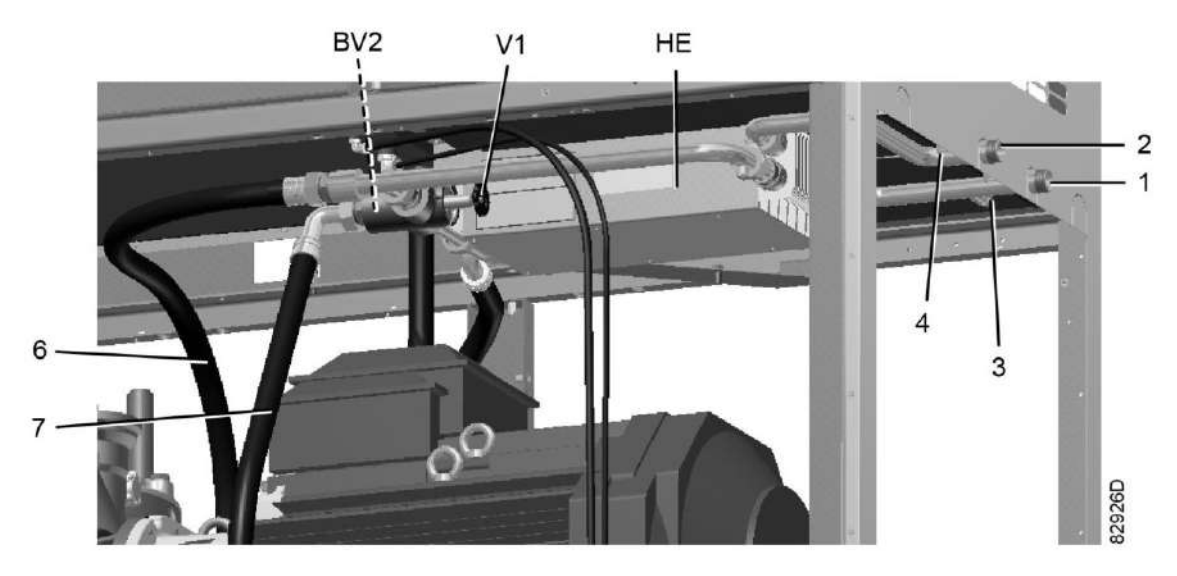

*Основные компоненты блока ER*

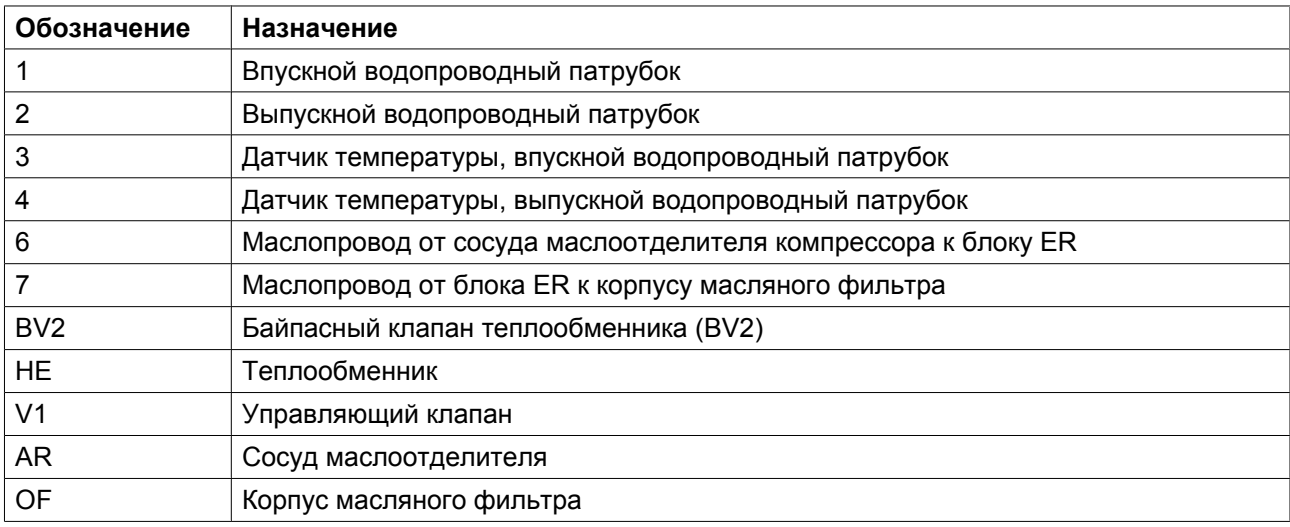

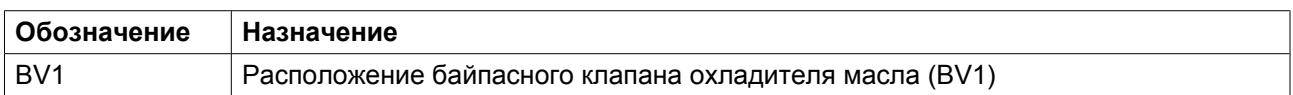

### **Монтаж**

Основные компоненты системы смонтированы на заводе-изготовителе в виде малогабаритного блока, который устанавливается внутри корпуса компрессора. Относительно монтажа и подключения блока рекуперации энергии проконсультируйтесь в компании "Атлас Копко".

### **6.2 Системы рекуперации энергии**

### **Общая информация**

Системы рекуперации энергии поставляются либо в виде систем с малым ростом температуры и большим расходом воды, либо систем с большим ростом температуры и малым расходом воды.

### **Данные для малого роста температуры и большого расхода воды системы**

В этом случае разность между температурой воды в системе рекуперации энергии и температурой масла в системе смазки мала. Следовательно, для максимальной рекуперации энергии необходим большой расход воды.

Пример: нагретая вода используется для поддержания в умеренно нагретом состоянии другого средства передачи тепловой энергии в контуре с рециркуляцией, например, в системе центрального отопления.

### **Системы с большим ростом температуры и малым расходом воды системы**

В этом случае достигается большой рост температуры воды в системе рекуперации энергии, следствием чего является малая скорость потока.

Пример: контур без рециркуляции, в котором холодная вода из водопровода нагревается системой рекуперации энергии для использования на заводе, например, для предварительного нагрева питательной воды котла.

### **Поток воды в системе рекуперации энергии**

Позиции см. в разделе [Характеристики системы рекуперации энергии.](#page-110-0)

Вода системы рекуперации энергии поступает в компрессор через впускной патрубок (1). В теплообменники (НЕ) тепло сжатия воздуха передается от масла компрессора к воде. Вода выходит из теплообменника (НЕ) через выпускной патрубок (2).

### **Требования к охлаждающей воде в системах с рециркуляцией воды**

Использование систем с рециркуляцией воды сводит к минимуму требования к водоподготовке. Поэтому по экономическим причинам допускается использование мягкой или даже деминерализованной воды, что устраняет отложение накипи. Хотя теплообменник изготовлен из нержавеющей стали, в водяном контуре, присоединенном к компрессору, может потребоваться применение ингибиторов коррозии. См. раздел [Требования к охлаждающей воде](#page-122-0) чтобы свести к минимуму количество неисправностей, вызванных плохим качеством воды. Если есть какие-либо сомнения, проконсультируйтесь в компании Atlas Copco.

Во избежание замерзания добавьте в воду антифриз, например, этиленгликоль в пропорции, соответствующей ожидаемой температуре.

#### **Требования к охлаждающей воде в системах без рециркуляции воды**

В открытых системах без рециркуляции воды основные, чаще всего встречающиеся проблемы, связаны с образованием отложений, коррозией и размножением микроорганизмов. Чтобы свести к минимуму эти проблемы, вода должна отвечать ряду требований. См. раздел [Требования к](#page-122-0) [охлаждающей воде](#page-122-0). Если есть какие-либо сомнения, проконсультируйтесь в компании Atlas Copco.

## **6.3 Работа**

### **Описание**

Поток компрессорного масла регулируется двумя терморегулирующими клапанами (BV1 и BV2), которые обеспечивают надежную работу компрессора и оптимальную рекуперацию энергии.

Байпасный клапан (BV1) встроен в корпус масляного фильтра компрессора и регулирует поток масла, проходящего через главный охладитель масла (Co) компрессора. Байпасный клапан (BV2) регулирует поток масла, проходящего через водно-масляный теплообменник (HE) компрессора ER. Каждый из байпасных клапанов представляет собой корпус, в который вмонтирован вкладыш (термостат).

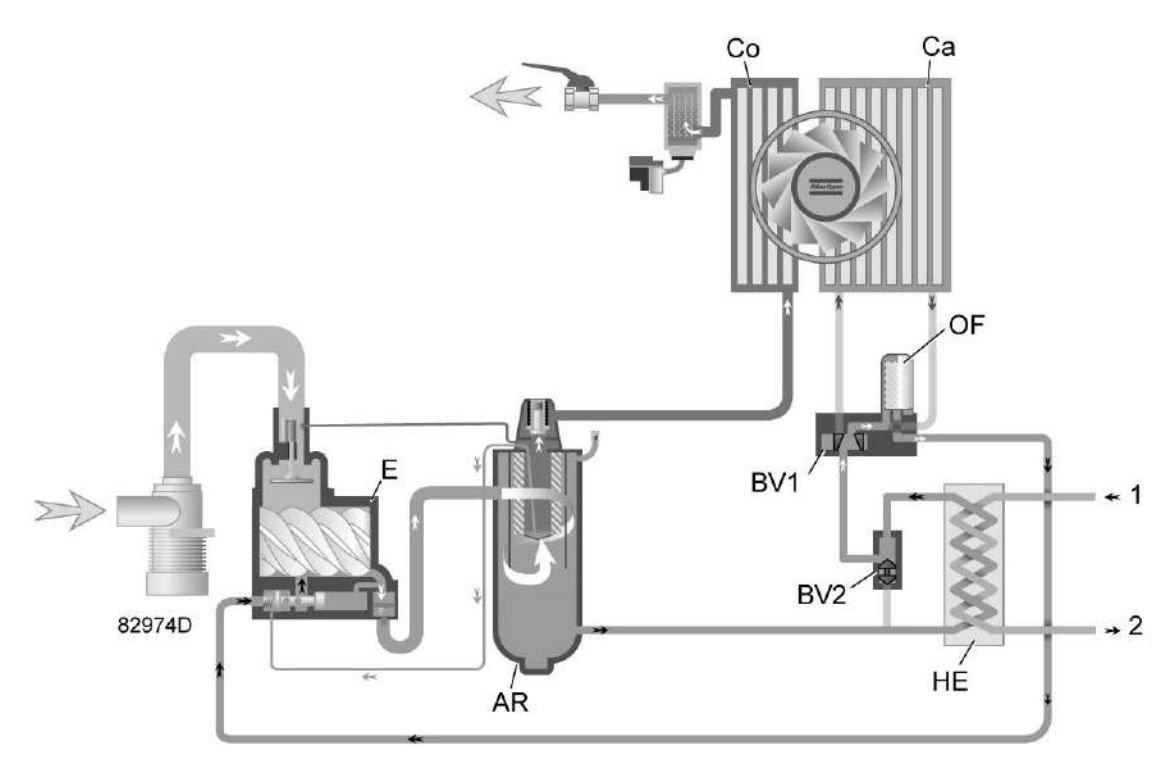

*Схема потоков компрессора с системой рекуперации энергии*

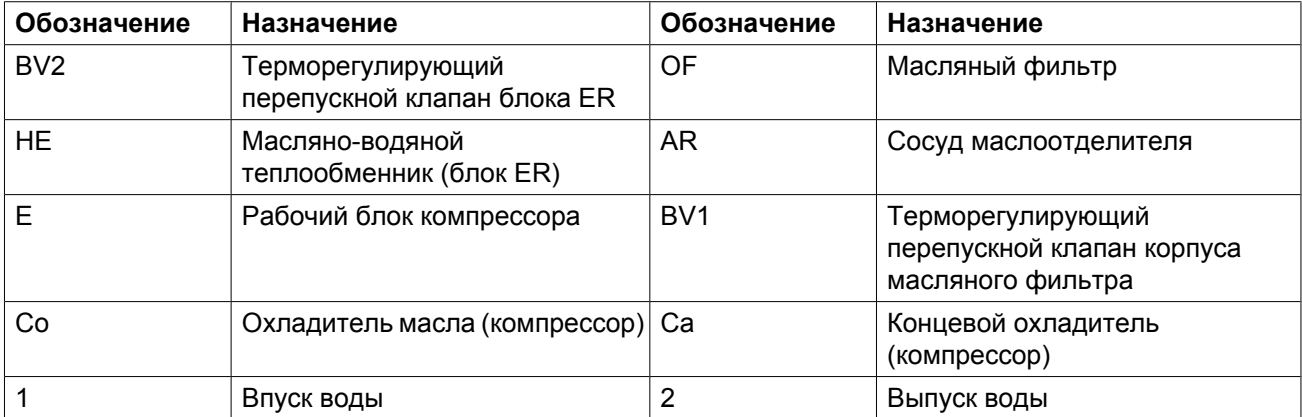

Клапан BV2 закрывает байпасную линию теплообменника (HE) при значении температуры, равном нижнему пределу допустимого диапазона. Когда температура достигает верхней границы диапазона, байпасная линия полностью перекрыта, и поток масла проходит через теплообменник ER.

Компрессоры с приводом с переменной частотой вращения (VSD) и воздушным охлаждением оснащены байпасным клапаном BV2, который начинает открываться при температуре 40 ˚C (104 ˚F) и открывается полностью при 55 ˚C (131 ˚F).

Компрессоры с приводом с переменной частотой вращения (VSD) и водяным охлаждением оснащены байпасным клапаном BV2, который начинает открываться при температуре 60 ˚C (140 ˚F) и открывается полностью при 75 ˚C (167 ˚F).

Корпус клапана BV2 имеет специальный маховичок (V1), позволяющий управлять системой рекуперации энергии.

Как указано на табличке с данными блока ER, блок ER встроен в контур циркуляции масла, и рекуперация энергии происходит, если маховичок клапана повернут по часовой стрелке до упора.

Если маховичок повернут против часовой стрелки, поток масла обходит теплообменник (HE), и рекуперации энергии не происходит.

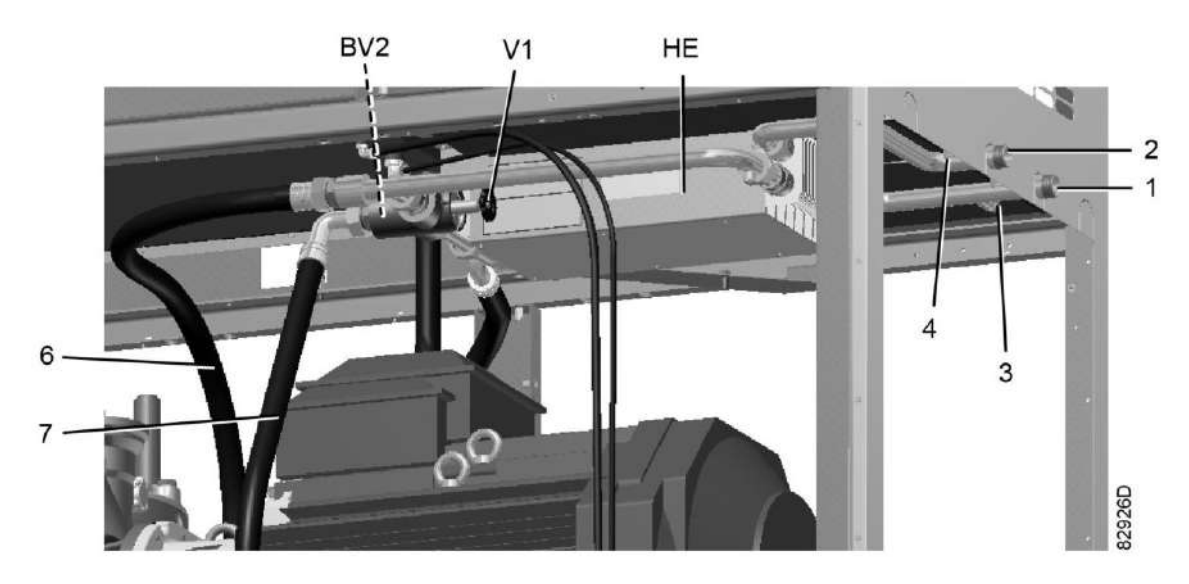

*Положение корпуса клапана BV2 с маховичком V1*
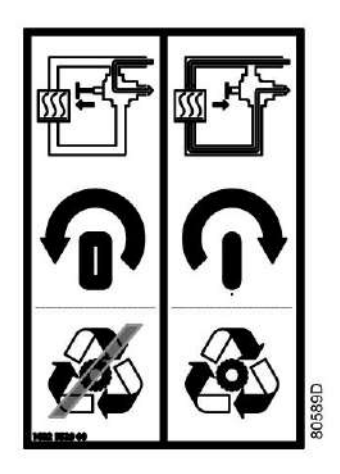

*Табличка с данными блока ER*

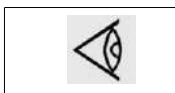

Внимание: Поворачивать маховичок по или против часовой стрелки можно только до упора. Не оставляйте рукоятку в промежуточном положении!

Байпасный клапан охладителя масла (BV1) закрывает байпасную линию охладителя масла (Co), если температура опускается до нижней границы допустимого диапазона. Когда температура достигает верхней границы температурного диапазона, байпасная линия полностью перекрывается и поток масла проходит через охладитель масла (Co).

Температура (уставка) открывания клапана BV1 должна быть выше, чем температура открывания клапана BV2, так как это позволяет предотвратить потерю тепла охладителе маслам компрессора (Co), а не в водно-масляном теплообменнике (HE), когда тепловая энергия используется для рекуперации энергии.

Термостат BV1 начинает открываться при температуре 60 ˚C (140 ˚F) и открывается полностью при 75 ˚C (167 ˚F).

## **Работа системы рекуперации энергии (см. чертеж)**

Маховичок (V1) байпасного клапана BV2 (байпасного клапана HE) повернут **по часовой стрелке до упора**.

• Пуск компрессора

При пуске компрессора из холодного состояния температура масла является низкой. Байпасный клапан (BV2) перекрывает поступление масла из теплообменника (HE), а байпасный клапан (BV1) перекрывает поступление масла из охладителя масла (Co), чтобы предотвратить охлаждение масла в компрессоре. Поток масла проходит через сосуд маслоотделителя (AR) через масляный фильтр (фильтры) (OF) обратно в компрессорный элемент (E).

Вся потребляемая энергия используется для быстрого нагрева масла. Энергия не рекуперируется.

• Максимальная рекуперация тепловой энергии

Как только температура достигает заданной уставки (температуры открытия) байпасного клапана (BV2), клапан начинает перекрывать байпасную линию, обходящую теплообменник (HE), и постепенно пропускает поток масла через теплообменник (HE). После того, как температура масла превысит установленное значение приблизительно на 15 ˚C (27 ˚F), весь поток масла начинает поступать через теплообменник. Между маслом компрессора и водой для рекуперации энергии

осуществляется максимальный теплообмен. Выходя из выпускного отверстия теплообменника, поток масла проходит через масляный фильтр (OF), масляный запорный клапан (Vs, если он установлен), элемент компрессора (E) и маслоотделитель (AR), а затем попадает обратно в теплообменник (HE) через впускное отверстие. Пока температура масла ниже заданной уставки, байпасный клапан (BV1) направляет поток масла в обход охладителя масла (Co).

Принцип работы при разных режимах нагрузки:

- Низкий уровень потребления рекуперированной энергии Температура масла, выходящего из теплообменника (HE), повышается. При превышении температуры значения уставки байпасный клапан (BV1) охладителя масла начнет впускать масло в охладитель масла (Co) для охлаждения.
- Слишком высокий расход воды в системе рекуперации энергии/слишком низкая температура В этом случае байпасный клапан (BV2) откроет байпасную линию, позволяя маслу из теплообменника (HE) смешиваться с маслом их маслоотделителя (AR). Тепловая энергия передается от нагретого компрессорного масла воде, при этом уровень температуры достаточно низок.

### **Система рекуперации энергии не используется**

Маховичок клапана (V1) повернут **против часовой стрелки до упора**.

Масляный контур такой же, как и без установки системы рекуперации энергии.

Энергия не рекуперируется.

Данная ситуация является нетипичной, условием для ее возникновения является, например, техническое обслуживание системы рекуперации энергии или отсутствие потребности в энергии в течение длительного периода времени.

Для компрессоров с частотно-регулируемым приводом VSD: закройте выпускной клапан сжатого воздуха и запустите компрессор на несколько минут на минимальных оборотах перед тем, как изолировать систему рекуперации энергии.

### **Выключение компрессора на длительный период времени**

Если в компрессоре используется система рекуперации энергии без рециркуляции воды, и/или существует риск замерзания воды, изолируйте водяную систему компрессора и продуйте ее сжатым воздухом.

## **6.4 Техническое обслуживание**

#### **Масло компрессора**

Показанные ниже позиции см. в разделе Блок рекуперации энергии.

#### **Замена масла:**

- 1. Убедитесь, что рукоятка управляющего клапана (V1) полностью повернута по часовой стрелке (система рекуперации энергии подключена).
- 2. Включите компрессор и дождитесь его прогрева. Остановите компрессор, выключите разъединитель и закройте выпускной клапан сжатого воздуха.
- 3. Сбросьте из компрессора давление и слейте масло, открыв дренажный клапан. Также слейте масло из теплообменника, отвернув заглушку маслосливного отверстия маслопровода блока рекуперации энергии (ER). Установите на место и затяните заглушку маслоналивного отверстия.

4. Возобновите замену масла, как указано в разделе Замена масла и фильтра настоящего документа.

#### **Терморегулирующие байпасные клапаны**

Чтобы обеспечить работу с максимальной эффективностью, втулки (термостаты) нужно ежегодно заменять новыми. Примеры: регулируемая температура находится за пределами установленного диапазона, теплообменник блока ER остается холодным, и т.д.

## **Теплообменник (НЕ)**

Если рост температуры в системе рекуперации энергии со временем уменьшается при работе компрессора с одними и теми же основными эксплуатационным характеристиками, нужно проверить теплообменник. Чтобы очистить замасляную сторону, отмочите теплообменник в обезжиривающем растворе. Чтобы удалить накипь в водяном отсеке, нужно выполнить надлежащий процесс удаления накипи. Проконсультируйтесь в компании "Атлас Копко".

## **6.5 Данные системы рекуперации энергии**

### **Стандартные условия**

См. раздел [Расчетные условия эксплуатации и предельные значения параметров.](#page-175-0)

#### **Эффективное рабочее давление**

Нормальное рабочее давление см. в разделе Характеристики компрессоров.

#### **Максимально допустимое давление теплообменника**

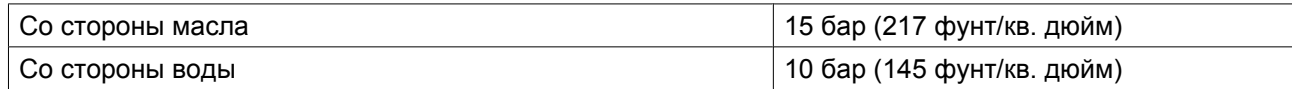

#### **Считывание уставок**

#### **Кроме прочих данных, на экране регулятора Elektronikon можно вывести следующие температуры:**

#### **Для компрессоров с воздушным охлаждением:**

- температуру воды на входе в систему рекуперации энергии;
- температуру воды на выходе из системы рекуперации энергии.

#### **Для установок с водяным охлаждением:**

- температуру воды на входе в систему рекуперации энергии;
- температуру воды на выходе из системы рекуперации энергии.
- Температура охлаждающей воды на выходе компрессора

#### **Изменение уставок**

Если температура воды превышает запрограммированные уставки предупреждения, на блоке управления компрессором появляется предупреждающая индикация:

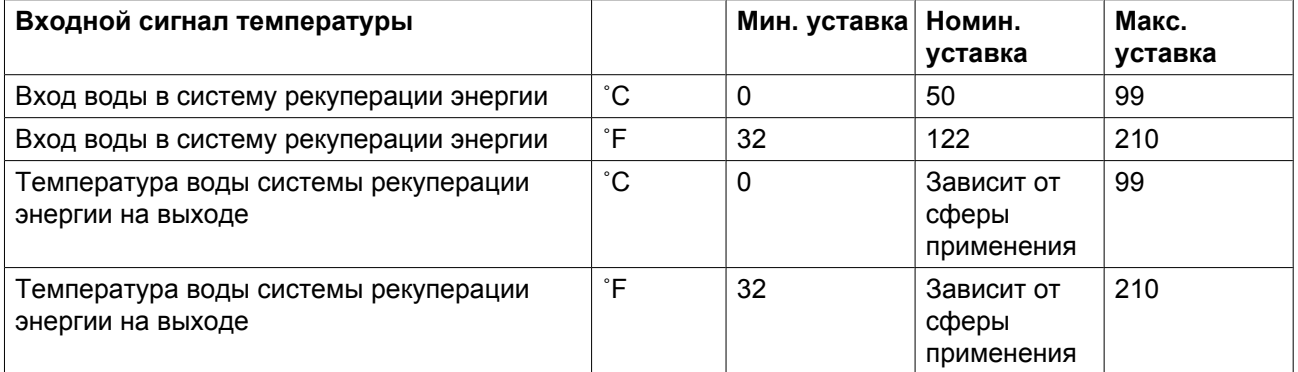

При необходимости изменения уставки изучите соответствующий раздел описания регулятора Elektronikon.

## **Рекуперируемая энергия**

Рекуперируемая энергия может рассчитываться следующим образом:

РЕКУПЕРИРУЕМАЯ ЭНЕРГИЯ (кВт) = 4,2 х расход воды (л/с) х повышение температуры воды (°C)

В таблицах ниже приведены типовые примеры.

## **Данные для малого роста температуры и большого потока воды (при максимальной скорости)**

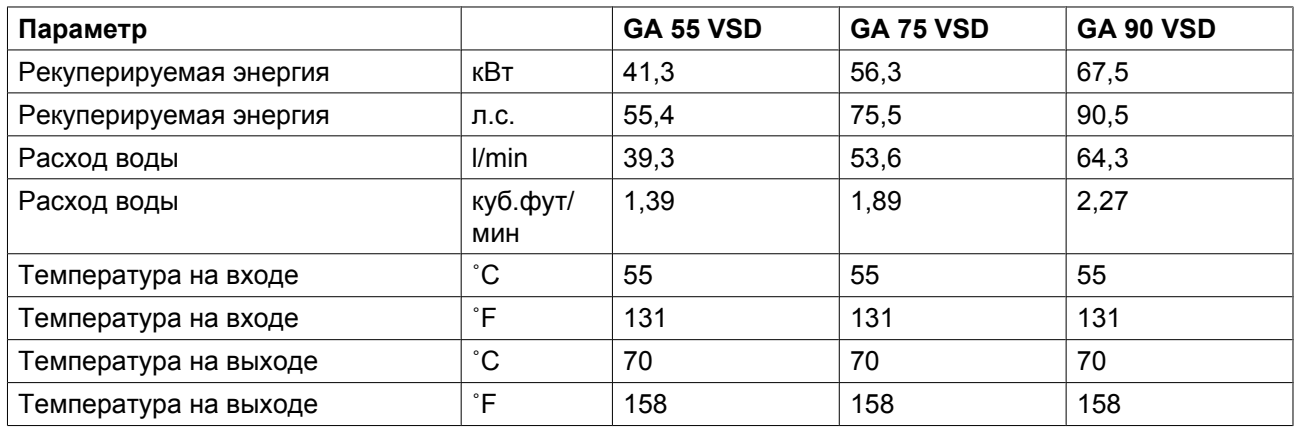

## **Данные для большого роста температуры/ малого расхода воды системы**

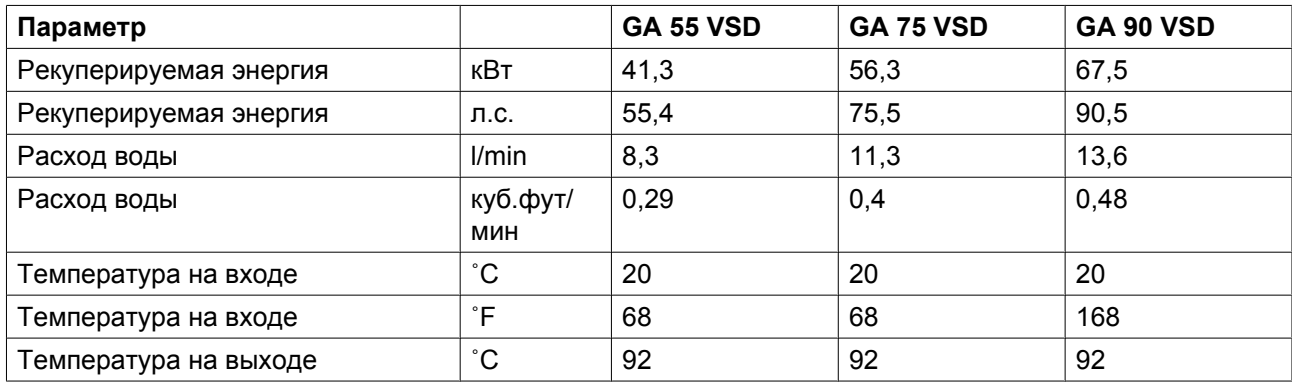

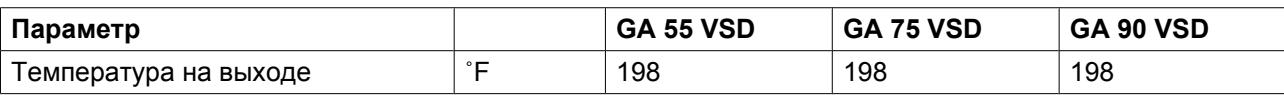

## <span id="page-113-0"></span>**7 Установка**

## **7.1 Размерные чертежи**

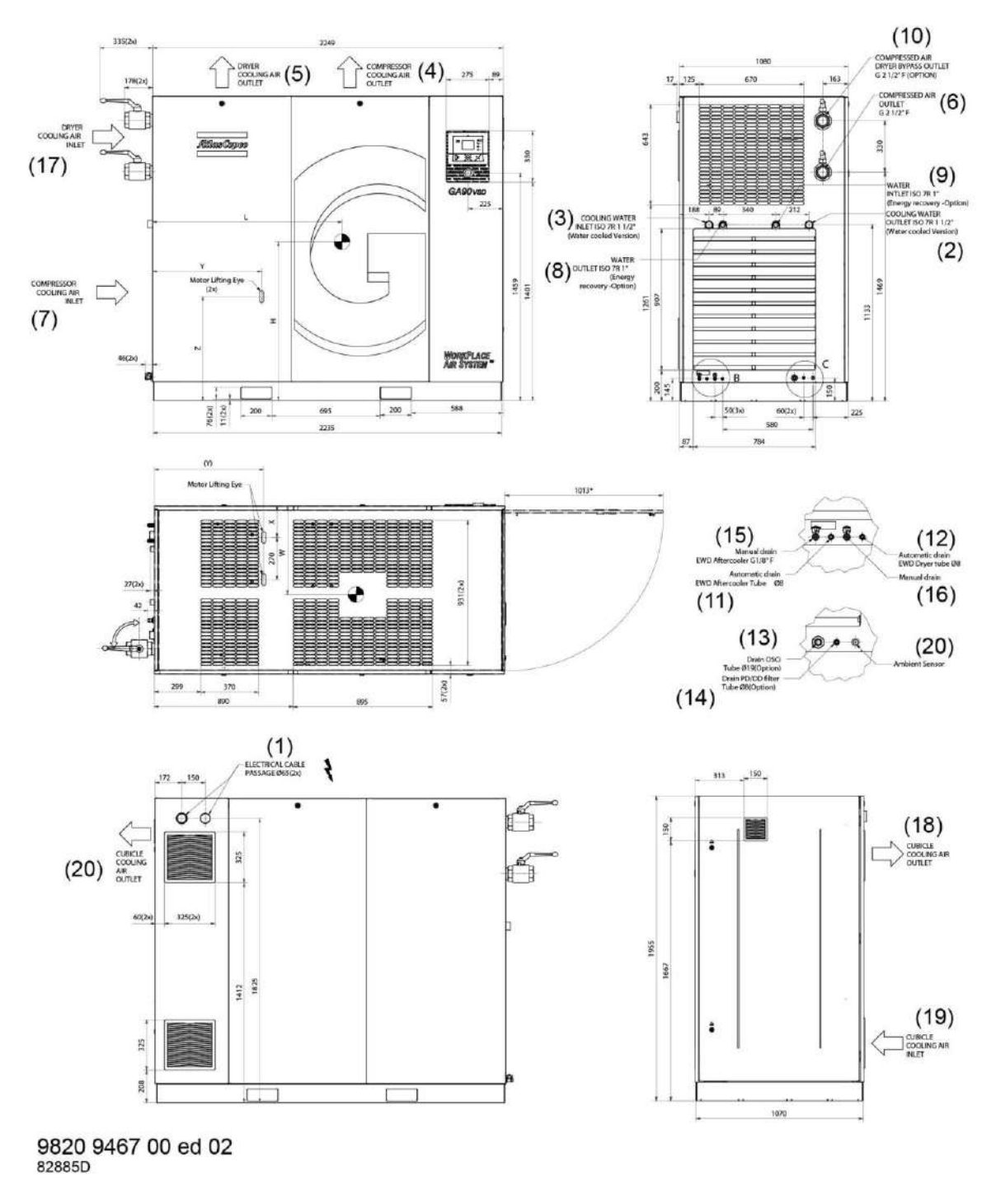

*Габаритные размеры компрессоров GA 55 VSD – GA 90 VSD*

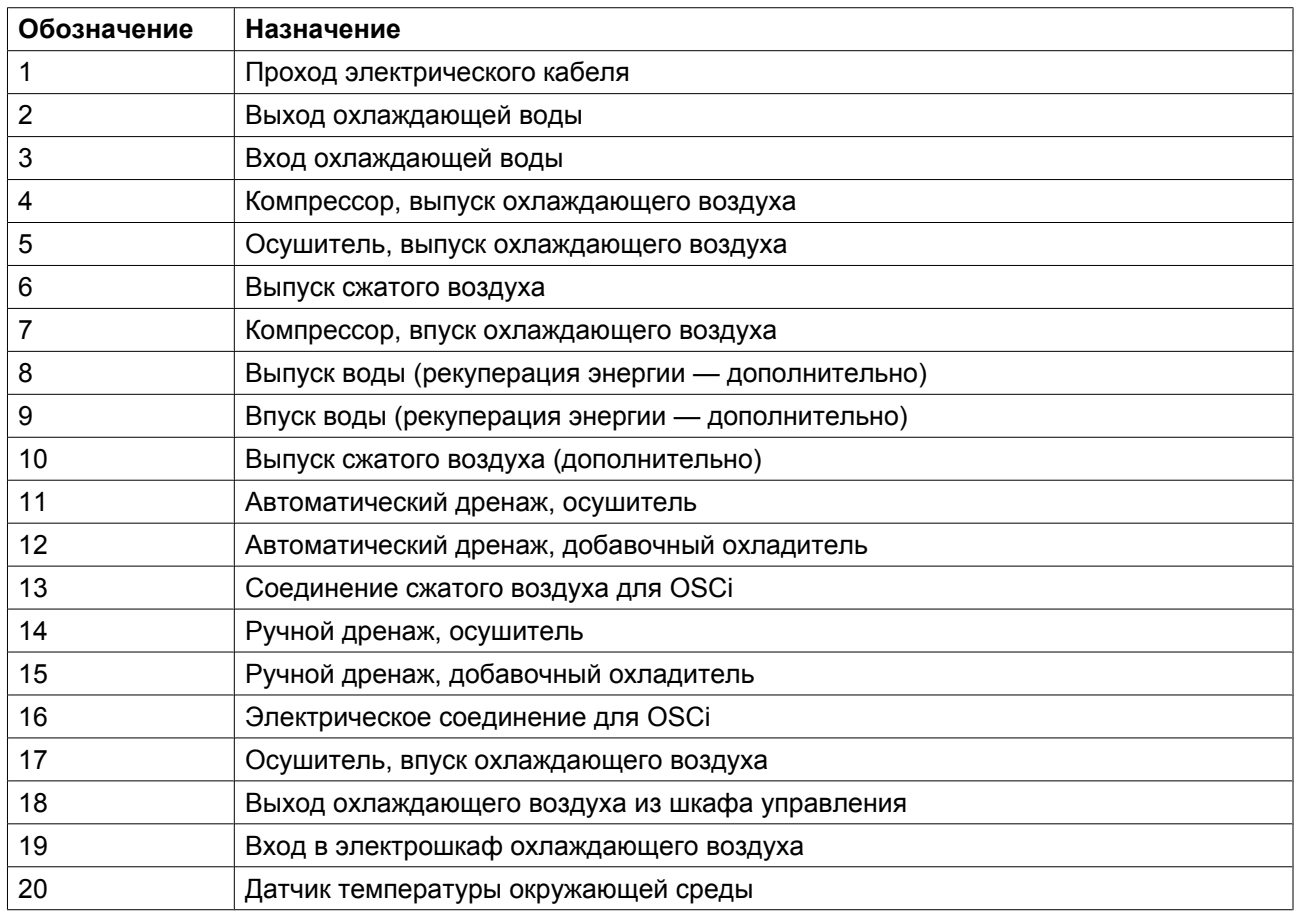

Центр тяжести

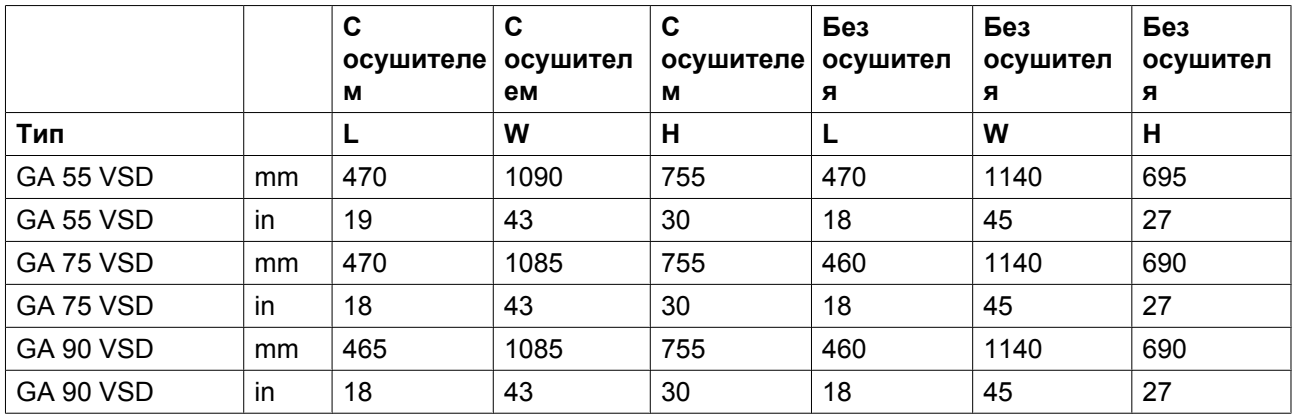

Размеры +/- 50 мм (1,97 дюйма)

Масса

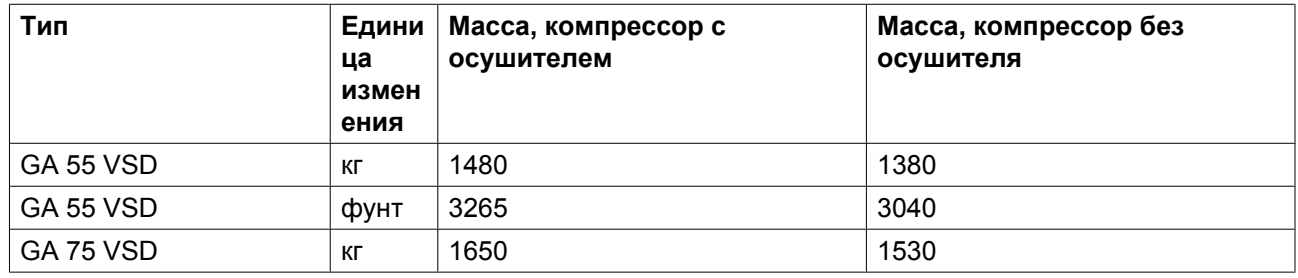

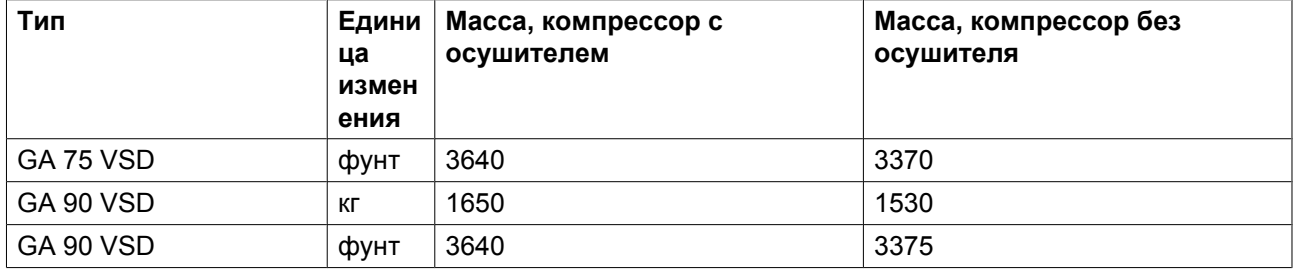

Масса (включая масло) +/- 50 кг (110 фунтов)

Таблицы габаритных размеров и массы для установок с воздушным охлаждением, 380 В-460 В.

2996 7105 13 115

## <span id="page-116-0"></span>**7.2 Рекомендации по установке**

## **Пример компрессорной.**

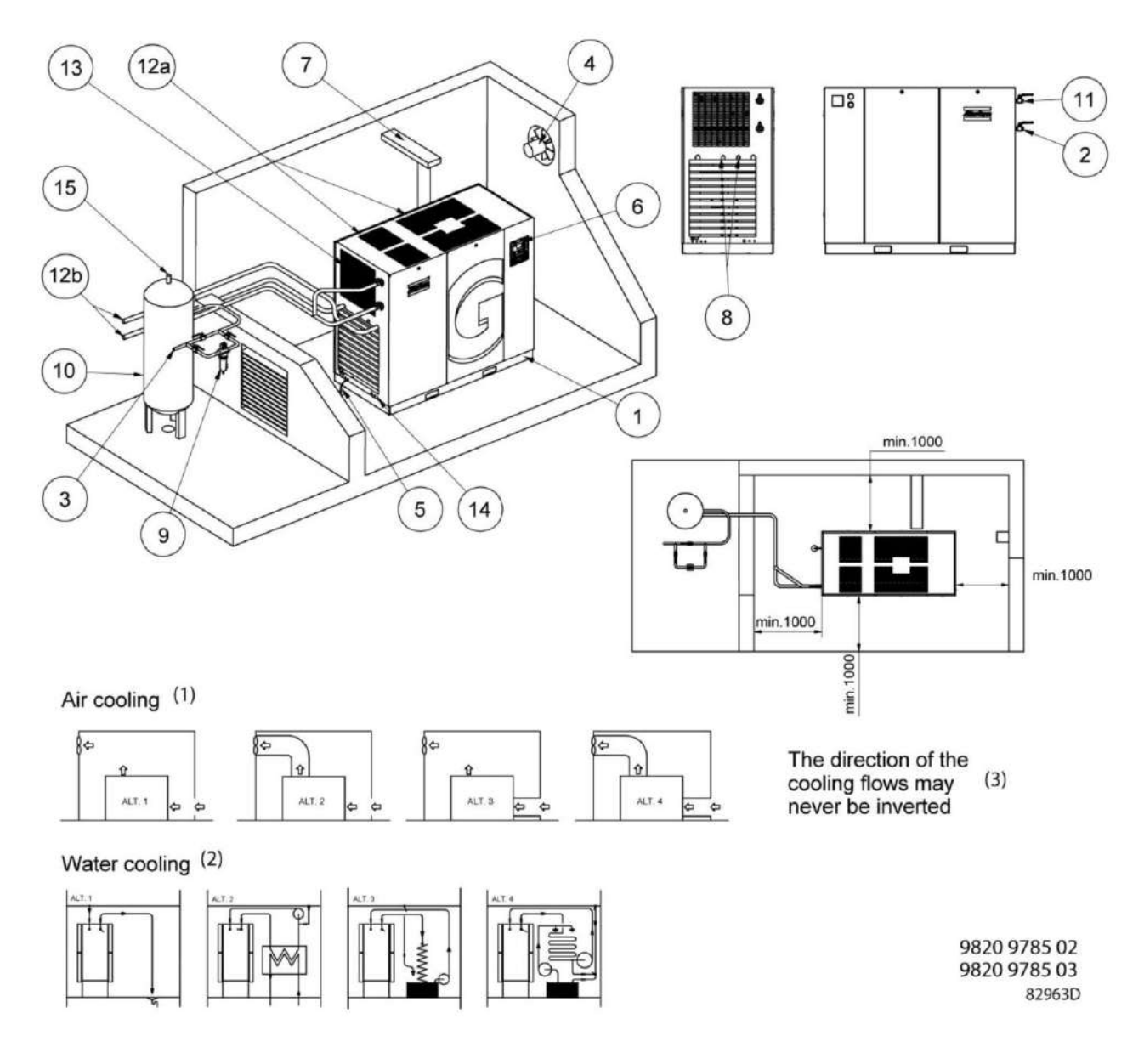

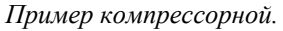

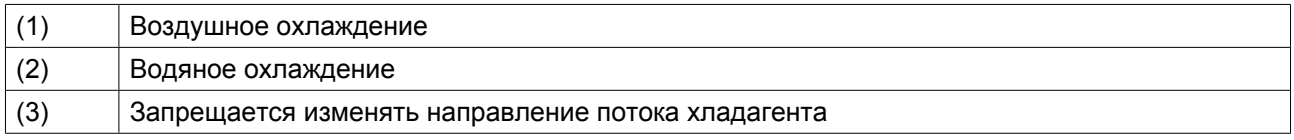

## **Описание**

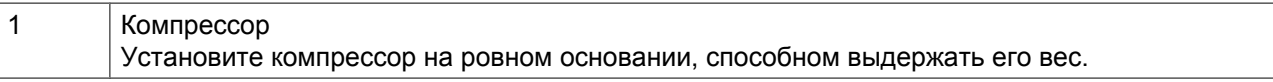

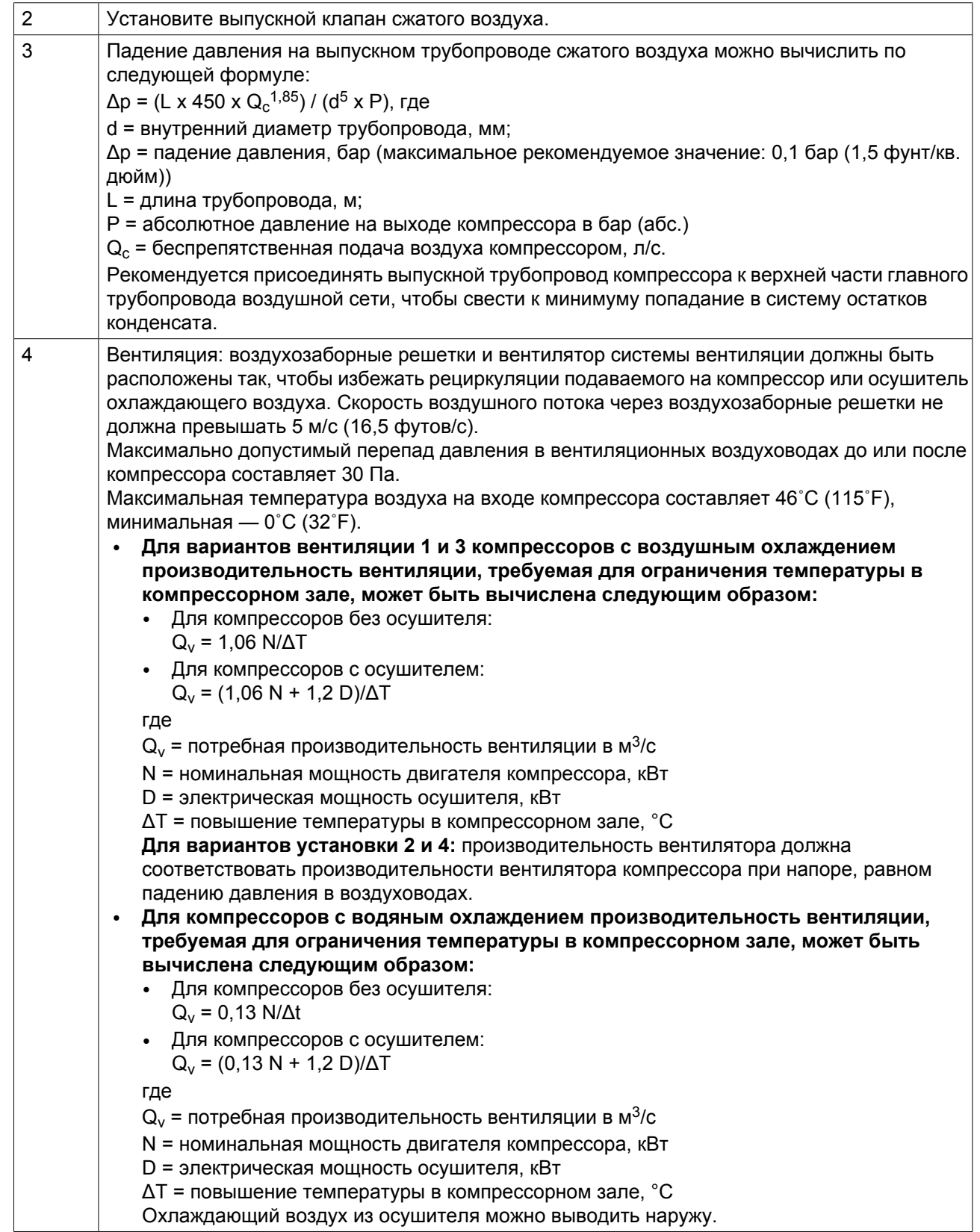

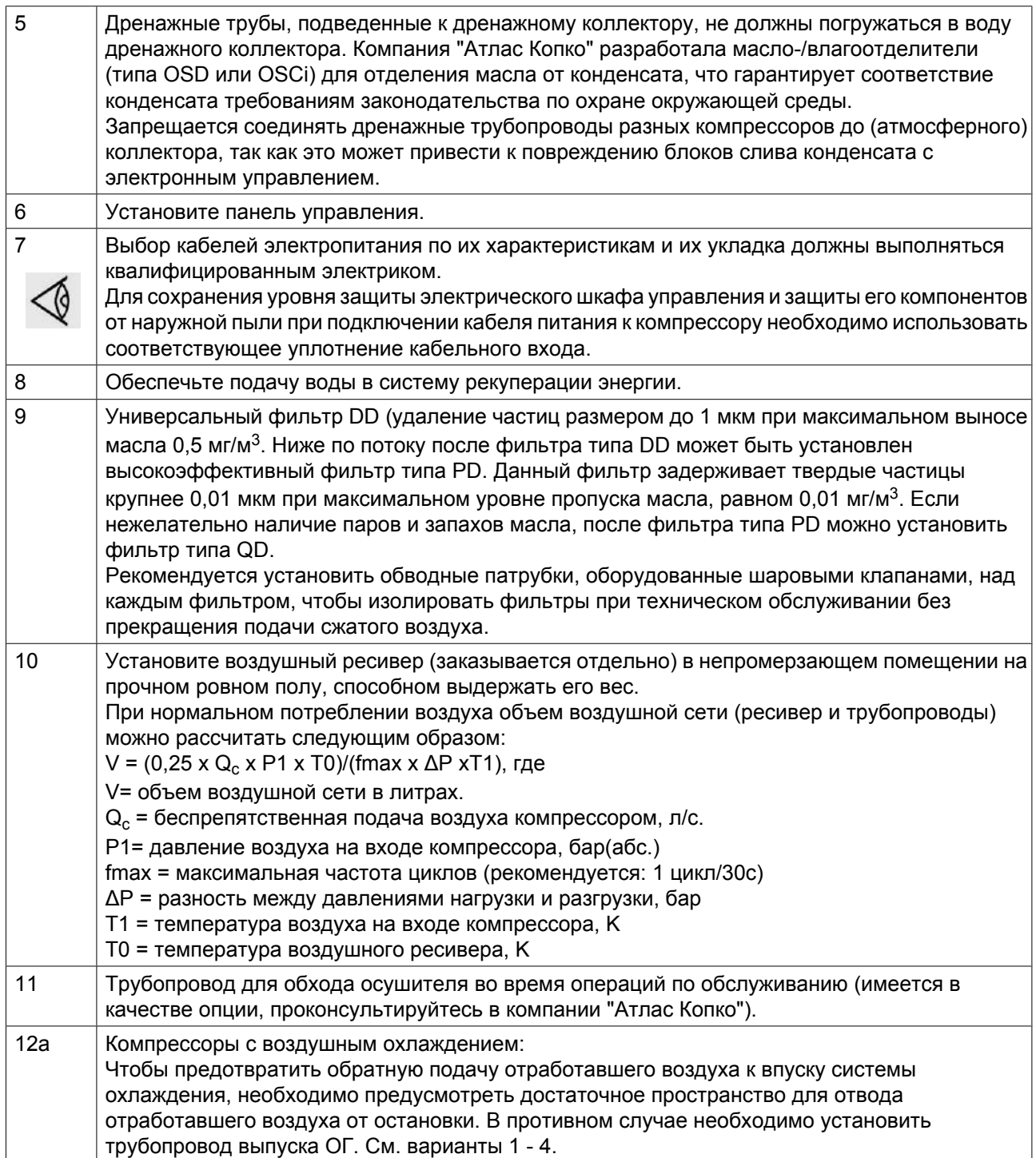

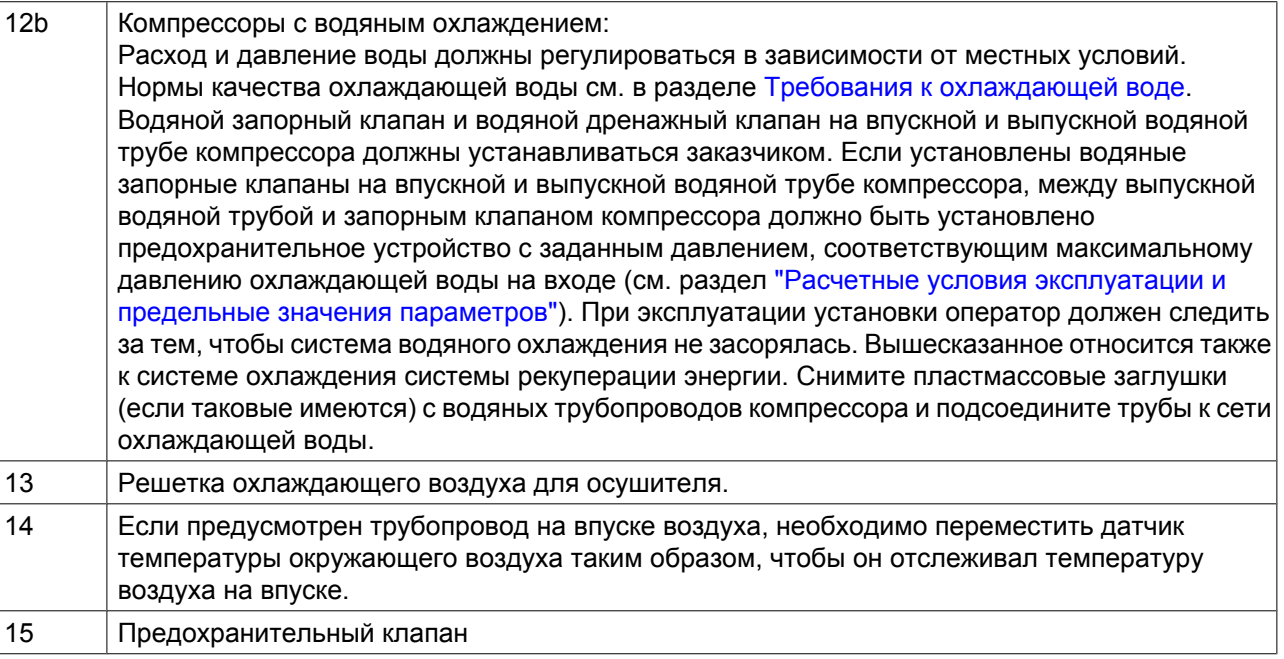

### **Безопасность**

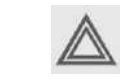

Оператор должен соблюдать все необходимые требования безопасности, включая упомянутые в этом документе.

## **Эксплуатация компрессора на открытом воздухе (вне помещения)/на большой высоте**

Компрессоры с постоянной частотой вращения могут поставляться в комплектации с защитой от осадков. Эта функция позволяет устанавливать компрессоры на открытом воздухе под навесом при температуре окружающей среды выше нуля. В случае возникновения риска заморозков следует предпринять соответствующие меры для предотвращения повреждений основного и связанного с ним оборудования. В этом случае, а также, если компрессор эксплуатируется на высоте свыше 1000 м (3300 футов) проконсультируйтесь в компании "Атлас Копко".

### **Перемещение / подъем**

Компрессор нужно перемещать с помощью автопогрузчика, используя прорези в раме. Постарайтесь не повредить корпус компрессора при подъеме и транспортировке. Убедитесь, что вилы вышли с другой стороны рамы. Убедитесь, что вилочные захваты вышли с другой стороны рамы. Компрессор можно также поднять, вставив в прорезь балки. Убедитесь в том, что балки не смогут соскользнуть, а также в том, что балки выступают из агрегата на равные расстояния. Цепи должны удерживаться параллельно корпусу распорками цепей для того, чтобы не повредить компрессор. Грузоподъемное оборудование должно быть размещено так, чтобы компрессор поднимался вертикально. Подъем выполняйте плавно, не допускайте скручивания стропов.

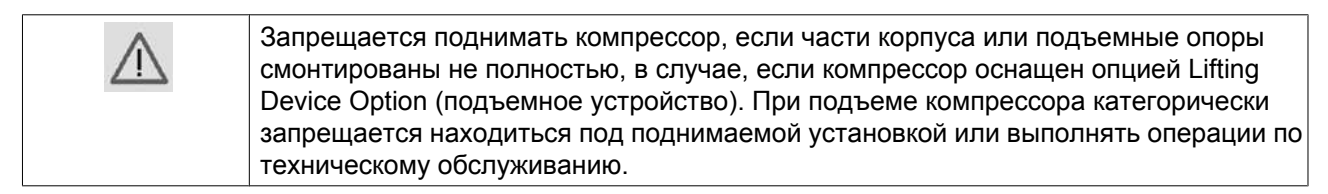

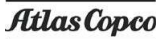

# **7.3 Электрические соединения**

### **Важное примечание**

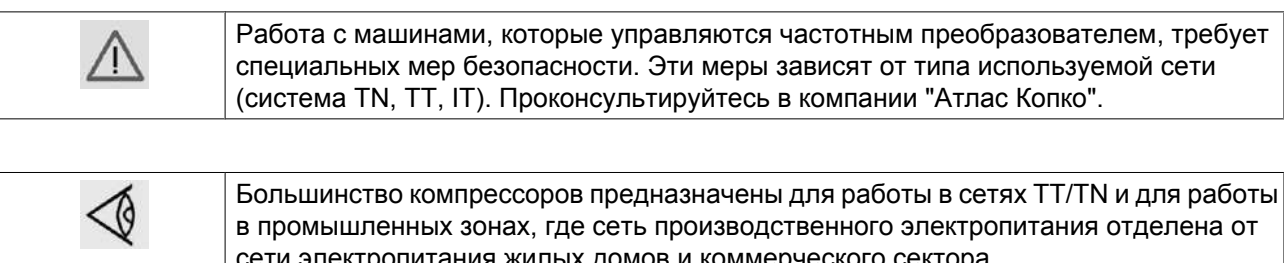

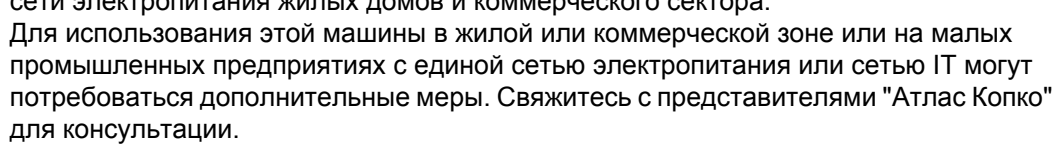

Переведите переключатель (S) в положение (I) для использования в сети TT/TN и в положение (O) для применения в сети IT.

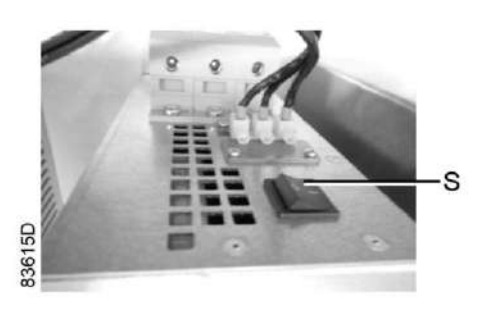

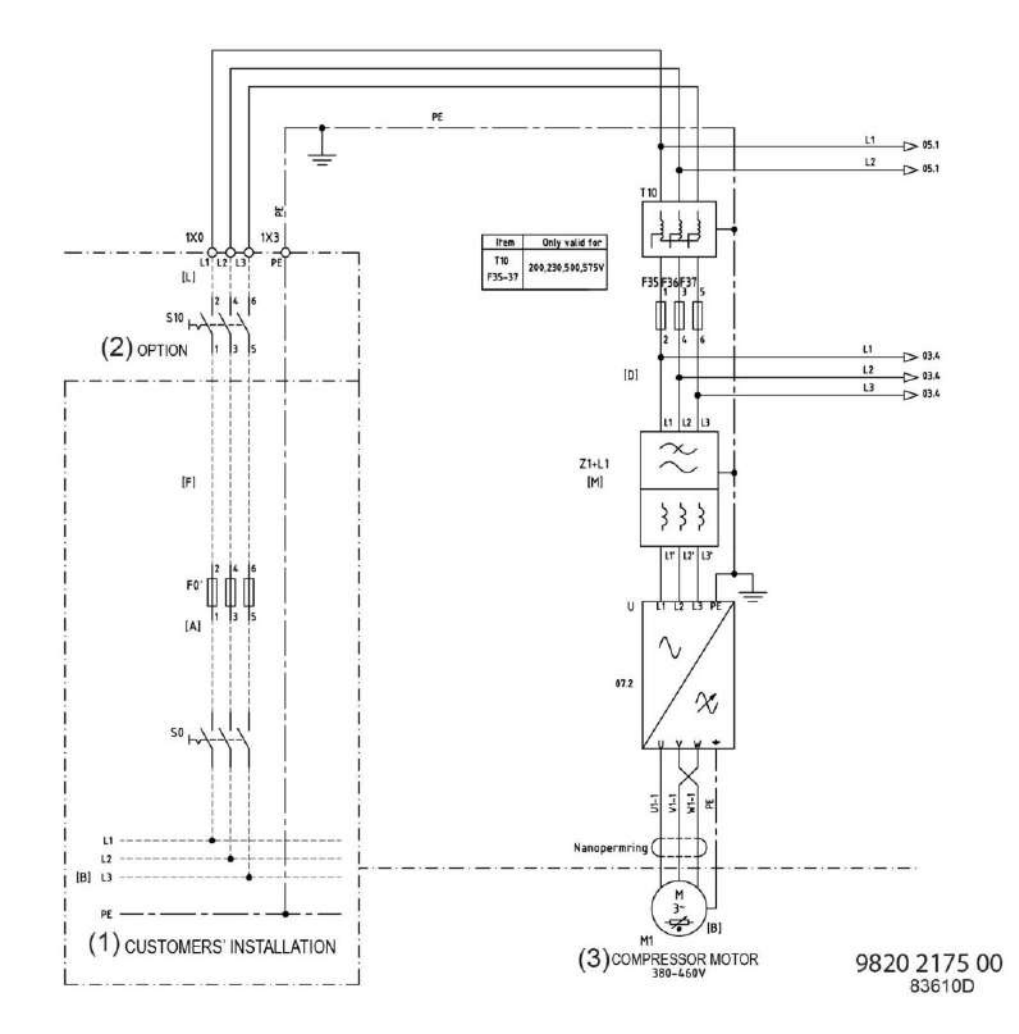

## **Электрические соединения компрессоров с GA 55 VSD по GA 90 VSD**

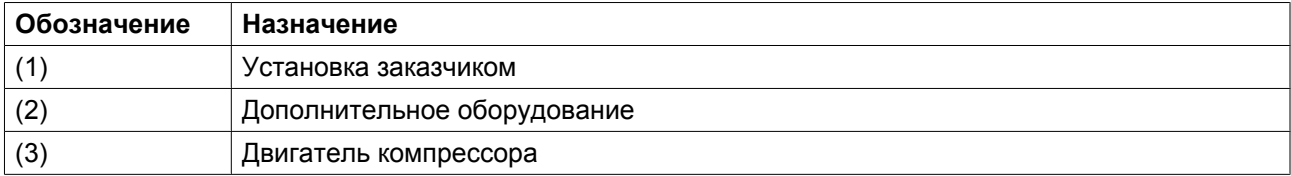

### **Примечание**

Полная электрическая схема имеется в электрическом шкафу.

## **Описание**

- 1. Установите изолирующий выключатель.
- 2. Убедитесь, что кабели двигателей и монтажные провода внутри электрического шкафа надежно закреплены в клеммах.
- 3. Проверьте предохранители. См. раздел [Типоразмеры электрических кабелей и предохранители](#page-167-0).
- 4. Подключите кабели электропитания к клеммам (1, 3 и 5) на контакторе (К21) преобразователя ABB.

Подключите кабели электропитания к клеммам (1, 3 и 5) на контакторе (Z1+L1) преобразователя Neos.

5. Подсоедините заземляющий проводник к заземляющему болту (PE).

<span id="page-122-0"></span>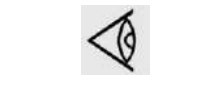

Для сохранения уровня защиты электрического шкафа управления и защиты его компонентов от наружной пыли при подключении кабеля питания к компрессору необходимо использовать соответствующее уплотнение кабельного входа.

### **Индикация состояния компрессора**

Регулятор Elektronikon® Graphic оснащен дополнительными беспотенциальными нормально разомкнутыми (NO) контактами (K05, K07 и K08) для дистанционной индикации следующих параметров:

- ручное или автоматическое управление (K07);
- вывод предупреждающего сообщения (K08);
- состояние аварийного отключения (K05).

Максимальная нагрузка этих контактов: 10 А / 250 В перем. тока.

Перед подключением внешнего оборудования остановите компрессор и отключите его от сети. Проконсультируйтесь в компании "Атлас Копко".

#### **Режимы управления компрессором**

См. также раздел [Выбор режима управления.](#page-48-0)

#### **Можно выбирать следующие режимы управления:**

- **Локальное управление:** компрессор будет реагировать только на команды, введенные кнопками, находящимися на панели управления. Компрессор может запускаться и останавливаться функцией таймера, если она запрограммирована.
- **Дистанционное управление:** компрессор будет реагировать только на команды, введенные внешними переключателями. Функция аварийного останова остается включенной. Компрессор может также запускаться и останавливаться функцией таймера.

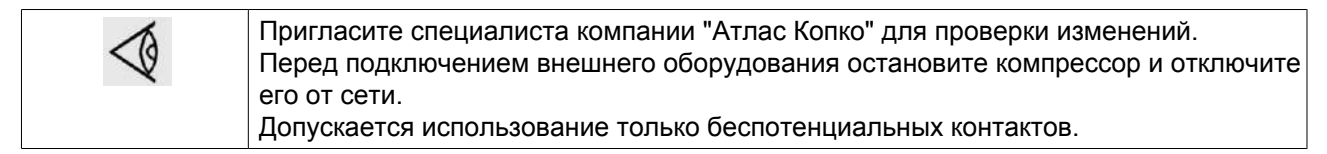

• **Управление через локальную сеть (LAN):** управление компрессором осуществляется через локальную сеть. Проконсультируйтесь в компании "Атлас Копко".

## **7.4 Требования к охлаждающей воде**

### **Общая информация**

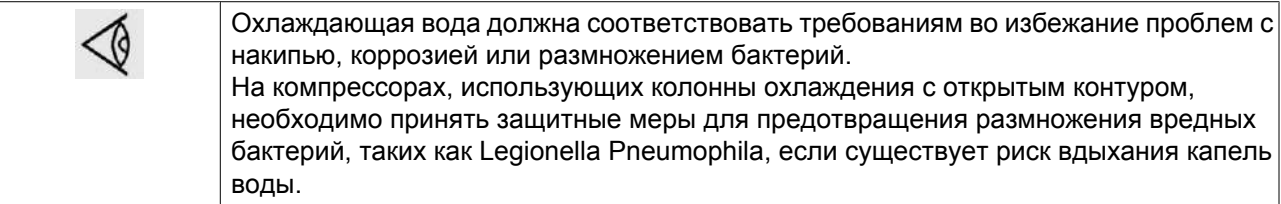

Общие рекомендации не могут предусмотреть всего разнообразия воздействия комбинаций различных соединений, твердых примесей и газов, которые обычно содержатся в охлаждающей воде и взаимодействуют с различными материалами. Поэтому рекомендации, сформулированные в разделе "Технические требования к охлаждающей воде", являются общими рекомендациями в отношении приемлемого качества охлаждающей жидкости. Тем не менее, в случае наличия строгих ограничений в технических требованиях приводится соответствующее предписание.

Требования, предъявляемые к воде, относятся к неподготовленной воде. При подготовке воды некоторые параметры изменятся. Подготовку воды должно выполнять специализированное предприятие по подготовке воды, берущее на себя ответственность за свойства очищенной охлаждающей воды и ее совместимость с материалами в контуре охлаждения. Это подразумевает не только выбор соответствующих присадок, но и надлежащее применение, контроль концентраций и свойств, а также техническое обслуживание системы. Это относится также к обработке антифризом. Антифриз следует использовать с подходящим стабилизатором и ингибитором. Технические требования также зависят от типа контура охлаждения (открытый, проточный = однопроходный / рециркуляция с колонной / закрытый) и от применения (стандартное – температура охлаждающей воды на выходе макс. 65 °С, или энергосберегающее – температура воды до 95°С).

Если параметры воды не соответствуют рекомендуемым значениям, обратитесь к компаниипроизводителю.

## **Параметры охлаждающей воды**

## 1. **pH**

Показатель pH уже учтен в индексе Ризнера (RSI - см. пункт 4 ниже), однако и само значение pH имеет ограничения:

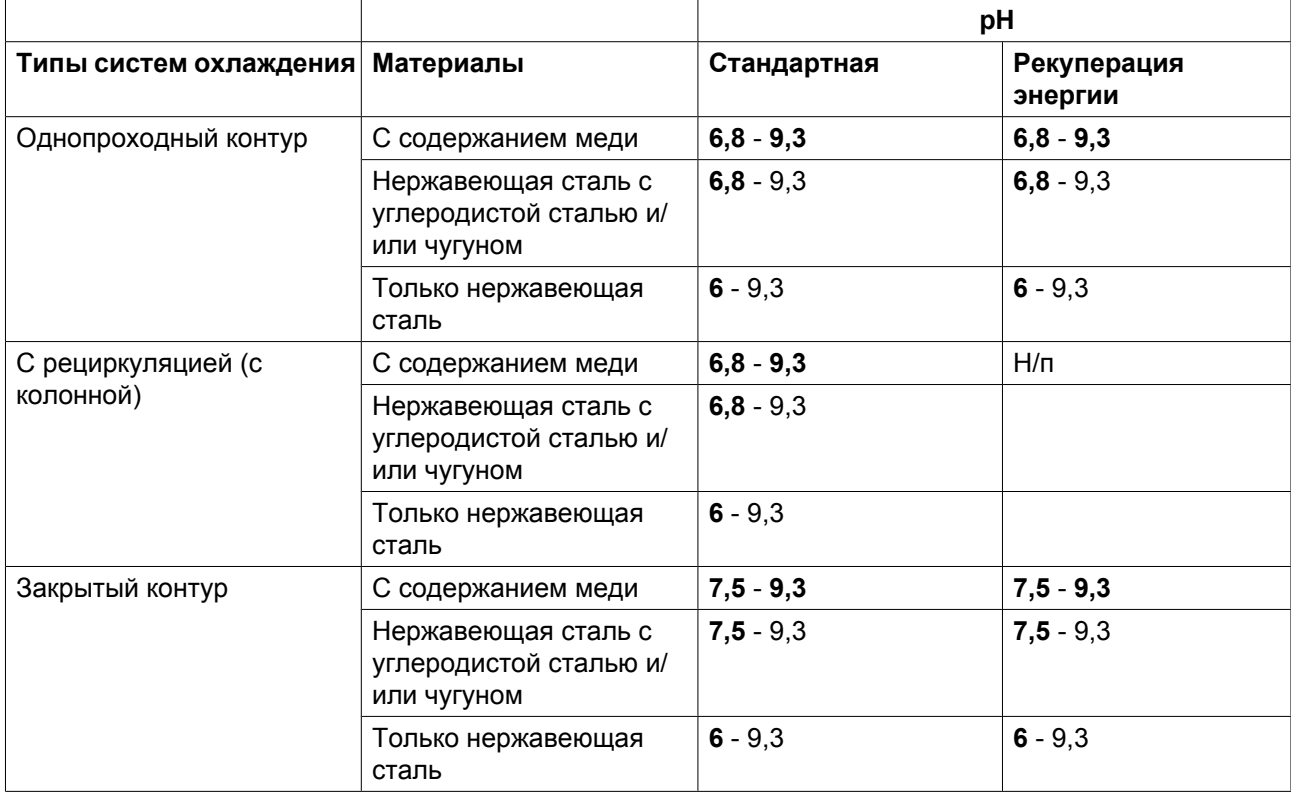

Критические предельные значения выделены **жирным** шрифтом.

Если система содержит цинк или алюминий, уровень pH не должен превышать 8,5.

2. **Общий объем растворенных в воде твердых веществ (TDS) и проводимость** Проводимость измеряется в мкСм/см, TDS - в частях на миллион.

Эти параметры связаны между собой. Измерение проводимость позволяет быстро оценить качество воды, а TDS требуется для расчета RSI. Если измерен только один из двух параметров, можно выполнить приблизительный расчет, используя теоретический коэффициент преобразования (0,67):

TDS = проводимость x 0,67

## 3. **Жесткость**

Различные типы жесткости воды связаны между собой и в совокупности с уровнем pH и уровнем щелочности воды указывают на химический баланс воды, определяемый RSI. Кроме того, кальциевая жесткость воды должна быть ограничена:

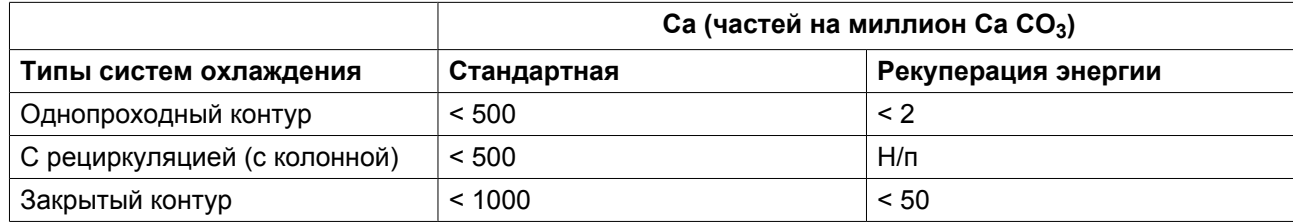

## 4. **(См. индекс стабильности Ризнера (RSI)).**

Индекс стабильности Ризнера (RSI) показывает, будет ли в воде растворяться или образовываться в виде осадка карбонат кальция. Интенсивность образования накипи и ее воздействие зависят от материала, однако химический баланс воды (склонность к образованию накипи или коррозии) определяется только действующим значением рН и значением рН в состоянии насыщения (рН<sub>s</sub>). Значение pH в состоянии насыщения определяется соотношением степени жесткости воды, общего уровня щелочности, общего уровня концентрации твердых частиц и температуры.

Значение индекса Ризнера высчитывается по следующей формуле:

$$
RSI = 2^*pH_s - pH,
$$

где

- pH = показание pH пробы воды (при комнатной температуре),
- $pH_s$ =  $pH_B$  состоянии насыщения

р $\rm H_s$  высчитывается по следующей формуле:

 $pH<sub>s</sub> = (9,3 + A + B) - (C + D),$ 

где

- A зависит от общего уровня концентрации твердых частиц в жидкости,
- B зависит от температуры воды на выходе теплообменника,
- С зависит от кальциевой жесткости воды (CaCO<sub>3</sub>),
- D зависит от концентрации  $HCO_3$  или общей щелочности (миллиграмм-эквивалент).

Значения A, B, C и D можно найти в таблице ниже.

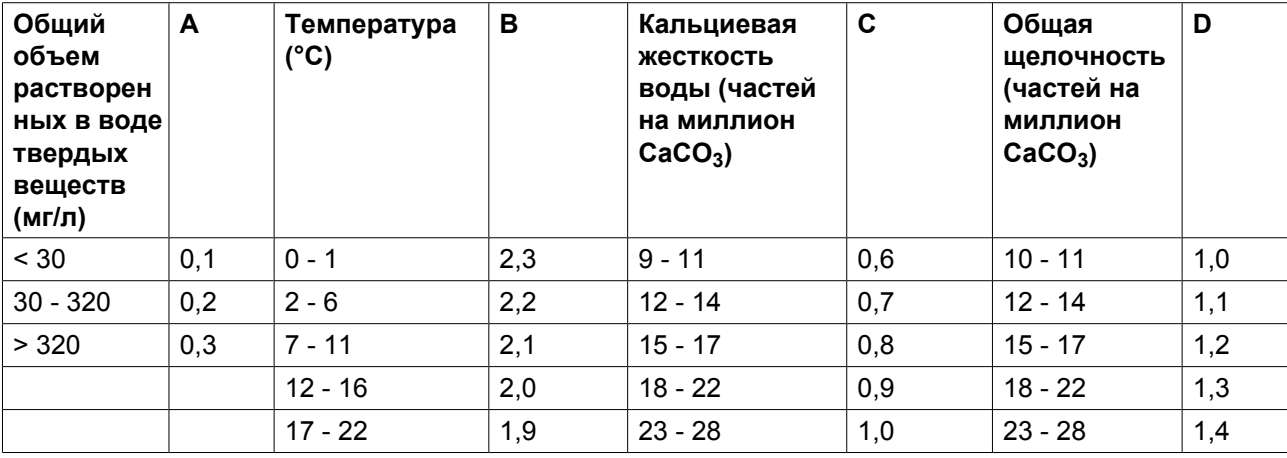

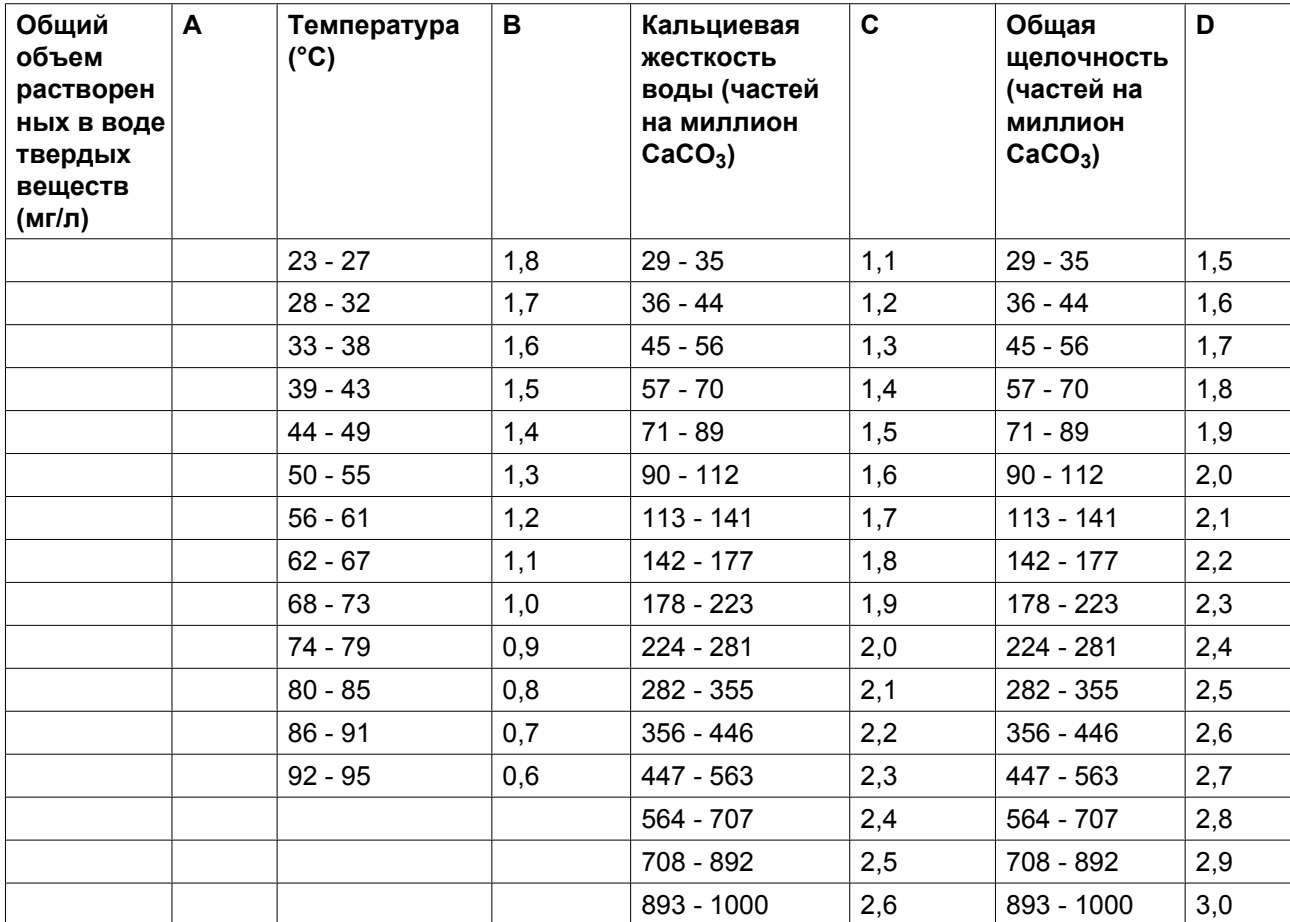

### **Объяснение полученных значений:**

- RSI < 6: образование накипи
- $6 <$ RSI  $<$  7: нейтральная вода
- $RSI > 7$ : вода вызывает коррозию

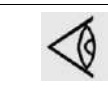

Основное требование: индекс RSI должен составлять 5,6 - 7,5. В противном случае проконсультируйтесь со специалистом.

## 5. **Свободный хлор (Cl<sup>2</sup> )**

### Дезинфекция хлором **не выполняется в закрытых системах и системах рекуперации энергии**.

Содержание должно быть постоянным и не должно превышать 0,5 частей на миллион. Для кратковременного использования действует макс. ограничение в 2 части на миллион не более чем на 30 минут/сутки.

## 6. **Хлориды (Cl- )**

Ионы хлоридов приводят к образованию язвенной коррозии нержавеющей стали. Их концентрация должна быть ограничена в зависимости от значения индекса RSI.

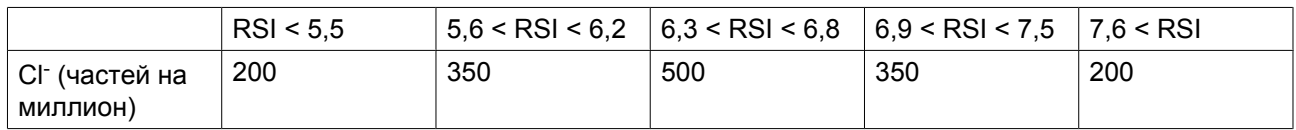

**Для систем рекуперации энергии ограничение составляет 100 частей на миллион.**

<sup>7.</sup> **Сульфаты (SO<sup>4</sup> 2-)**

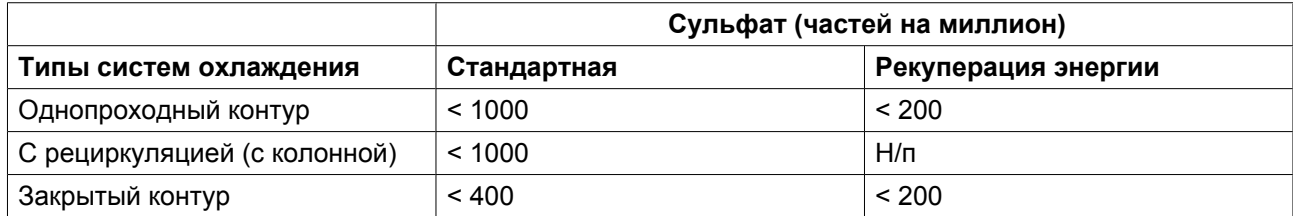

#### 8. **Железо и марганец**

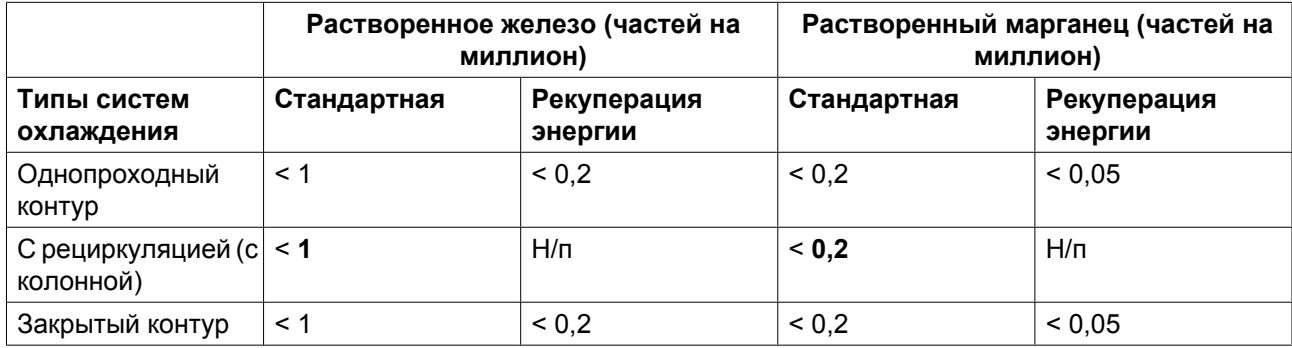

Критические предельные значения выделены **жирным** шрифтом.

## 9. **Медь**

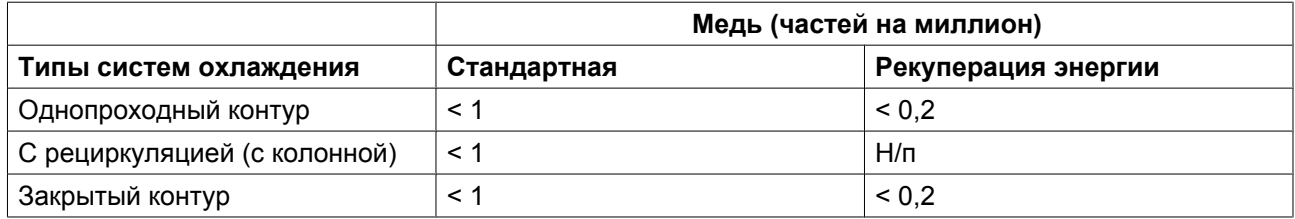

## 10. **Аммиак**

Значение **0,5 частей на миллион** является значением ограничения.

Ограничение необходимо соблюдать только при использовании систем с содержанием меди.

### 11. **Взвешенные твердые примеси**

Не допускается присутствие крупных частиц (> 10 мкм), они должны удаляться при фильтрации. Мелкие частицы (< 0,5 мкм) не учитываются.

Для частиц, размеры которых находятся в диапазоне 0,5 - 10 мкм действуют следующие ограничения:

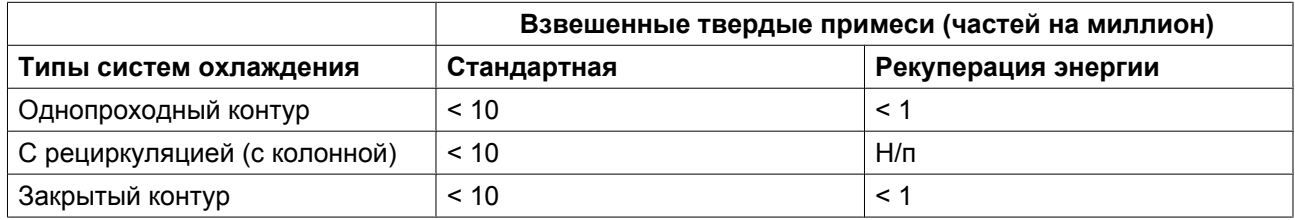

## 12. **Масло или смазка**

< **1 частей на миллион** (критическое значение)

### 13. **Биологический состав**

При наличии бактерий они должны быть аэробными. Запрещается использовать анаэробные бактерии (в закрытых системах).

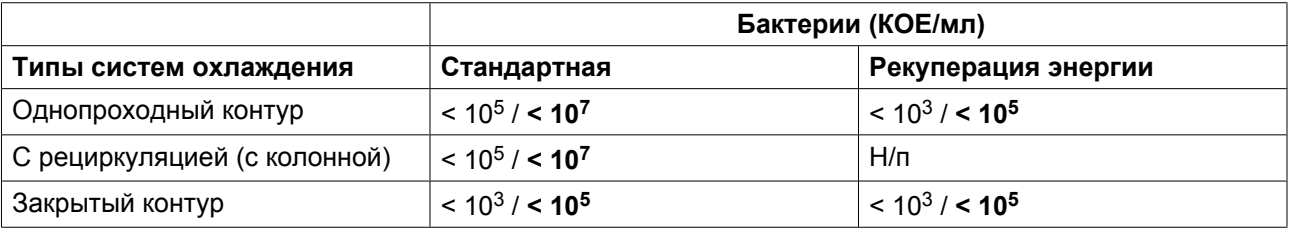

В таблице приведены рекомендуемые значения. Критические предельные значения выделены **жирным** шрифтом.

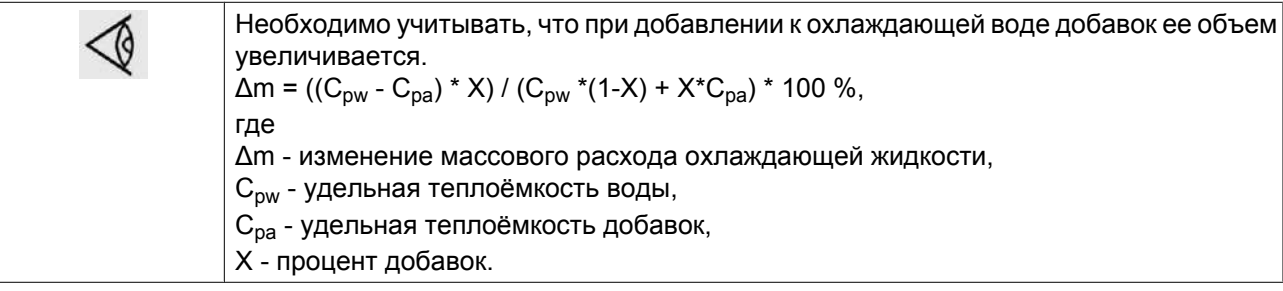

## **7.5 Пиктограммы**

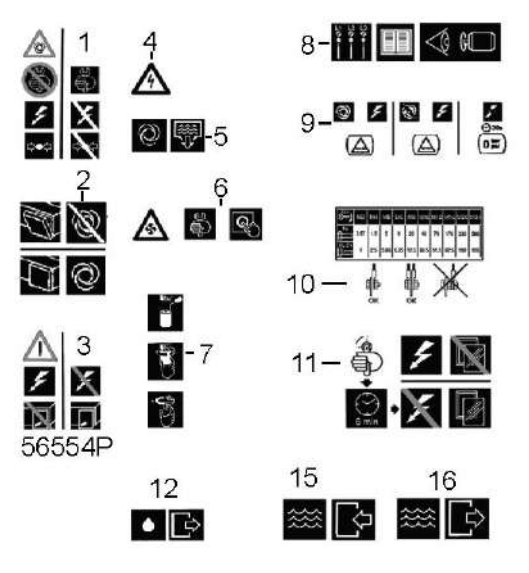

*Пиктограммы*

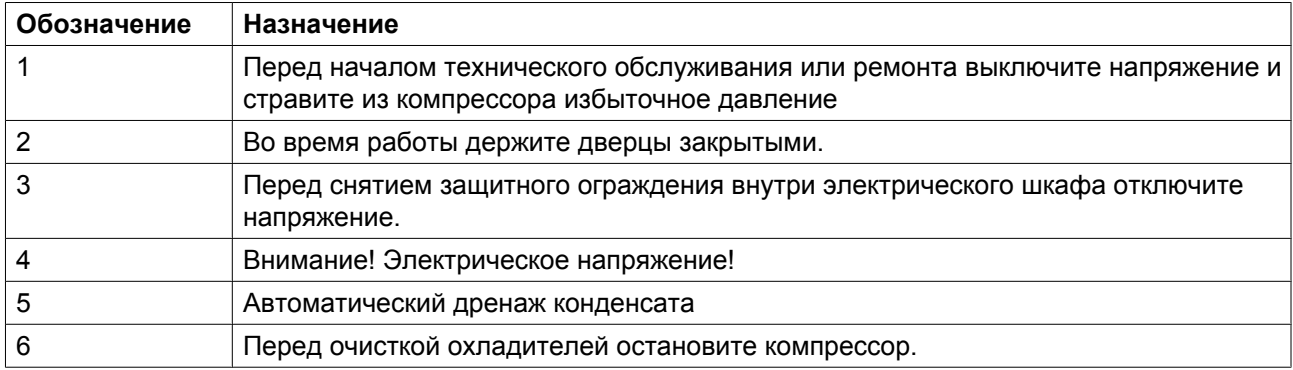

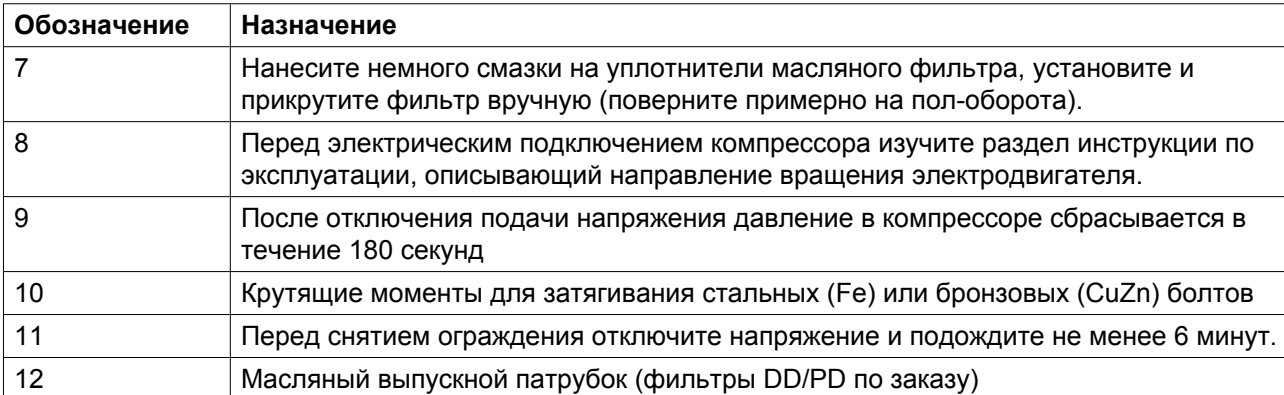

Пиктограммы на компрессорах с водяным охлаждением

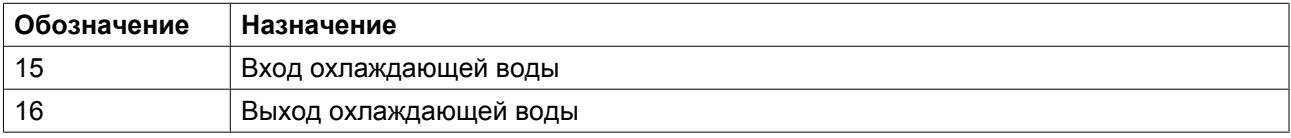

# <span id="page-129-0"></span>**8 Руководство по эксплуатации**

## **8.1 Первичный пуск**

## **Безопасность**

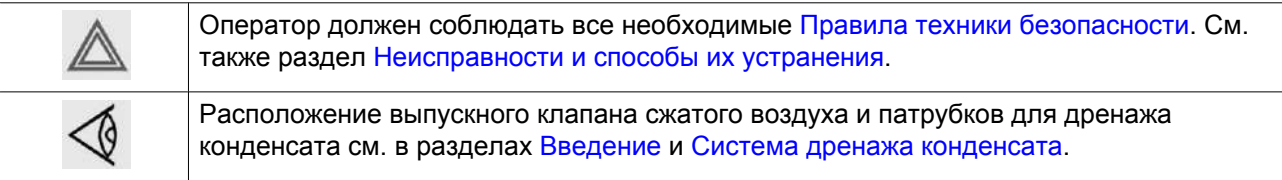

## **Подготовка**

- 1. См. разделы [Сечение электрического кабеля,](#page-167-0) [Рекомендации по установке](#page-116-0) и [Размерные чертежи.](#page-113-0)
- 2. **Необходимо удалить следующие транспортировочные детали (красного цвета):**
	- Болты и втулки под сосудом маслоотделителя (1)
	- Болты и втулки под корпусом редуктора (2)
	- Опоры двигателя (3)

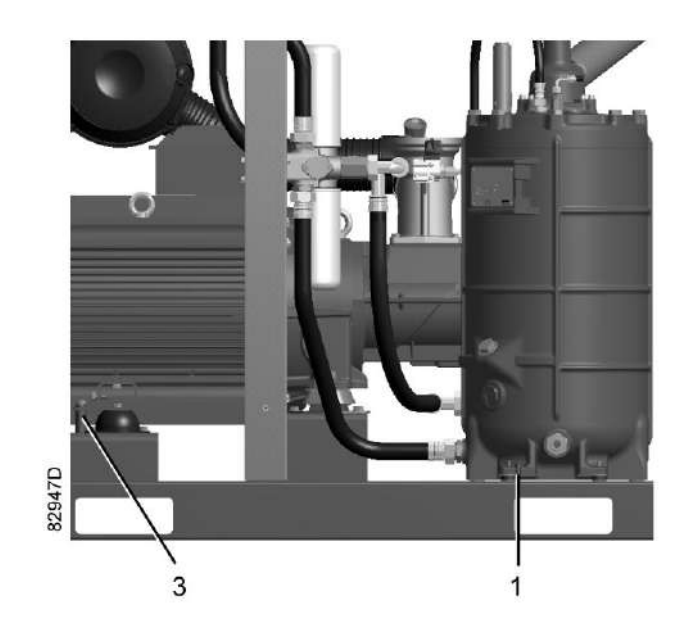

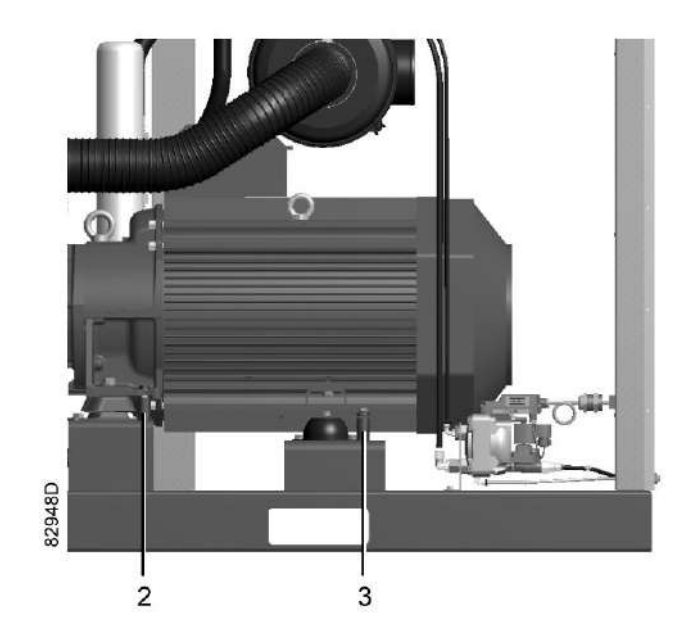

*Транспортировочные крепления компрессоров с GA 55 VSD по GA 90 VSD*

- 3. Убедитесь, что электрические соединения соответствуют конфигурации местной электрической сети, и все провода прочно подсоединены к клеммам. Осушитель должен быть заземлен и защищен от коротких замыканий с помощью предохранителей инертного типа во всех фазах напряжения. Рядом с компрессором должен быть установлен изолирующий переключатель.
- 4. В компрессорах с воздушным охлаждением проверьте уставку автоматического выключателя (Q15). Убедитесь также, что выключатель на автоматическом выключателе находится в положении I.
- 5. Проверьте провода для выбора напряжения на первичной обмотке трансформатора Т1.

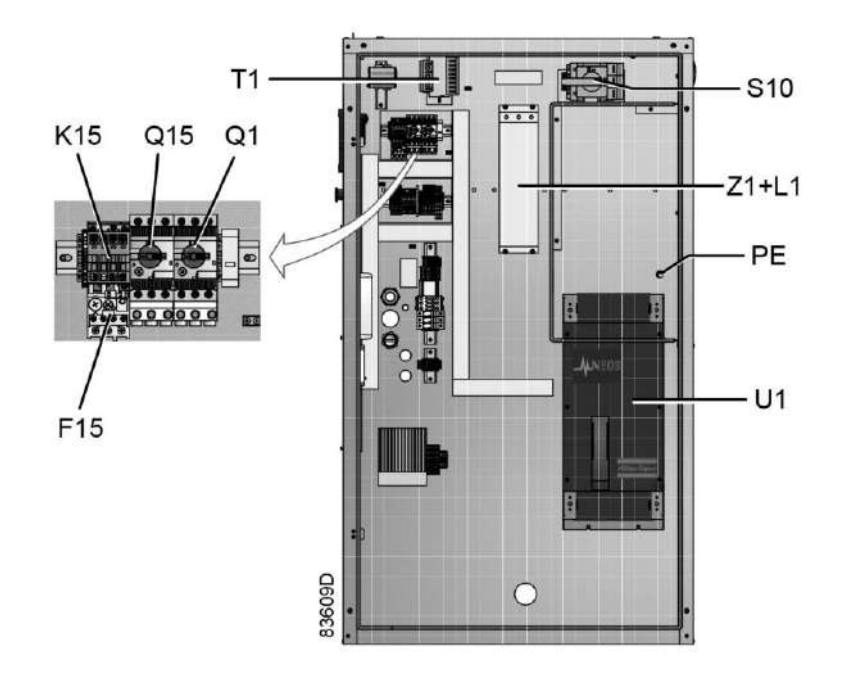

*Электрический шкаф в компрессорах с GA 55 VSD по GA 90 VSD, типичный пример*

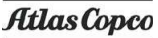

6. Установите выпускной клапан сжатого воздуха (AV); расположение клапана см. в разделе [Введение.](#page-14-0)

Закройте клапан.

Присоедините воздушную сеть к клапану.

В компрессорах, оснащенных перепускным клапаном осушителя, присоедините выпускной клапан воздуха к перепускному трубопроводу осушителя.

7. Подсоедините дренажный трубопровод (трубопроводы) к дренажному коллектору. См. раздел [Система дренажа конденсата](#page-24-0); при использовании маслоотделителя OSCi см. раздел Ввод в эксплуатацию OSCi.

В компрессорах Full-Feature: подсоедините также выпускной патрубок дренажа конденсата осушителя к дренажному коллектору.

Запрещается опускать дренажные трубы, ведущие к дренажному коллектору, ниже уровня воды в дренажном коллекторе. Для дренажа чистого конденсата установите маслоотделитель, который компания "Атлас Копко" поставляет по дополнительному заказу. См. раздел Введение к OSCi. Если трубопроводы требуется проложить вне помещения, где возможно замерзание воды, нужно обеспечить их теплоизоляцию.

- 8. В компрессорах с фильтром DD или фильтрами DD и PD: подсоедините автоматический дренаж фильтров к соответствующему дренажному коллектору.
- 9. В компрессорах с водяным охлаждением дренажные клапаны, запорные клапаны и регулирующий клапан должны устанавливаться заказчиком в трубопроводе охлаждающей воды.
- 10. **Установите таблички, предупреждающие оператора о том, что:**
	- в случае отключения электропитания компрессор может выполнить автоматический перезапуск (если эта функция включена, проконсультируйтесь со специалистами компании "Атлас Копко").
	- Работа компрессора регулируется автоматически, повторный запуск компрессора также может быть осуществлен автоматически.
	- Компрессор может управляться дистанционно.

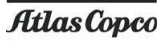

## **Процедура первоначального пуска**

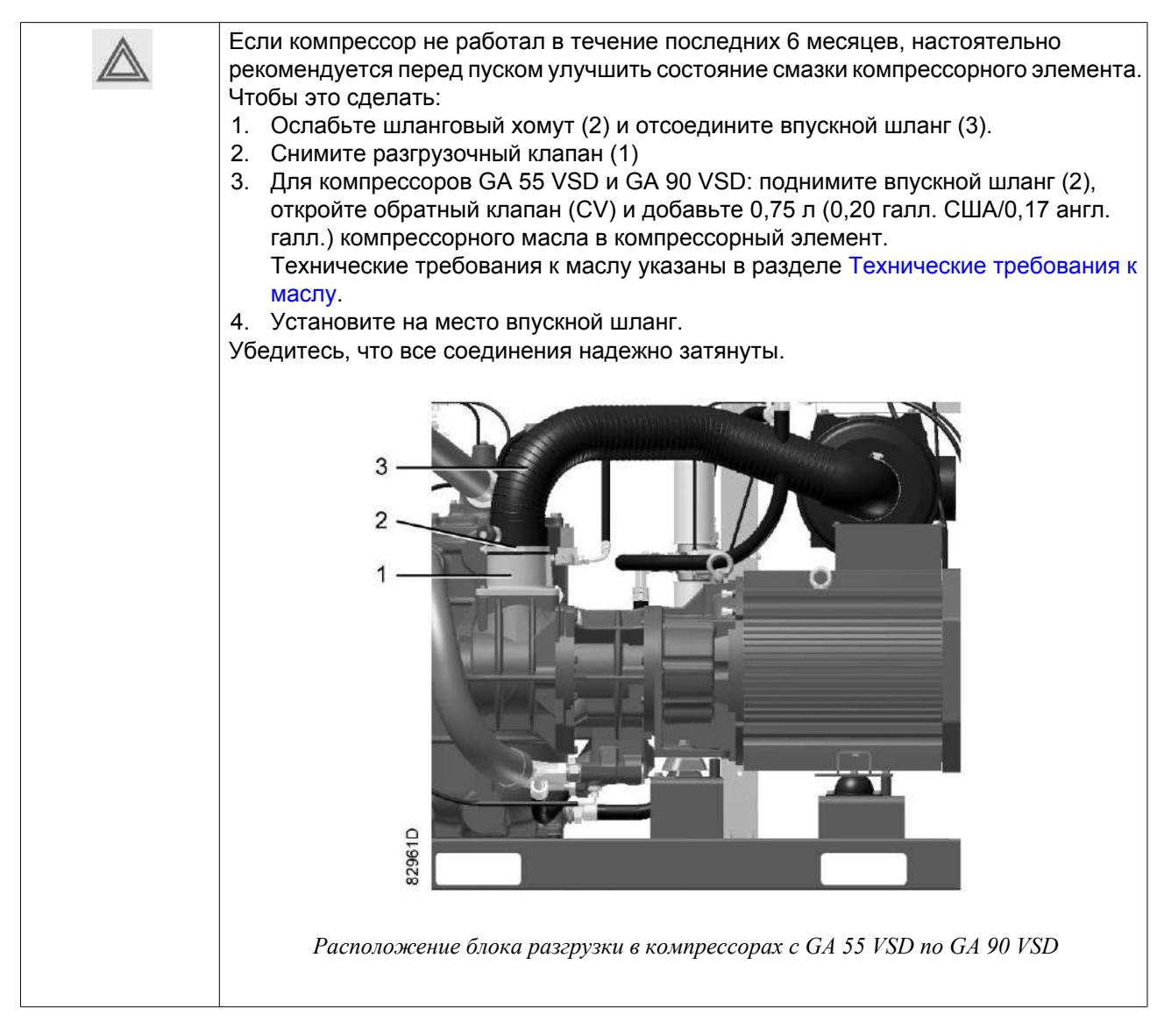

1. Проверьте уровень масла.

Уровень масла должен находиться между заправочной горловиной (FC) и верхом смотрового стекла (GI).

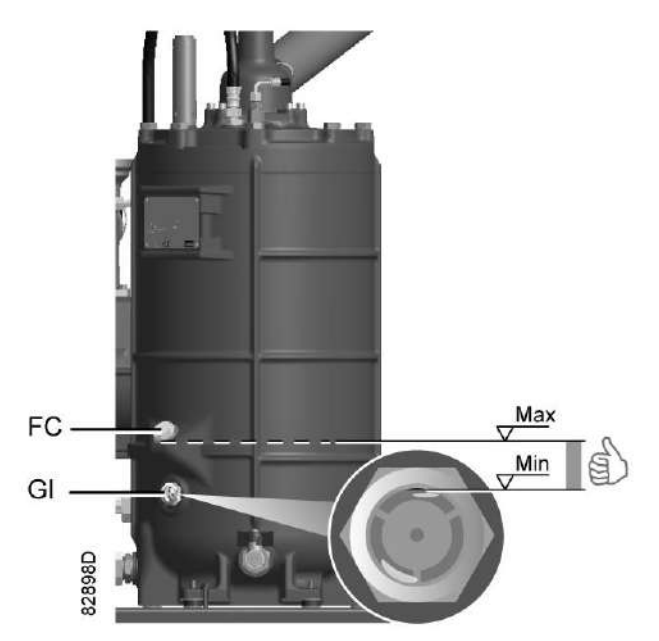

- 2. В компрессорах с водяным охлаждением закройте дренажные клапаны охлаждающей воды. Откройте впускной клапан охлаждающей воды и регулирующий клапан.
- 3. Включите напряжение. На компрессорах Full-Feature: включите электропитание и на несколько секунд активируйте контактор K12 (вентилятор осушителя) на балке осушителя (напр., с помощью отвертки), чтобы проверить направление вращения. Направление вращения вентилятора совпадает с направлением вращения компрессора осушителя. Если вращение происходит в неверном направлении, поменяйте между собой две фазы подачи питания.

**Вращение в неверном направлении может привести к повреждению осушителя!**

- 4. В компрессорах с воздушным охлаждением проверьте направление вращения двигателя вентилятора. Обозначающие правильное вращение двигателя стрелки, видимой через решетку верхней части, нанесены на табличку ниже вентилятора.
- 5. Проверьте запрограммированные уставки. См. раздел Программируемые уставки.
- 6. Включите компрессор и дайте ему поработать несколько минут. Убедитесь, что компрессор работает нормально.

## **8.2 Перед запуском компрессора**

## **Процедура**

- 1. Если компрессор не работал в течение последних 6 месяцев, настоятельно рекомендуется перед пуском улучшить состояние смазки компрессорного элемента. См. раздел [Первоначальный пуск.](#page-129-0)
- 2. Проверьте уровень масла. Если нужно, долейте масло. См. раздел [Первоначальный пуск](#page-129-0).
- 3. При необходимости опорожните пылесборник фильтра; см. раздел [Воздушный фильтр](#page-146-0). Если красная часть сервис-индикатора воздушного фильтра показывает полную выработку ресурса фильтра, замените элемент воздушного фильтра. Сбросьте показания сервисного индикатора (VI), нажав ручку на краю его корпуса.

<span id="page-134-0"></span>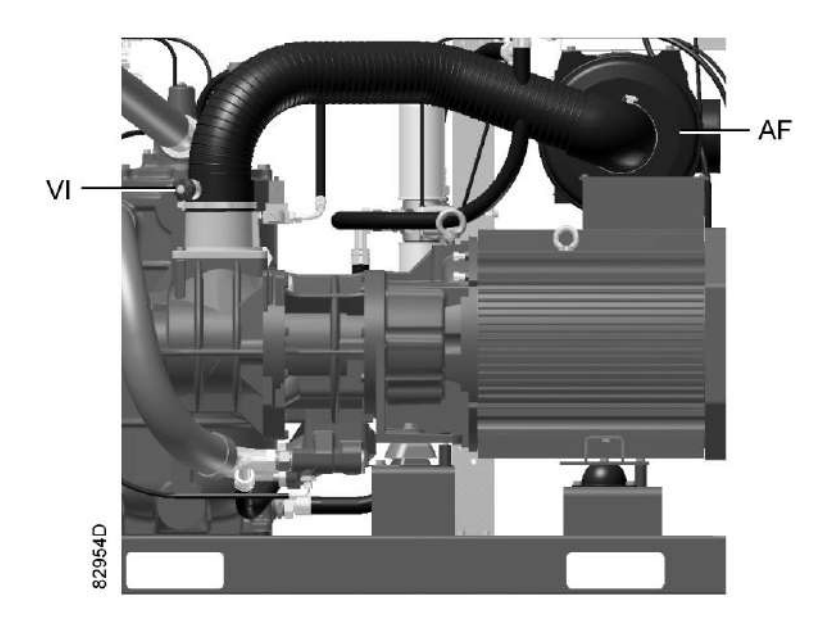

- 4. В компрессорах с водяным охлаждением также:
	- Проверьте, чтобы дренажные клапаны охлаждающей воды во впускной и выпускной трубах были закрыты.
	- Откройте впускной клапан охлаждающей воды.
	- Откройте регулирующий клапан водяного потока. Этот этап можно пропустить, если уставка клапана не менялась.

## **8.3 Пуск**

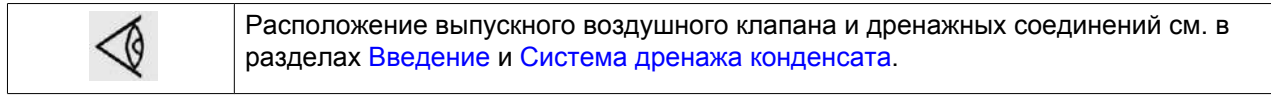

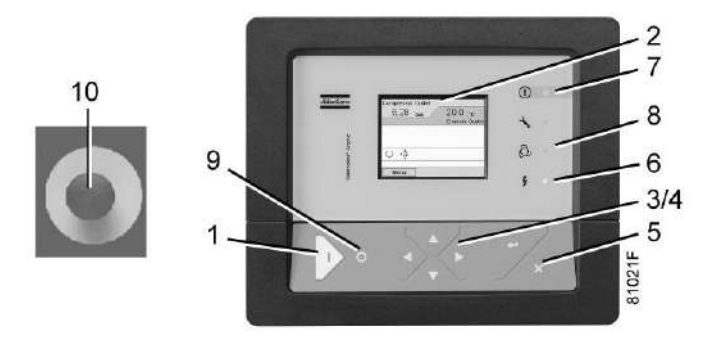

*Панель управления Elektronikon® Graphic*

## **Процедура**

- 1. Откройте выпускной клапан сжатого воздуха.
- 2. Включите напряжение. Проверьте, горит ли светодиодный индикатор напряжения (6).
- 3. На панели управления нажмите кнопку «Пуск» (1). Компрессор начинает работать и загорается светодиод автоматического управления (8). Через десять секунд после запуска приводной

электродвигатель переключается из положения «звезда» в положение «треугольник», и компрессор начинает работать под нагрузкой.

4. В компрессорах с водяным охлаждением охлаждающая вода используется для охлаждения компрессорного масла и сжатого воздуха. Отрегулируйте расход охлаждающей воды во время работы под нагрузкой для обеспечения оптимальной температуры на выходе компрессорного элемента. Эта температура определяется точкой конденсации воды в рабочих условиях (нижний предел допустимого диапазона температур) и максимальной желаемой температурой масла (100 °C / 212 °F, верхний предел). Для соблюдения рекомендуемых норм отрегулируйте расход охлаждающей воды для поддержания температуры воздуха на выходе примерно на 5° C выше нижнего предела соответствующего значения, указанного на рисунке ниже. Если расчетная температура превышает 100° C, то это может привести к более быстрому ухудшению состояния масла и повлиять на интервалы его замены. Проконсультируйтесь в компании "Атлас Копко" для наиболее эффективного решения этой проблемы. Также проконсультируйтесь в компании "Атлас Копко" при образовании конденсата в масле.

Для оптимальной работы температура на выходе охлаждающей воды никогда не должна превышать значения, указанного в разделе [Нормальные условия и ограничения.](#page-175-0)

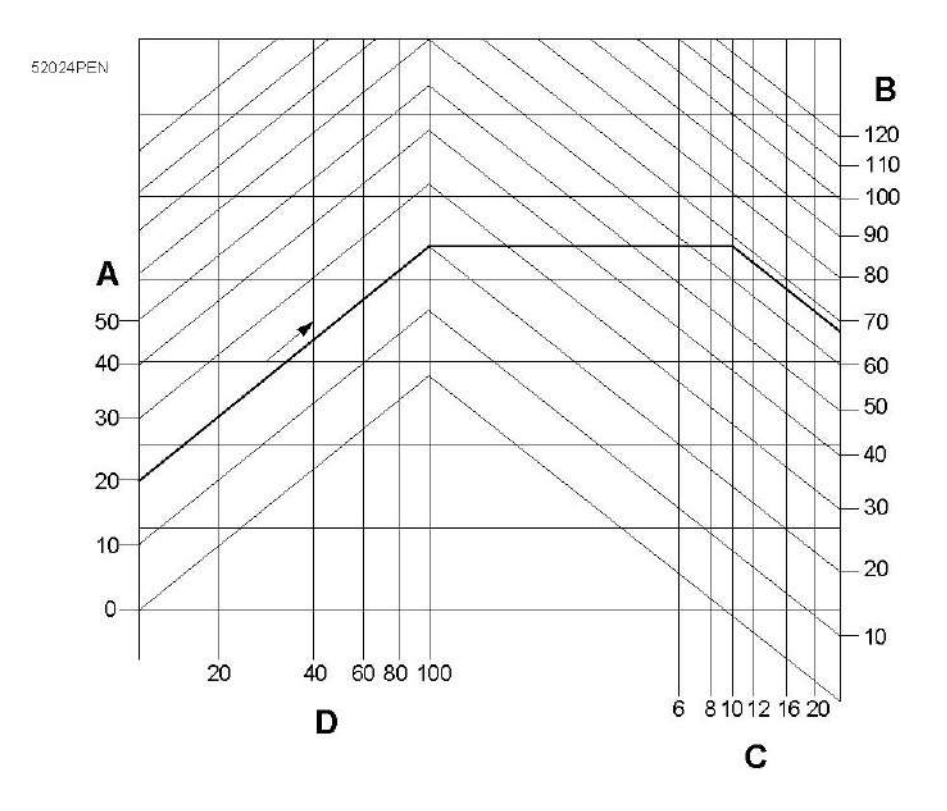

*Минимальная температура на выходе компрессорного элемента для установок с водяным охлаждением*

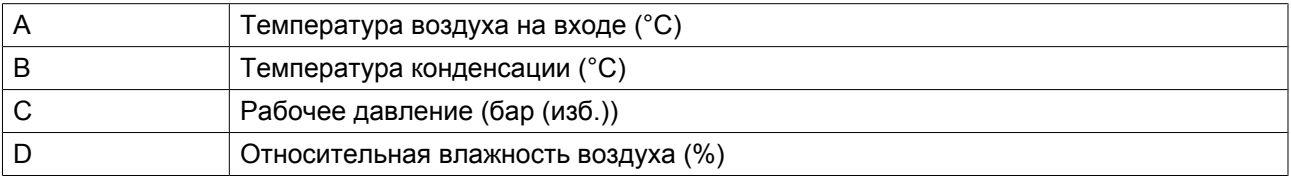

**Пример:** Если компрессор работает при давлении 10 бар (изб.) (145 фунтов/кв. дюйм), температуре окружающего воздуха 20 ˚C (68 ˚F) и относительной влажности 100%, минимальная температура, при которой предотвращается образование конденсата, составляет 68 ˚C (154 ˚F). Отрегулируйте

расход охлаждающей воды при работе под нагрузкой, чтобы обеспечить температуру на выходе компрессорного элемента в пределах от 70 °C (158 °F) до 75 ˚C (167 ˚F).

## **8.4 Во время эксплуатации**

## **Предупреждения**

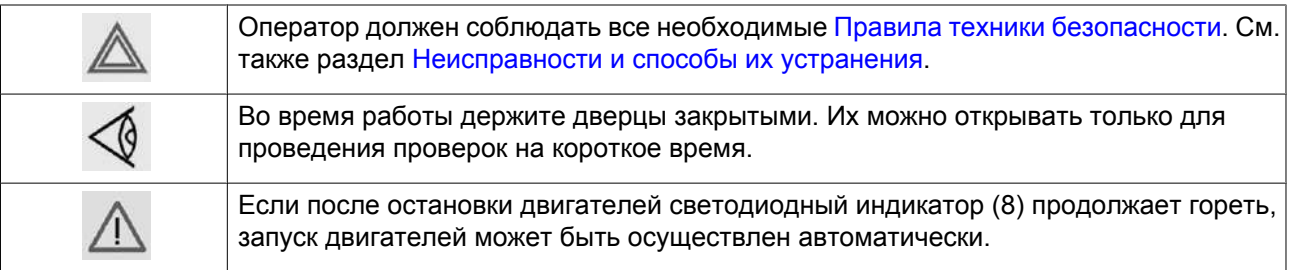

## **Проверка уровня масла**

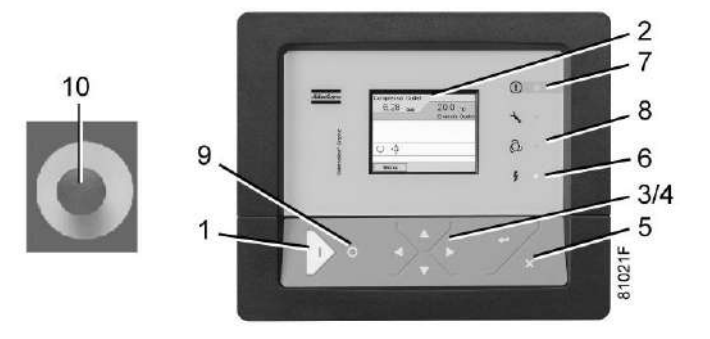

*Панель управления Elektronikon® Graphic*

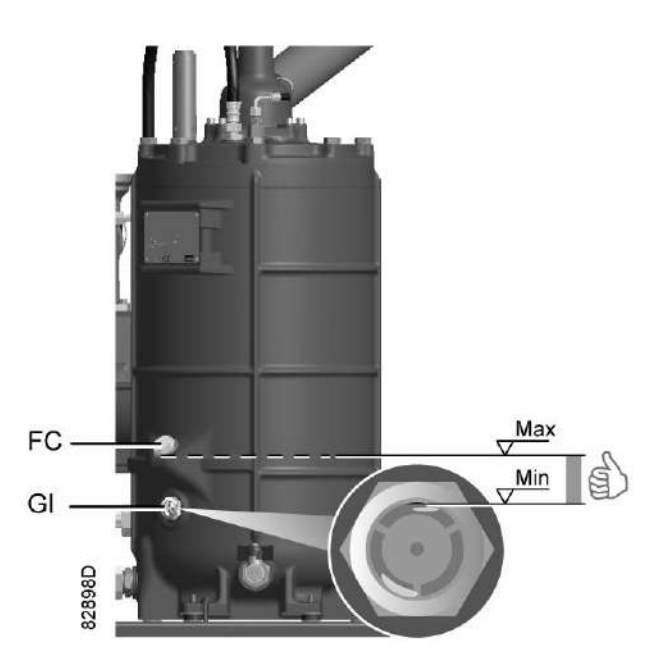

Регулярно проверяйте уровень масла. Чтобы это сделать:

- 1. Нажмите на кнопку останова (9).
- 2. Через несколько минут после останова уровень масла должен находиться между заправочной горловиной (FC) и верхом смотрового стекла (GI).
- 3. Если уровень масла слишком низок, нажмите кнопку аварийного останова (10) для предотвращения неожиданного включения компрессора.
- 4. Затем закройте выпускной воздушный клапан и откройте ручной сливной клапан (Dm), чтобы полностью сбросить давление в воздушной системе между маслоотделителем/воздушным ресивером и выпускным клапаном. Расположение выпускного клапана сжатого воздуха и дренажных трубопроводов указано в разделе [Система дренажа конденсата](#page-24-0).
- 5. Отвинтите заглушку маслоналивного отверстия (FC) на один оборот, чтобы сбросить избыточное давление из системы в атмосферу. Подождите несколько минут.
- 6. Снимите заглушку и залейте масло до уровня заливной горловины.
- 7. Установите на место и затяните заглушку (FC).

В компрессорах с регулятором Elektronikon® Graphic разблокируйте кнопку аварийного останова (10), найдите пиктограмму ОСТАНОВ на экране и нажмите "Сброс" (5) перед повторным запуском.

## **Воздушный фильтр**

.

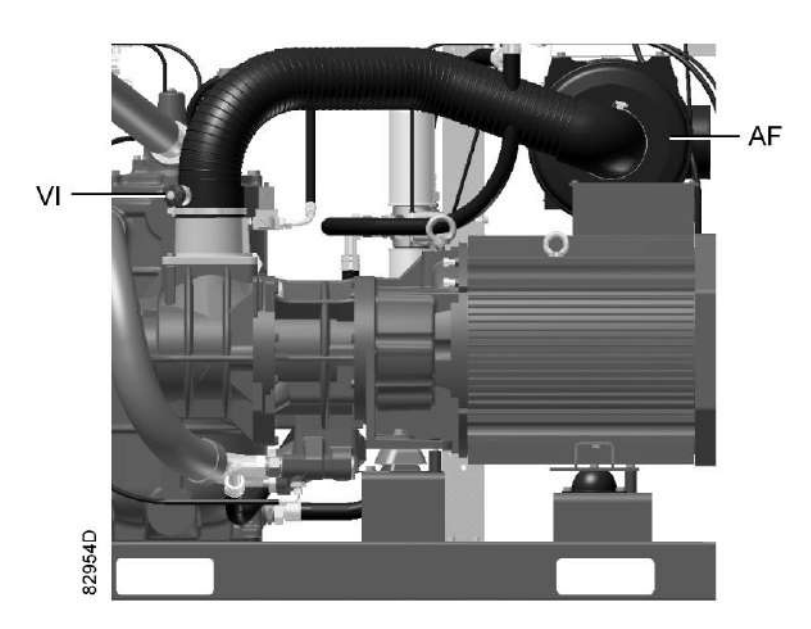

*Расположение сервисного индикатора*

Периодически проверяйте показания сервисного индикатора воздушного фильтра. Если цветная часть сервисного индикатора (VI) показывает полную выработку ресурса фильтра, замените элемент воздушного фильтра. Сбросьте показания сервисного индикатора, нажав ручку на краю корпуса.

## **Дренажные трубопроводы**

Регулярно проверяйте, чтобы убедиться, что во время работы компрессора из него сливается конденсат. См. раздел [Система дренажа конденсата.](#page-24-0) Количество конденсата зависит от условий окружающей среды и условий работы компрессора.

Если установлен OSCi, необходимо проверить уровень масла в маслосборнике. См. раздел [Техническое обслуживание OSCi.](#page-96-0)

## **Расход охлаждающей воды**

Регулярно проверяйте расход охлаждающей воды на компрессорах водяного охлаждения, как показано в раздел[е Пуск](#page-134-0).

# **8.5 Проверка показаний экрана**

**Компрессоры с регулятором Elektronikon® Graphic:**

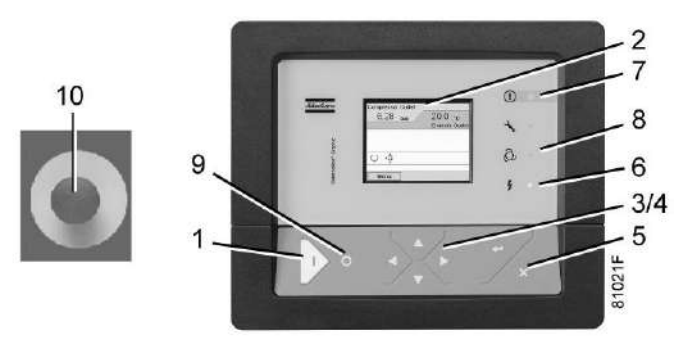

*Панель управления регулятора Elektronikon® Graphic*

Регулярно проверяйте дисплей (2) на наличие показаний и сообщений. На дисплее обычно показывается давление на выходе компрессора, в то время как состояние компрессора отображается при помощи нескольких значков. Устраните неисправность, если горит или мигает светодиод аварийного сигнала (7), см. раздел [Используемые значки](#page-32-0). Экран (2) покажет сообщение с запросом сервисного обслуживания, если будет превышен интервал сервисного плана или будет превышен уровень параметра одного из контролируемых компонентов, требующих обслуживания. Выполните операции сервисного обслуживания в соответствии с указанным планом или замените компонент и перезапустите соответствующий таймер, см. раздел [Меню сервисного обслуживания.](#page-49-0)

## **8.6 Методика останова**

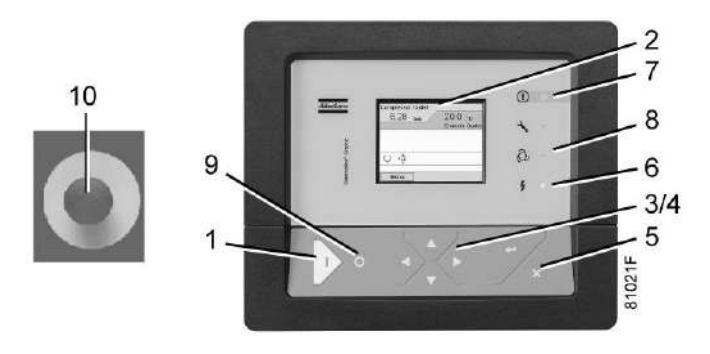

*Панель управления Elektronikon® Graphic*

## **Процедура**

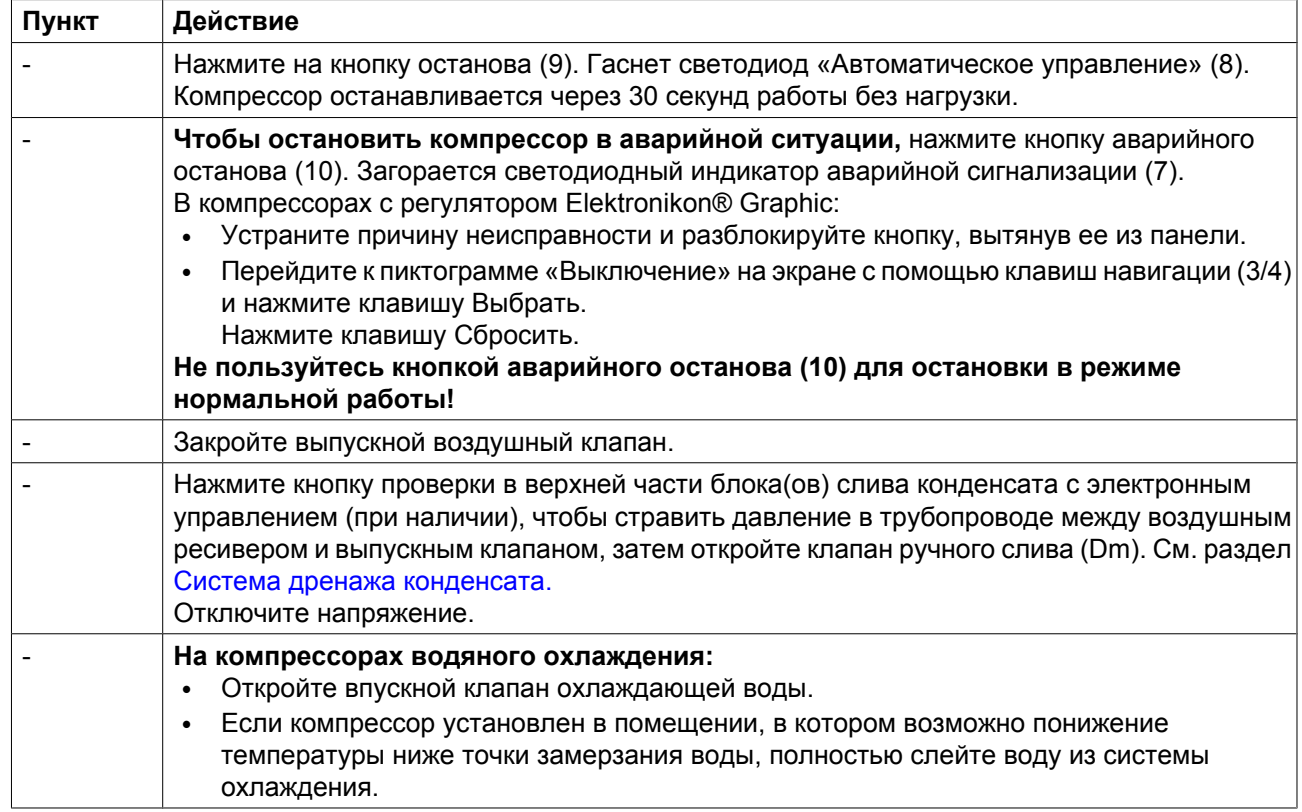

# **8.7 Вывод из эксплуатации**

## **Предупреждение**

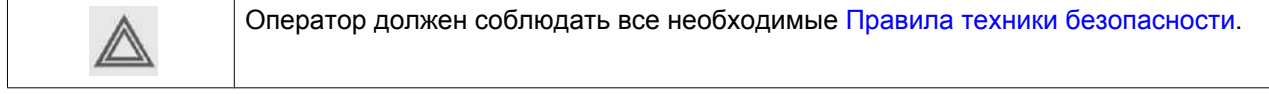

## **Процедура**

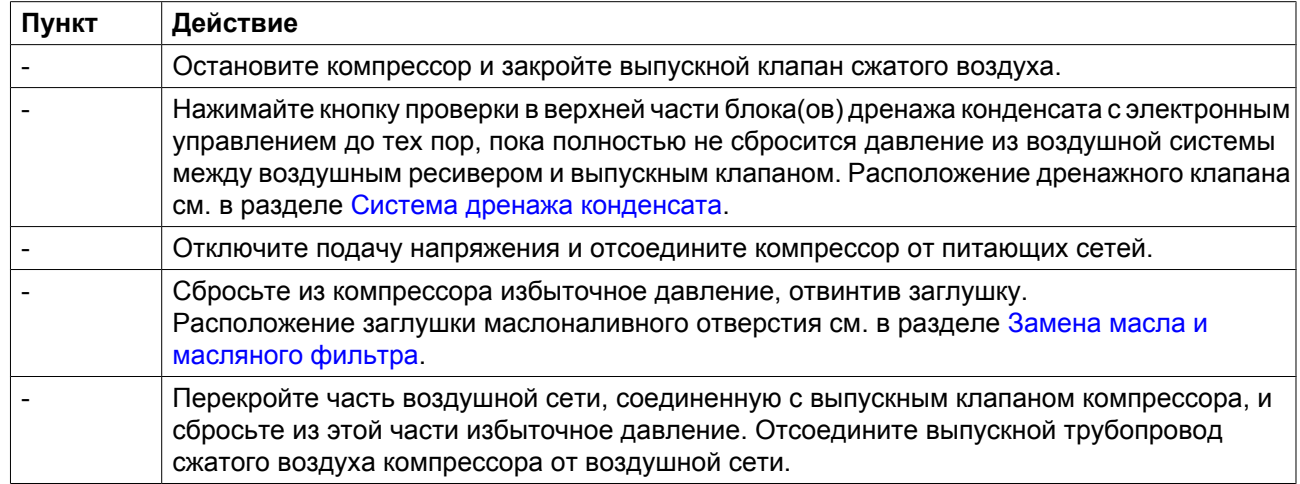

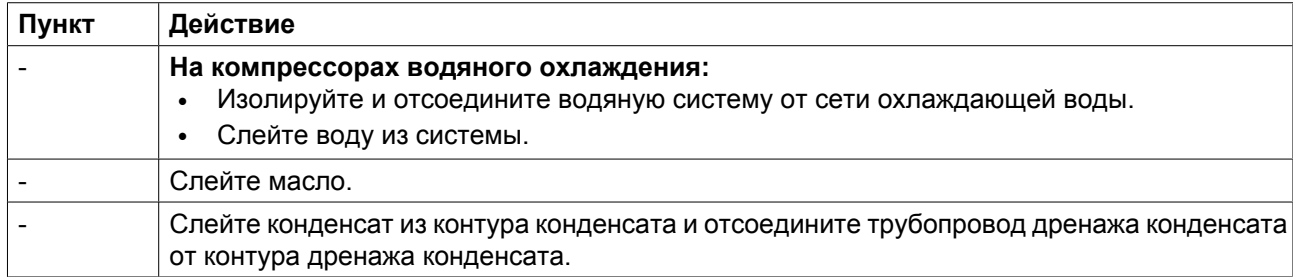

## **9 Техническое обслуживание**

## **9.1 План профилактического технического обслуживания**

**Предупреждение**

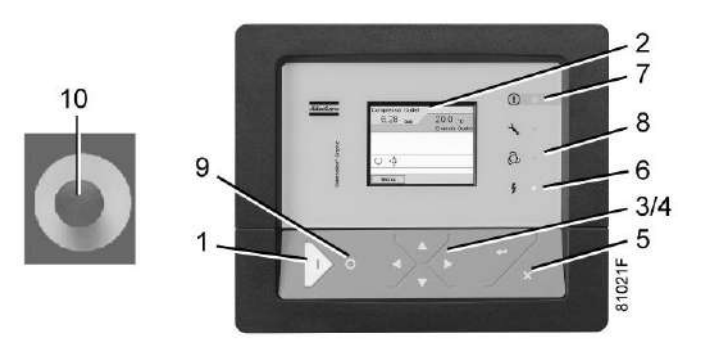

*Панель управления*

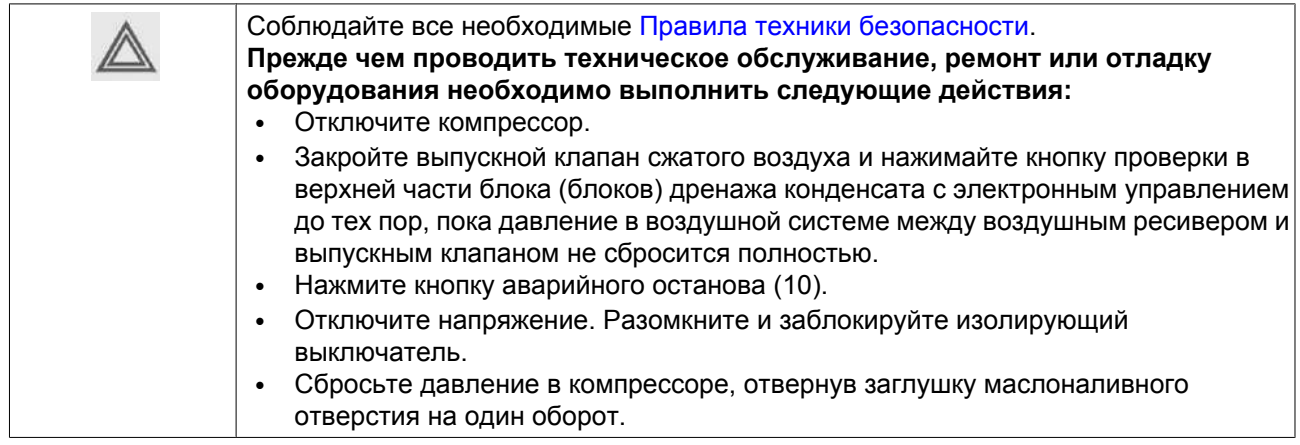

## **Перед техническим обслуживанием электрического оборудования**

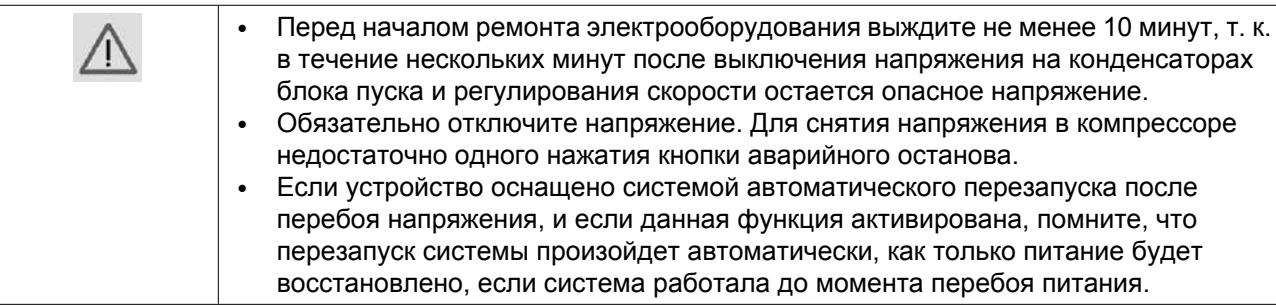

## **Гарантия - Ответственность изготовителя**

Используйте только те запчасти, которые разрешены изготовителем. Гарантия или Ответственность производителя не распространяется на любое повреждение или поломку оборудования, если они вызваны применением запчастей, на которые не получено разрешение изготовителя.

### **Комплекты для сервисного обслуживания**

Для выполнения капитального ремонта или профилактического технического обслуживания предусмотрены сервисные комплекты (см. раздел [Сервисные комплекты\)](#page-152-0).

### **Контракты на сервисное обслуживание**

Компания "Атлас Копко" предлагает несколько типов договоров на сервисное обслуживание, освобождающих вас от всех работ по профилактическому техническому обслуживанию. Проконсультируйтесь в сервисном центре компании "Атлас Копко".

## **Общая информация**

Выполняя сервисное обслуживание, заменяйте все извлеченные уплотнительные кольца и шайбы.

#### **Интервалы**

Местный сервисный центр компании "Атлас Копко" в зависимости от состояния окружающей среды и условий эксплуатации компрессора может изменять график сервисного обслуживания, в частности, интервалы обслуживания оборудования.

Проверки, выполняемые через более продолжительные интервалы, также включают проверки, выполняемые через более короткие интервалы.

### **Работы по сервисному обслуживанию**

Следующие процедуры должны проводиться регулярно:

Контрольный лист технического обслуживания

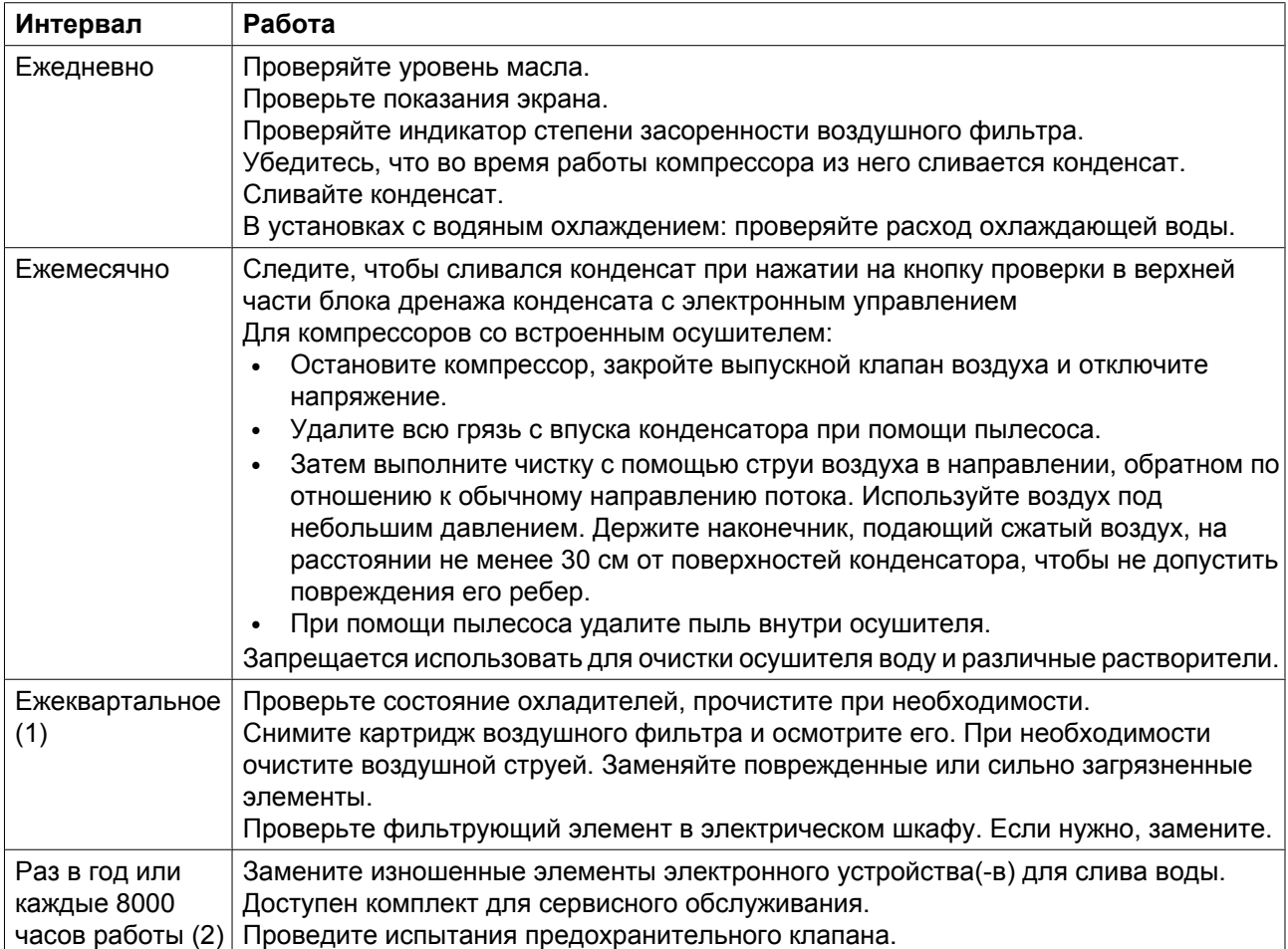

(1): ТО следует выполнять чаще при работе в пыльной атмосфере

(2): В зависимости от того, что наступит раньше

Помимо вышеописанных процедур в памяти регулятора Elektronikon® запрограммированы другие работы по сервисному обслуживанию, представленные в таблице ниже. У каждого плана имеется запрограммированный интервал времени, в течение которого должны выполняться все охватываемые этим планом операции по сервисному обслуживанию. При достижении интервала ТО на экране появится сообщение, указывающее, какие планы технического обслуживания следует выполнить. См. раздел [Меню технического обслуживания](#page-49-0). После проведения технического обслуживания интервалы следует сбросить (переустановить). См. раздел [Меню технического обслуживания](#page-49-0).

План профилактического технического обслуживания задан в регуляторе Elektronikon®
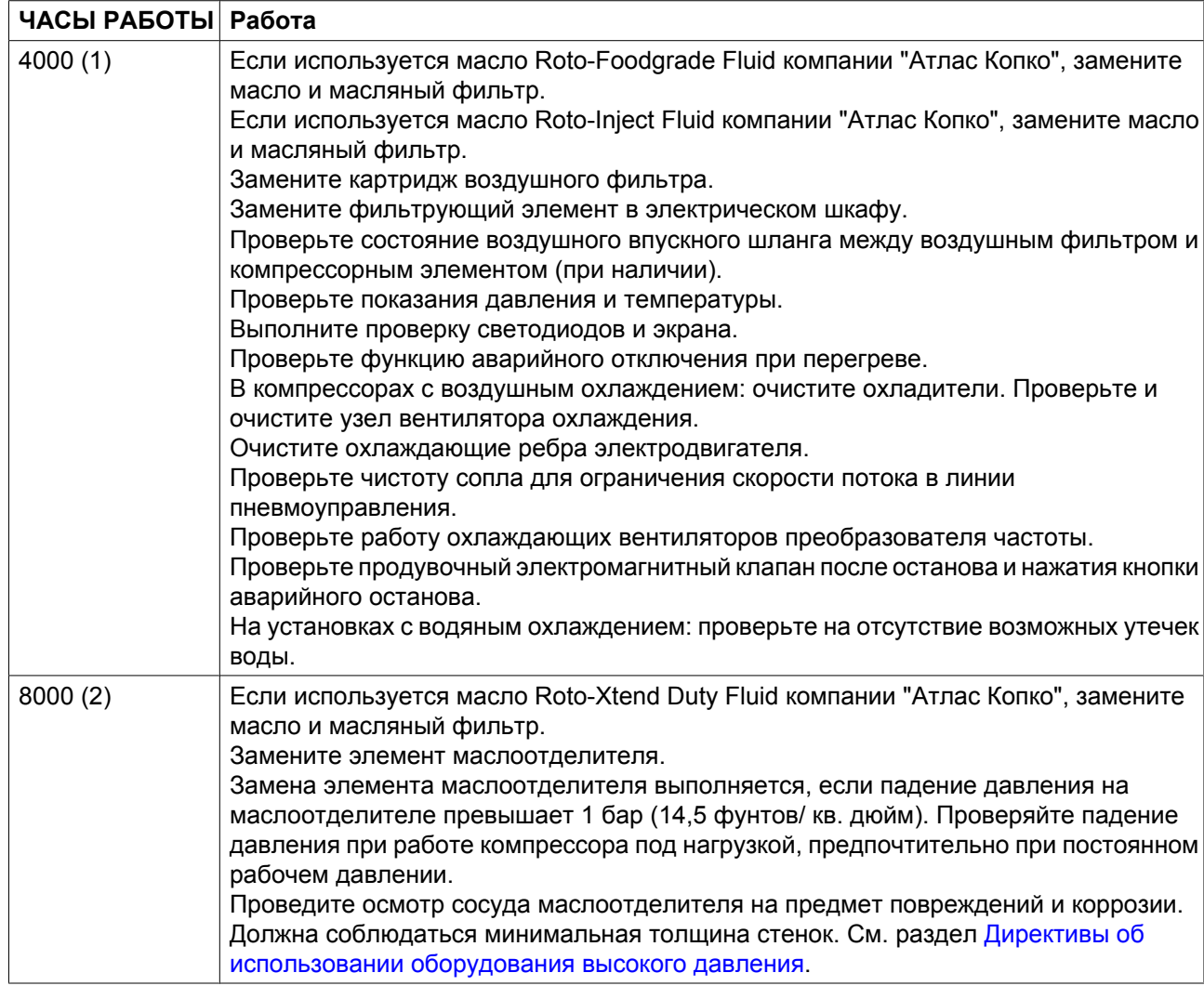

(1): или когда счетчик часов в реальном времени указывает на выполнение сервисного плана, в зависимости то того, что наступит раньше

(2): или когда счетчик часов в реальном времени указывает на выполнение сервисного плана, в зависимости то того, что наступит раньше

Указанные интервалы замены масла распространяются на случаи использования в стандартных рабочих условиях (см. раздел [Стандартные условия и ограничения\)](#page-175-0) и при номинальном рабочем давлении (см. раздел «Характеристики компрессоров»). В случае воздействия на компрессор внешних загрязнителей или работы в условиях высокой влажности в сочетании с малыми рабочими циклами может потребоваться замена масла через более короткие интервалы. Для консультации в случаях сомнения свяжитесь с представителями компании "Атлас Копко".

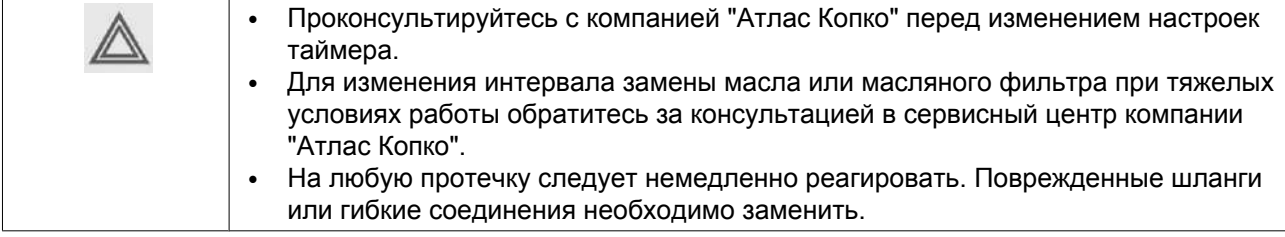

## **9.2 Технические требования к маслу**

Настоятельно рекомендуется использование смазочных средств компании "Атлас Копко" (см. раздел «График профилактического технического обслуживания»). Данная продукция является результатом наших многолетних исследований и производственных испытаний. См. раздел «График профилактического технического обслуживания», чтобы получить информацию о рекомендуемых интервалах замены, а также «Перечень запасных частей» для получения номеров деталей.

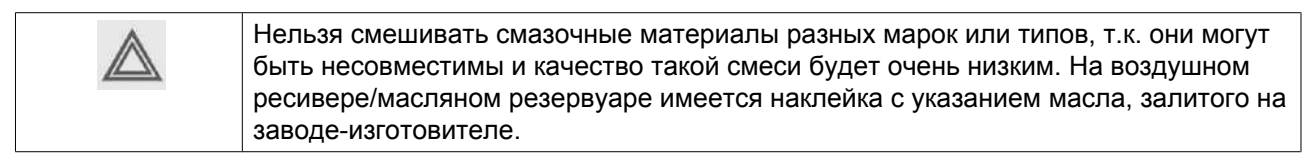

## **Roto-Inject Fluid**

Roto-Inject Fluid от "Атлас Копко" - это специально разработанная смазка для одноступенчатых маслозаполненных винтовых компрессоров. Оно способствует поддержанию компрессора в отличном рабочем состоянии. Масло Roto-Inject Fluid можно использовать в компрессорах, работающих при температуре окружающей среды от 0 ˚C (32 ˚F) до 40 ˚C (104 ˚F). Если компрессор регулярно работает при температурах окружающей среды выше 35 °C (95 °F), срок службы масла значительно сокращается. В таких случаях рекомендуется Roto-Xtend Duty Fluid.

#### **Roto-Xtend Duty Fluid**

Масло Roto-Xtend Duty Fluid компании "Атлас Копко" представляет собой высококачественное синтетическое смазочное средство для винтовых компрессоров с впрыском масла, и способствует поддержанию компрессора в отличном рабочем состоянии. Благодаря его отличной устойчивости к окислению, Roto-Xtend Duty Fluid можно использовать для компрессоров при температурах окружающей среды от 0 °C (32 °F) до 46 °C (115 °F).

Roto-Xtend Duty Fluid является стандартным маслом для компрессоров, оснащенных защитой от замерзания.

#### **Roto-Foodgrade Fluid**

#### **Специальное масло, поставляемое по заказу.**

Масло Roto-Foodgrade Fluid компании "Атлас Копко" (пищевого качества) представляет собой уникальное высококачественное синтетическое смазочное средство, специально созданное для винтовых компрессоров с впрыском масла, которые вырабатывают сжатый воздух для пищевой промышленности. Помогает поддерживать компрессор в отличном рабочем состоянии. Масло Roto-Foodgrade Fluid можно использовать в компрессорах, работающих при температуре окружающей среды от 0 ˚C (32 ˚F) до 40 ˚C (104 ˚F).

# **9.3 Приводной электродвигатель**

#### **Общая информация**

С целью поддержания высокой эффективности охлаждения необходимо обеспечивать чистоту наружных поверхностей электродвигателя. При необходимости с помощью щетки и/или струи сжатого воздуха удалите загрязнения.

#### **Обслуживание подшипников**

Подшипник на неприводной стороне двигателя смазан на весь срок службы.

Подшипник на приводной стороне двигателя смазывается системой смазки.

# **9.4 Воздушный фильтр**

#### **Расположение воздушного фильтра**

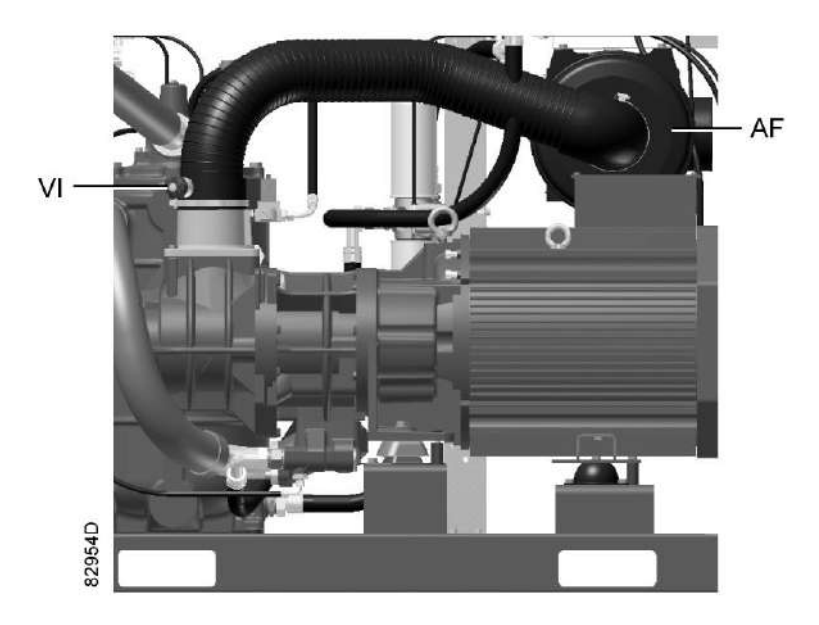

#### **Рекомендации**

- 1. Никогда не извлекайте элемент при работающем компрессоре.
- 2. Для уменьшения времени простоя заменяйте загрязненный элемент новым.
- 3. Утилизируйте поврежденный элемент.

#### **Процедура**

- 1. Отключите компрессор. Отключите напряжение.
- 2. Отожмите защелки воздушного фильтра (AF) и снимите крышку и элемент воздушного фильтра. Утилизируйте элемент фильтра.
- 3. Установите новый элемент фильтра и установите крышку фильтра на место.
- 4. Сбросьте сервисный индикатор (VI), нажав ручку на краю корпуса.
- 5. Переустановите настройки сервисного предупреждения воздушного фильтра. Для компрессоров, оснащенных регулятором Elektronikon® Graphic: см. раздел [Меню сервисного](#page-49-0) [обслуживания.](#page-49-0)

# **9.5 Замена масла и масляного фильтра**

## **Предупреждение**

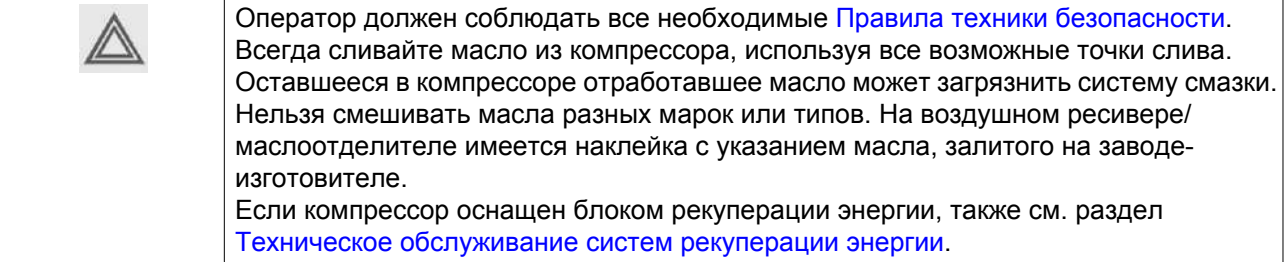

## **Процедура**

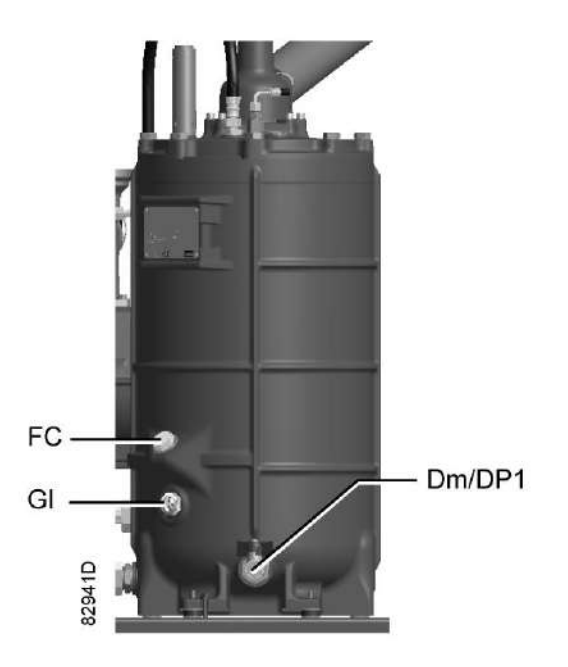

*Заглушки сливного и маслоналивного отверстий в сосуде маслоотделителя*

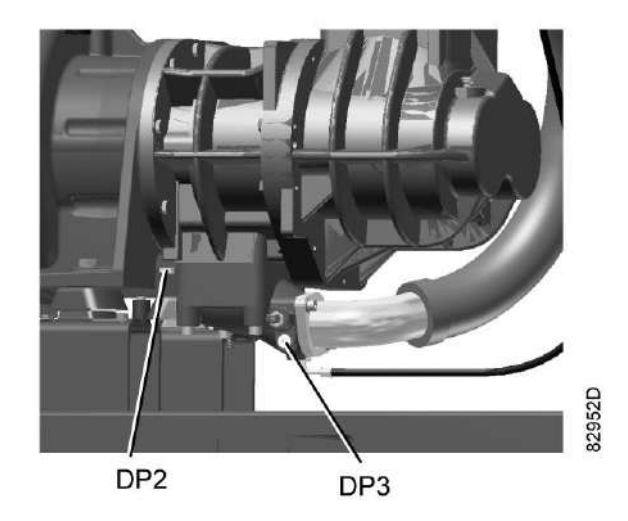

*Заглушки сливных отверстий, обратный клапан и корпус редуктора*

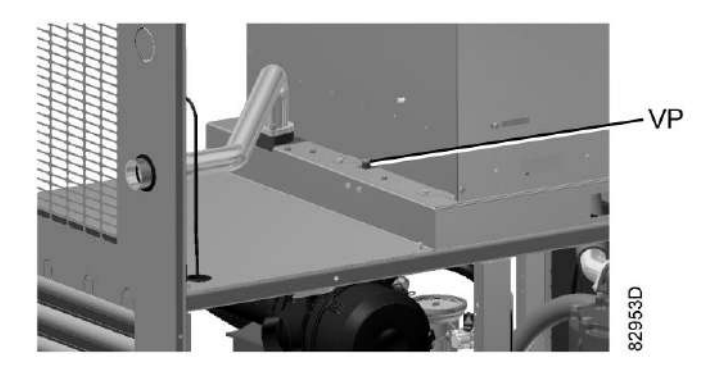

*Заглушка вентиляционного отверстия, охладитель масла*

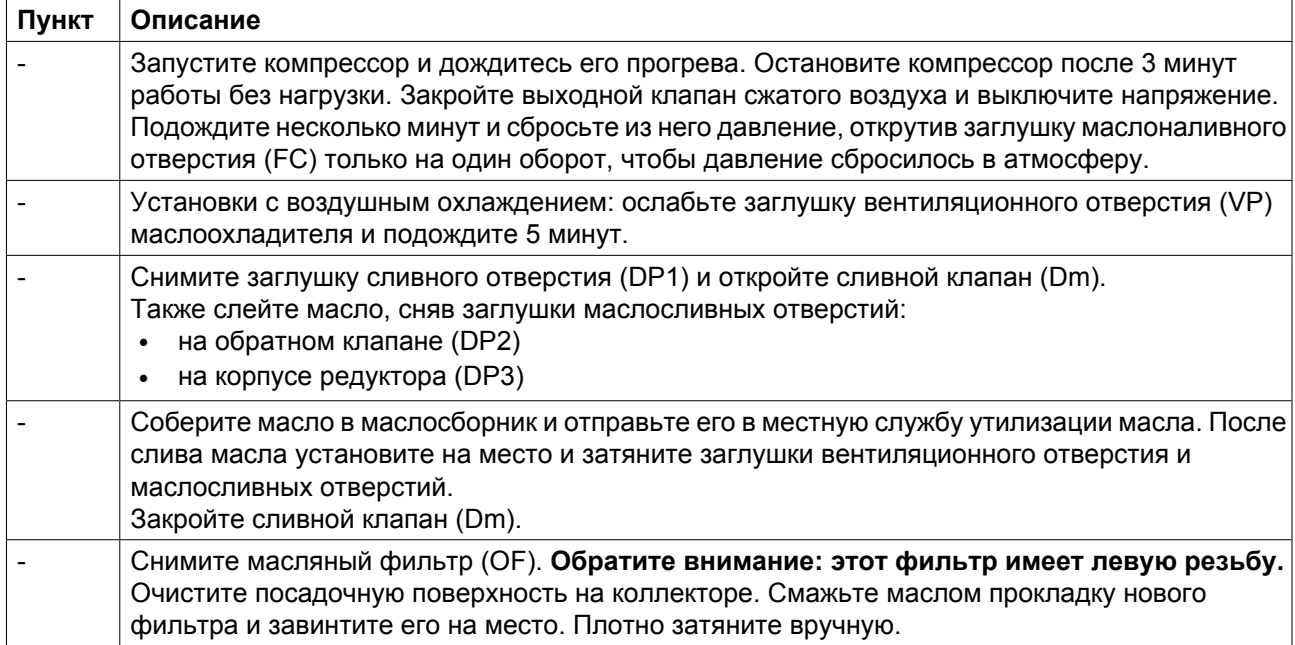

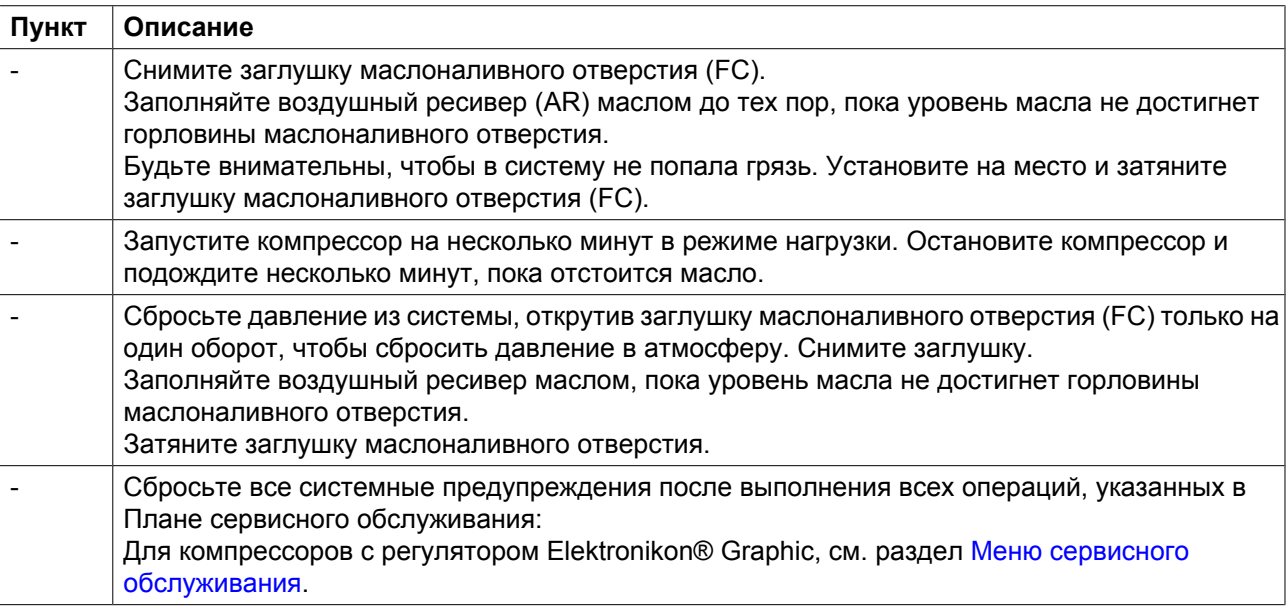

# **9.6 Охладители**

#### **Общая информация**

С целью обеспечения максимальной производительности охладителей необходимо содержать их в чистоте.

#### **Инструкции по очистке для компрессоров с воздушным охлаждением:**

- Остановите компрессор, закройте выпускной клапан воздуха и отключите напряжение.
- Укройте все детали, расположенные под охладителями.
- Снимите пластины доступа для обслуживания (1) с отсека вентилятора.

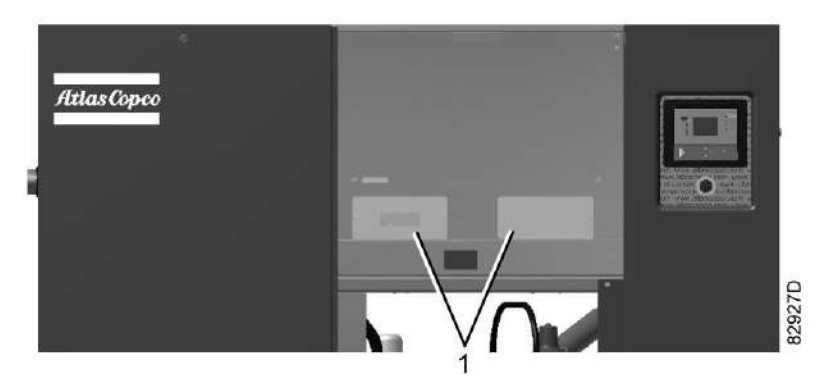

• Удалите всю грязь с охладителей волосяной щеткой. Во время очистки перемещайте щетку вдоль охлаждающих ребер.

Также удаляйте любую грязь волосяной щеткой с вентилятора.

- Затем выполните чистку с помощью струи воздуха в направлении, обратном по отношению к обычному направлению потока. Используйте воздух под небольшим давлением. При необходимости можно увеличить давление до 6 бар(изб.) (87 фунт/кв. дюйм изб.).
- Если необходимо вымыть охладители чистящим средством, проконсультируйтесь с компанией "Атлас Копко".
- Снимите чехол, используемый во время очистки.

• Установите пластины доступа для обслуживания (1) на отсек вентилятора.

#### **Указания для компрессоров с осушителем.**

- Остановите компрессор, закройте выпускной клапан воздуха и отключите напряжение.
- Удалите всю грязь со впуска конденсатора с помощью пылесоса.
- Затем выполните чистку с помощью струи воздуха в направлении, обратном по отношению к обычному направлению потока. Используйте воздух под небольшим давлением. При необходимости можно увеличить давление до 6 бар(изб.) (87 фунт/кв. дюйм изб.).
- Очистите область конденсатора с помощью пылесоса.

#### **Инструкции по очистке для компрессоров с водяным охлаждением:**

Проконсультируйтесь в компании "Атлас Копко".

## **9.7 Предохранительные клапаны**

#### **Расположение предохранительного клапана**

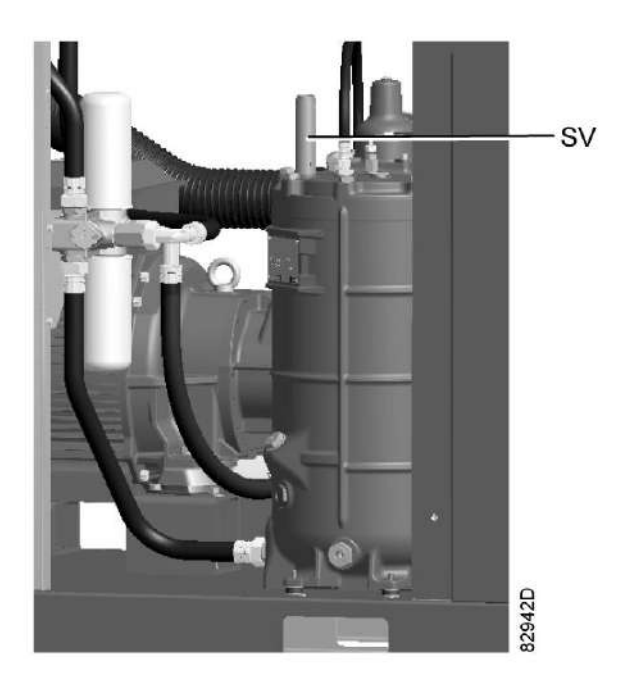

*Положение предохранительного клапана (стандартный вид)*

#### **Работа**

Сымитируйте срабатывание предохранительного клапана. Для этого отвинтите крышку на один или два оборота, а затем плотно завинтите ее.

#### **Проверка**

Перед снятием клапана стравите из компрессора давление.

См. раздел Неисправности и способы их устранения.

Клапан (SV) можно испытывать на отдельной линии сжатого воздуха. Если клапан не открывается при указанном на нем уровне давления, его необходимо заменить.

#### **Предупреждение**

Запрещается выполнять какую-либо регулировку. Запрещается работа компрессора без предохранительного клапана.

## **9.8 Инструкции по обслуживанию осушителя**

#### **Правила техники безопасности**

Охлаждающие осушители типа ID содержат хладагент HFC.

#### **При работе с хладагентом необходимо соблюдать все [меры предосторожности](#page-11-0). Необходимо помнить, что:**

- Попадание хладагента на кожу может вызвать обморожение. Необходимо надевать специальные перчатки. При попадании хладагента на кожу промойте ее водой. Ни в коем случае не снимайте одежду, на которую попал хладагент.
- Жидкий хладагент может вызвать обморожение глаз, поэтому необходимо надевать защитные очки.
- Хладагент является вредным веществом. Не вдыхайте пары хладагента. Убедитесь, что рабочее место хорошо проветривается.

Помните, что некоторые компоненты (холодильный компрессор и сливной патрубок) могут достаточно сильно нагреваться (до  $110\,^{\circ}\text{C}/230\,^{\circ}\text{F}$ ). Поэтому снимать панели можно только после того, как осушитель остынет.

Перед проведением технического обслуживания или ремонта выключите подачу питания и закройте впускной и выпускной клапаны сжатого воздуха.

#### **Местные законодательные нормы**

#### **Местным законодательством могут быть установлены следующие требования:**

- Работы над контуром хладагента охлаждающего осушителя или любым оборудованием, влияющим на его функционирование, должны проводиться уполномоченной организацией.
- Работа установки раз в год должна проверяться специально уполномоченной организацией.

#### **Общая информация**

Для получения подробных сведений см. раздел «Введение».

#### **Необходимо соблюдать следующие правила:**

- Содержите осушитель в чистоте.
- Раз в месяц очищайте ребра конденсатора щеткой или струей воздуха.
- Ежемесячно проверяйте и очищайте электронный клапан дренажа конденсата.

## **9.9 Ремонтные комплекты**

#### **Ремонтные комплекты**

Поставляются ремонтные комплекты, позволяющие получить преимущества, связанные с использованием узлов и деталей, выпускаемых компанией Atlas Copco, и экономно расходовать средства на техническое обслуживание. В состав ремонтных комплектов включены все детали, необходимые для технического обслуживания.

Вам также предлагается широкий ассортимент смазочных материалов, прошедших комплексные испытания и предназначенных для конкретных условий применения. Они помогут поддерживать компрессорное оборудование в отличном рабочем состоянии.

Номера деталей см. в "Перечне запасных частей".

## **9.10 Хранение после установки**

#### **Процедура**

Регулярно запускайте компрессор (например, два раза в неделю) на время, достаточное для прогрева. Несколько раз загрузите и разгрузите компрессор.

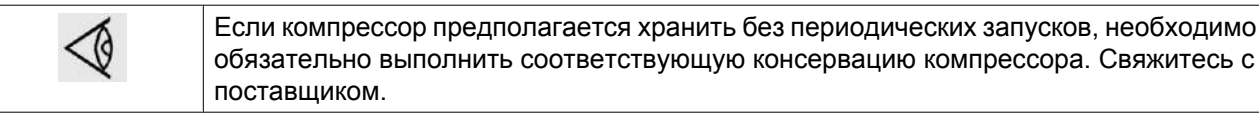

## **9.11 Утилизация отработавших материалов**

Использованные фильтры или любой другой отработавший материал (например, влагопоглотитель, смазочные материалы, чистящая ветошь, детали оборудования и т.д.) должны быть утилизированы безопасным для окружающей среды способом в соответствии с местными рекомендациями и законодательством об охране окружающей среды.

Электронные компоненты подпадают под директиву Европейского союза 2002/96/EC об отработанном электрическом и электронном оборудовании (WEEE). Таким образом, эти компоненты не должны быть утилизированы на местах сбора бытовых отходов. Ознакомьтесь с местным законодательством для получения информации о порядке утилизации продуктов без ущерба для окружающей среды.

# **10 Решение проблем**

#### **Предупреждение**

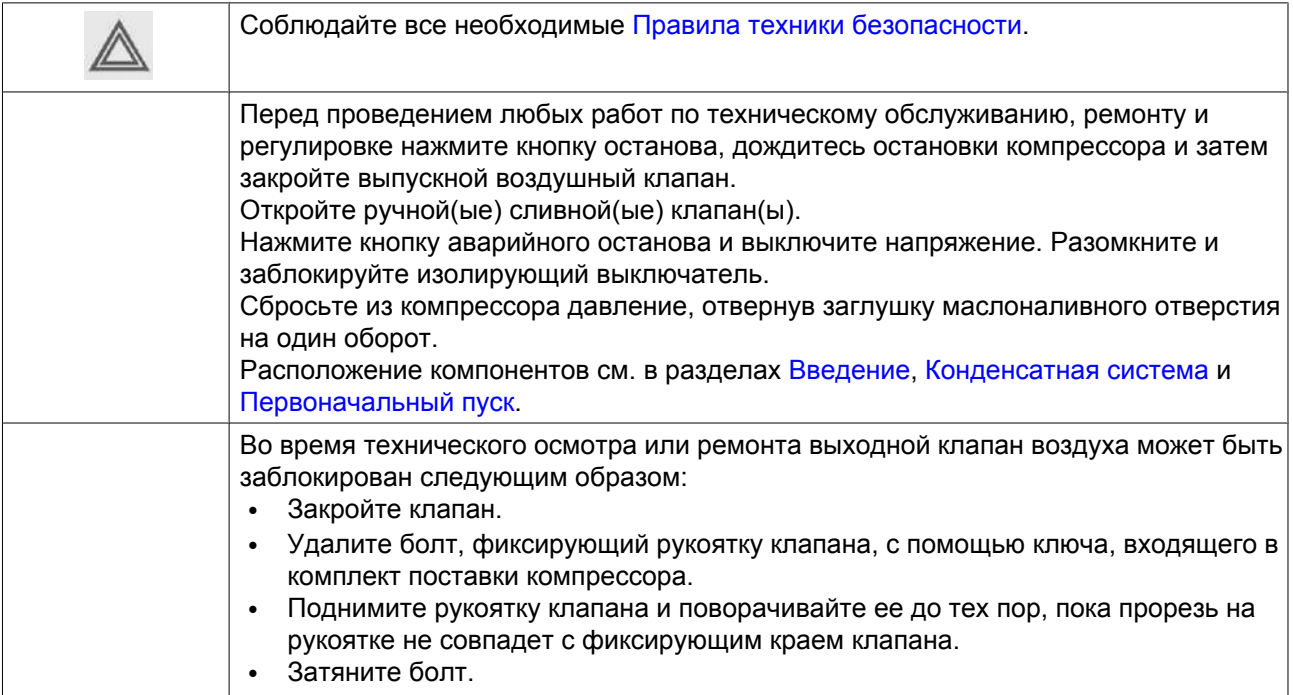

#### **Перед техническим обслуживанием электрического оборудования**

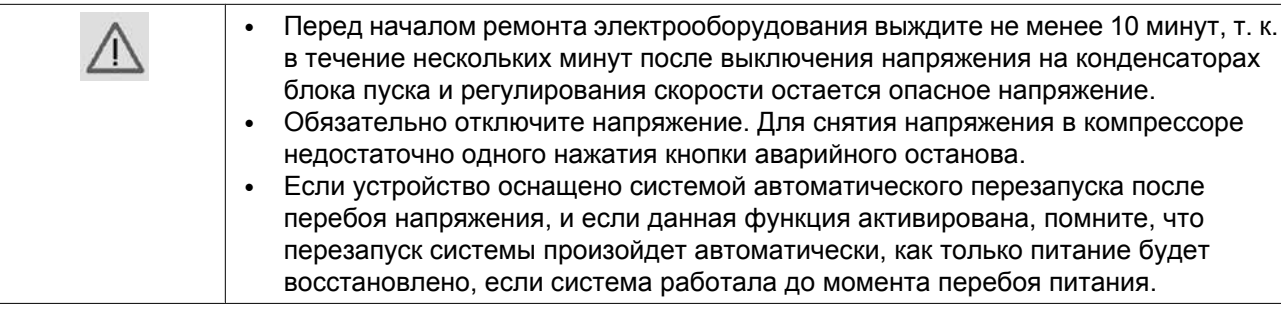

#### **Неисправности компрессора и способы их устранения**

Для компрессоров, оснащенных регулятором Elektronikon® Graphic, если горит или мигает светодиод аварийного сигнала, см. разделы [Меню истории событий](#page-56-0) или [Меню сервисного обслуживания.](#page-49-0)

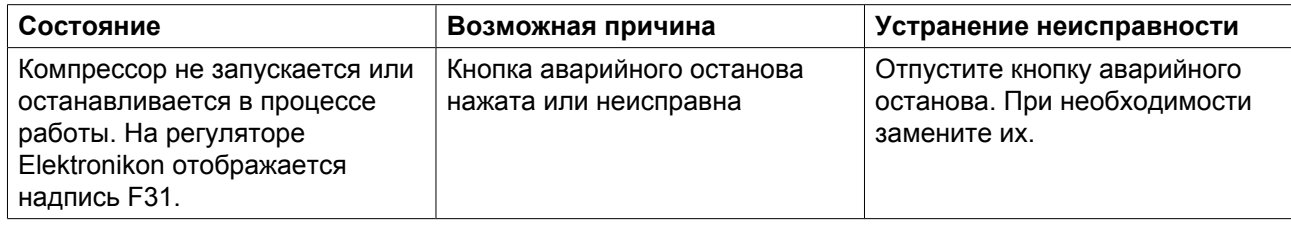

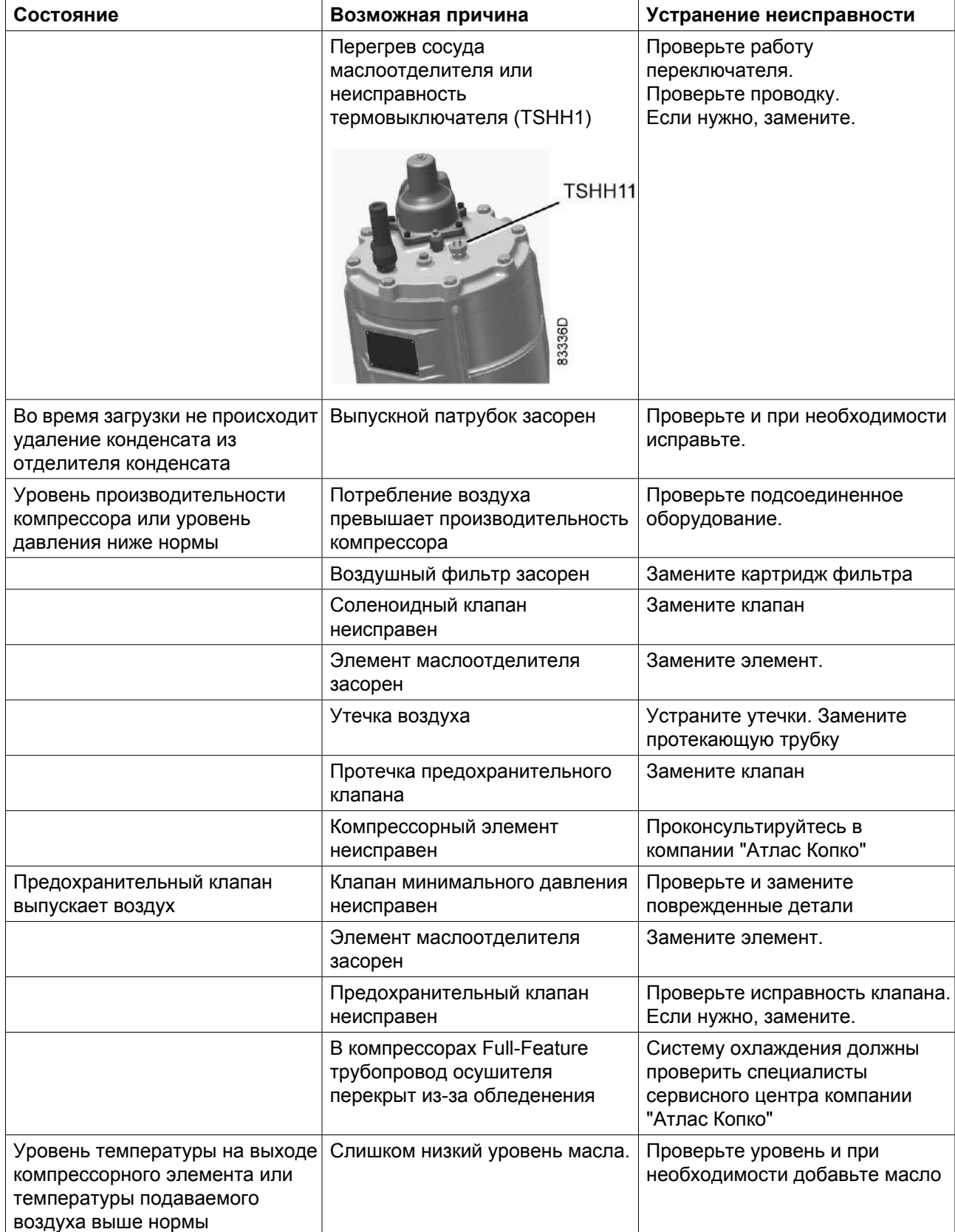

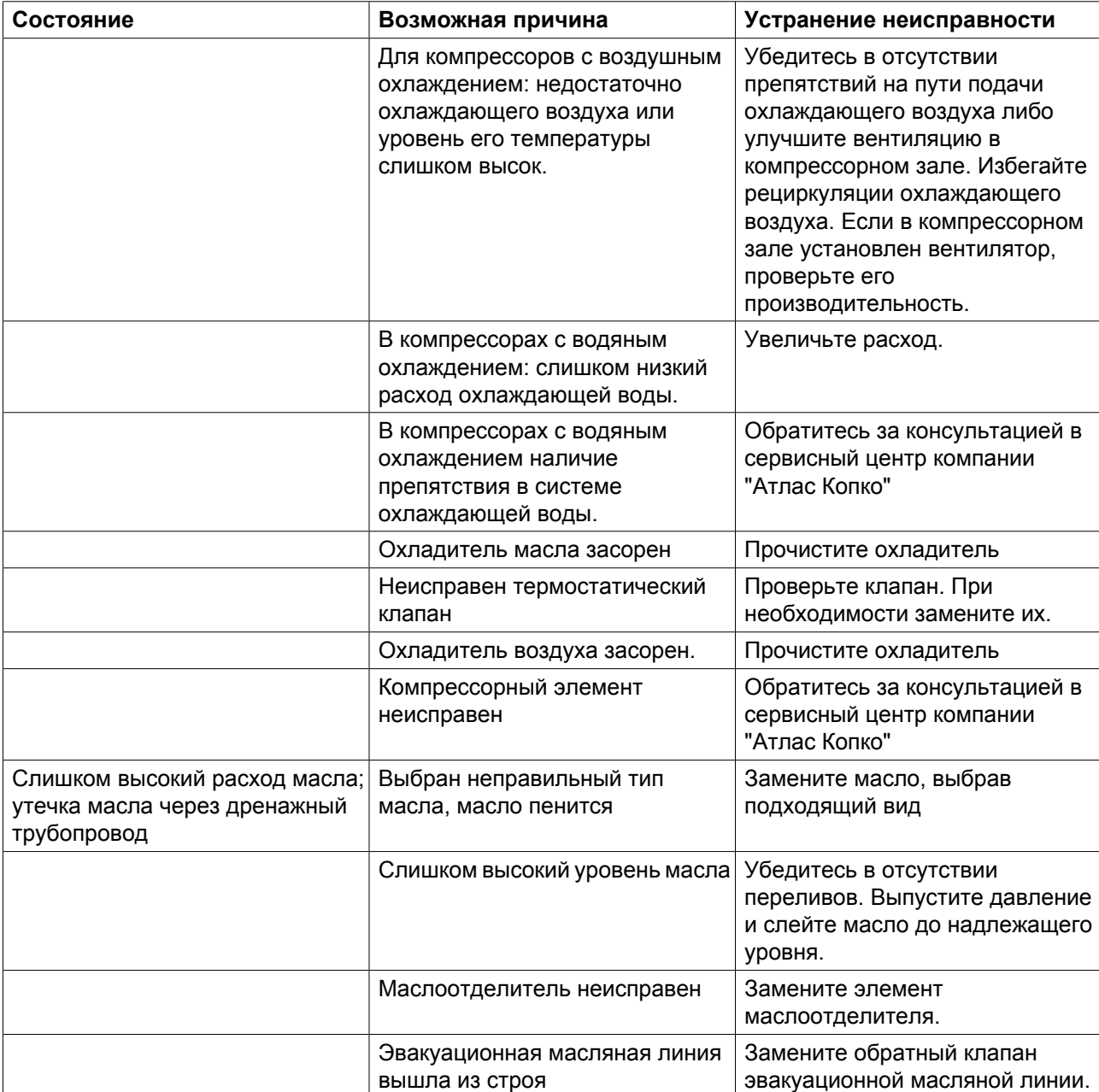

## **Неисправности осушителя и способы их устранения**

Для получения подробных сведений см. раздел [Осушитель воздуха.](#page-27-0)

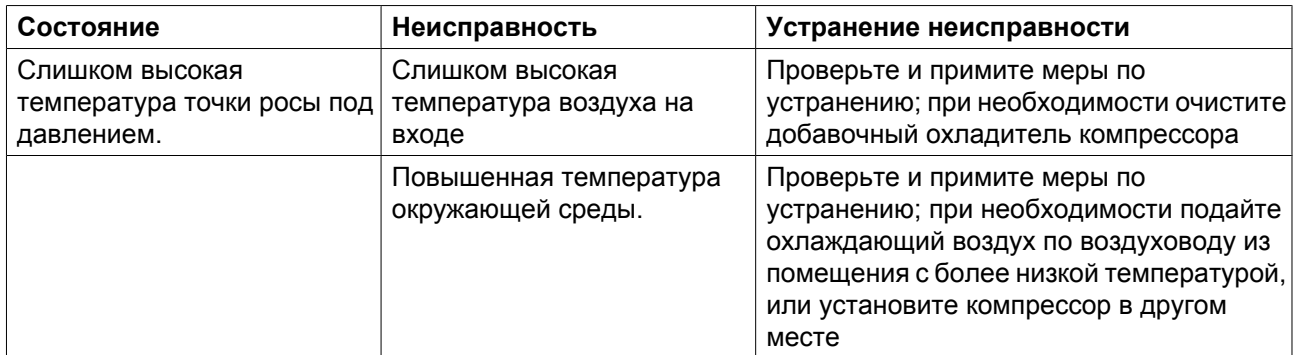

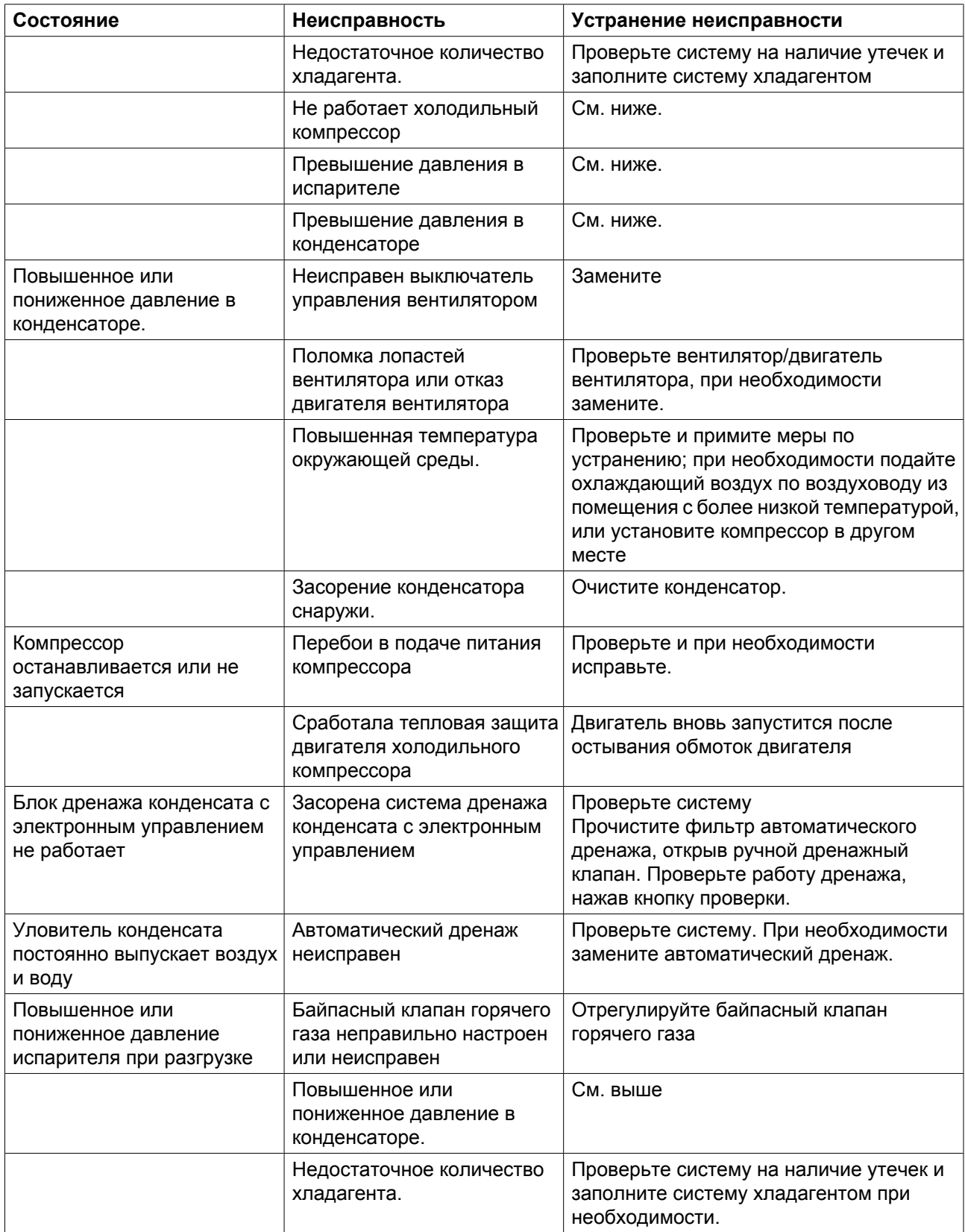

## **Коды ошибок преобразователя**

Если преобразователь обнаруживает проблему, на экране регулятора Elektronikon появляется специальный код (Сигнал преобразователя основного двигателя) и код ошибки.

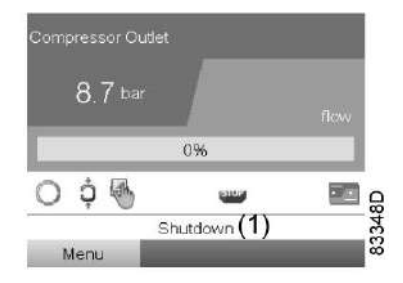

*Обычный вид дисплея при останове компрессора в результате аварийного отключения*

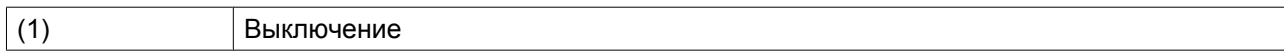

#### Перейдите к значку останова или уставок защиты и нажмите Ввод.

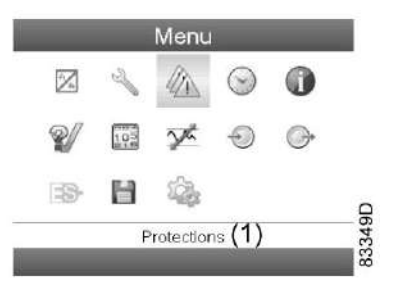

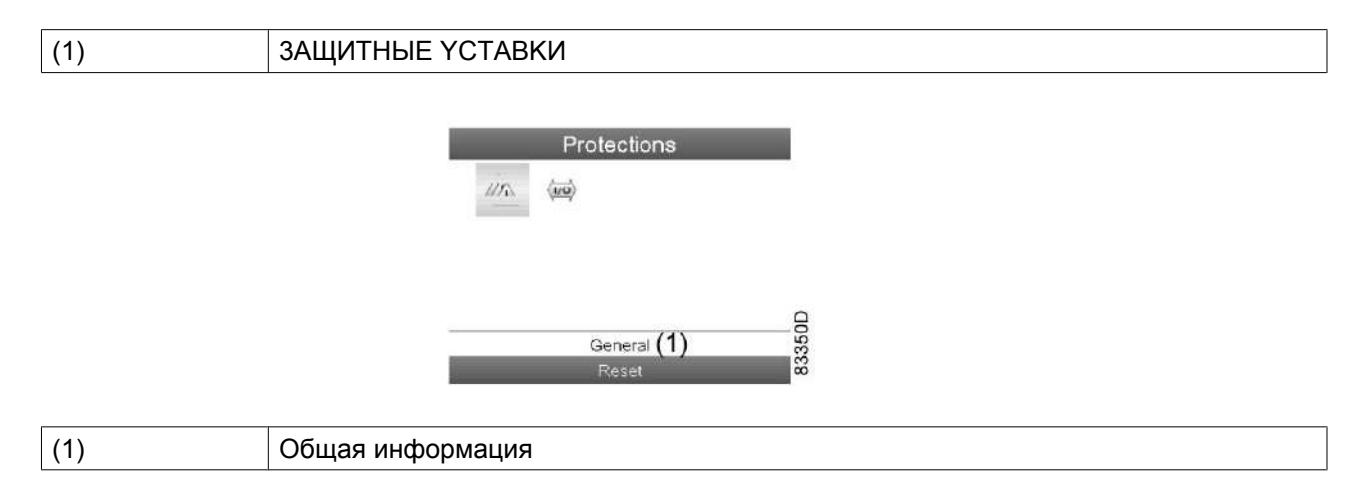

На дисплее отображается неисправность (Сигнал преобразователя основного двигателя) и код ошибки (в этом случае 31).

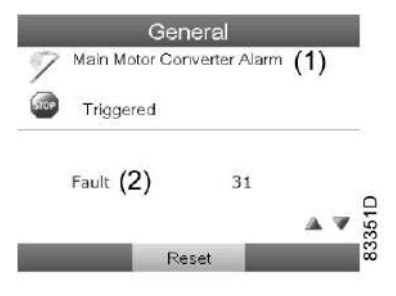

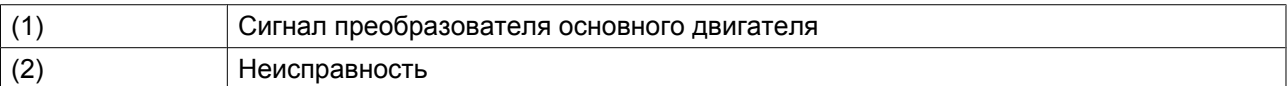

В приведенной ниже таблице указаны все самые важные коды ошибок. Если на экране появляется другой код, пожалуйста, свяжитесь с представителями компании "Атлас Копко".

#### **Neos**

Если преобразователь Neos обнаруживает проблему, на экране регулятора Elektronikon появляется специальный код (Сигнал преобразователя основного двигателя) и код и описание неисправности.

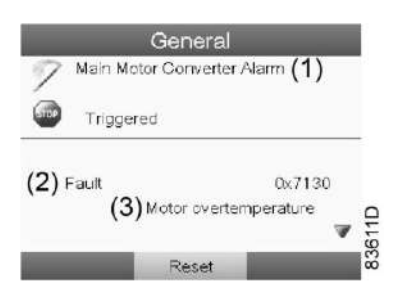

*Обычный вид дисплея: Сигнал преобразователя основного двигателя (1), Неисправность (2) Код (0x7130) и описание (в данном случае перегрев двигателя (3)).*

В приведенной ниже таблице указаны все самые важные коды ошибок. Если на экране появляется другой код, пожалуйста, свяжитесь с представителями компании "Атлас Копко".

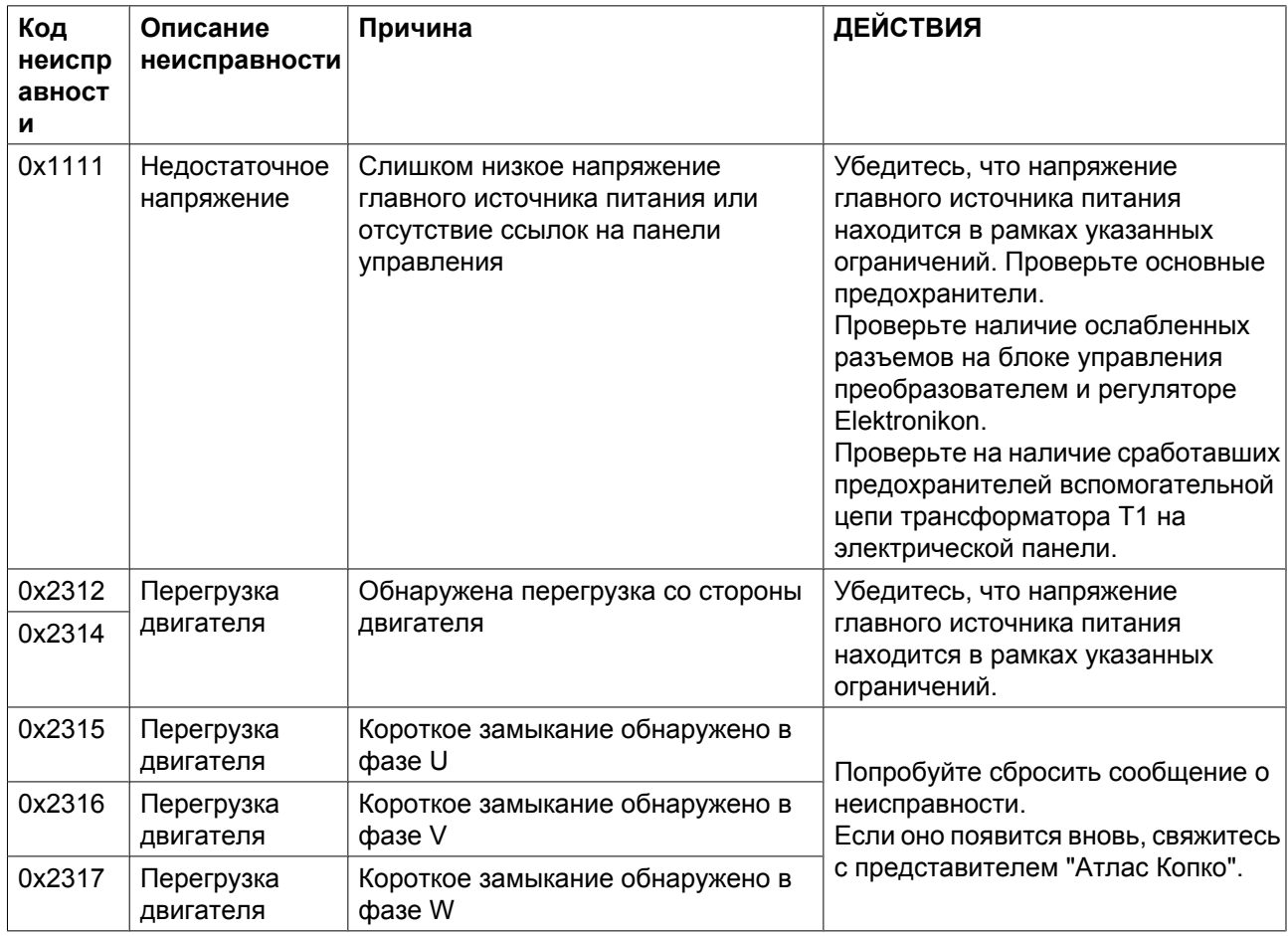

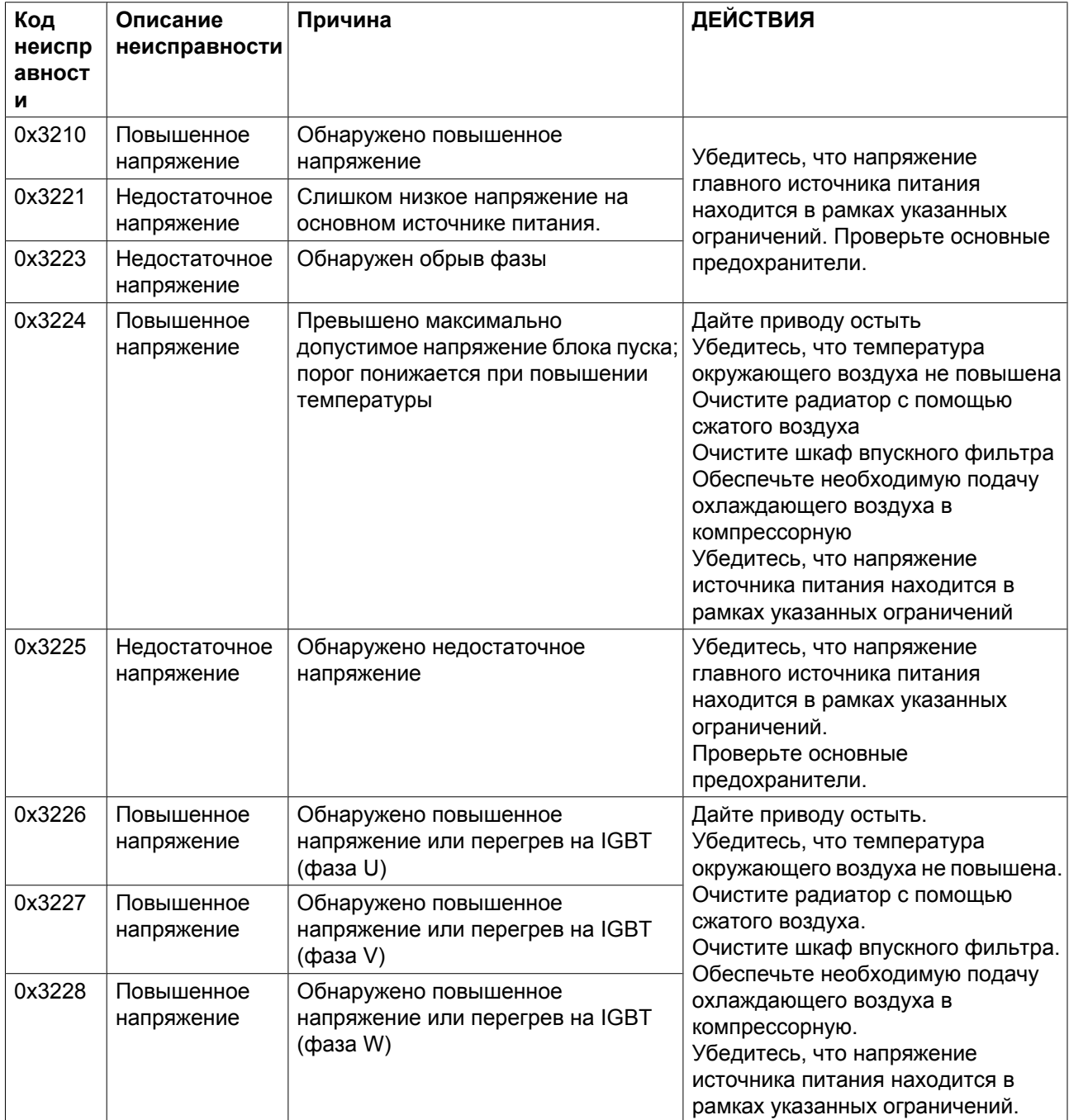

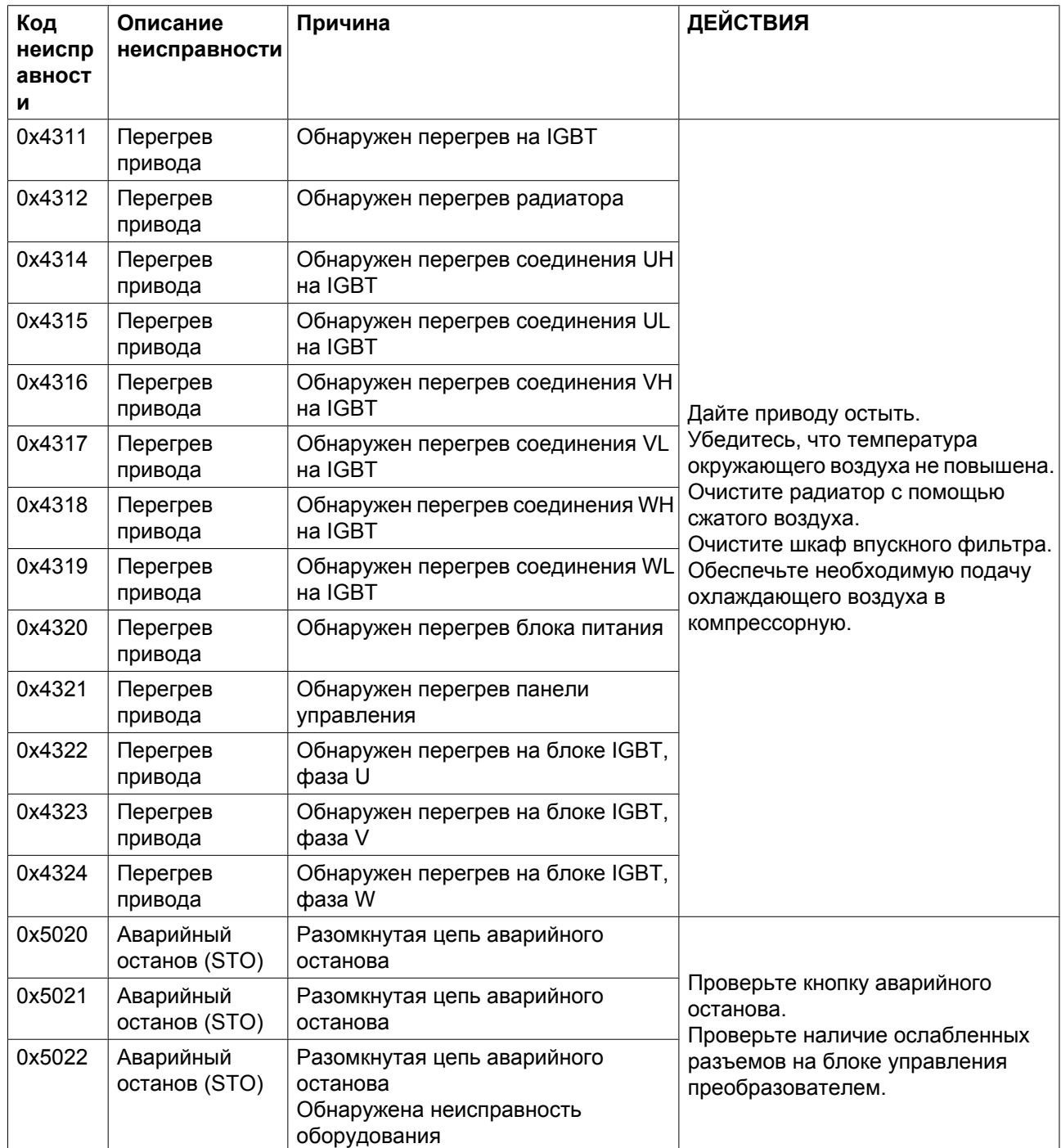

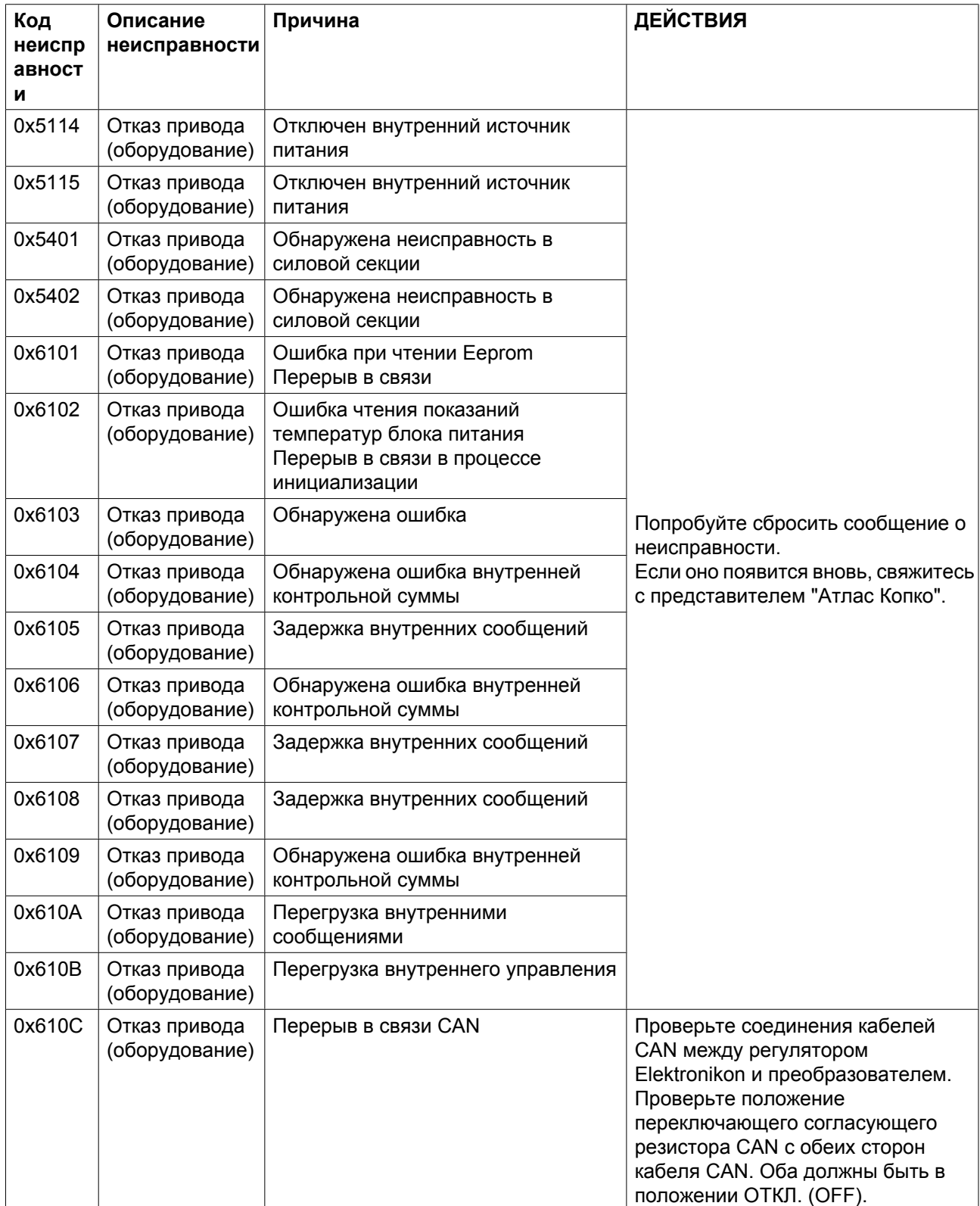

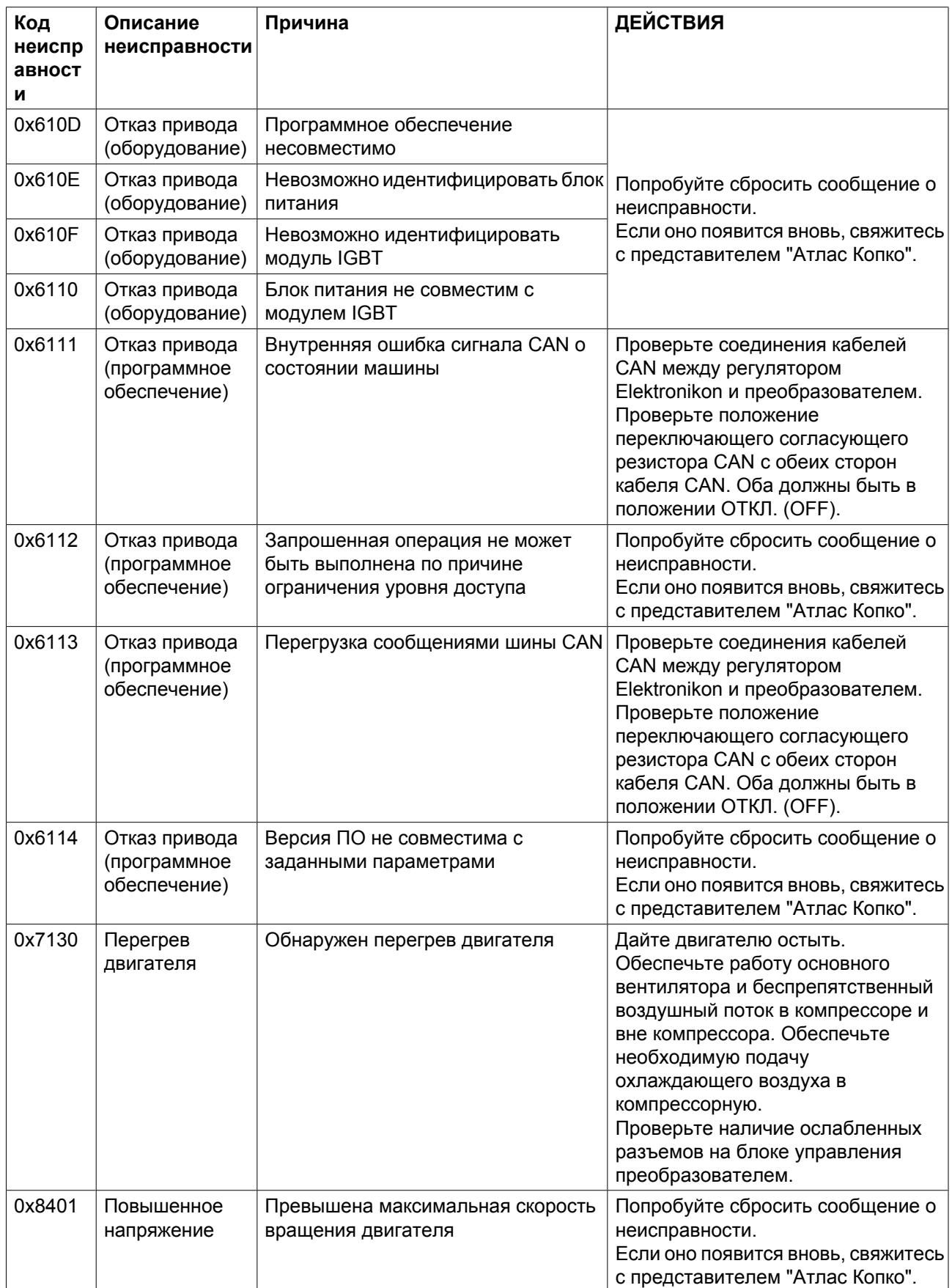

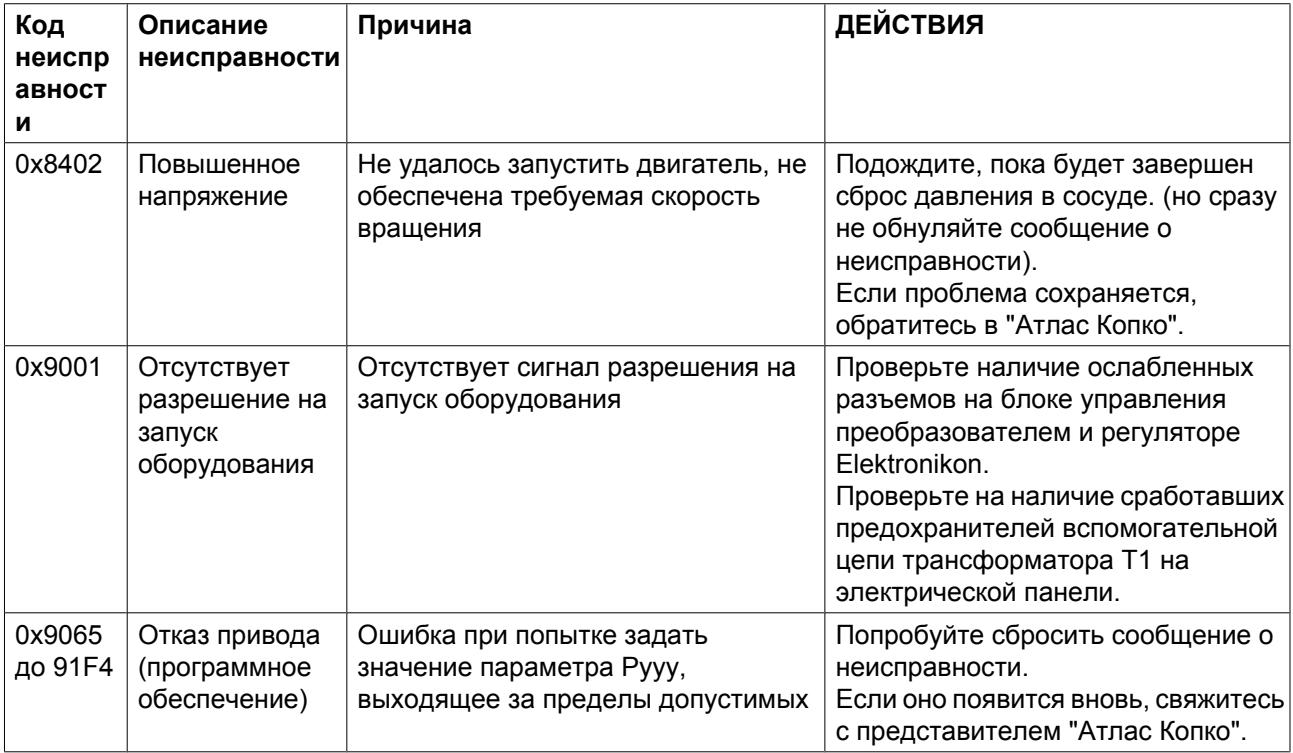

## **ABB (дополнительно)**

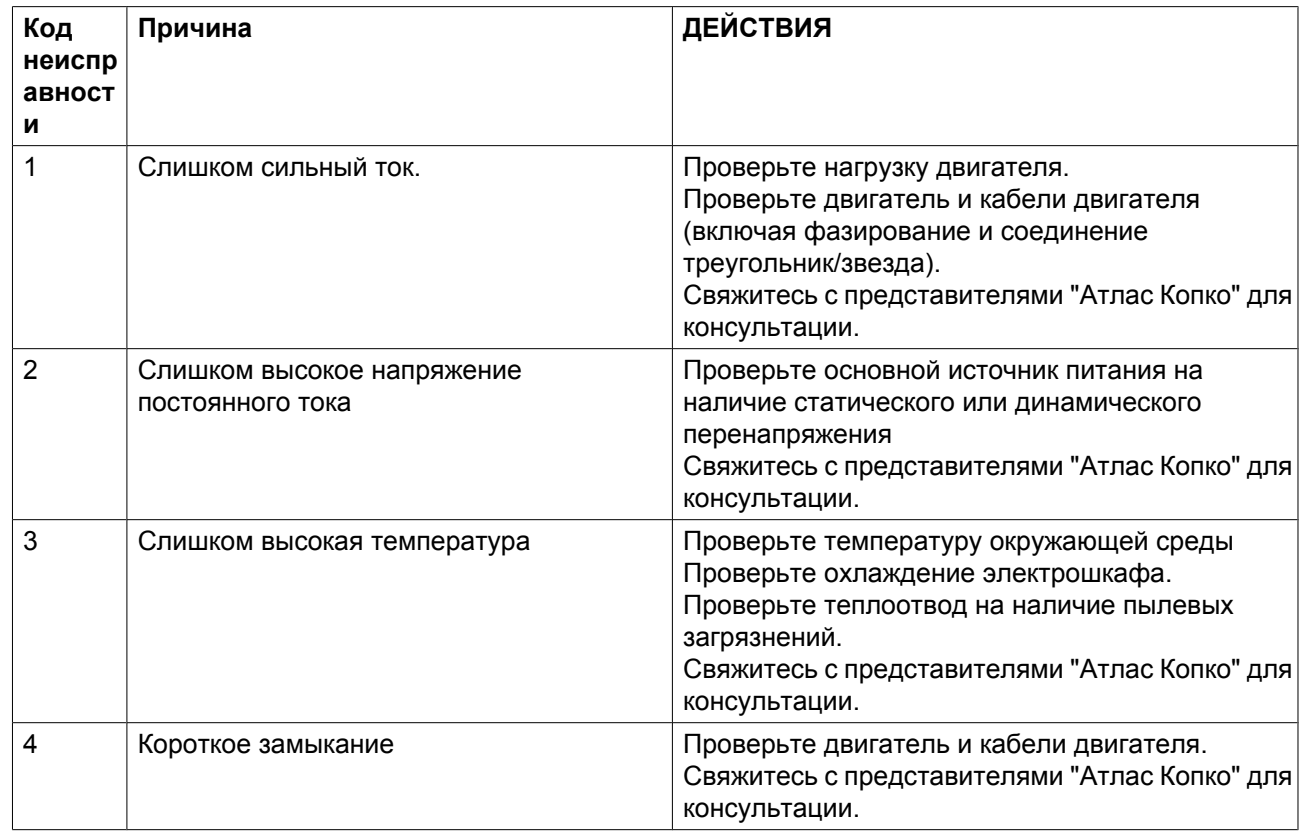

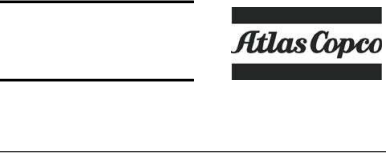

Ī

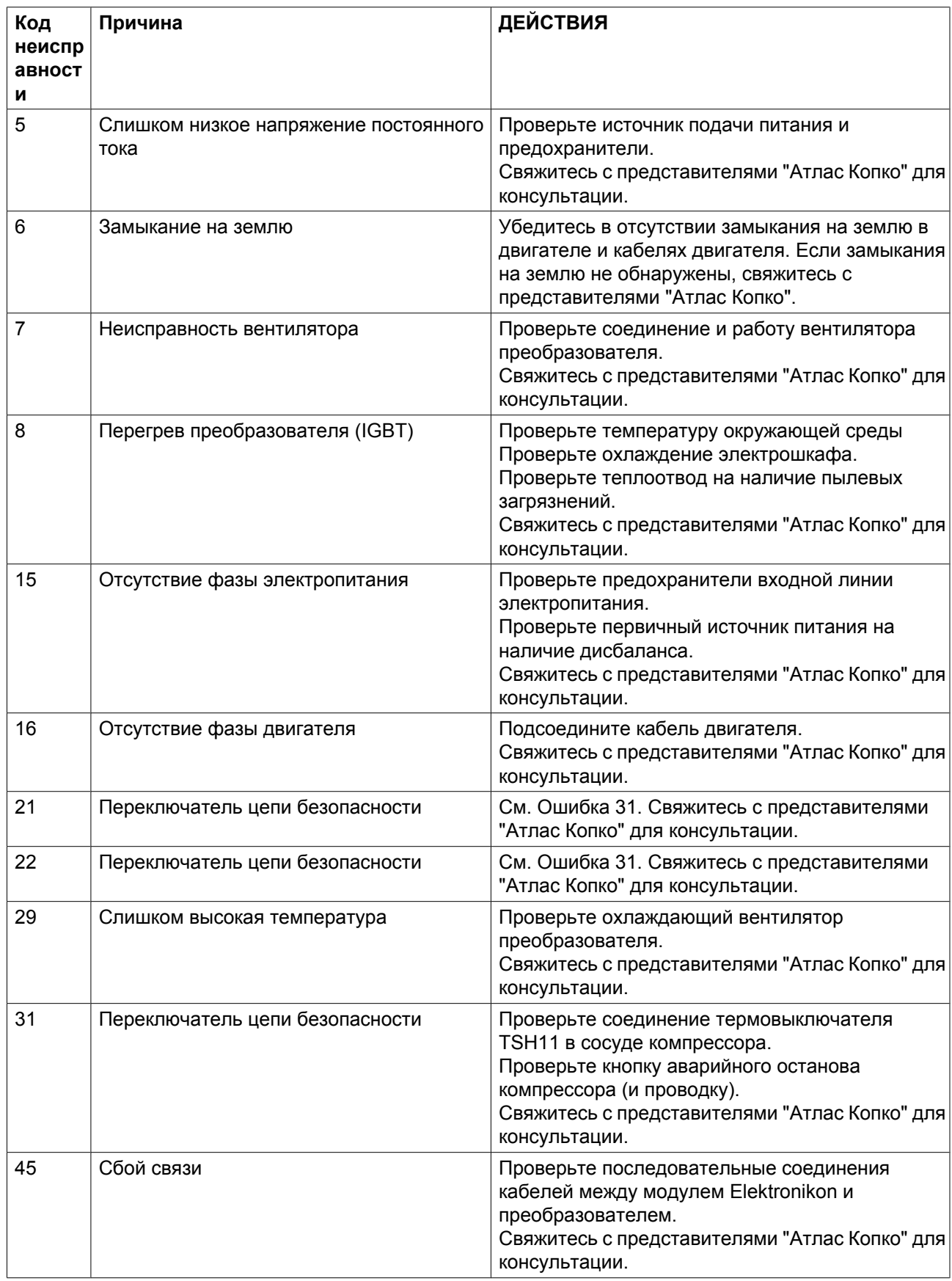

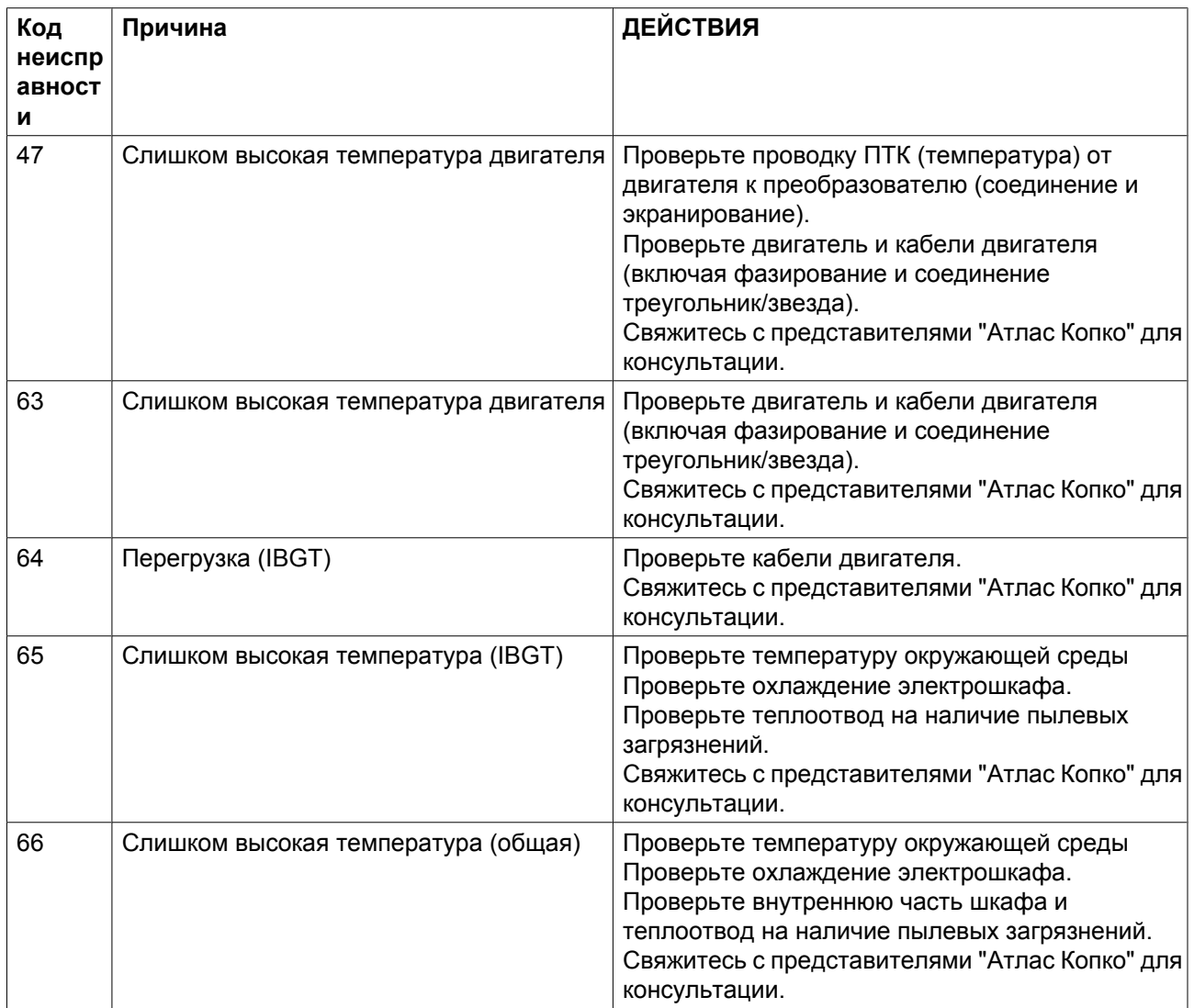

# **11 Технические характеристики**

# **11.1 Показания на экране**

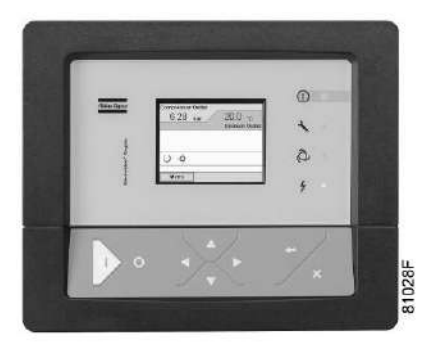

*Регулятор Elektronikon® Graphic*

#### **Важно**

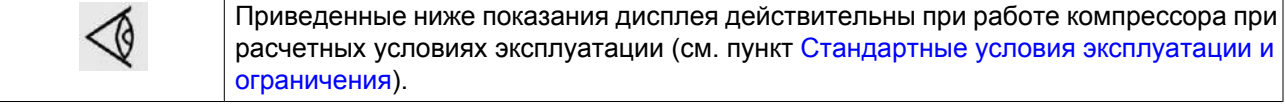

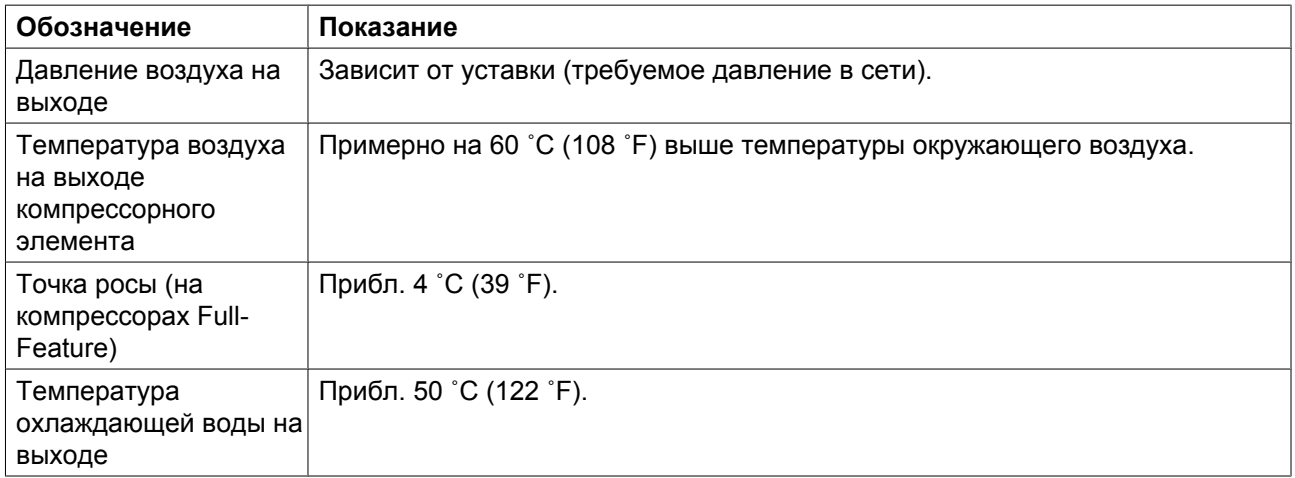

# **11.2 Типоразмеры электрических кабелей и предохранители**

#### **Важно**

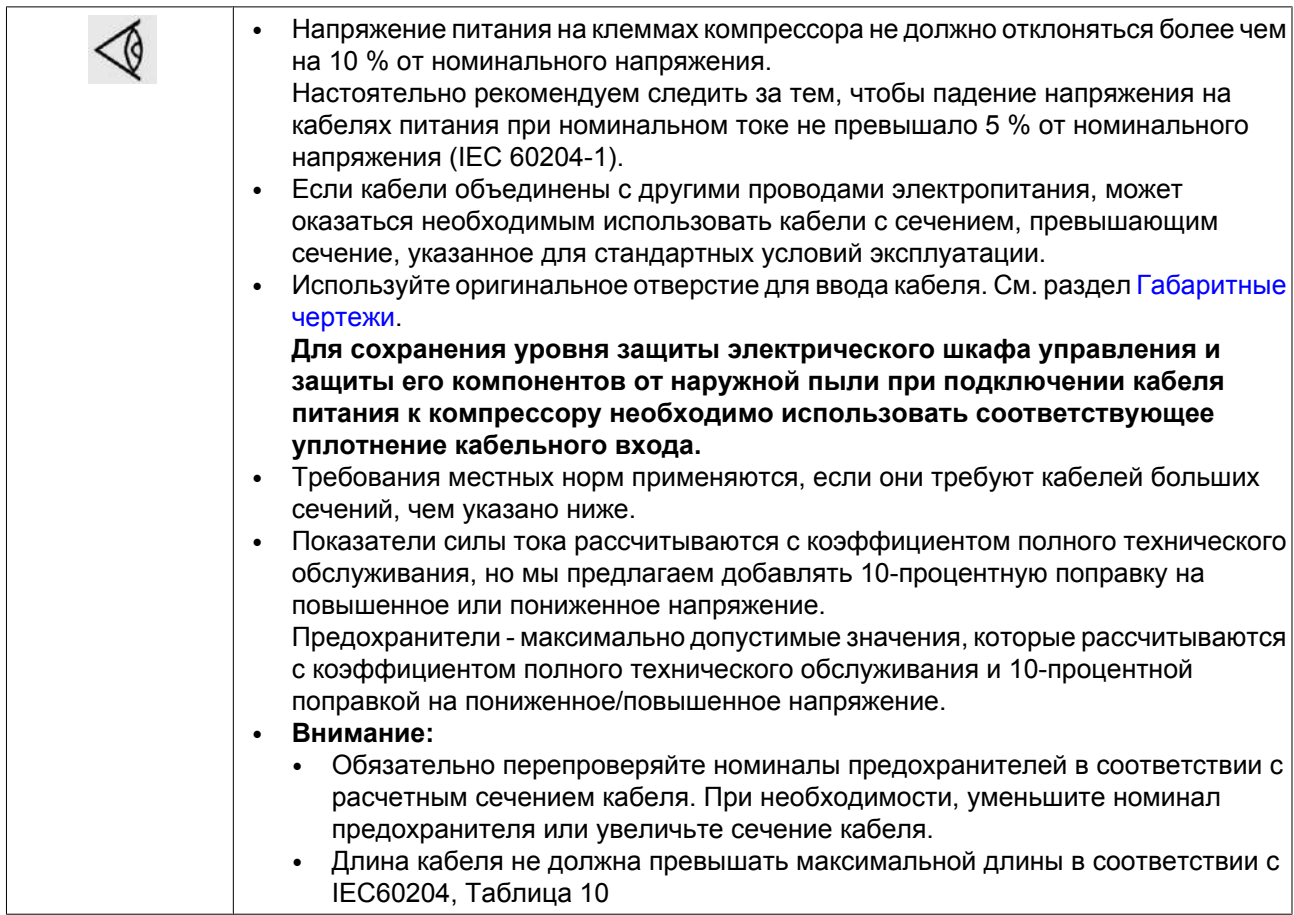

#### **Сила тока и предохранители**

Допуск IEC

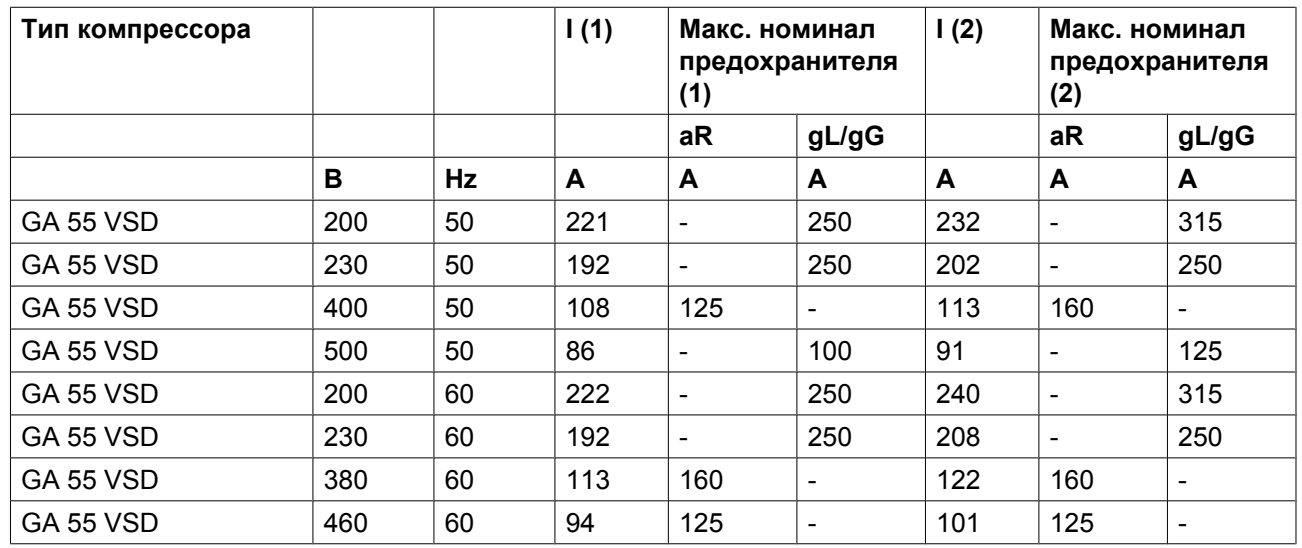

I: ток в линиях питания при максимальной нагрузке и номинальном напряжении

(1): компрессоры без встроенного осушителя

(2): компрессоры со встроенным осушителем

**Номиналы предохранителей для установок IEC** рассчитаны в соответствии со стандартом электроустановок зданий 60364-4-43, часть 4 Защита и безопасность, раздел 43 Защита от перегрузок. Номиналы предохранителей рассчитаны для защиты кабеля от короткого замыкания.

Допуск UL/cUL

![](_page_168_Picture_415.jpeg)

I: ток в линиях питания при максимальной нагрузке и номинальном напряжении

(1): компрессоры без встроенного осушителя

(2): компрессоры со встроенным осушителем

**Номиналы предохранителей для UL/cUL:** выбирается максимальный номинал предохранителя для защиты двигателя от короткого замыкания.

#### **Сила тока и предохранители**

Допуск IEC

![](_page_168_Picture_416.jpeg)

I: ток в линиях питания при максимальной нагрузке и номинальном напряжении

- (1): компрессоры без встроенного осушителя
- (2): компрессоры со встроенным осушителем

**Номиналы предохранителей для установок IEC** рассчитаны в соответствии со стандартом электроустановок зданий 60364-4-43, часть 4 Защита и безопасность, раздел 43 Защита от перегрузок. Номиналы предохранителей рассчитаны для защиты кабеля от короткого замыкания.

Допуск UL/cUL

![](_page_169_Picture_355.jpeg)

I: ток в линиях питания при максимальной нагрузке и номинальном напряжении

(1): компрессоры без встроенного осушителя

(2): компрессоры со встроенным осушителем

**Номиналы предохранителей для UL/cUL:** выбирается максимальный номинал предохранителя для защиты двигателя от короткого замыкания.

#### **Сила тока и предохранители**

Допуск IEC

![](_page_169_Picture_356.jpeg)

I: ток в линиях питания при максимальной нагрузке и номинальном напряжении

(1): компрессоры без встроенного осушителя

(2): компрессоры со встроенным осушителем

**Номиналы предохранителей для установок IEC** рассчитаны в соответствии со стандартом электроустановок зданий 60364-4-43, часть 4 Защита и безопасность, раздел 43 Защита от перегрузок. Номиналы предохранителей рассчитаны для защиты кабеля от короткого замыкания.

Допуск UL/cUL

![](_page_170_Picture_304.jpeg)

I: ток в линиях питания при максимальной нагрузке и номинальном напряжении

(1): компрессоры без встроенного осушителя

(2): компрессоры со встроенным осушителем

**Номиналы предохранителей для UL/cUL:** выбирается максимальный номинал предохранителя для защиты двигателя от короткого замыкания.

#### **Типоразмеры кабелей в соответствии с IEC**

В таблице ниже приведены значения допустимой токовой нагрузки кабелей для трех наиболее распространенных способов установки. Значения рассчитаны в соответствии с требованиями стандарта электроустановок зданий 60364-5-52, часть 5 Подбор и монтажное оборудование, раздел 52 Допустимая токовая нагрузка систем проводки.

Допустимые значения токовой нагрузки действительны для кабелей с ПВХ-изоляцией и тремя силовыми проводами нагрузки (максимальная температура провода 70 °C).

![](_page_170_Picture_11.jpeg)

Способ установки B2 согласно таблице B.52.1. Многожильный кабель в кабельном канале на деревянной стене

Максимальная допустимая токовая нагрузка в зависимости от температуры окружающей среды для метода установки B2

![](_page_170_Picture_305.jpeg)

![](_page_171_Picture_330.jpeg)

![](_page_171_Figure_3.jpeg)

Способ установки C согласно таблице B.52.1. Одножильный или многожильный кабель на деревянной стене

Максимальная допустимая токовая нагрузка в зависимости от температуры окружающей среды для метода установки C

![](_page_171_Picture_331.jpeg)

![](_page_171_Picture_332.jpeg)

Максимальная допустимая токовая нагрузка в зависимости от температуры окружающей среды для метода установки F

![](_page_171_Picture_333.jpeg)

![](_page_172_Picture_323.jpeg)

#### **Метод расчета согласно IEC:**

- Одиночные кабели питания (3-фазный + кабель зашитного заземления конфигурация (1)):
	- Увеличьте общую токовую нагрузку компрессора на 10 % ( $I_{tot}$ Pack или  $I_{tot}$ FF, см. таблицы)
	- Установите на каждый кабель соответствующий предохранитель.
- Параллельные кабели питания (2 х 3-фазных кабеля+ кабель защитного заземления конфигурация  $(2)$ :
	- Увеличьте общую токовую нагрузку компрессора на 10 % ( $I_{tot}$ Раск или  $I_{tot}$ FF, см. таблицы) и разделите полученное значение на 2
	- Умножьте значение токовой нагрузки кабеля на 0.8 (см. таблицу  $A.52.17$  (52-E1))
	- Установите предохранители, номинал которых в два раза меньше максимального рекомендуемого для каждого кабеля номинала.
- При использовании 2 х 3-фазных кабелей + кабель защитного заземления, как в конфигурации (3):
	- Увеличьте общую токовую нагрузку компрессора на 10 % ( $I_{\text{tot}}$ Pack или  $I_{\text{tot}}$ FF, см. таблицы) и разделите полученное значение на √3
	- Умножьте значение токовой нагрузки кабеля на 0,8 (см. таблицу А.52.17 (52-E1))
	- Номинал предохранителя: максимальный рекомендуемый номинал предохранителя для каждого кабеля, разделенный на √3.
- Размер кабеля защитного заземления:
	- Для кабелей питания с сечением до 35 мм²: сечение равно сечению кабеля питания
	- Для кабелей питания с сечением более 35 мм²: сечение равно половине сечения кабеля питания

Всегда следите за падением напряжения на кабеле (при номинальном напряжении оно не должно превышать 5 %).

Пример: I<sub>tot</sub> = 89 А, максимальная температура окружающей среды 45 °С, рекомендуемый номинал предохранителя = 100 А

- Одиночные кабели питания (3-фазный + кабель защитного заземления конфигурация (1)):
	- $I = 89 A + 10 \% = 89 X 1.1 = 97.9 A$
	- Согласно таблице, для конфигурации B2 и температуры окружающей среды = 45 °С, максимальная токовая нагрузка кабеля с сечением 50 мм² составляет 93 А. Для кабеля с сечением 70 мм² максимальная допустимая токовая нагрузка составляет 118 А, что является достаточным. Поэтому следует использовать кабель 3х70 мм² + кабель с сечением 35 мм². При использовании метода установки C достаточно кабеля с сечением 50 мм². (35 мм² для метода установки F) = > 3 х 50 мм<sup>2</sup> + 25 мм<sup>2</sup>.
- Параллельные кабели питания (2 х 3-фазных кабеля+ кабель защитного заземления конфигурация  $(2)$ :
	- $I = (89 \text{ A} + 10 \%)/2 = (89 \text{ x } 1,1)/2 = 49 \text{ A}$
- Для кабеля с сечением 25 мм<sup>2</sup>, методе установки В2 при температуре 45 °С максимальное значение токовой нагрузки составляет 63 А х  $0.8 = 50.4$  А. Поэтому достаточно использовать два параллельных кабеля 3 х 25 мм<sup>2</sup> + 25 мм<sup>2</sup>.
- Установите на каждый кабель предохранители номиналом 50 А вместо предохранителей номиналом 100 А.

#### **Типоразмеры кабелей в соответствии с UL/cUL**

Метод расчета в соответствии с UL 508A, таблица 28.1, колонка 5: допустимая токовая нагрузка изолированных медных проводов (75 °C (167 °F)).

![](_page_173_Picture_244.jpeg)

Максимальная допустимая токовая нагрузка изменяется в зависимости от размера провода

#### **Метод расчета согласно UL:**

• Одиночные кабели питания (3-фазный + кабель защитного заземления - конфигурация (1)):

300 < 285 А 350 < 310 А 400 < 335 А 500 < 380 А

- Увеличьте общую токовую нагрузку, указанную в таблице, на 25 % (см. UL 508A 28.3.2: «Допустимая токовая нагрузка должна составлять 125 % общей токовой нагрузки»)
- Установите на каждый кабель предохранитель соответствующего максимального номинала. • Параллельные кабели питания (2 х 3-фазных кабеля+ 2 кабеля защитного заземления
	- конфигурация (2)):
		- Увеличьте общую токовую нагрузку, указанную в таблице, на 25 %, затем разделите полученный результат на 2
		- Умножьте токовую нагрузку кабелей на 0,8 (см. UL, часть 508A, таблица 28.1, продолжение)
		- Установите предохранители, номинал которых в два раза меньше максимального рекомендуемого для каждого кабеля номинала.
- При использовании 2 х 3-фазных кабелей + 2 кабеля защитного заземления, как в конфигурации (3):
	- Увеличьте общую токовую нагрузку, указанную в таблице, на 25 %, затем разделите полученный результат на √3
	- Умножьте токовую нагрузку кабелей на 0,8 (см. UL, часть 508A, таблица 28.1, продолжение)
	- Номинал предохранителя: максимальный рекомендуемый номинал предохранителя для каждого кабеля, разделенный на √3.
- Типоразмер кабеля заземления:
	- Для кабелей питания размера до AWG8: размер равен размеру кабелей питания
	- Для кабелей питания, размер которых превышает AWG8: используйте максимальное допустимое значение токовой нагрузки для выбранного кабеля и сравните его со значением из таблицы ниже (см. CEC, часть 1, таблица 17)

![](_page_174_Picture_255.jpeg)

Всегда следите за падением напряжения на кабеле (при номинальном напряжении оно не должно превышать 5 %).

Пример расчета предохранителя для кабеля питания: I<sub>tot</sub> = 128 A, максимальная температура окружающей среды 45 °C, рекомендуемый номинал предохранителя = 150 А

- Одиночные кабели питания (3-фазный + кабель защитного заземления конфигурация (1)):
	- I = 128 A + 25 % = 128 x 1,25 = 160 A
	- Для AWG2/0 максимальная токовая нагрузка составляет 175 A, что является достаточным  $\Rightarrow$ используйте AWG2/0
	- Установите на каждый кабель предохранитель соответствующего максимального номинала  $(150 \text{ A})$
- Параллельные кабели питания (2 х 3-фазных кабеля+ 2 кабеля защитного заземления конфигурация (2)):
	- $I = (128 \text{ A} + 25\%)/2 = (128 \text{ x } 1,25)/2 = 80 \text{ A}$
	- Для AWG4 максимальная токовая нагрузка составляет 85 A x 0,8 = 68 A, что не является достаточным. Для AWG3 максимальная токовая нагрузка составляет 100 x 0,8 = 80 А. Использование двух параллельных кабелей 3 x AWG3 + 2 х AWG8 является достаточным.
	- Установите на каждый кабель предохранитель номиналом 80 А.

## **11.3 Уставки защиты**

#### **Настройки защиты от перегрузки двигателя вентилятора (Q15) (F15 для IT)**

![](_page_174_Picture_256.jpeg)

## <span id="page-175-0"></span>**11.4 Переключатели осушителя**

#### **Общая информация**

Устройства регулировки и защитное оборудование отрегулированы на заводе-изготовителе с целью обеспечения оптимальных рабочих характеристик осушителя.

Запрещается изменять уставки каких-либо устройств.

## **11.5 Стандартные условия и ограничения**

#### **Стандартные условия**

![](_page_175_Picture_183.jpeg)

![](_page_175_Picture_184.jpeg)

#### **Ограничения**

![](_page_175_Picture_185.jpeg)

(1): Для работы на больших высотах свяжитесь с "Атлас Копко"

![](_page_176_Picture_303.jpeg)

# **11.6 Характеристики компрессоров**

#### **Стандартные условия**

![](_page_176_Picture_5.jpeg)

Данные, приведенные ниже, действительны при работе в нормальных условиях, см. [Стандартные условия и ограничения.](#page-175-0)

## **GA 55 VSD**

 $\mathsf{r}$ 

![](_page_176_Picture_304.jpeg)

![](_page_177_Picture_0.jpeg)

![](_page_177_Picture_389.jpeg)

## **GA 75 VSD**

![](_page_178_Picture_483.jpeg)

![](_page_179_Picture_1.jpeg)

![](_page_179_Picture_395.jpeg)

## **GA 90 VSD**

![](_page_179_Picture_396.jpeg)
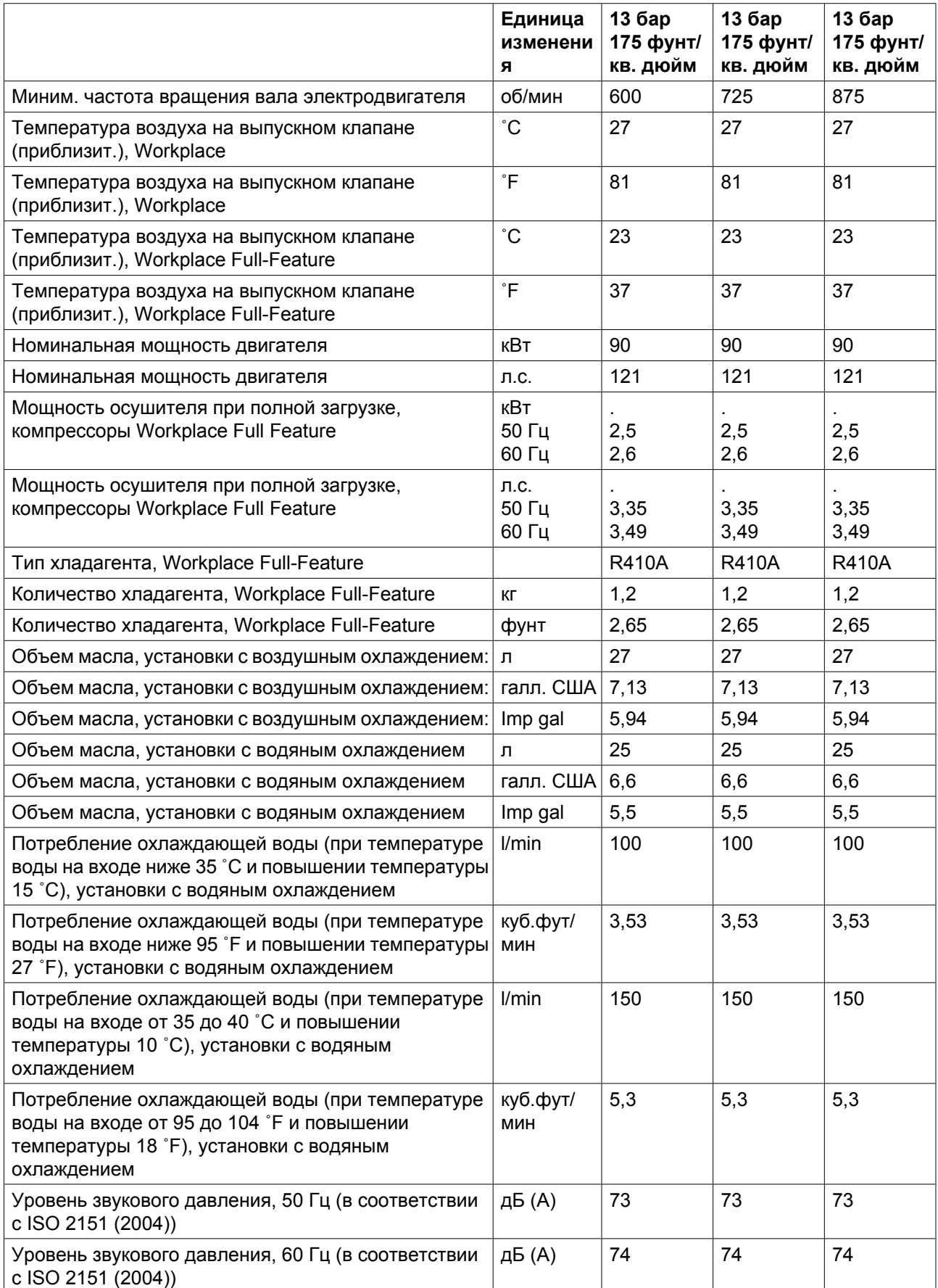

# **11.7 Технические характеристики регулятора Elektronikon®**

### **Общая информация**

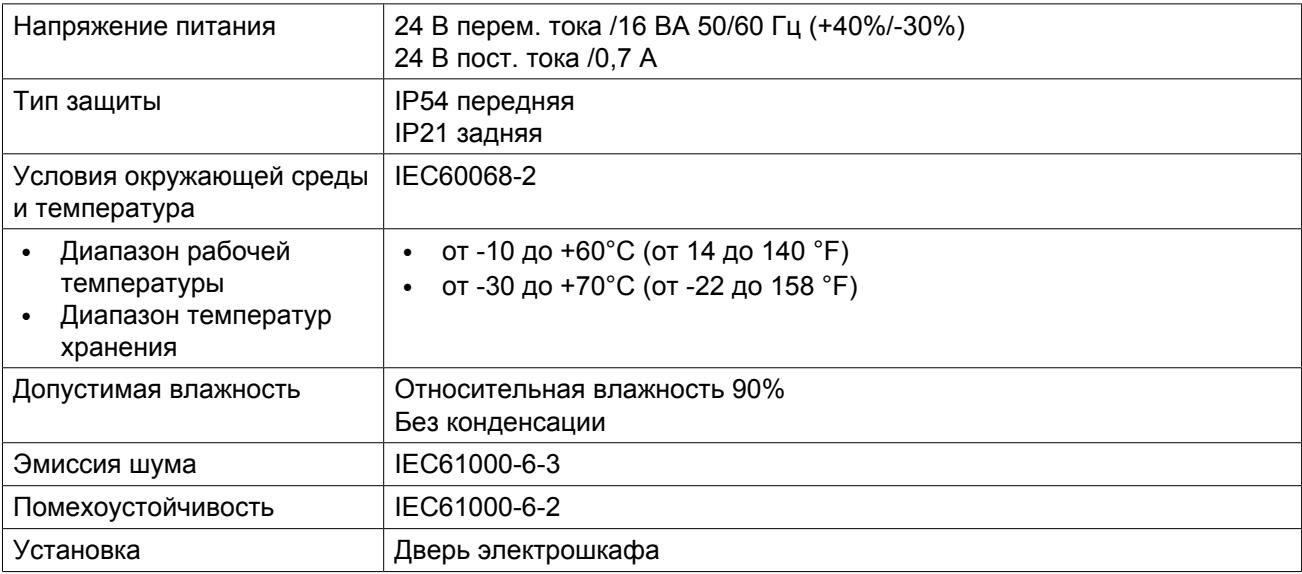

### **Цифровые выходы**

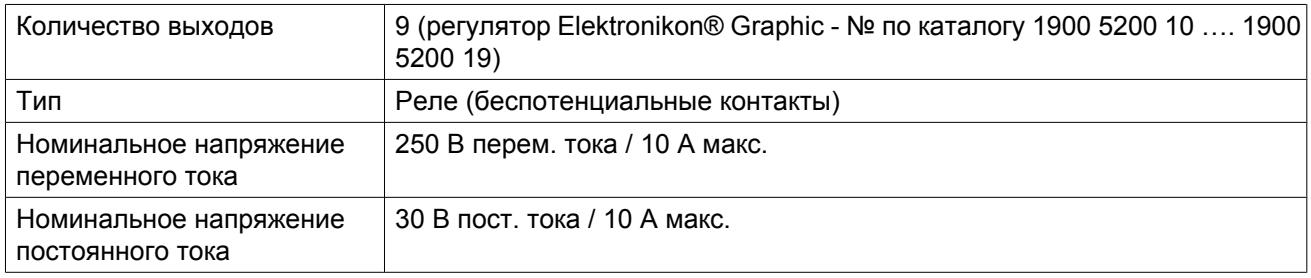

### **Цифровые входы**

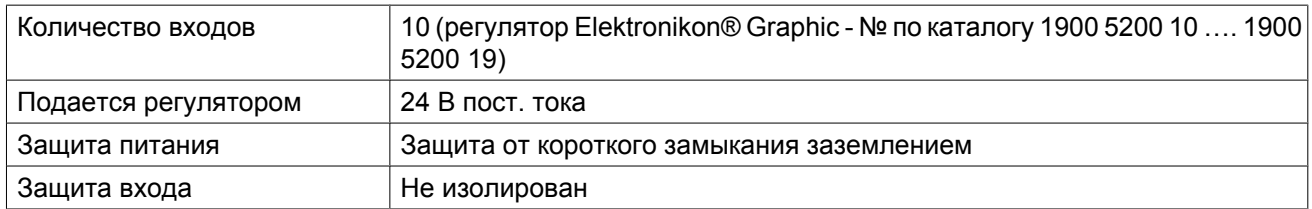

### **Аналоговые входы**

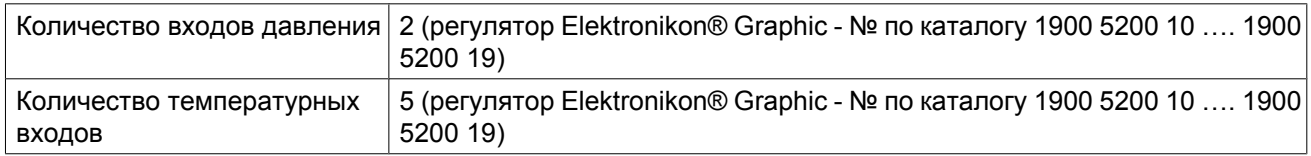

# **12 Правила пользования**

### **Сосуд маслоотделителя**

В сосуде может находиться сжатый воздух. При неправильном использовании он может представлять потенциальную опасность.

Этот резервуар может использоваться только в качестве отделителя сжатого воздуха/масла и должен эксплуатироваться в пределах ограничений, указанных на паспортной табличке.

Не допускаются любые изменения конструкции резервуара с использованием сварки, сверления или других механических методов без письменного разрешения изготовителя.

На сосуде должны быть указаны значения температуры и давления для сосуда.

Предохранительный клапан должен выдерживать перепады давления, которые превышают рабочее давление не более чем в 1,1 раза. Это гарантирует отсутствие длительного превышения максимально допустимого рабочего давления резервуара.

Используйте только масло, указанное производителем компрессора.

После открывания резервуара для осмотра, должны использоваться первоначальные болты. Необходимо учитывать, что максимальный крутящий момент составляет: для болтов M12 - 73 Нм (53,8 фунто-футов), для болтов M16 - 185 Нм (136,4 фунто-футов).

## **13 Директивы по осмотру**

### **Директивы**

В Заявлении о Соответствии / Заявлении Изготовителя указаны и/или приведены ссылки на согласованные и/или другие стандарты, которые использовались при разработке.

Заявление о Соответствии / Заявление Изготовителя является частью документации, поставляемой вместе с компрессором.

Местные законодательные требования, и/или использование вне ограничений и/или условий, определенных Изготовителем, могут потребовать иную периодичность проверок, чем указано ниже.

## **14 Директивы об использовании оборудования высокого давления**

### **Компоненты, соответствующие Директиве об использовании оборудования высокого давления 97/23/EC**

В приведенной ниже таблице содержится вся необходимая информация для проверки всего оборудования категории II и выше на соответствие требованиям Директивы по оборудованию, работающему под давлением 97/23/EC, а также для проверки всего оборудования на соответствие требованиям Директивы по простым сосудам под давлением 2009/105/EC.

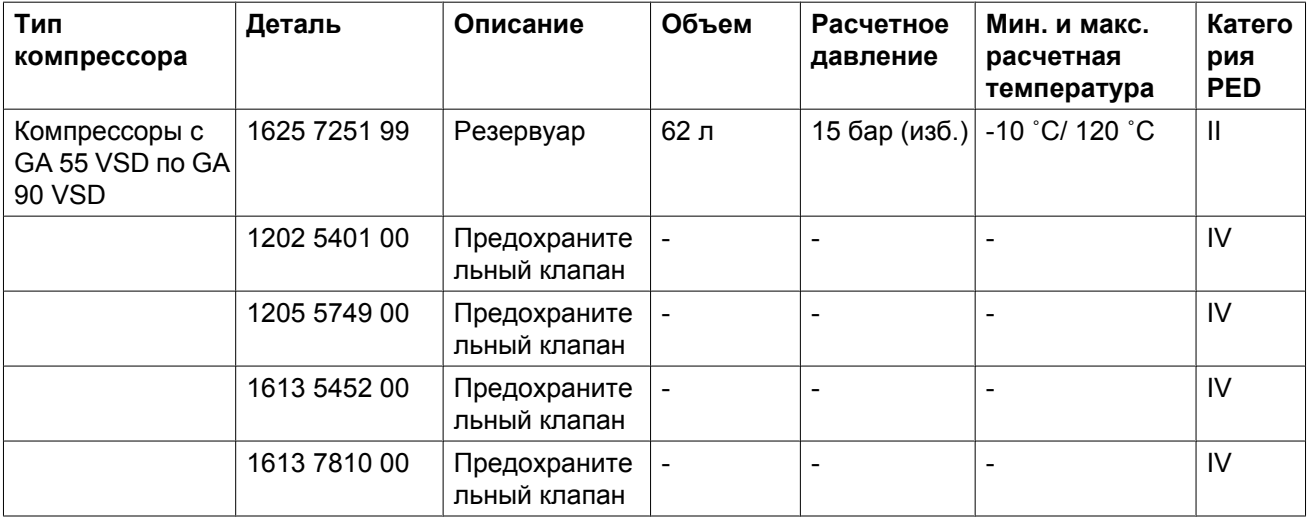

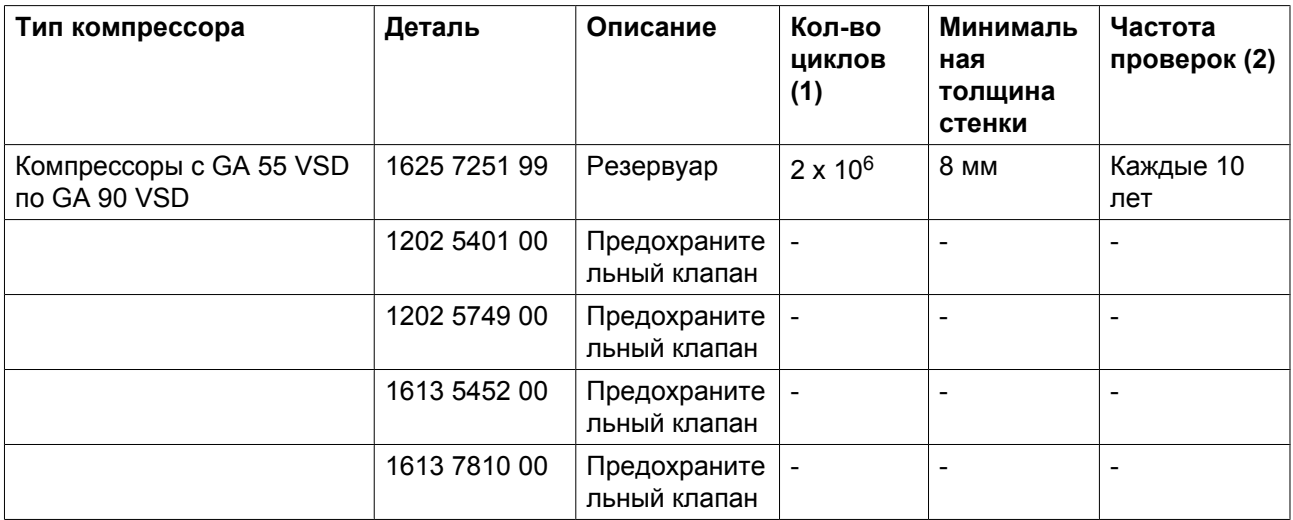

Компрессоры соответствуют требованиям Директивы PED (устройство категории II и ниже).

(1) Количество циклов означает число циклов от 0 бар (изб.) до максимального давления.

(2) Толщина стенок никогда не должна быть меньше минимальной. Такие методы осмотра, как ультразвуковой или рентгеновский, эквивалентны гидравлическому испытанию данного оборудования.

### **15 Заявление о соответствии**

### **EC DECLARATION OF CONFORMITY**

 $(1)$ <br>We, ...., declare under our sole responsibility, that the product

Machine name

Machine type

Serial number  $\overline{\phantom{a}}$ 

 $\overline{\mathbf{z}}$ 

Which falls under the provisions of article 12.2 of the EC Directive 2006/42/EC on the approximation of the laws of the Member States relating to machinery, is in conformity with the relevant Essential Health and Safety Requirements of this directive.

The machinery complies also with the requirements of the following directives and their amendments as indicated.

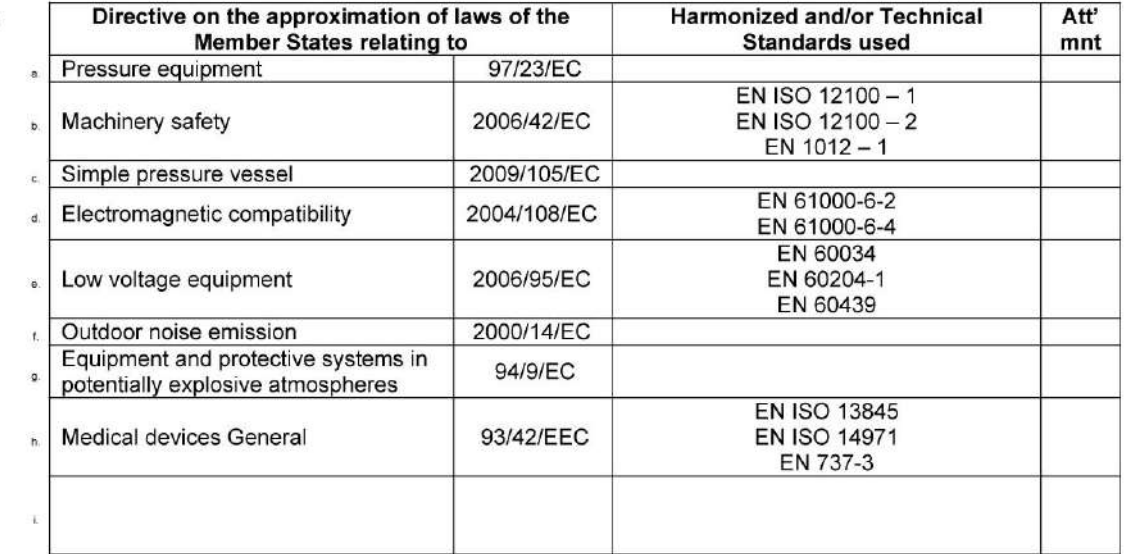

a. The harmonized and the technical standards used are identified in the attachments hereafter

(Product company) is authorized to compile the technical file.  $8b$ 

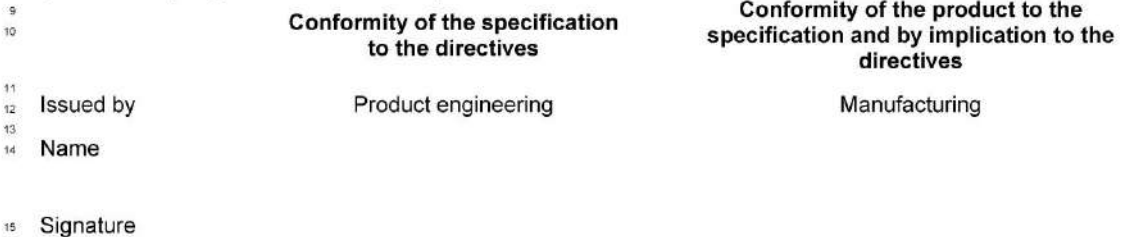

Date

*Пример типового Заявления о соответствии*

(1): Адрес: Atlas Copco Airpower n.v. P.O. Box 100 B-2610 Wilrijk (Antwerp) Belgium

81679D

В Заявлении о Соответствии / Заявлении Изготовителя указаны и/или приведены ссылки на согласованные и/или другие стандарты, которые использовались при разработке.

Заявление о Соответствии / Заявление Изготовителя является частью документации, поставляемой вместе с этим устройством.

Цель компании "Атлас Копко" - быть и оставаться первым, о ком думают и кого выбирают (First in Mind — First in Choice®) в случае потребности в качественном оборудовании для подачи сжатого воздуха, поэтому компания предлагает продукцию и услуги, которые помогут вам увеличить производительность и прибыльность вашего предприятия.

"Атлас Копко" никогда не прекращает внедрение инновационных технологий, стремясь удовлетворить потребность пользователей в эффективном и надежном оборудовании. При ведении сотрудничества с заказчиками мы считаем своей обязанностью предоставление клиентоориентированных решений в области подачи воздуха высокого качества, применение которых будет способствовать развитию вашего бизнеса.

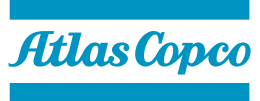

www.atlascopco.com